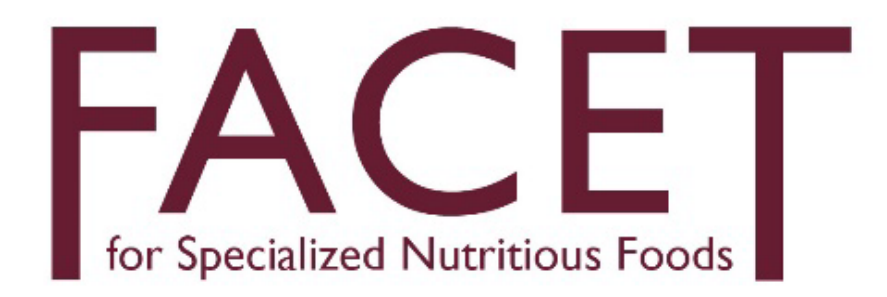

# Food Assistance Cost-Effectiveness Tool for Specialized Nutritious Foods (FACET4SNF)

*A User Manual by the Food Aid Quality Review*

Version 2.0

07/2021

#### **ABOUT THE FOOD AID QUALITY REVIEW**

The Food Aid Quality Review (FAQR) operates through a grant provided by the United States Agency for International Development (USAID) Bureau for Humanitarian Assistance (BHA), formerly the Office of Food for Peace (FFP),and seeks to provide USAID and its partners with actionable recommendations for improving nutrition among vulnerable people for whom the direct distribution of food aid can make a significant impact. Website: https://foodaidquality.org/

#### **AUTHORS**

Ye Shen, Kristine Caiafa, Kristin Cabrera, Stephen Vosti, Beatrice Rogers, and Patrick Webb

#### **ACKNOWLEDGEMENTS**

The Food Assistance Cost-Effectiveness Tool for Specialized Nutritious Foods (FACET4SNF) was developed under the technical direction of FAQR. The capabilities and layout of FACET4SNF were designed in extensive consultation with USAID BHA (formerly FFP) and various stakeholders over a 2-year period, from 2018 through 2019 (See Annex 1: Partner Consultations). By August 2021, FACET4SNF will be managed by point(s) of contact from the USAID BHA nutrition team.

This tool is made possible by the generous support of the American people through the USAID. The contents of this tool are the sole responsibility of the Gerald J and Dorothy R Friedman School of Nutrition Science and Policy at Tufts University and do not necessarily reflect the views of USAID or the United States Government.

The following individuals and team(s) have contributed to the development of the FACET4SNF interface and/or user manual:

Development: Ye Shen (interface and user manual), Kristine Caiafa (user manual), Kyle Monahan (interface)

FAQR Supervision: Beatrice Rogers (Co-Principal Investigator), Stephen Vosti (Senior Economist), Patrick Webb (Principal Investigator)

USAID: BHA (formerly FFP) Nutrition Team, especially Eric Anderson, Judy Canahuati, William Dreyer, Rufino Perez

Special thanks to the following external technical experts who reviewed the interface and the user manual and provided extensive feedback: Katie Adams, Saskia De Pee, Janosch Klemm, Chloe Puett, Caitlin Tulloch.

Special thanks to the rest of the FAQR team for feedback and support in this work, especially: Alexis Babaian, Kristin Cabrera, Mary Kate Cohen, and Natalie Volin for assistance in infographics design and copy-editing; Justin Hackett for assistance in editing; Lindsey Green, Christine Van Fossen, and Shelley Walton for assistance in overarching administrative and management tasks; Anna Leigh Bibliowicz for assistance in revision of Version 2.0..

#### **RECOMMENDED CITATION**

Shen, Ye, Caiafa, K., Cabrera, K., Vosti, S., Rogers, B., Webb, P. 2021. Food Assistance Cost Effectiveness Tool for Specialized Nutritious Foods (FACET4SNF): A User Manual by the Food Aid Quality Review. Version 2. Boston, MA: Food Aid Quality Review (FAQR) project, Tufts University.

#### **CONTACT**

FACET4SNF Point(s) of Contact, Nutrition Team

USAID Bureau of Humanitarian Assistance (BHA)

FACET4SNF@usaid.gov

Food Aid Quality Review (FAQR) Team Tufts Friedman School of Nutrition Science and Policy FACET4SNF@gmail.com

# Acronyms & Abbreviations

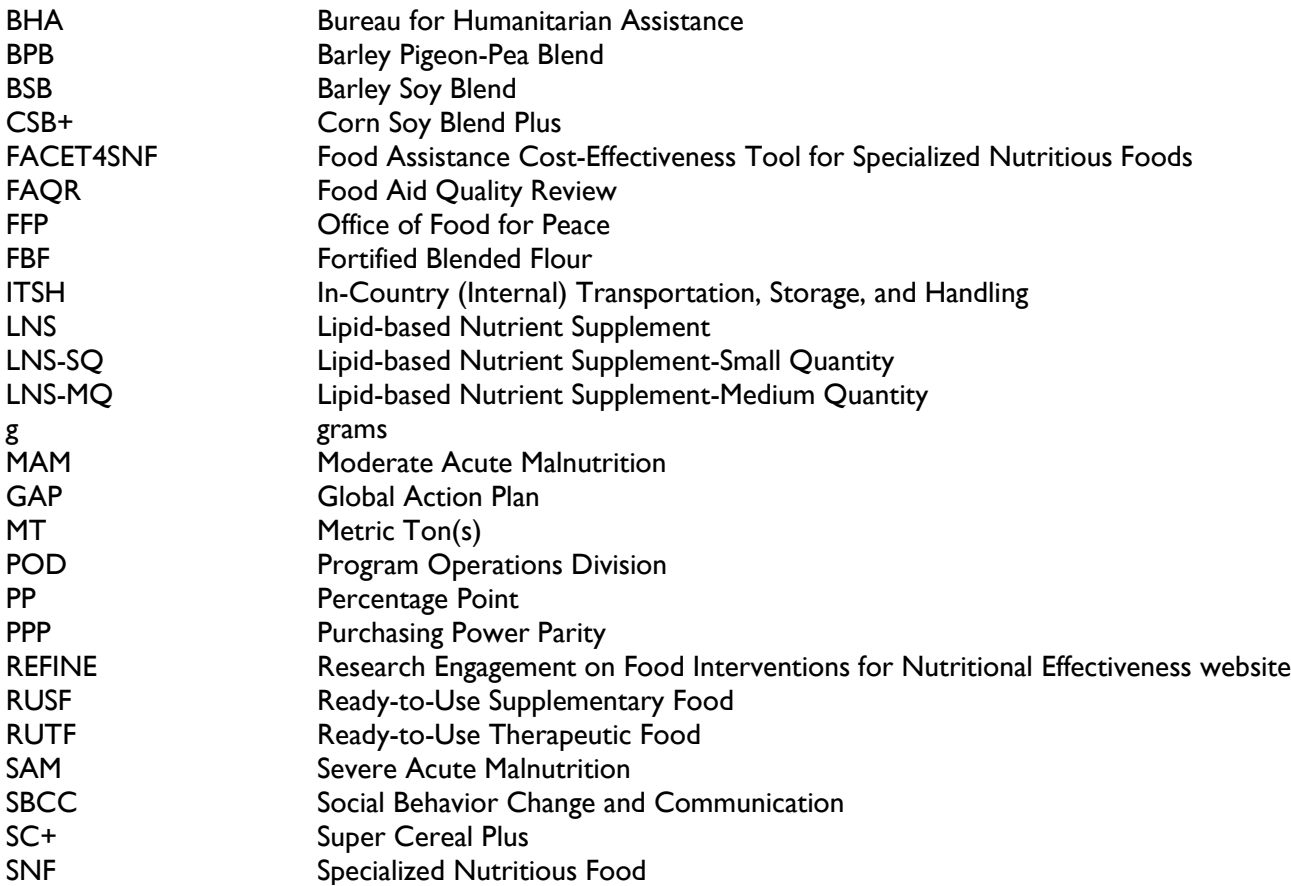

## Contents

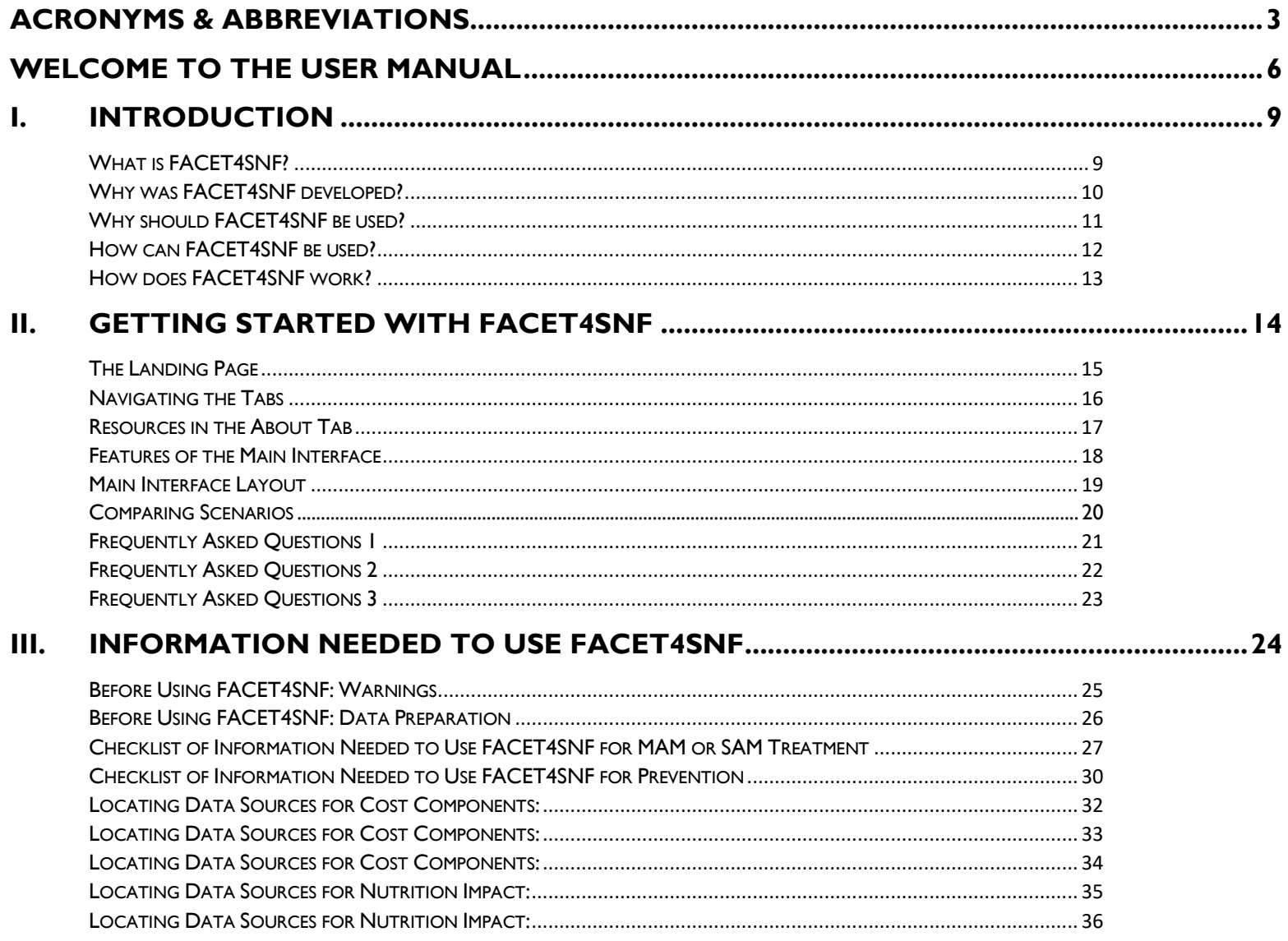

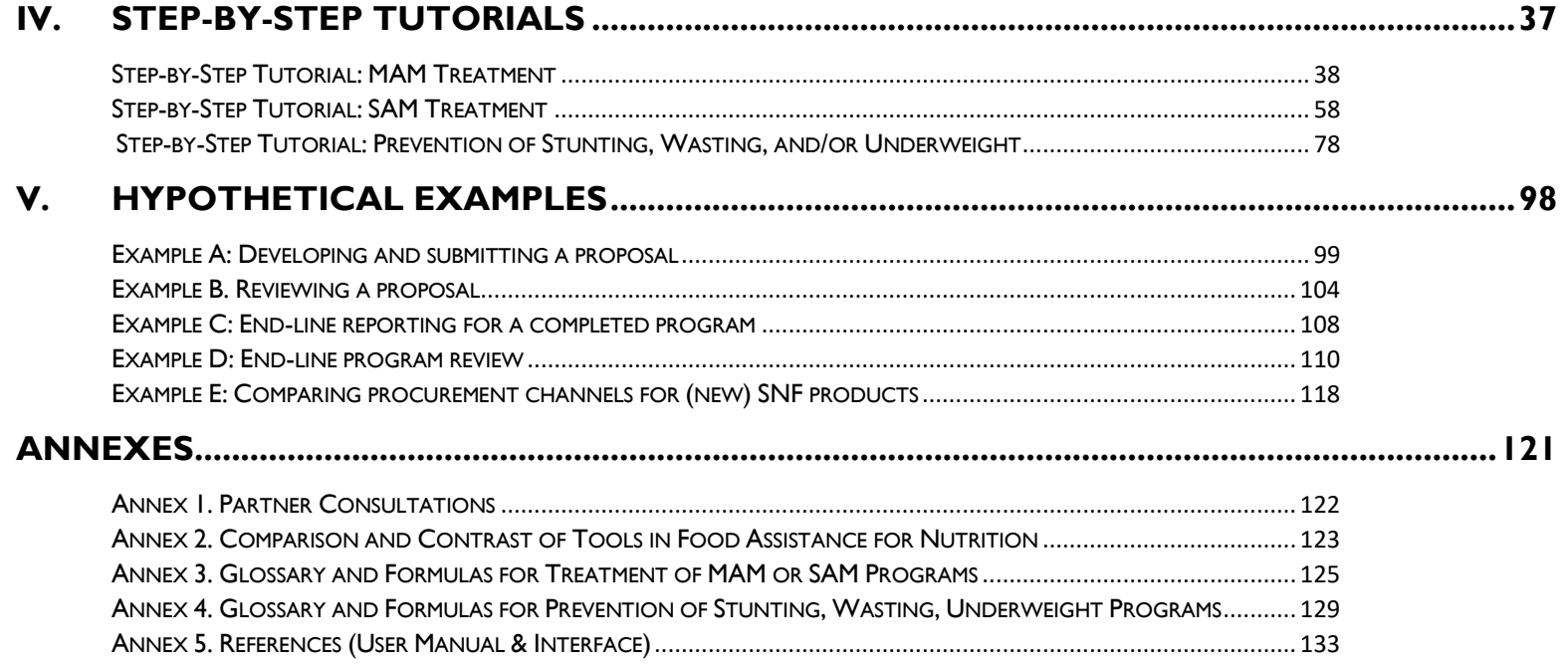

# Welcome to the FACET User Manual

The Food Assistance Cost-Effectiveness Tool for Specialized Nutritious Foods (FACET4SNF): A User Manual is composed of four sections: an introduction/overview, instructions for getting started with FACET4SNF, step-by-step tutorials corresponding to the interface, and hypothetical demonstration examples. The Annexes provide definitions and formulas of the result indicators calculated by FACET4SNF and other supporting information.

Altogether, these sections describe how FACET4SNF can be used to inform cost-efficiency and cost-effectiveness comparisons among alternative supplemental nutritious food (SNF) product, procurement, and program design choices and to support relevant decision-makers in funding and implementation organizations.

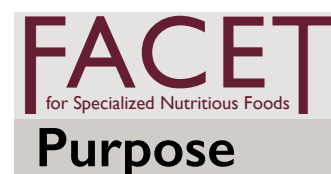

### **Food Assistance Cost-Effectiveness Tool for Specialized Nutritious Foods (FACET4SNF) to Support Programming Decisions**

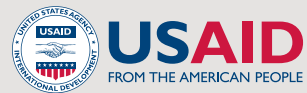

FACET4SNF is a web-based interactive tool to facilitate evidenceinformed decision-making with the goal to improve the cost-effectiveness of nutrition programs using specialized nutritious foods (SNFs).

Relevant decision-makers in funding and implementation organizations can use FACET4SNF to compare cost-effectiveness among alternative SNF product, procurement, or program design choices.

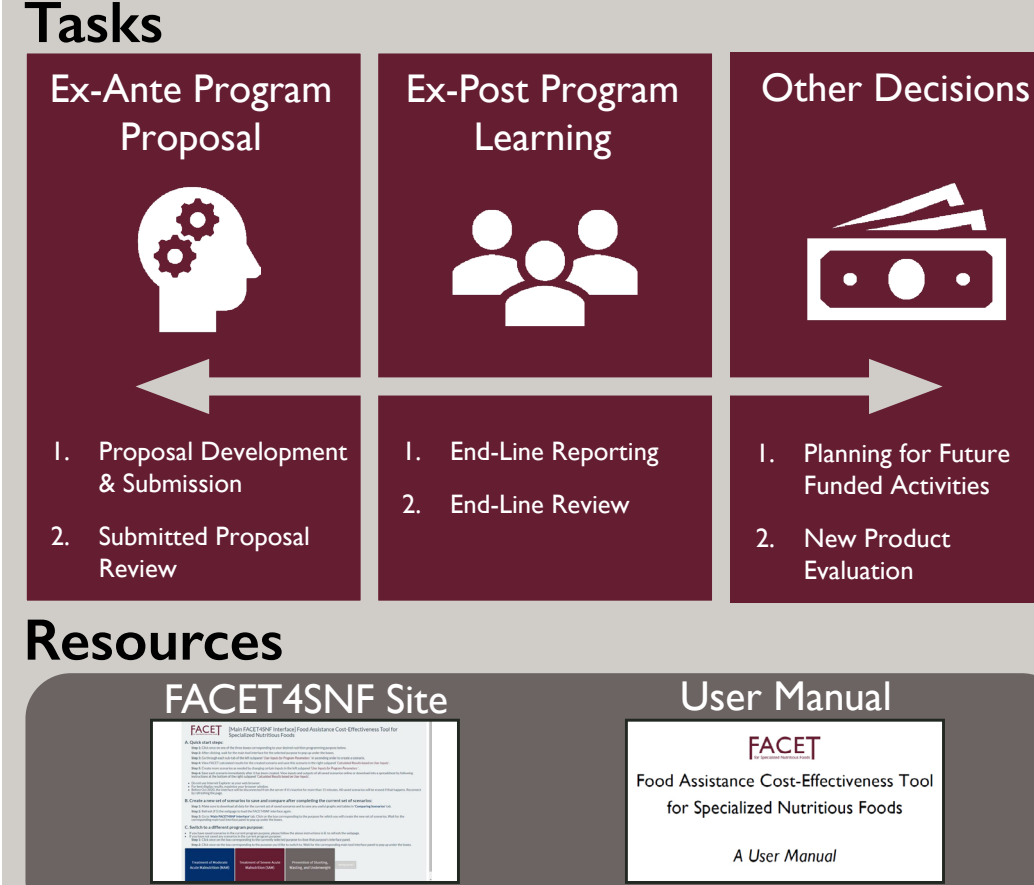

*facet4snf.org Click Here to Download*

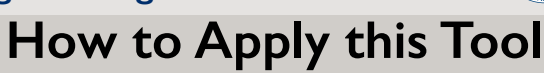

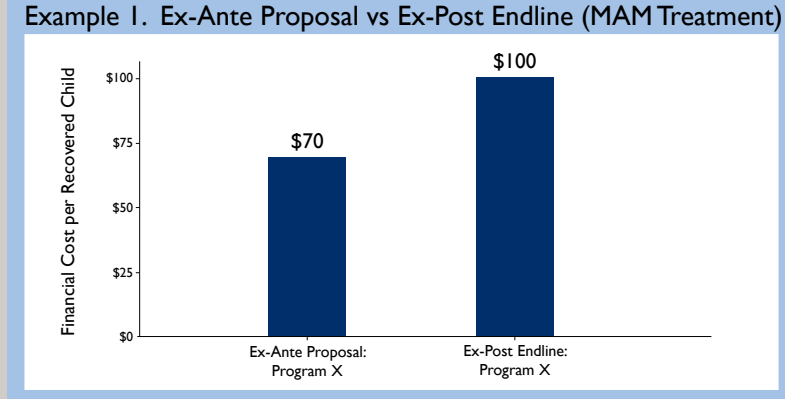

#### Example 2. New Product Evaluation (SAM Treatment)

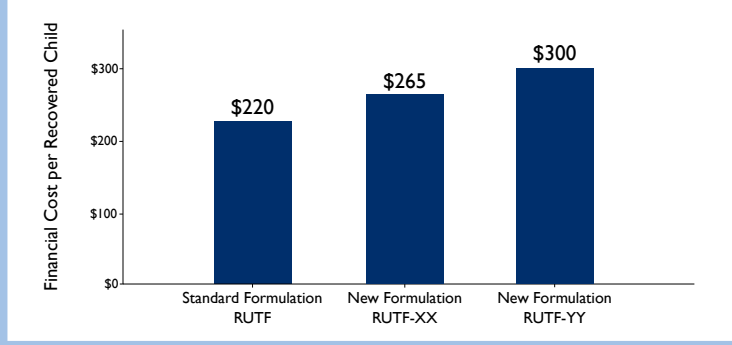

#### Example 3. Product Choice and Program Design (Prevention)

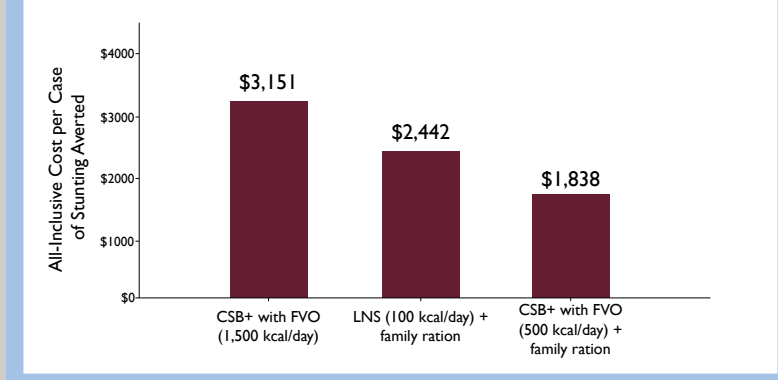

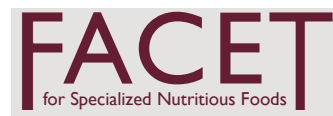

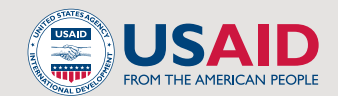

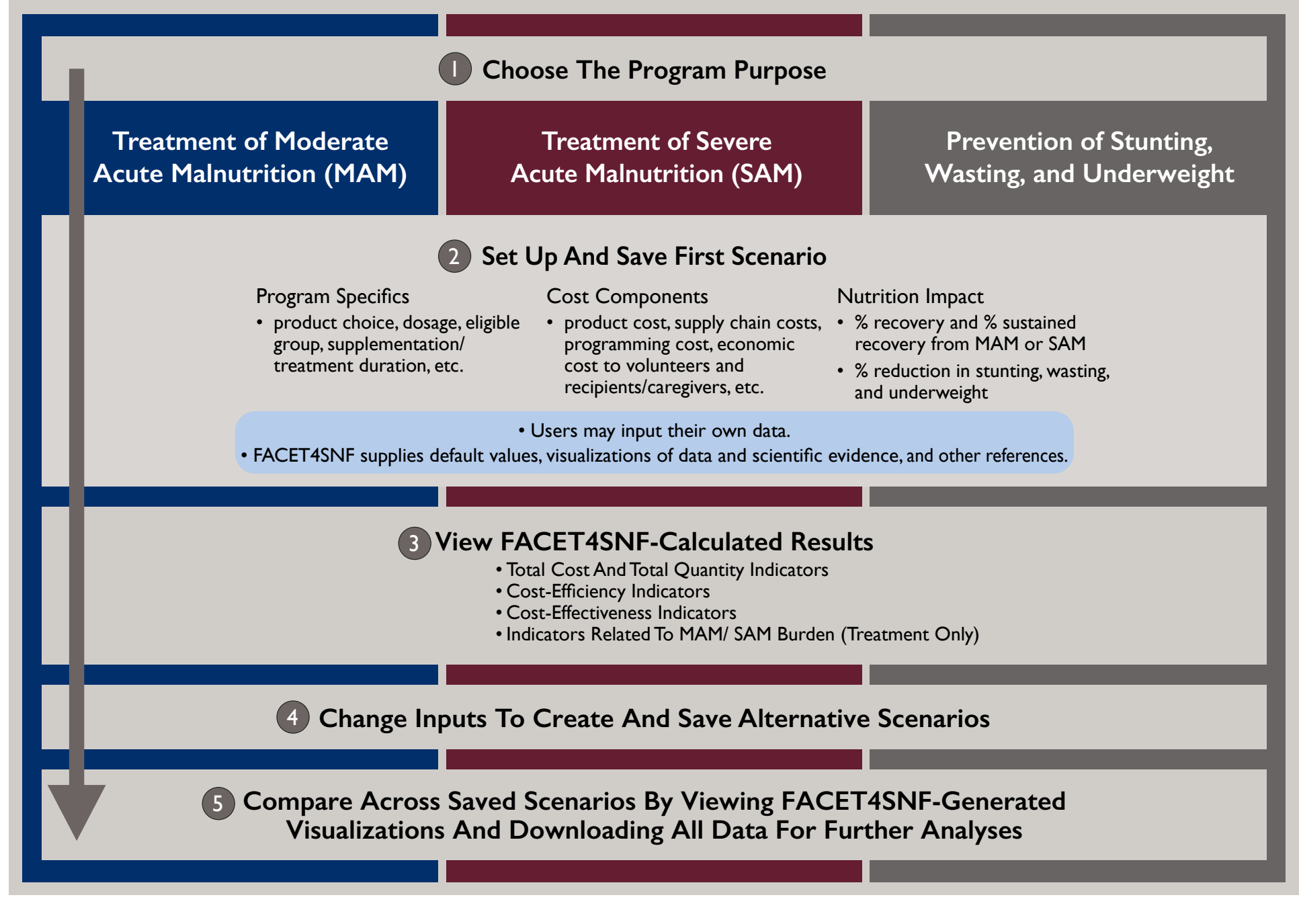

# **INTRODUCTION**

### What is FACET4SNF?

The Food Assistance Cost-Effectiveness Tool for Specialized Nutritious Foods (FACET4SNF) was developed by the United States Agency for International Development (USAID) funded Food Aid Quality Review (FAQR) project **to facilitate evidence-informed decision-making with the goal to improve the cost-effectiveness of nutrition programs using SNFs.** 

FACET4SNF is a **web-based interactive tool** that estimates and compares the cost-efficiency and cost-effectiveness of international nutrition programs occurring **in contexts where SNF products are deemed an appropriate modality**. FACET4SNF applies to **development settings** as well as **protracted and complex emergency settings**. It was not particularly tailored to sudden onset emergencies.

FACET4SNF was created with extensive feedback from and conversation with organizational partners and stakeholders (**Annex 1: Partner Consultations**). It should be used by **funders and implementers who make product, procurement, and program design decisions** for the following types of nutrition activities:

- **Targeted supplementary feeding** *treating children <5 years of age with moderate acute malnutrition (MAM), defined as weight-for-height/length (WHZ/WLZ) between −2 and −3 standard deviations from median WHZ/WLZ for reference population or mid-upper arm circumference (MUAC) between 115 millimeters and <125 millimeters*
- **Therapeutic feeding** *treating children <5 years of age with severe acute malnutrition (SAM), defined as WHZ/WLZ < −3 standard deviations from median WHZ/WLZ for reference population or MUAC < 115 millimeters, or the presence of bilateral pitting edema, or both*
- **Preventive supplementary feeding** for children 6 24 months and/or pregnant and lactating women with the goal *to prevent stunting (< -2 standard deviations from median height for age of reference population), wasting (<-2 standard deviations from median weight for height of reference population), and/or underweight (<-2 standard deviations from median weight for age of reference population)*

.<br>...

#### Why was FACET4SNF developed?

FACET4SNF was developed in response to the growing demand to maximize value (nutrition impact) for money when allocating limited resources for international nutrition programming.

In the past, programs have often been funded, designed, and evaluated based on basic indicators like cost per metric ton and number of people served. Now, development and humanitarian organizations increasingly recognize the need for additional measures of **cost-effectiveness** to incorporate both efficiency and effectiveness (**Figure 1**) in decision-making. For example, cost-effectiveness was a highlighted priority for prevention and treatment of wasting in the 2020 Global Action Plan on Child Wasting<sup>1</sup>, a framework for action to accelerate progress in preventing and managing child wasting and the achievement of the Sustainable Development Goals.

The FACET4SNF framework was designed to guide **decision-makers in both funding and implementation organizations** to explicitly incorporate cost-effectiveness in their decision-making process. FACET4SNF walks users through specific information on **SNF program design, costs and nutrition impact** to compare costeffectiveness among **alternative SNF product, procurement, and program design choices**. While FACET4SNF has a particular focus on cost-effectiveness, users should always keep in mind that **context-specific factors and equity issues should also be considered** when making decisions. Importantly, the current iteration of the FACET4SNF does not consider differences in future costs and benefits (except sustained recovery for treatment purposes) in cost-effectiveness comparisons.

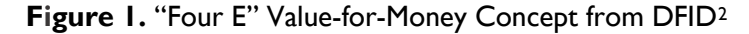

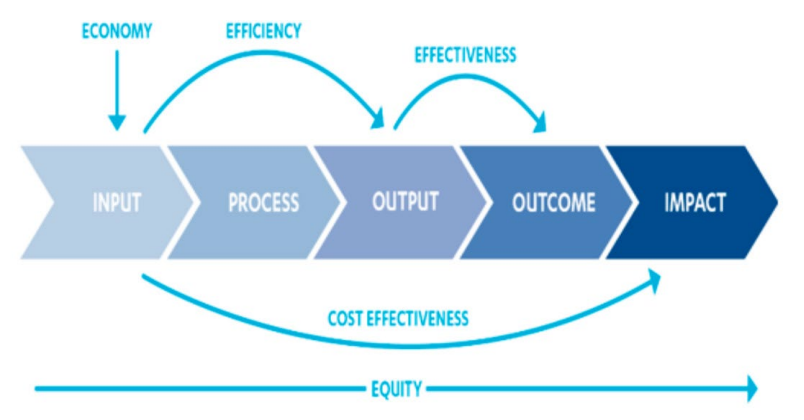

See Annex 2: Comparison and Contrast of Tools in Food Assistance for Nutrition a table summarizing tools related to international food assistance for nutrition programming. All of these tools have varied scopes and purposes that differ from FACET4SNF. Some of these tools may be used in addition to FACET4SNF to facilitate relevant decision-making

<sup>&</sup>lt;sup>1</sup> Final version of the Global Action Plan on Child Wasting was endorsed by FAO, UNHCR, UNICEF, WFP, and WHO and released in March 2020. https://www.who.int/internal-publicationsdetail/global-action-plan-on-child-wasting-a-framework-for-action

<sup>&</sup>lt;sup>2</sup> Adapted from "The International Rescue Committee (IRC) and United States Agency for International Development (USAID). 2019. Cost-Efficiency Analysis of Basic Needs Programs: Best Practice Guidance for Humanitarian Agencies. https://www.rescue.org/sites/default/files/document/4100/costefficiencybestpracticeguidance.pdf"

Why should FACET4SNF be used?

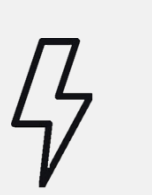

**Increase Technical Understanding**

Understand current options for nutrition programming, as well as different cost-efficiency and cost-effectiveness metrics.

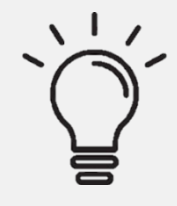

**Advance Program Learning**

Gain knowledge on how product, procurement, or program design choices may influence cost-efficiency and costeffectiveness.

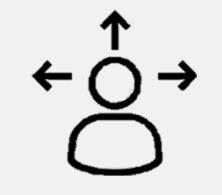

**Improve Decision-Making**

Make informed decisions by comparing alternative scenarios. Identify evidence gaps and data needs. Motivate future data collection, data storage, and knowledge management.

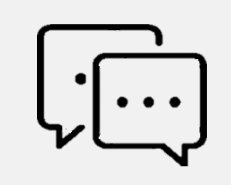

#### **Engage Across Disciplines**

Create linkages and bring relevant expertise across disciplines (e.g. nutrition, logistics and operations, finance, monitoring & evaluation, knowledge management).

### **FACET4SNF** exemplifies these

**Fundamental Principles of Development** for USAID Programs.

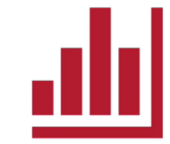

Apply analytic rigor to support<br>evidence-based decision-making.

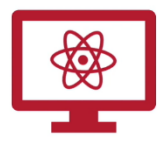

Manage adaptively through continuous learning.

```
<sup>3</sup> Extracted from "USAID's Program Cycle: An Overview", a video produced by USAID Learning Lab. https://www.youtube.com/watch?v=7BzxXyy7PGg
```
I.

.<br>... .

How can FACET4SNF be used?

FACET4SNF can be used by **decision makers in implementation and funding organizations** in the following ways:

#### **PROPOSAL DEVELOPMENT & SUBMISSION**

- Simulate a variety of product procurement choices and program design scenarios using FACET4SNF.
- Compare anticipated costs, impacts, and cost-effectiveness of the scenarios to decide on the proposal to be submitted.

Submit the program proposal with saved FACET4SNF inputs and outputs to the funder. See Hypothetical Example A.

#### **PROPOSAL REVIEW**

- Evaluate program proposals using submitted FACET4SNF inputs and outputs from an implementer.
- Explore alternative scenarios in FACET4SNF based on past program learning, evidence from research advances, and contextual realities.
- Store saved FACET4SNF inputs and outputs of the final proposal in an internal database.

See Hypothetical Example B.

#### **END-LINE REPORTING**

- Create the end-line scenario of the completed program using FACET4SNF based on program data.
- Store saved FACET4SNF inputs and outputs of the end-line scenario in an internal database.
- Submit saved FACET4SNF inputs and outputs along with the end-line report to the funder.

See Hypothetical Example C.

#### **END-LINE REVIEW**

- Compare and contrast the FACET4SNF inputs and outputs for the end-line scenario submitted by the implementer with the original proposal scenario (which should have been saved prior to implementing the program).
- Examine what assumptions were met and not met, and why.
- Simulate "what if we had done Y" scenarios to explore alternative program designs that may improve costeffectiveness.
- Store learning/knowledge generated in this exercise to inform future program cycles.

See Hypothetical Example D.

#### **PLANNING FOR FUTURE FUNDED ACTIVITIES**

- Review the expectations and outcomes of previous programs in contexts similar to the request at hand. (\*relevant data for this review should have been stored in an internal database if FACET4SNF had been used in past program cycles)
- Apply past program learning to inform future funding decisions.
- Forecast budget needs.

#### **NEW PRODUCT EVALUATION**

- **Comparing new products with existing products** 
	- Simulate a specific program scenario for which the new SNF product is intended. Compare with scenarios under the same program specifics where standard SNF options are used.
	- Use nutrition impact from efficacy studies of the new SNF in the literature or submitted in the product proposal.
	- Determine whether the new SNF should be added to the food basket for what nutrition purpose(s), or whether more data (cost or impact) are needed to make such decision.
	- If evidence on nutrition impact for the new SNF is not yet available, determine the tipping point of possible nutrition impact for this new SNF to be equally or more cost-effective than standard SNF(s) for a certain nutrition purpose using FACET4SNF.
	- Consider whether the tipping point is within plausible ranges in order to decide whether to fund further research to evaluate actual nutrition impact using the new SNF for the respective nutrition purpose.
- **Comparing procurement channels for new products (also applicable to existing products)**
	- Simulate a variety of procurement channel scenarios for the new SNF product. Procurement location options could be USA, Europe, or local and regional procurement (LRP).
	- Compare how corresponding product prices and supply chain costs may influence cost and cost-effectiveness indicators in FACET4SNF.

See Hypothetical Example E.

### How does FACET4SNF work?

**1. Set up one scenario**

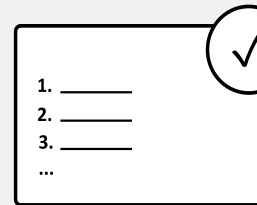

Select nutrition program purpose. Input data and information on program, cost, and impact in FACET4SNF to create a program scenario.

**2. Review costefficiency and costeffectiveness results**

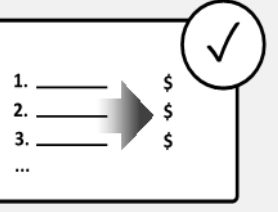

FACET4SNF's internal equations calculate the program's estimated costs and costeffectiveness for the scenario.

**3. Construct multiple scenarios**

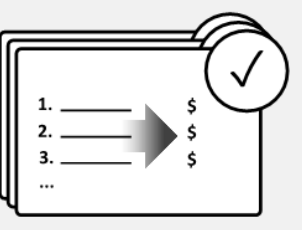

Change certain inputs to create additional scenarios in FACET4SNF. Save all scenarios that you would like to

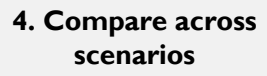

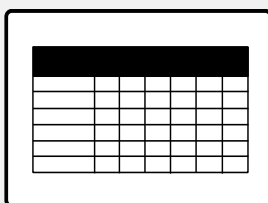

Download all saved scenarios for comparison. Conduct additional analyses and visualizations to support decision-making if needed.

# II. GETTING STARTED WITH FACET4SNF

## The Landing Page

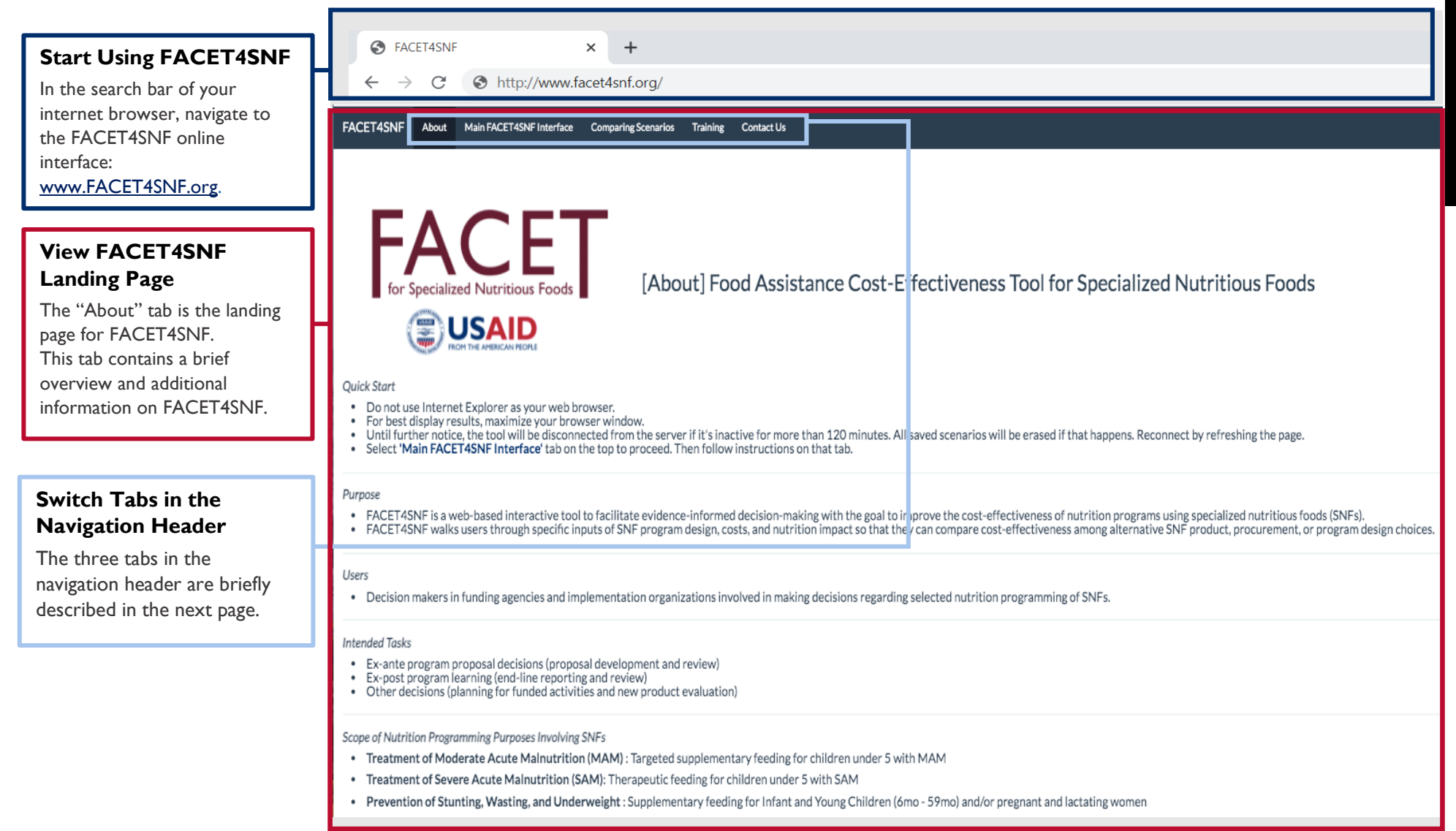

## Navigating the Tabs

#### **"About" Tab**

The "About" tab is the FACET4SNF homepage. It provides a quick overview and additional resources for using FACET4SNF.

#### **"Main FACET4SNF Interface" Tab**

This tab takes you to the main FACET4SNF interface where all analyses are performed. After selecting the program purpose on this tab, you can create and save one or more scenarios by entering program inputs and generating results for each scenario. You can also download all saved scenarios here.

#### **"Comparing Scenarios" Tab**

This tab shows interactive visualizations including bar plots and tables to compare all saved scenarios of the selected nutrition program purpose from the main FACET4SNF interface. You can also download data and results for all saved scenarios here.

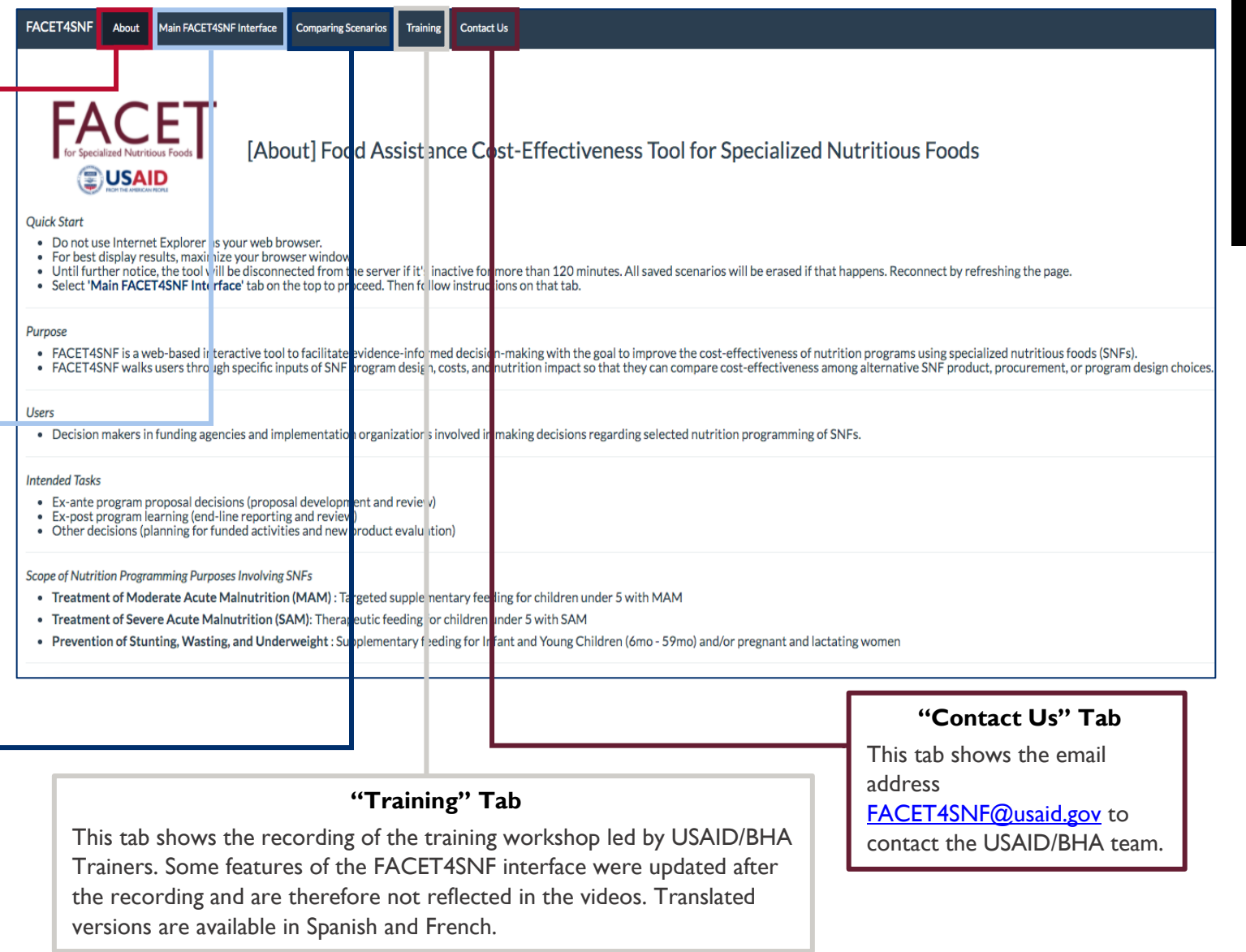

 $\equiv$ 

### Resources in the About Tab

#### **Click to view / download additional resources**

Scroll down in the "About" tab to FACET4SNF Resources. Click on the buttons to view or download the following resources:

- Quick Reference Guide
- User Manual
- Frequently Asked **Questions**
- Training Guide

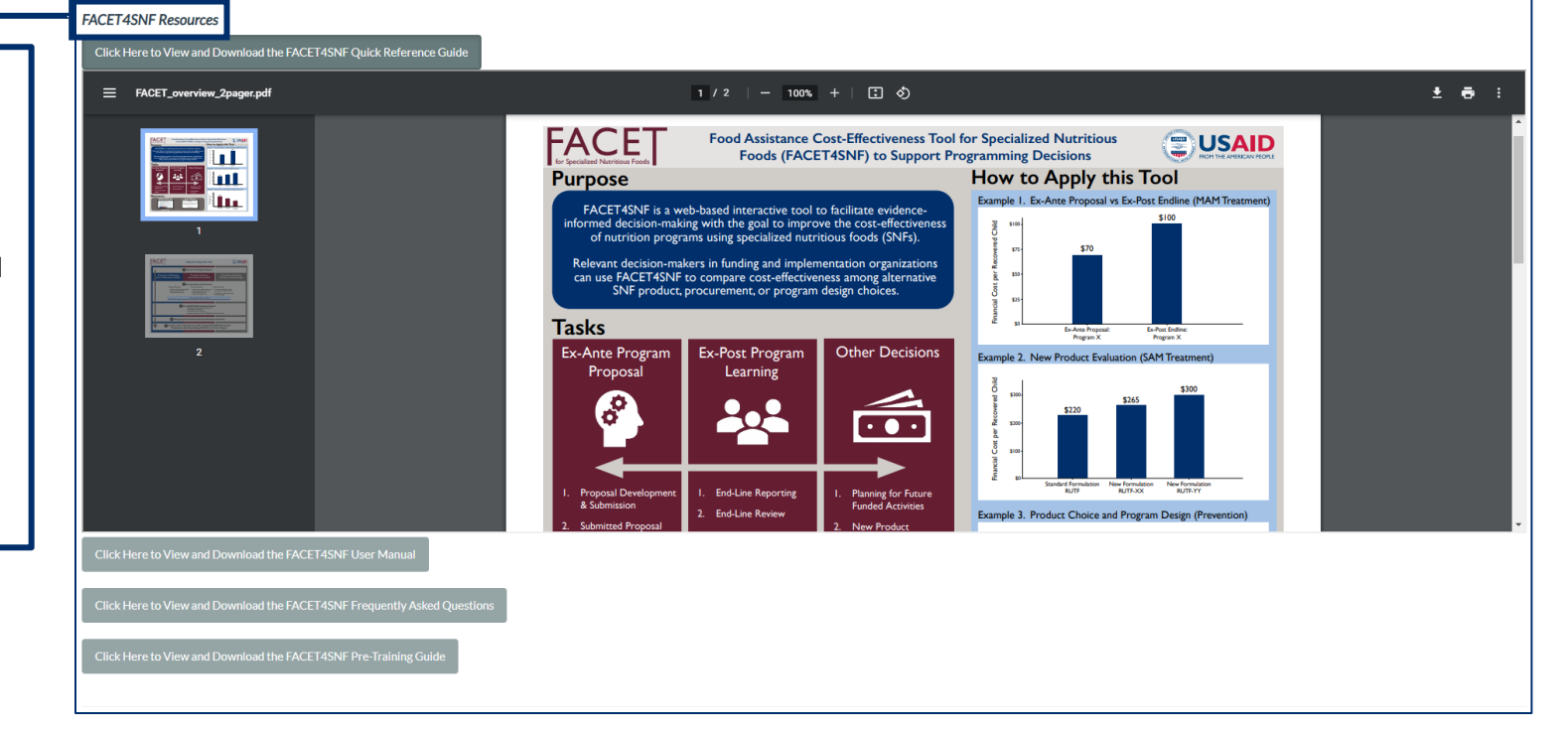

 $\equiv$ 

## Features of the Main Interfac e

#### **Select "Main FACET4SNF Interface"**

Navigate to this page to perform and save FACET4SNF analyses.

#### **Read the Instructions**

Read the instructions carefully to use the main interface properly. Click one option box of a nutrition program purpose to view the corresponding interface. Once clicked, wait for this page to expand downward. In the expanded interface (shown on the next page), users will be able to create scenarios of program inputs and calculated results for the selected program purpose.

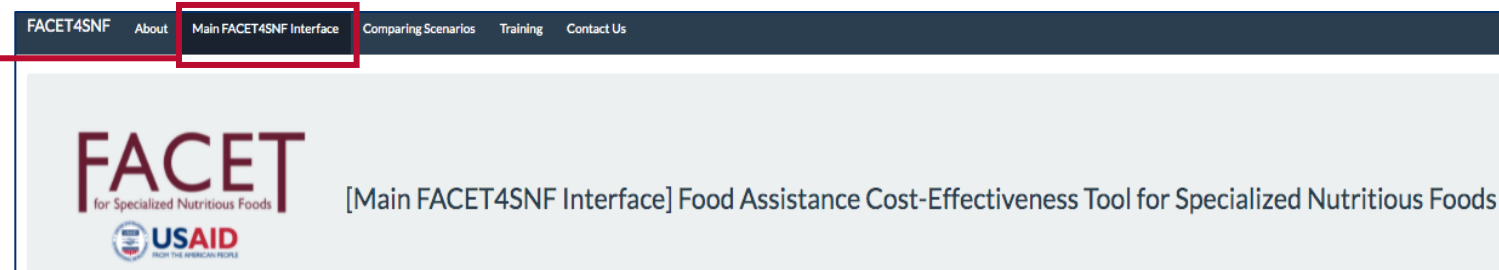

#### **Quick Start**

- Step 1: Click on your desired nutrition programming purpose
- Step 2: Create a scenario by selecting inputs for each parameter in ascending order
- Step 3: View calculated results and save this scenario
- Step 4: Create additional scenarios by changing inputs in the left subpanel
- Step 5: Save each scenario immediately after it has been created. View inputs and outputs of all saved scenarios online or download into a spreadsheet
- Do not use Internet Explorer as your web browser.  $\bullet$
- For best display results, maximize your browser window. The interface will be disconnected from the server if it's inactive for more than 120 minutes. All saved scenarios will be erased if that happens. Reconnect by refreshing the page.

#### **Compare Scenarios**

- Step 1: Download scenarios and save graphs and tables in the 'Comparing Scenarios' tab
- Step 2: Refresh the webpage to load the FACET4SNF interface
- Step 3: Navigate to the 'Main FACET4SNF Interface' tab and begin a new set of scenarios

#### C. Switch to a different program purpose:

- If you have saved scenarios in the current program purpose, please follow the above instructions in B. to refresh the webpage.
- If you have not saved any scenarios in the current program purpose: Step 1: Click once on the box corresponding to the currently selected purpose to close that purpose's interface panel.
- Step 2: Click once on the box corresponding to the purpose you'd like to switch to. Wait for the corresponding main tool interface panel to pop up under the boxes.

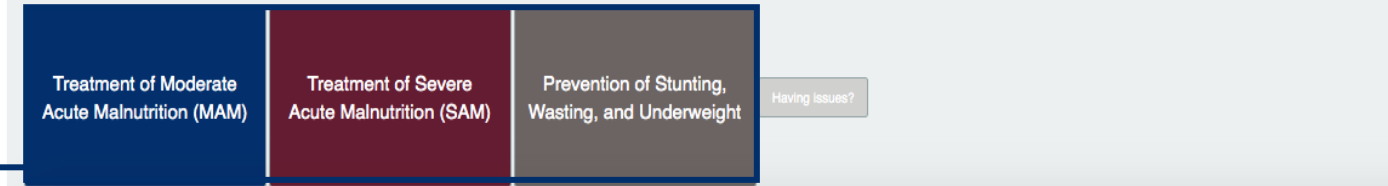

**Option Boxes to Select a Program Purpose**

 $\equiv$ 

## Main Interface Layout

After clicking one option box corresponding to the desired program purpose, scroll down and the Main FACET4SNF Interface for that purpose will expand below.

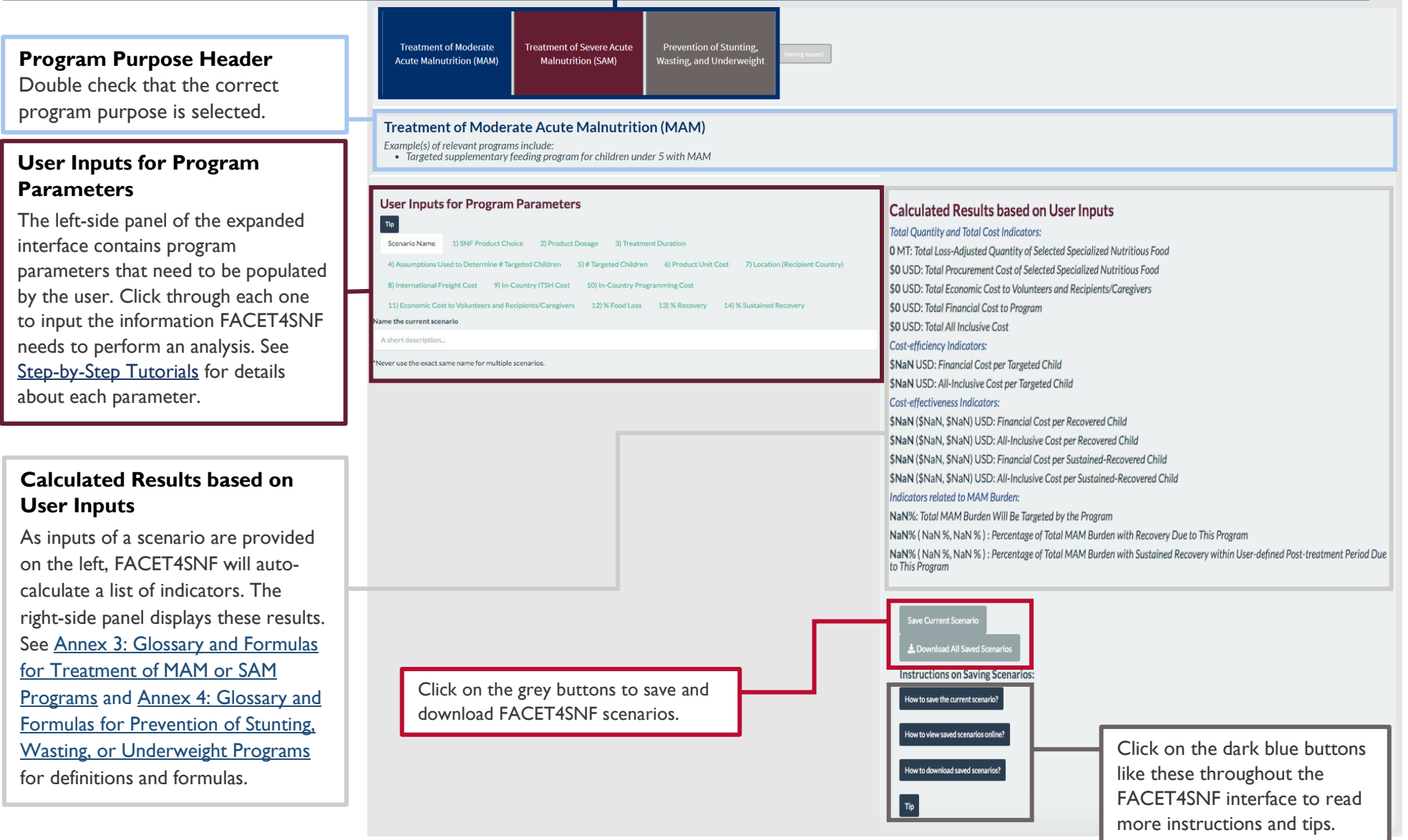

## Comparing Scenarios

**Select "Comparing Scenarios"**

Navigate to this page to compare saved scenarios via interactive visualizations such as bar plots and tables.

#### **Bar Plots of Key Results**

Using the checkboxes, deselect any unwanted saved scenarios. Then, choose one indicator from each selection menu to load the corresponding bar plot for scenario comparisons. Right -click to save these images.

#### **Data Table View**

(Not fully displayed here) View two interactive tables for saved scenarios, one displaying FACET4SNF -calculated results and the other displaying user inputs. Use "Column visibility" button to deselect any unwanted saved scenarios. Use "Select rows" button to highlight indicators/inputs of interest and then use "Print" or "Download" to print or save tables with only those indicators in pdf or excel formats.

#### **Download All Data**

(Not displayed here) Scroll down to the end. Click on the button "Download All Saved Scenarios" to download all data into one Excel spreadsheet.

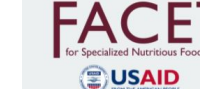

[Comparing Scenarios] Food Assistance Cost-Effectiveness Tool for Specialized Nutritious Foods

#### u have saved scenarios in 'Main FACET4SNE Interface' tab. Please or

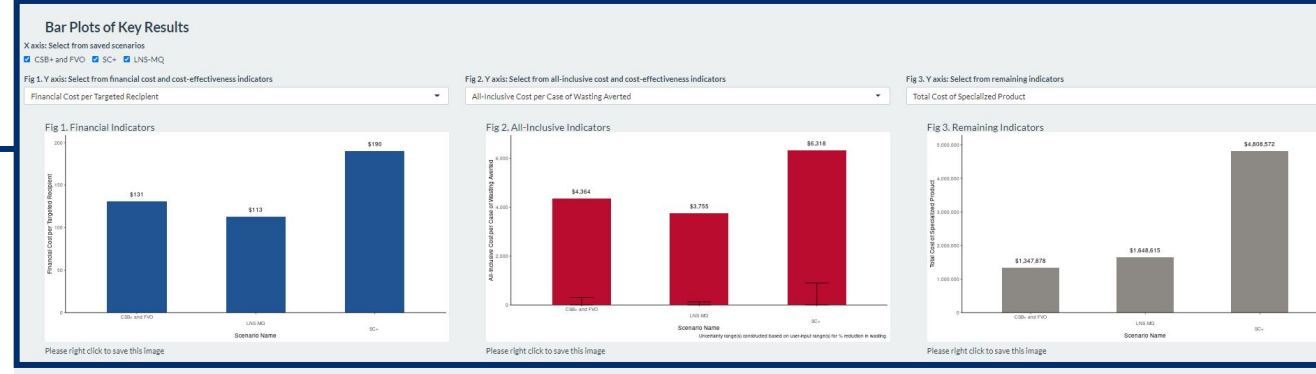

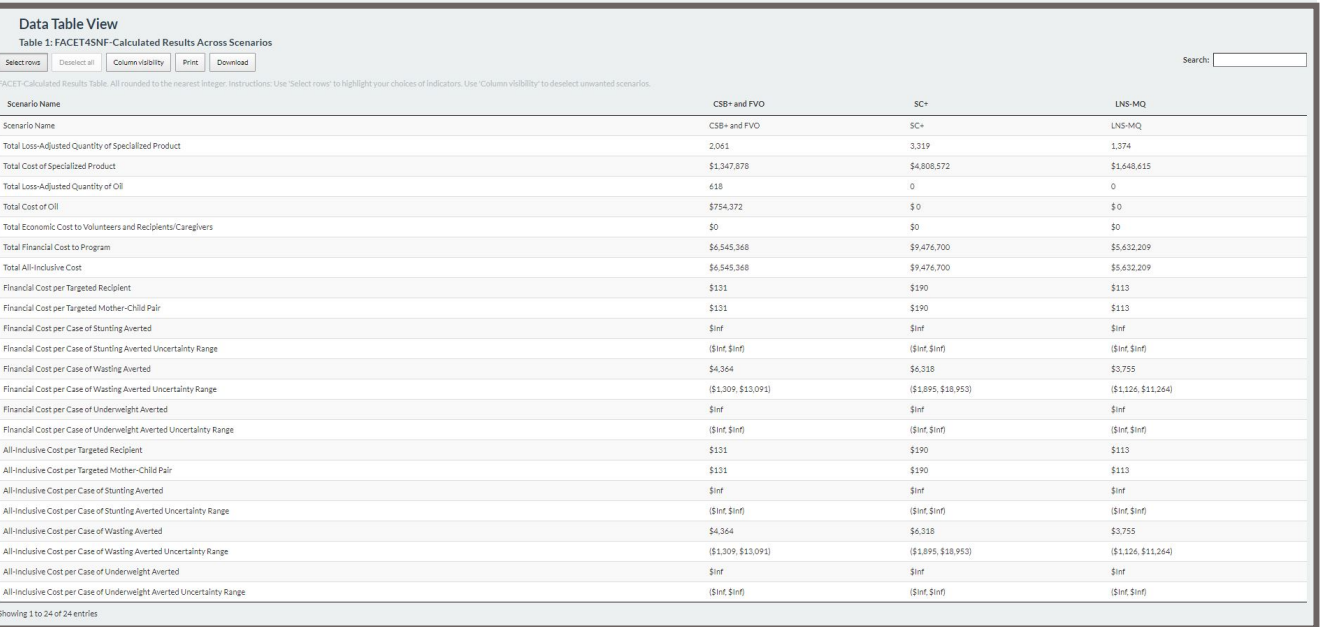

 $\equiv$ 

20

 $\equiv$ 

## Frequently Asked **Questions** 1

#### **Q: What is the difference between "cost-efficiency" and "cost-effectiveness"?**

*A: In the context of FACET4SNF: cost-efficiency concerns with minimizing cost (i.e. use of resources) to deliver program outputs (e.g. number of program recipients). Cost-effectiveness concerns with minimizing cost (i.e. use of resources) per unit of "effect" (i.e. nutrition impact outcomes) achieved by a program. Cost-efficiency is a necessary but NOT sufficient part of cost-effectiveness. Cost-effectiveness additionally incorporates measures of effectiveness such as % recovery, %sustained recovery, and %reduction in stunting, wasting, or underweight. For example, a FACET4SNF scenario that is less cost-efficient (more expensive) with much better effectiveness can be more cost-effective if cost per unit of impact achieved is lower, compared to another scenario. Meanwhile, a FACET4SNF scenario that is more cost-efficient (less expensive) with slightly lower effectiveness can also be more cost-effective if cost per unit of impact achieved is lower, compared to another scenario.*

#### **Q: I just finished creating and comparing a set of scenarios for an analysis. How can I erase the saved scenarios to start a new analysis with a different set of scenarios?**

*A: Make sure that you have saved/ downloaded all data, images, and tables for your current set of scenarios. Then, refresh the webpage (F5 key) to reload FACET4SNF interface and start over.* 

#### **Q: Will FACET4SNF store any of my data inputs permanently in the server?**

*A: No. All saved sceanrios are only temporarily stored in the server during the current user session. All data are erased as soon as the server is disconnected due to reaching user inactivity upper limit, refreshing the webpage, or closing the webpage.*

#### **Q: Can I edit a saved scenario?**

*A: No, saved scenarios cannot be edited in the current version of FACET4SNF. If you want to change something in a saved scenario, make the changes and save as a new scenario with a differentiable scenario name. You can deselect unwanted scenarios when viewing bar plots and interactive tables in the "Comparing Scenarios" tab.*

#### **Q: Can I download all the FACET4SNF inputs and outputs of the scenarios that I have created?**

*A: Yes. Save each scenario as you finish creating it. You can download all saved scenarios of the selected nutrition program purpose by clicking on the "Download All Saved Scenarios" button in "Calculated Results based on User Inputs" of the "Main FACET4SNF Interface" Tab, or in the "Comparing Scenarios" Tab.*

#### **Q: Can I upload a spreadsheet back to FACET4SNF interface to autofill the inputs?**

*A: No. You need to manually enter all the inputs on the FACET4SNF interface.*

 $\equiv$ 

## Frequently Asked **Questions**  $\overline{\phantom{a}}$

#### **Q: Can I use FACET4SNF for sudden/immediate onset emergency?**

*A: While FACET4SNF could be useful in some sudden/immediate onset emergencies, it was not designed to incorporate any instructions nor parameters particular to this setting.* 

#### **Q: Can I use FACET4SNF for interventions addressing micronutrient deficiencies?**

*A: No. While the SNF products within the scope of FACET4SNF all contain mirconutrients, the current version of FACET4SNF does not apply to programs and products that only target micronutrient deficiencies.*

#### **Q: Can I use FACET4SNF if the funder of the program is not USAID?**

*A: Yes. Any entities funding one of the three included nutrition program purposes can use the FACET4SNF interface to calculate and compare cost-effectiveness, as long as appropriate data sources can be used for FACET4SNF inputs. Examples of "funder" include donor agencies and local governments. Due to limited amount of publicly available cost data, FACET4SNF currently only supplies USAID in-kind procurement data for SNF product and international freight costs.* 

#### **Q: Can I use FACET4SNF for a SNF product that is not a widely-programmed product choice?**

*A: Yes. Select "User-Input Product" in the product choice menu and enter the name of the product in the corresponding input box. Remember to select a fortified vegetable oil packaging option if this product will be programmed with additional oil.*

#### **Q: At what geographical level can I use FACET4SNF to compare cost-effectiveness?**

*A: It can be used at any geographical level as long as you have cost and impact data at that level for FACET4SNF inputs.*

**Q: "Prevention of Stunting, Wasting, and/or Underweight" program goals may include other nutrition impact outcomes such as household food insecurity and dietary diversity. These outcomes are not covered by FACET4SNF. What should I do about them?** 

*A: FACET4SNF was designed to address stunting, wasting, and underweight, and cost effectiveness estimates are based on those specific nutrition outcomes. In the case of programs with multiple outcomes, decision makers can incorporate the cost effectiveness information obtained from FACET4SNF along with other considerations on additional outcomes.*

## **Frequently** Asked **Questions** 3

**Q: I notice in the calculated results that all the cost-effectiveness indicators and some treatment indicators related to burden reported with ranges. How does FACET4SNF calculate these ranges?** 

*A: These are ranges constructed based on user-provided lower and upper bounds of the uncertainty ranges for the corresponding nutrition impact indicators (% Recovery, % Sustained Recovery, and Impact on Stunting, Wasting, and Underweight) in "User Inputs for Program Parameters".*

#### **Q: In FACET4SNF, ITSH cost and in-country programming cost are two separate components requiring two distinct inputs. What should I do if they are lumped together as one cost item in my data source?**

*A: If it is indeed impossible to separate the two using your data source, please directly input the sum of ITSH AND programming cost per recipient in the subtab for in-country programming cost. Make sure to enter what you did in the "data source(s) and assumption(s)" for both ITSH and programming cost subtabs.* 

#### **Q: Will data sources, references, and default values in FACET4SNF get updated based on new reports, research, etc in the future?**

*A: While it has not been determined that data sources, references, and default values in FACET4SNF will be updated after 2020, users can always provide their own data sources to use FACET4SNF. Additional literature review and data updates can be conducted on top of existing FACET4SNF sources.*

#### **Q: Where can I find all the default value explanations?**

*A: They can be found in the "Step-by-Step Tutorial" sections for each program purpose on Treatment of MAM, Treatment of SAM, and Prevention of Stunting, Wasting, and/or Underweight.*

#### **Q: I want to do a tipping point analysis to identify the point at which meeting a nutrition goal under a specific scenario is more cost-effective than a reference scenario. How should I do that?**

*A: You can find step-by-step guidance to conduct a tipping point analysis on Pages 53-54 (Treatment of MAM), Pages 73-74 (Treatment of SAM), and Pages 93-94 (Prevention of Stunting, Wasting, or Underweight)*

#### **Q: What equations were used to come up with these estimated results?**

*A: See Annex 3: Glossary and Formulas for Treatment of MAM or SAM Programs and Annex 4. Glossary and Formulas for Prevention of Stunting, Wasting, and/or Underweight Programs for details on how estimated results are calculated.*

# III. INFORMATION NEEDED TO USE FACET4SNF

 $\equiv$ 

## Before Using FACET4SNF: Warnings

- You will need a computer with reliable Internet access and an internet browser other than Internet Explorer (e.g. Chrome,  $(1)$ Firefox, Safari, etc.).
- Maximize browser window for best display.
- Re-clicking on the option box of the currently selected program purpose will close the corresponding expanded panels and erase  $\left( \left. \right. \right.$ all inputs and saved scenarios without further warning.
- $\left( \, \right)$ If FACET4SNF is inactive for more than 120 minutes, it disconnects from the server and all inputs and saved scenarios will be lost.

 $\equiv$ 

## Before Using FACET4SNF: Data Preparation

- \* To provide the most accurate estimates, FACET4SNF asks users to input information relevant to the decision context.
- FACET4SNF provides default values and relevant additional references for a number of input parameters. However, the most appropriate sources could be internal to your organization or published after the literature review conducted for inclusion in FACET4SNF. The user is responsible for identifying and using most appropriate empirical sources of information.
- You can refer to the checklists of needed information in the next pages to prepare for inputting values and choices in FACET4SNF. While reading through the lists, pay attention to the **checkmarks (**√ **)** describing what relevant materials FACET4SNF interface will provide for the respective needed information.
- \* If you are having trouble identifying data sources for some FACET4SNF inputs, the decision tree diagrams after the checklists provide guidance on how to think through the process of seeking relevant sources for cost components and nutrition impact, respectively.

A note on "expected" versus "actual" input values:

- o If you are using FACET4SNF for a program *ex ante* (i.e. prior to implementation), you will be estimating **expected** values.
- o If you are using FACET4SNF for a program *ex post* (i.e. after completion), you will be referring to **actual** values of what happened in the program.

Adjusting all cost input values to the same user-determined reference year in US dollars<sup>4</sup>:

- $\circ$  First, exchange the local currency to US\$ using exchange rates of the incurred year using official exchange rate from World Bank database5.
- o Then, inflate to the user-determined reference year using US inflation rates using GDP implicit price deflator from World Bank database<sup>6</sup>.

Example: Say, one cost input for FACET4SNF was based on cost data in 2015 CFA, while the user would like to summarize all cost in 2019 USD (i.e. reference year is 2019). The user should exchange the value in 2015 CFA to 2015 USD and then inflate the value in 2015 USD to 2019 USD.

<sup>4</sup> Hugo C. Turner et al., "Adjusting for Inflation and Currency Changes Within Health Economic Studies," *Value in Health* 22, no. 9 (2019): 1026–32, https://doi.org/10.1016/j.jval.2019.03.021.

<sup>5</sup> Official exchange rate (LCU per US\$, period average). World Bank. https://data.worldbank.org/indicator/PA.NUS.FCRF

<sup>&</sup>lt;sup>6</sup> GDP deflator. World Bank. https://data.worldbank.org/indicator/NY.GDP.DEFL.ZS

### Checklist of Information Needed to Use FACET4SNF for MAM or SAM Treatment

- □ **Program Specifics:** SNF product (and fortified vegetable oil packaging) choice appropriate for the context and the nutrition program purpose
	- 9 *FACET4SNF provides selection menu(s)*
- **Program Specifics:** SNF (and oil) dosage, measured in grams per day per recipient
	- 9 *FACET4SNF provides default values*
- **Program Specifics:** Treatment duration for each child, measured in weeks
	- 9 *FACET4SNF provides default values*
- **Program Specifics:** Burden of MAM / Burden of SAM in target area (number of children with MAM over program period)

*If burden is not directly known, it can also be caculated using the following information (formula provided in FACET4SNF):*

- ◊ Prevalence of MAM/ SAM
- $\Diamond$  Population size of eligible age group in the program catchment area
- ◊ Program period, measured in months

#### **Program Specifics:** Program coverage %

- 9 *FACET4SNF provides default values and a data table of reported coverage from past MAM/SAM treatment program in the selected program setting*
- **Program Specifics:** Choice of Program Setting (rural, semi-urban, urban, or camp)
- **Program Specifics:** Number of children with MAM targeted by the program
	- 9 *FACET4SNF calculates the default value based on "burden" and "program coverage" inputs from users*
- **Cost Component:** SNF (and oil) product unit cost, \$US per MT
	- 9 *FACET4SNF provides an external link to the most recent quarterly price estimates and a historical data source for USAID in-kind procurement of available SNFs*
	- 9 *FACET4SNF asks users to enter data source(s) and assumption(s)*
- □ **Program Specifics:** Recipient country name
- **Program Specifics:** USAID Trading Route/ World Region
	- 9 *FACET4SNF provides a list of trading routes and the corresponding countries*
- **Cost Component:** International freight unit cost, \$US per MT
	- 9 *FACET4SNF provides an external link to the most recent quarterly price estimates and a historical data source for USAID in-kind procurement shipping to available trading routes*
	- 9 *FACET4SNF asks users to enter data source(s) and assumption(s)*
- **Cost Component:** In-country internal food transportation, storage, and handling (ITSH) unit cost, \$US per MT
	- 9 *FACET4SNF provides rough estimates from WFP publicly-available budgets for the selected program type from 2014 to 2016 for available countries in the selected trading route*
	- 9 *FACET4SNF asks users to enter data source(s) and assumption(s)*

**Program Specifics:** List of complementary activities in addition to the SNF supplementation included in the program intervention pacakge

- $\checkmark$  The cost of all activities listed here should be included in the in-country programming cost
- $\checkmark$  If unsure about whether an activity should be included, try to determine if the goal of this activity directly contributes to the nutrition impact specified in FACET4SNF. If so, include this activity.

**Cost Component:** In-country Programming cost, \$US per enrolled child (excluding product, international freight, and ITSH costs for the SNF)

- $\Diamond$  Sum of program cost (e.g. Staff time, supplies, space, transport) for each included programming activity (operations of the SNF supplementation intervention AND any complementary activities)
- $\Diamond$  Total support/adminstrative costs, including shared costs and indirect cost recovery
- $\Diamond$  Number of enrolled children in the program (total cost divided by this to calculate average per enrolled child)
	- 9 *FACET4SNF provides external links to costing guidance and references*
	- 9 *FACET4SNF asks users to record data source(s) and assumption(s)*

**Cost Component:** Economic Cost to Volunteers and Recipients/ Caregivers

9 *FACET4SNF asks users to record data source(s) and assumption(s)*

Average household out-of-pocket spending, \$US per enrolled child

It can be calculated using the following information (formula provided in FACET4SNF):

- ◊ Average household out-of-pocket spending per clinic visit, \$US per visit
- ◊ Average number of clinic visits per enrolled child

 $\square$  Average program volunteer time spent on the program, hours per enrolled child

It can be calculated using the following information (formula provided in FACET4SNF):

- $\Diamond$  Total volunteer time over a time period, measured in hours
- ◊ Total number of enrolled children over the same time period

 $\Box$  Average caregiver time spent participating in the program, hours per enrolled child

It can be calculated using the following information (formula provided in FACET4SNF):

- ◊ Average caregiver time per clinic visit, hour per visit
- ◊ Average number of clinic visits per enrolled child
- ◊ Average caregiver preparation/feeding time per meal
- ◊ Average number of meals per enrolled child

 $\Box$  Average hourly valuation of uncompensated time for the local context, \$US per hour

9 *FACET4SNF provides default values and external data source on mandated minimum wage by country*

- **Program Specifics:** % food loss
	- 9 *FACET4SNF provides default values*
	- 9 *FACET4SNF asks users to record data source(s) and assumption(s)*
- **Nutrition Impact:** % recovery (with uncertainty ranges)
	- 9 *FACET4SNF provides data extracted from published literature, but it is important to additionally check for any most recent research*
	- 9 *FACET4SNF asks users to record data source(s) and assumption(s)*

#### **Nutrition Impact:** Sustained Recovery

- $\Box$  Length in months of the post-intervention period (over which the input value for % sustained recovery is defined)
- □ % sustained recovery (with uncertainty ranges) over user specified post-intervention period
	- 9 *FACET4SNF provides data extracted from published literature, but it is important to additionally check for any most recent research*
	- 9 *FACET4SNF asks users to record data source(s) and assumption(s)*

### Checklist of Information Needed to Use FACET4SNF for Prevention of Stunting, Wasting, and Underweight

**Program Specifics:** Supplementation target group (infant and young children, pregnant and lactating women, or both)

- **Program Specifics:** SNF product (and fortified vegetable oil packaging) choice appropriate for the context and the nutrition program purpose
	- 9 *FACET4SNF provides selection menu(s)*
- **Program Specifics:** SNF (and oil) dosage, measured in grams per day per recipient of each included eligible group
	- 9 *FACET4SNF provides default values*
- **Program Specifics:** Supplementation duration for each recipient of each included eligible group, measured in months
	- 9 *FACET4SNF provides default values*
- □ **Program Specifics:** Population size of each included eligible group in the target area
- **Program Specifics:** Program coverage % of each included eligible group
	- 9 *FACET4SNF provides default values*
- **Program Specifics:** Number of recipients of each included eligible group targeted by the program
	- 9 *FACET4SNF calculates the default value based on "population size" and "program coverage" inputs from users*
- **Program Specifics:** Eligible age range (infant and young children) and/or eligibility criteria (pregnant and lactating women)
- **Cost Component:** SNF (and oil) product unit cost, \$US per MT
	- 9 *FACET4SNF provides an external link to the most recent quarterly price estimates and a historical data source for USAID in-kind procurement of available SNFs*
	- 9 *FACET4SNF asks users to record data source(s) and assumption(s)*
- □ **Program Specifics:** Recipient country name
- **Program Specifics:** USAID Trading Route/ World Region
	- 9 *FACET4SNF provides a list of trading routes and the corresponding countries*
- **Cost Component:** International freight unit cost, \$US per MT
	- 9 *FACET4SNF provides an external link to the most recent quarterly price estimates and a historical data source for USAID in-kind procurement shipping to available trading routes*
	- 9 *FACET4SNF asks users to record data source(s) and assumption(s)*
- **Cost Component:** In-country internal food transportation, storage, and handling (ITSH) unit cost, \$US per MT
	- 9 *FACET4SNF provides rough estimates from WFP publicly-available budgets for the selected program type from 2014 to 2016 for available countries in the selected trading route*
	- 9 *FACET4SNF asks users to record data source(s) and assumption(s)*

**Cost Component:** In-country Programming cost, \$US per enrolled recipient (excluding product, international freight, and ITSH costs for the SNF)

- $\Diamond$  Sum of program cost (e.g. staff time, supplies, space, transport) for each included programming activity (operations of the SNF supplementation intervention AND any complementary activities)
- $\Diamond$  Total support/adminstrative costs, including shared costs and indirect cost recovery
- $\Diamond$  Number of enrolled recipients in the program (total cost divided by this to calculate average per enrolled recipeint)
	- 9 *FACET4SNF provides external links to costing guidance and references*
	- 9 *FACET4SNF asks users to record data source(s) and assumption(s)*

□ **Program Specifics:** List of complementary activities in addition to the SNF supplementation included in the program intervention pacakge

- 9 *The cost of all activities listed here should be included in the in-country programming cost*
- $\checkmark$  If unsure about whether an activity should be included, try to determine if the goal of this activity directly contributes to the nutrition impact *specified in FACET4SNF*

**Cost Component:** Economic Cost to Volunteers and Recipients/ Caregivers

- 9 *FACET4SNF asks users to record data source(s) and assumption(s)*
- Average household out-of-pocket spending, \$US per enrolled recipient

It can be calculated using the following information (formula provided in FACET4SNF):

- ◊ Average household out-of-pocket spending per clinic visit, \$US per visit
- ◊ Average number of clinic visits per enrolled recipient

 $\Box$  Average program volunteer time spent on the program, hours per enrolled recipient

It can be calculated using the following information (formula provided in FACET4SNF):

- ◊ Total volunteer time over a time period, measured in hours
- ◊ Total number of enrolled recipients over the same time period

Average caregiver time spent participating in the program, hours per enrolled recipient

It can be calculated using the following information (formula provided in FACET4SNF):

- $\Diamond$  Average caregiver time per clinic visit, hour per visit
- ◊ Average number of clinic visits per enrolled recipient
- ◊ Average caregiver/recipient preparation/feeding time per meal
- ◊ Average number of meals per enrolled recipient

 $\Box$  Average hourly valuation of uncompensated time for the local context, \$US per hour

9 *FACET4SNF provides default values and external data source on mandated minimum wage by country*

#### **Program Specifics:** % food loss

- 9 *FACET4SNF provides default values*
- 9 *FACET4SNF asks users to record data source(s) and assumption(s)*

**Nutrition Impact:** Percentage Points (PP) reduction in stunting, wasting, and/or underweight (with uncertainty ranges)

- 9 *FACET4SNF provides data extracted from published literature, but it is important to additionally check for any most recent research*
- 9 *FACET4SNF asks users to record data source(s) and assumption(s)*

### Locating Data Sources for Cost Components: **Product Cost and International Freight Cost**

Are you creating the end-line (ex-post) scenario for a completed program?

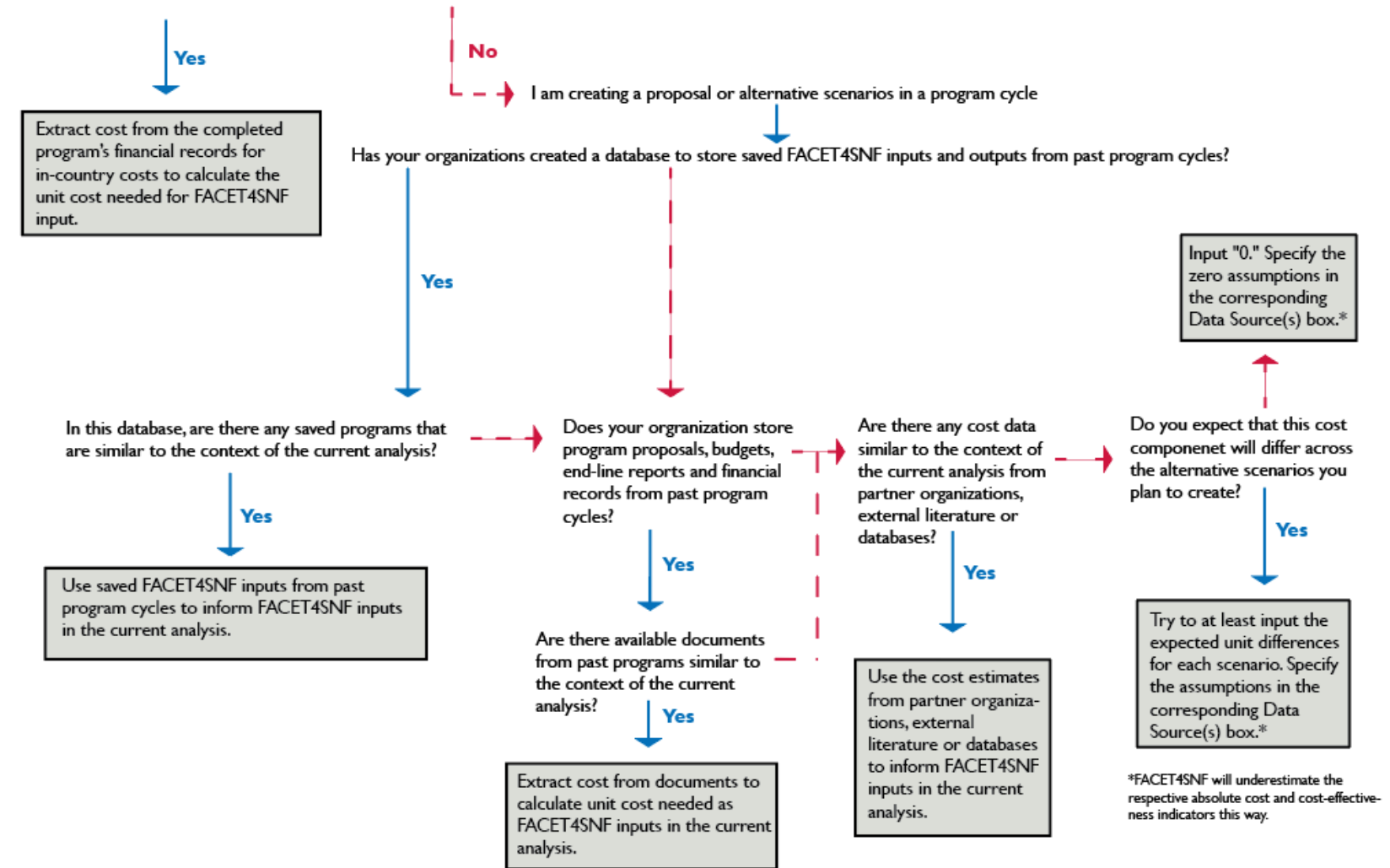

 $\equiv$ 

### Locating Data Sources for Cost Components: **In-country ITSH Cost and Programming Cost**

Are you creating the end-line (ex-post) scenario for a completed program?

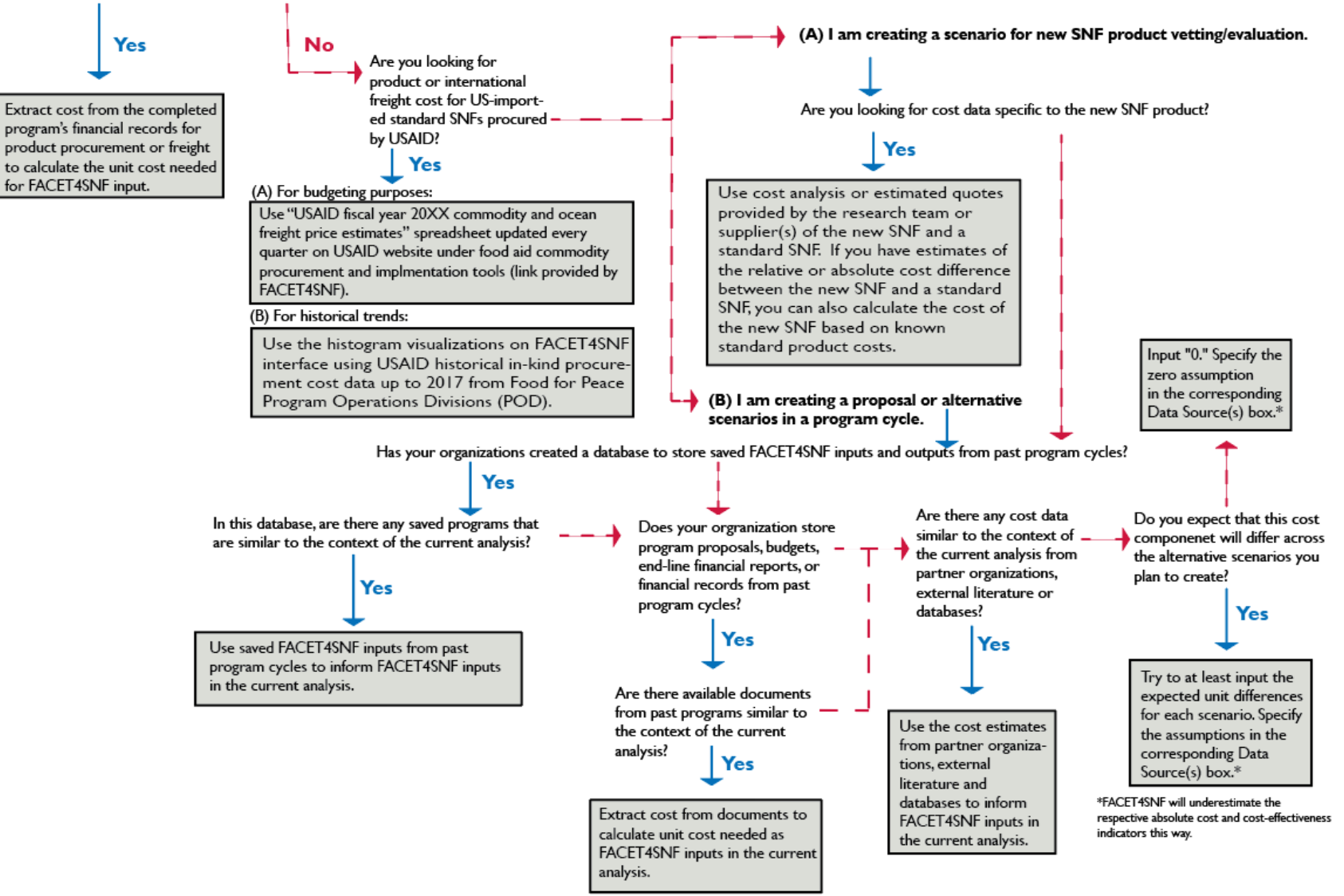

### Locating Data Sources for Cost Components: **Economic Cost to Volunteers and Recipients/ Caregivers**

Are you looking for average hourly valuation of time?

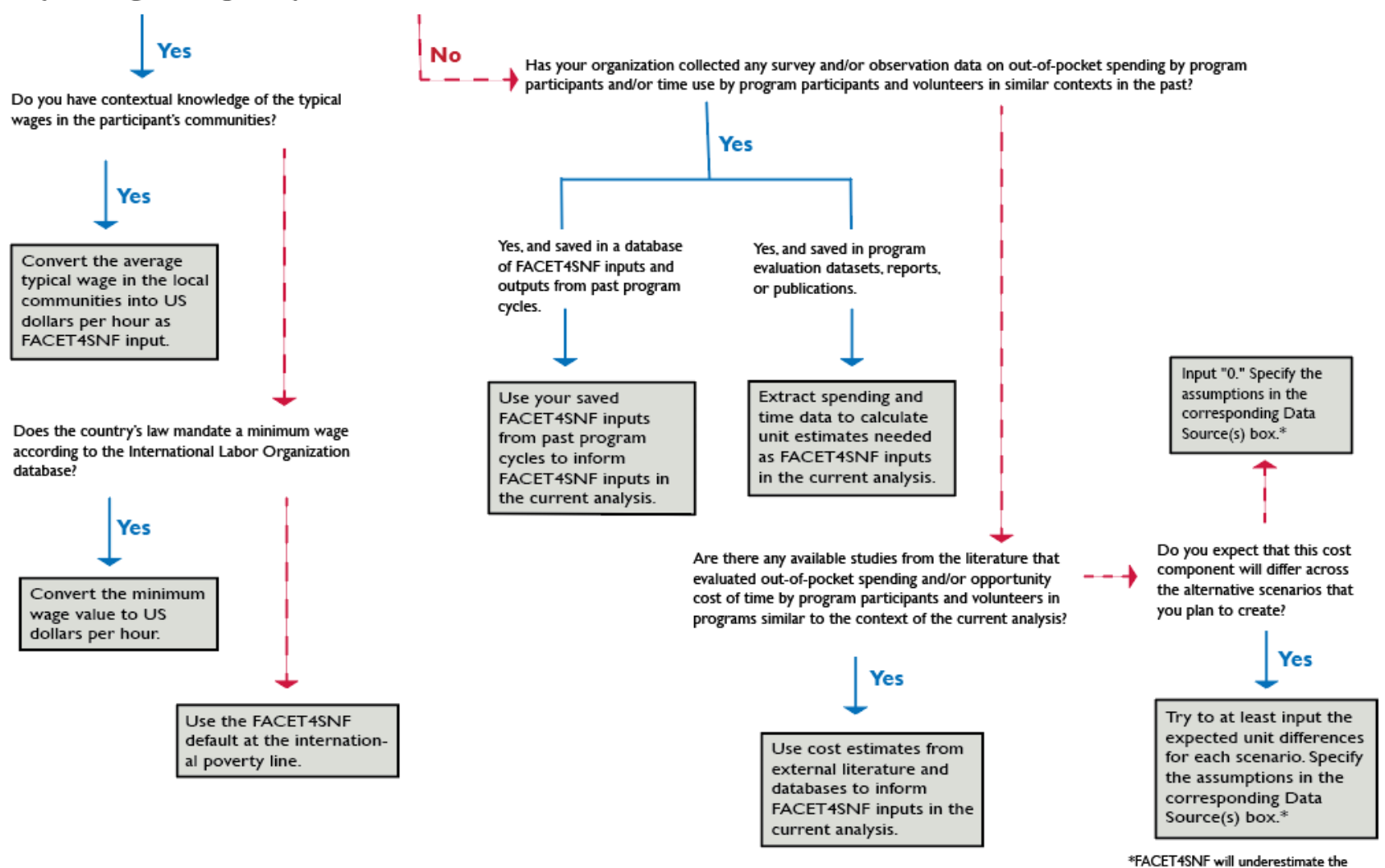

respective absolute cost and cost-effective-

ness indicators this way.

### Locating Data Sources for Nutrition Impact: **Percentage (%) Recovery from MAM/ SAM, Percentage Points (PP) Reduction in Stunting, Wasting, or Underweight**

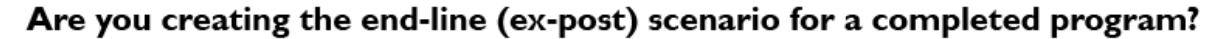

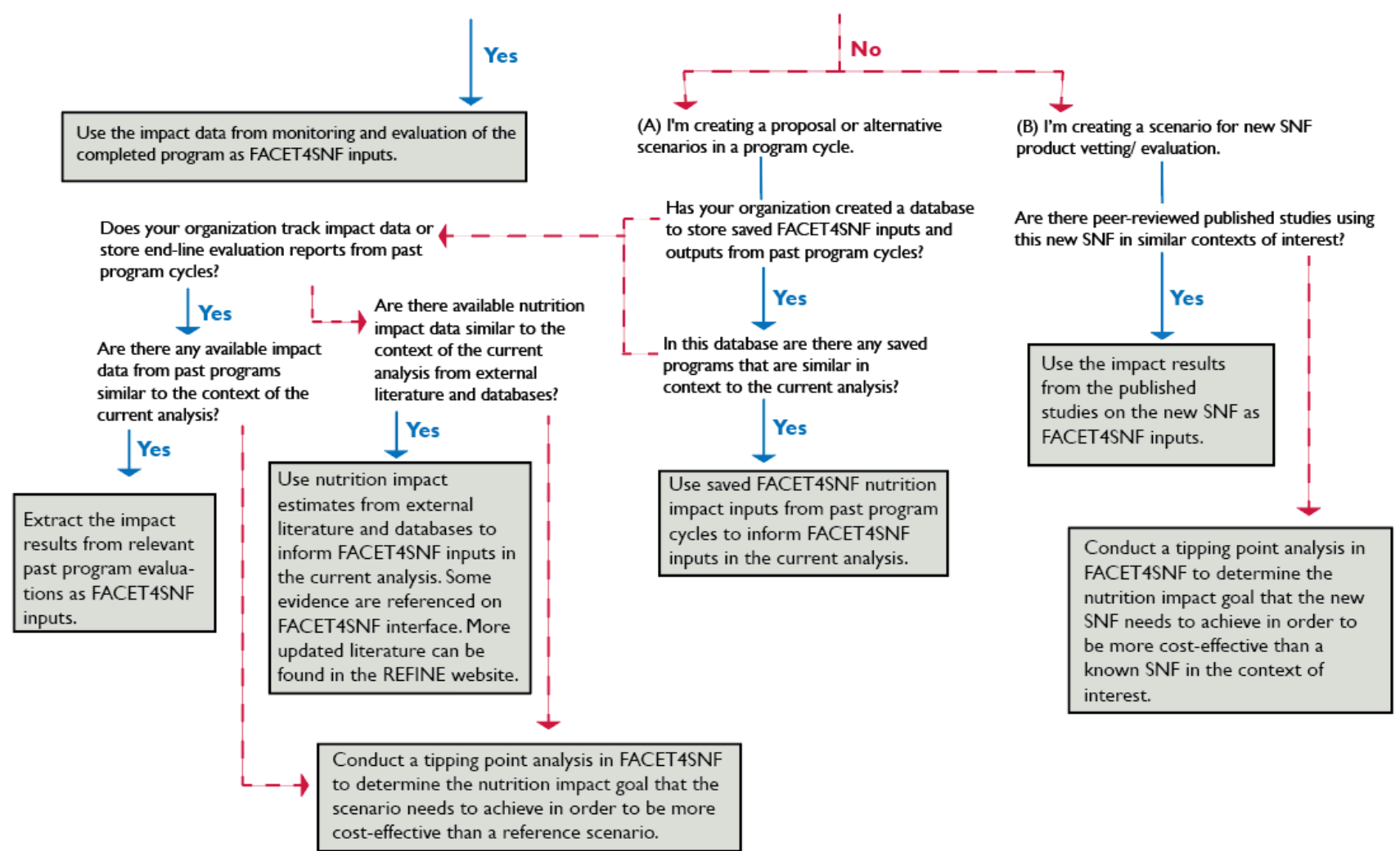

### Locating Data Sources for Nutrition Impact: **Percentage (%) Sustained Recovery from MAM/ SAM (Treatment Purposes)**

Has your organization started to collect relapse and other post-recovery data for your treatment programs?

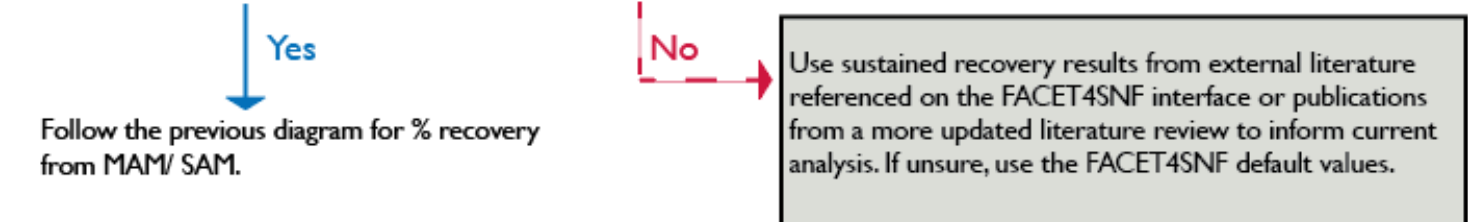
# IV. STEP-BY-STEP TUTORIALS

The text in the screen shots of this user manual may be difficult to read because the user manual is intended for use in conjunction with the FACET4SNF interface. Furthermore, there could be minor modifications/updates to the FACET4SNF interface that are not reflected in the user manual screenshots. Therefore, we recommend that you locate each screenshot in the actual interface and refer to the details there.

# ICONS

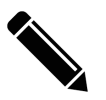

The pen indicates where you type out your inputs

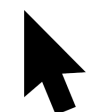

The arrow indicates where you must make a selection

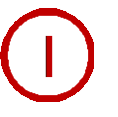

Red, circled numbers direct you through the examples

# Step-by-Step Tutorial: MAM Treatment

**STEP 1.** IDENTIFY THE PROGRAM PURPOSE

Navigate to the FACET4SNF site and click on "Main FACET4SNF Interface" tab in the Header.

Select the program  $\overline{2}$ purpose option box for Treatment of MAM.

> Scroll down to see the drop-down panels corresponding to entering user inputs (left) and viewing output results (right).

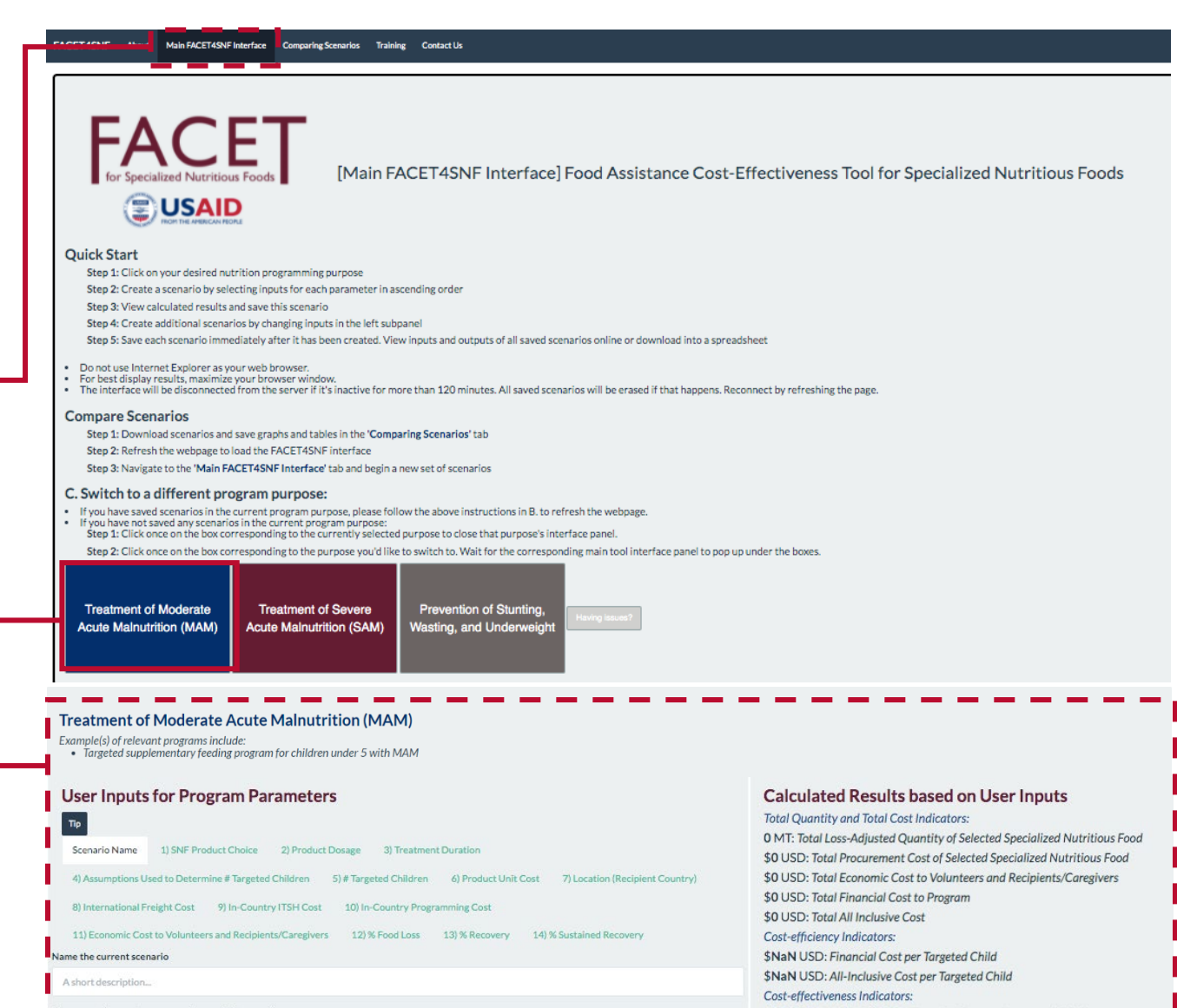

# **STEP 2.** INPUT VALUES FOR PROGRAM PARAMETERS

Now that you've selected the program purpose, you are ready to create one scenario! In the left panel under the heading "**User Inputs for Program Parameters"**, you will go through a list of subtabs in ascending order because some FACET4SNF input choices depend on a prior selection.

## VARIABLE INSTRUCTIONS SCREENSHOT

### **Scenario**  Type a descriptive name to identify the current scenario. **User Inputs for Program Parameters Name**  $|\pi_{\text{P}}|$ Scenario Name (1) SNF Product Choice (2) Product Dosage (3) Treatment Duration *Note: This is especially useful when multiple scenarios need to be*  4) Assumptions Used to Determine # Targeted Children 5) # Targeted Children 6) Product Unit Cost 7) Location (Recipient Country) *saved and compared. You should only include keywords that would*  8) International Freight Cost 9) In-Country ITSH Cost 10) In-Country Programming Cost *differentiate this scenario from other saved scenarios. Make sure* 11) Economic Cost to Volunteers and Recipients/Caregivers 12) % Food Loss 13) % Recovery 14) % Sustained Recovery *that each saved scenario has a different name—this will help you*  Name the current scenario *remember which scenario is which and will also avoid bugs in viewing*  RUSF + 100g/day + intensive SBCC *bar plots in the "Comparing Scenarios" Tab.* Expand the drop-down menu and select one of the 1) **Product User Inputs for Program Parameters** available SNF product options (and a fortified vegetable **Choice**  $|\pi_{\mathsf{P}}|$ oil packaging option if applicable). Scenario Name (1) SNF Product Choice (2) Product Dosage 3) Treatment Duration *Notes:*  4) Assumptions Used to Determine # Targeted Children 5) # Targeted Children 6) Product Unit Cost 7) Location (Recipient Country *- Consistent with USAID naming, SNFs on the menu with "XX/YY"*  8) International Freight Cost 9) In-Country ITSH Cost 10) In-Country Programming Cost *number format means XX number of packages per box and YY unit*  11) Economic Cost to Volunteers and Recipients/Caregivers 12) % Food Loss 13) % Recovery 14) % Sustained Recov *weight per package.* 1) SNF Product Choice **Choice of Specialized Nutritious Product** *-Selecting "User-Input Product": Use this option to enter an*  RUSE: Ready-to-Use Supplementary Food Pouch-150/100G *appropriate MAM treatment that is not included in the list. Once*  Not Selected **User-Input Product** *"User-Input Product" is selected, an input box will appear for you to*  CSB+: Corn-Sov Blend Plus Bag-HP-25 KG SC+: Super Cereal Plus Box-10/1.5 KG *type in the name of this SNF.* RUSE: Ready-to-Use Supplementary Food Pouch-150/100G WSB: Wheat-Soy Blend Bag-HP-25 KG Please Specify the Name of the User-Input Product: RUTE: Ready-to-Use Therapeutic Food Pouch-150/92G CSB: Corn-Sov Blend Bag-HP-25 KG Enter new product name Choice of Packaging Type for the Fortified Vegetable Oil *-Selecting Oil: Only when CSB+, CSB, WSB, or user-input product is*  Fortified Vegetable Oil Can-6/4 L *selected, another drop-menu will pop up for you to choose a fortified*  Fortified Vegetable Oil Not Programmed Fortified Vegetable Oil Can-6/4 L *vegetable oil packaging option if additional oil is programmed with the*  Fortified Vegetable Oil New Packaging Type Fortified Vegetable Oil Bottle 670-719-PLS-6/4 L *SNF. There is an option to specify "New Packaging Type", if*  Fortified Vegetable Oil Bottle 720-799-PLS-6/4 L *applicable.* Fortified Vegetable Oil Bottle 800-899-PLS-6/4 L Fortified Vegetable Oil Drum--208 L

## VARIABLE INSTRUCTIONS SCREENSHOT

) **Product Dosage** (grams per recipient per day)

2)

Input the numerical value of the delivered dosage per day per child for the selected SNF product (and additionally for fortified vegetable oil, if applicable).

*Notes: - Default value: The default dosage in grams is equivalent to 550kcal/day regardless of SNF type. This default assumes no extra dosage to address sharing.*

*- Sharing is commonly observed in programs regardless of which SNF is used. Some ways it can be addressed are by increasing SNF dosage in this subtab or adding an additional program component such as household general food aid ration, cash or voucher in subtab 10) In -Country* 

*Programming Cost. - Click on the links of "the USAID/BHA specialized Nutritious Foods Table" and "the WFP Specialized Nutritious Foods Sheet" to view commonly programmed dosages.*

### 3) ) **Treatment Duration**  (weeks)

Input the numerical value of the duration (in weeks) of MAM treatment per child.

∕⊾

*Notes: - Treatment duration is determined based on two types of MAM treatment protocols:* 

- *1) For "Varying duration" protocols that treat each child until the child reaches an outcome up to 12 weeks, input median length of stay as a proxy.*
- *2) For "fixed duration" protocols that treat each child for a fixed number of weeks, input the fixed number.*

*- Default value: The default is 7.8 weeks, assuming a "varying duration" treatment protocol. This value is derived from the average median of stay from past MAM treatment program data collected by Coverage Monitoring Network.*

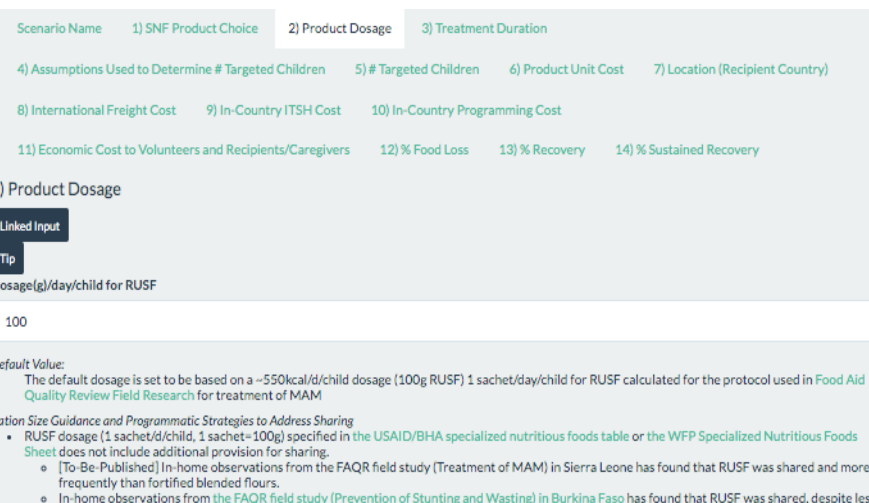

- frequently than fortified blended flours.
- No reference can be found suggesting the appropriateness and the amount needed to address sharing through increased dosage of RUSF.<br>Sharing can also be addressed through household food assistance via cash, voucher, or in-k
- 

Scenario Name 1) SNF Product Choice 2) Product Dosage 3) Treatment Duration 4) Assumptions Used to Determine # Targeted Children 5) # Targeted Children 6) Product Unit Cost 7) Location (Recipient Country) 8) International Freight Cost 9) In-Country ITSH Cost 10) In-Country Programming Cost 11) Economic Cost to Volunteers and Recipients/Caregivers 12) % Food Loss 13) % Recovery 14) % Sustained Recovery 3) Treatment Duration **Treatment Duration (Weeks) for Each Child** 

### 7.8

### **Tips on Estimating Treatment Duration**

. There are two common types of protocols for MAM treatment duration: 1) Varving duration:

Each child will be treated up to 12 weeks, and the exact treatment duration for a child depends on the time it takes the child to reach an outcome (recovery, SAM, death, no-response, or default). 2) Fixed duration:

- Each child will be treated for the same length of time (12 full weeks).
- . Default is set at 7.8 weeks assuming the more commonly used varying duration protocol for treatment of MAM. This value is estimated from the average reported median lengths of stay (ranged from 4 to 14 weeks) from past program data in Coverage Monitoring Network database.
- Treatment duration is the time of treatment at the child level, in contrast to the notion of 'program duration' at the program level.

 $\geq$ 

# **STEP 2.** INPUT PROGRAM INFORMATION *(continued)*

) **Assumptions Used to Determine # Targeted** 

4

## VARIABLE INSTRUCTIONS SCREENSHOT

Input a numerical value for Burden of MAM, *defined as total number of children with MAM in the program catchment area over program period* .

**Children**

Slide to the percentage value of Program Coverage, *defined as percentage of MAM cases expected to be treated throughout the program.*

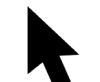

Select from the menu to indicate whether the program setting (Rural, Semi-urban, Urban, or Camp).

*Notes: - This subtab asks you to specify two key assumptions (burden of MAM and coverage) for FACET4SNF to calculate the default value of # Targeted Children calculated for the next subtab.*

*- A formula to calculate "Burden of MAM" is provided on FACET4SNF interface. (methodology reference* )

- *- FACET4SNF default values:* 
	- *No default is set for Burden of MAM (at zero).*
	- *The default % program coverage is set at 50%, the Sphere minimum standard in rural areas.*
	- *The default program setting is "Rural".*

*- The Sphere minimum standard for MAM program coverage is 70% in urban areas, and 90% in formal camps.*

*- If you do not have access to more appropriate data sources for coverage, FACET4SNF supplies summarized and individual data points (in your selected program setting) from a dataset collected by Coverage Monitoring Network.* 

2 11/1/2013 Bangladesh Rural

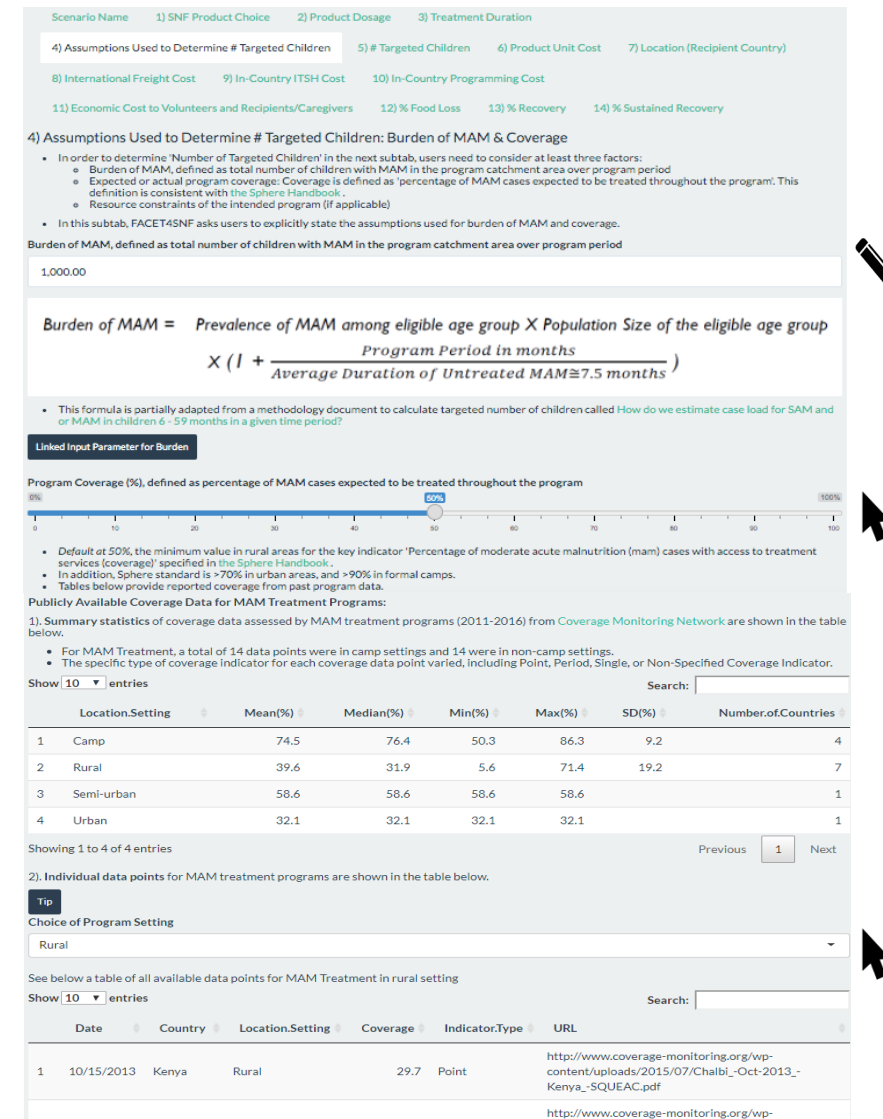

71.4 Point

content/uploads/2014/01/SQUEAC-Final-report Kurigram-\_B.desh-\_Nov.-2013.pdf

*directly instead of using FACET4SNF default value.*

### VARIABLE INSTRUCTIONS SCREENSHOT 5) **# Targeted**  Input a numerical value for the number of Scenario Name (1) SNF Product Choice (2) Product Dosage 3) Treatment Duratio ◚ **Children** children with MAM targeted by the program. 4) Assumptions Used to Determine # Targeted Children 5) # Targeted Children 6) Product Unit Cost 7) Location (Recipient Country) 8) International Freight Cost 9) In-Country ITSH Cost 10) In-Country Progran nming Cost 11) Economic Cost to Volunteers and Recipients/Caregivers 12) % Food Loss 13) % Recovery 14) % Sustained Recovery *Notes:*  5) Number of Targeted Children Number of children with MAM targeted by the program *- FACET4SNF default value: Based on the inputs*  500 *specified for the two assumptions in the previous subtab, FACET4SNF automatically calculates:*  $|\mathsf{Tip}|$ · Default value = Burden of MAM in the progam catchment area X Program Coverage(%), where both are user *Default # Targeted Children = (Burden of MAM in the program catchment area) x Program Coverage (%) - If additional factors are used to determine number of targeted children for the program, you should input*

STEP-BY-STEP TUTORIALS: MAM STEP-BY-STEP TUTORIALS: MAM

 $\geq$ 

## VARIABLE INSTRUCTIONS SCREENSHOT

6) **Product Unit Cost**  (\$US per MT)

Type the data source(s) and/or assumptions that

you are using for your inputs in this subtab.

Input the numerical value(s) for product cost per Metric Ton (MT) of the selected SNF product (an additional section will expand for a selected fortified vegetable oil option, if applicable).

### *Notes:*

*- Default value: Whenever available, default value is set at the most recent procurement price of the selected SNF (and oil) from a USAID/BHA historical in-kind procurement dataset (2014- 2017). The histogram(s) additionally provide the distribution(s) of the historical data.*

*- For end-line reporting, use the average procurement price incurred in the completed program.*

*- For budgeting purposes via USAID/BHA in-kind procurement, the "Fiscal Year 20XX Commodity and Ocean Freight Price Estimates" is updated by USAID quarterly and uploaded as an excel file at USAID's website Food Aid Commodity Procurement and Implementation Tools. Download the excel file and find the estimate for the selected SNF (screenshot below).*

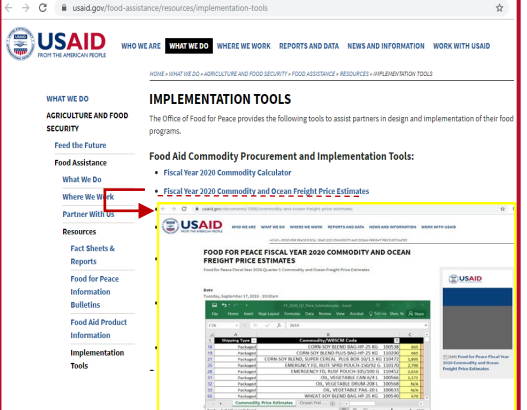

Scenario Name 1) SNF Product Choice 2) Product Dosage 3) Treatment Duration 4) Assumptions Used to Determine # Targeted Children 5) # Targeted Children 6) Product Unit Cost 7) Location (Recipient Country) 8) International Freight Cost 9) In-Country ITSH Cost 10) In-Country Programming Cost 11) Economic Cost to Volunteers and Recipients/Caregivers 12) % Food Loss 13) % Recovery 14) % Sustained Recovery 6) Product Cost (US Dollars) per MT **Linked Input** Data Source(s) for Product Cost Ouarter 1 RUSF price estimates from USAID/BHA "Fiscal Year 2020 Commodity and Ocean Freight Price Estimates"

### **RUSF Product Cost per Metric Ton**

2610

- Default at 2833/MT from the most recent procurement on 01-21-2016. Whenever available, default value is set at the most recent procurement price of<br>the selected SNF from a USAID/BHA historical in-kind procurement dataset
- Instructions
	- ructions<br>- For budgeting purposes via USAID BHA in-kind procurement (imported from USA), please find projected product cost in a downloadable spreadsheet by<br>- clicking on "Fiscal Year 20XX Commodity and Ocean Freight Price
	- For all other purposes, please use the best available data source that you have access to.<br>• For all other purposes, please use the best available data source that you have access to.<br>• e.g. When products are sourced from
	- The histogram below compares user input to historical USAID in-kind procurement prices for RUSF.

Product Cost/MT Histogram: USAID In-kind Procurment Data Between FY2011-FY2017

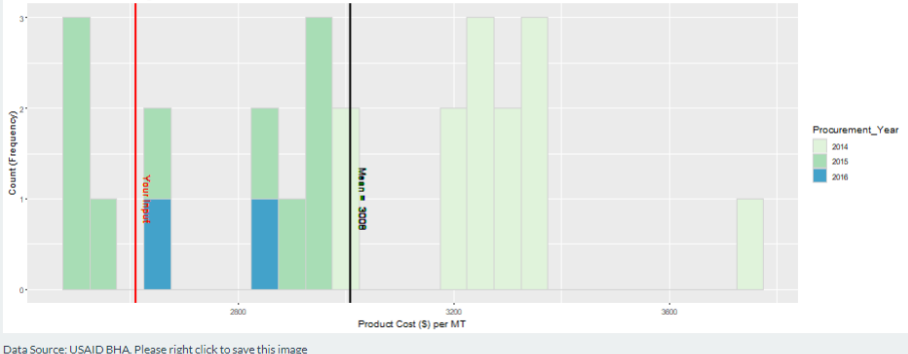

VARIABLE INSTRUCTIONS SCREENSHOT

7) **Location (Recipient** 

Type or select the name of the recipient country.

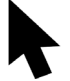

Select from the menu the standard USAID trading route (region) for international freight.

## *Note:*

*- If unsure of the trading route, click the "Download" button to view a list of countries and their corresponding USAID/BHA designated trading routes.*

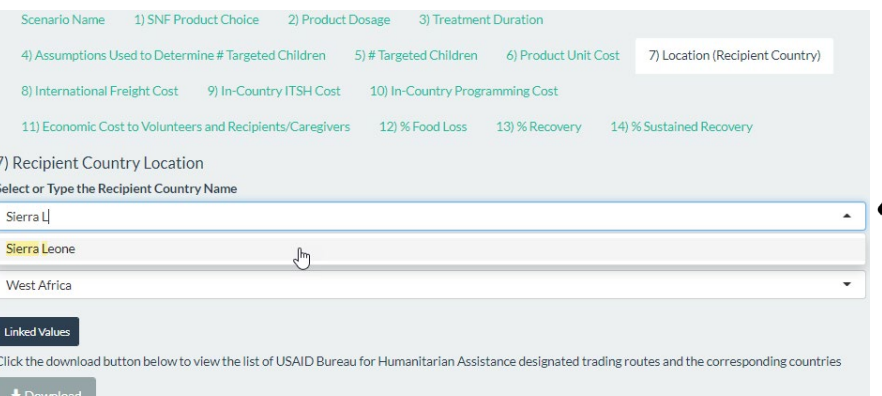

## VARIABLE INSTRUCTIONS SCREENSHOT

## 8) **International Freight Cost**

(\$US per MT)

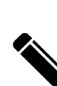

subtab. Input the numerical value for international freight cost per MT to deliver the selected SNF product to the first point of arrival at the recipient country. (If oil is also selected, an additional input box will pop up for the value of the international freight cost per MT to

Type the data source(s) and/or assumptions that you are using for your inputs in this

## *Notes:*

deliver oil).

*- Default value: Whenever available, default value(s) are set at the most recent international freight price of the trading route from a USAID/BHA historical in-kind procurement dataset between 2014 and 2017.* 

*- For budgeting purposes via USAID/BHA in-kind procurement (imported from USA), the "Fiscal Year 20XX Commodity and Ocean Freight Price Estimates" is updated by USAID quarterly and uploaded as an excel file in USAID's website Food Aid Commodity Procurement and Implementation Tools. Download the excel file and find the freight estimate for the selected trading route. (Same file as shown in the screenshot for Product Unit Cost)*

*- For end-line reporting, use the average international freight cost incurred in the completed program*

*- For local procurement within the recipient country, enter 0. For all other purposes (e.g. regional or other non-US procurement), use your best available data source.*

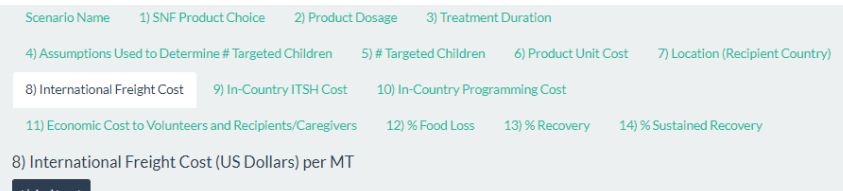

### Data Source(s) for International Freight Cost

Quarter 1 West Africa freight estimates from USAID/BHA "Fiscal Year 2020 Commodity and Ocean Freight Price Estimate

International Freight Cost per Metric Ton (RUSF: Ready-to-Use Supplementary Food Pouch-150/100G)

190 • Default at 183/MT from the most recent delivery on 06-15-2017. Whenever available, default value is set at the most recent international freight<br>price of the selected trading route from a USAID/BHA historical in-kind pro .<br>• Certain specialized nutritious foods take up more space due to packaging specifications and incur higher shipping cost per metric ton than quotes or default averages. This should be factored into product choice comparisons whenever possible.<br>For budgeting purposes via USAID BHA in-kind procurement (imported from USA), find projected international freight cost spreadsheet by clicking on 'Fiscal Year 20XX Commodity and Ocean Freight Price Estimates' under Food Aid C Implementation Tools provided by the Office of Food Peace, USAID.<br>• For all other purposes, use the best available data source. in each contract products are sourced from a non-US location, including local and regional procurement (LRP)., first determine if there is any<br>International freight cost associated with delivering the food to the recipient For local procurement within the recipient country, enter 0 in the numerical input box.<br>For local procurement within the recipient country, enter 0 in the numerical input box.<br>The histogram below shows how user input compa . All included historical transactions were shipped directly to the recipient country without prepositioning International Freight Cost/MT Histogram: USAID In-kind Procurement Data Between FY2011-FY2017

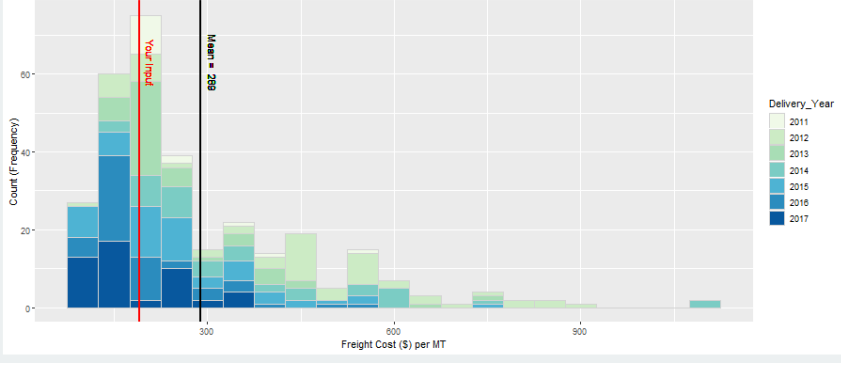

*- International freight cost data for USAID in-kind procurement supplied in FACET4SNF is by geography only, not by specific SNF (i.e. all transactions of SNFs and fortified vegetable oil were included to maximize freight data availability by region). Therefore, you will need to provide inputs based on your own sources if there is reason to believe that international freight cost will differ by food types.*

VARIABLE INSTRUCTIONS SCREENSHOT

9 ) **In -Country ITSH Cost** 

> (\$US per MT)

Type the data source(s) and/or assumptions that you are using for your inputs in this subtab.

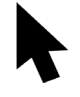

Select the program type to indicate whether it is a development or an (protracted) emergency program.

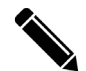

Input the numerical value of the ITSH cost per MT.

*Notes: - Default value: No default is set for ITSH cost per MT (at zero) due to the highly contex t-specific nature of this input. However, in reality, ITSH cost per metric ton should never be zero. You should justify in the "Data Source(s) for ITSH Cost" if you keep this input as zero. - If you do not have access to more appropriate data* 

*sources for ITSH cost, FACET4SNF supplies rough estimates from WFP approved budgets from 2014 to 2016. The data table corresponds to the program type specified above and the USAID trading route (region) specified in subtab 7) Location (Recipient Country).* 

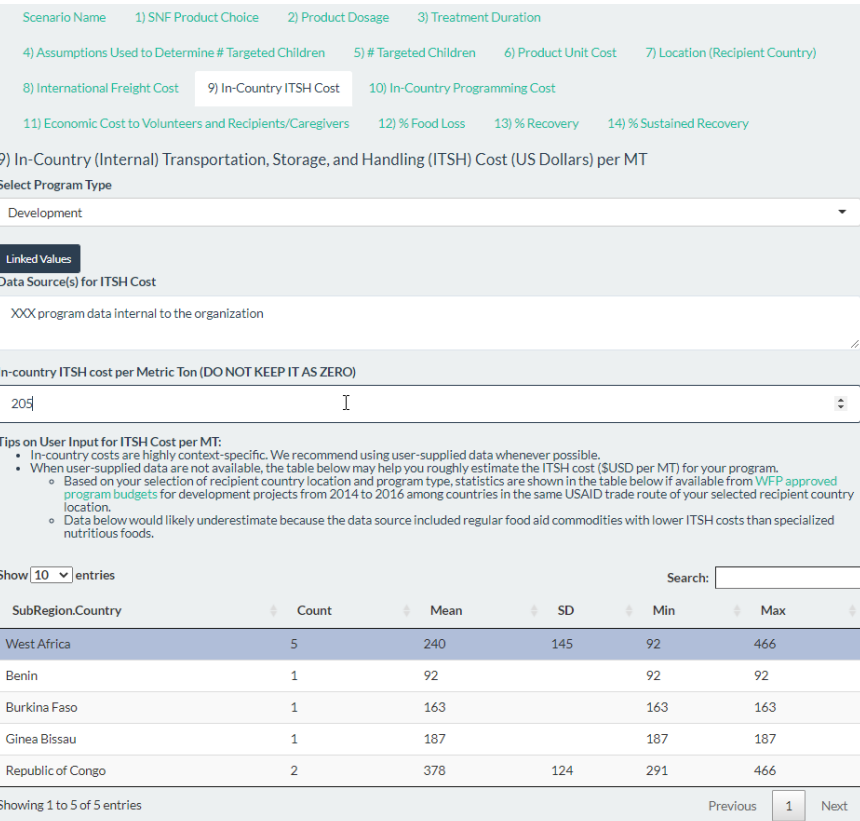

## VARIABLE INSTRUCTIONS SCREENSHOT

10) **In-Country Programming Cost**

> (\$US per enrolled child)

Type the data source(s) and/or assumptions that you are using for your inputs in this subtab. Input the numerical value for in-country

programming cost per enrolled child, *which can be estimated from dividing total programming cost by total number of enrolled children.* 

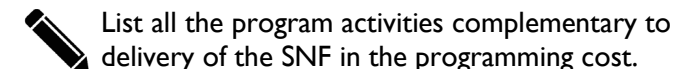

*Notes:* 

*- Default value: No default is set for programming cost per child (at zero) due to the highly context-specific nature of this input. However, in reality, this should never be zero. You should justify in the "Data Source(s) for Programming Cost" if you keep this input as zero.*

*- Think through the cost of various program activities, excluding the SNF supply chain. This may include activities related to the SNF supplementation AND other activities complementary to supplementation. If unsure about whether an activity should be included, try to determine if the goal of this activity directly contributes to the nutrition impact specified in FACET4SNF.*

*- While FACET4SNF doesn't provide step-by-step guidance to estimate the programming cost input, relevant guidance and complementary costing tool examples are referenced to facilitate the calculation of programming cost per enrolled child:* 

- *Guidance on program costing methodology: Cost-Efficiency Analysis of Basic Needs Programs: Best Practice Guidance for Humanitarian Agencies*
- *Two examples of organization-level costing tools that systematically use financial data internal to the organization to calculate program cost outputs:*
- *1. International Rescue Committee: Systematic Cost Analysis (SCAN) tool*
- *2. World Food Programme: Treatment of MAM Costing Tool (Click the grey button on the interface to view the methodology document)*

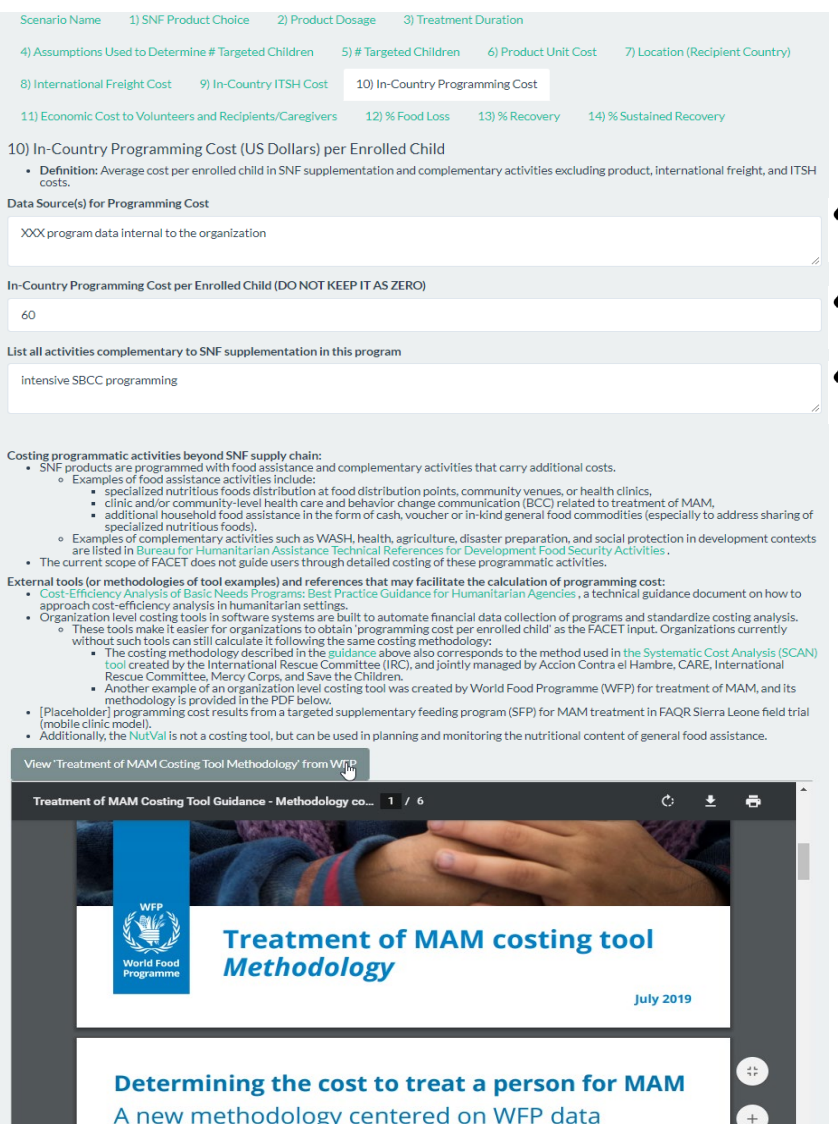

### VARIABLE INSTRUCTIONS SCREENSHOT Type the data source(s) and/or assumptions that you are 11 ) **Economic**  Scenario Name 1) SNF Product Choice 2) Product Dosage 3) Treatment Duration **Cost to**  using for your inputs in this subtab. 4) Assumptions Used to Determine # Targeted Children 5) # Targeted Children 6) Product Unit Cost 7) Location (Recipient Country) **Volunteers**  ational Freight Cost 9) In-Country ITSH Cost 10) In-Country Programming Cos Input the numerical values for the following parameters 11) Economic Cost to Volunteers and Recipients Caregivers 199% Engel Loss 139% Recovery 149% Sustained Recovery **and**  that will allow FACET4SNF to calculate economic cost **Recipients/**  11) Economic Cost to Volunteers and Recipients/Caregivers to volunteers and recipients/caregivers : **Notes Caregivers** . Participation in the program may pose economic cost to volunteers and recipients/caregivers. This subtab can be left as default values (zero) for budgetary purposes. 1. Average Household Out -of-pocket Spending per Enrolled Child (\$US) *= Average Household Out-of-pocket Spending per Clinic*  . Economic cost to volunteers and recipients/caregivers may include household out-of-pocket spending as well as opportunity cost of uncompensated time spent by volunteers and recipients/caregivers in relevant activities *Visit*  X *Average Number of Clinic Visits per Enrolled Child* · Opportunity Cost of Uncompensated Time' = 'Time (hours) Spent in Relevant Activities' X 'Hourly Valuation of Time' - *Example: transportation cost to attend the clinic* e FACET assumes that volunteers for supplementary feeding programs are recruited from the same community to help with activities of low<br>skill level, such as food distribution and social & behavior change communication (SBC 2. Average Program Volunteer Time per Enrolled Child Total Volunteer Time Data Source(s) for Economic Cost to Volunteers and Recipients/Caregivers  $(hours) = \frac{Total Volume}{Total Number of Enrolled Children}$ , where the Time-use survey data from XXX: Sierra Leone minimum wage (Le 500,000 per month) *numerator and denominator should be over the same*  Caution: *program time period* . Default zero values below should only be used for budgeting purposes as economic cost to volunteers and recipients/caregivers is not part of the - *Examples: food distribution, lead mother activities for*  financial cost to program. . Economic cost to volunteers and recipients/caregivers is never zero when running actual programs. Therefore, for non-budgeting purposes, user should justify in the 'Data Source(s) for Economic Cost to Volunteers and Recipients/Caregivers' if they keep the input values in this subtab as zero *social & behavior change communication (SBCC) peer*  Average Household Out-of-pocket Spending (US dollars) per Enrolled Chil<mark>c</mark> *groups*  $1.2$ 3. Average Caregiver Time per Enrolled Child (hours) = 'Average Household Out-of-pocket Spending per Enrolled Child' = 'Average Household Out-of-pocket Spending per Clinic Visit' X 'Average Clinic Visits per Enrolled Chila *(Average Caregiver Time per Clinic Visit* X *Average Number of Clinic Visits*  Average Program Volunteer Time (hours) per Enrolled Child *per Enrolled Child) + (Average Caregiver Preparation/Feeding Time per Meal X Average Number of Meals per Enrolled Child)*  $\overline{5}$ - *Examples: travel, clinic visit, and SNF preparation and*  'Program Volunteer Time per Enrolled Child' = *feeding by caregivers (exclude children's self-feeding time)* 'Total Volunteer Time' / 'Total Number of Enrolled Children' over the same program time period 4. Average Hourly Valuation of Time (\$US per hour) Average Caregiver Time (hours) per Enrolled Child *- Default value: Default is set at \$0.24 per hour as the bare*  - 25 *minimum based on international poverty line (2015) of \$1.9*  'Caregiver Time per Enrolled Child' = 'Average Caregiver Time per Clinic Visit' X 'Average Clinic Visits per Enrolled Child'+ 'Average Caregiver Preparation/Feeding Time per Meal' X<br>'Average Number of Meals per Enrolled Child' *PPP per day. - FACET4SNF provides links to mandated minimum wage*  Average Hourly Valuation of Time (US dollars per hour) *(formal sector) data for available countries. If possible, try to*   $0.38$ *find context-specific wage information that matches the*  • Default set at \$0.24 per hour as the bare minimum based on international poverty line (2015) at US\$1.9PPP per day.<br>• To obtain a rough estimate for hourly valuation of uncompensated time, users can refer to the Visualiza *profile of the population.*  Figures in Figure 10.18 US Dollars) or International Labor Organization Data on Minimal Monthly Wage (in local<br>Lightest minimum wage?' (in 2018 US Dollars) or International Labor Organization Data on Minimal Monthly Wage ( the number of working hours per month typical of the local context. *- Default values: No default is set for the first three parameters (at*

*zero) due to their highly context-specific nature. For non -budgeting* 

*purposes, justify zero values in the "Data Source(s)".*

 $\triangleright$ 

## VARIABLE INSTRUCTIONS SCREENSHOT

12) % **Food Loss** (%)  $\bullet$  Type the definition of food losses, and data source(s) and/or assumptions that you are using for your inputs in this subtab.

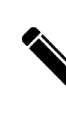

 procured quantity is lost. Input the numerical percent value(s) for % food losses for the selected SNF (and additionally for oil, if applicable). For example, the value "1.35" in the input box implies that 1.35% of the total

## Notes:

I

 *Notes: - In "Data Source(s) for %Losses", you should specify the*   $\overline{a}$  *supply chain segments of the food losses included in the data World Food Programme uses the following classification of food losses: or assumptions that inform your input. For example, the* 

- $\overline{a}$  • *Pre-delivery losses: losses covered by insurance that point in the recipient country. occur up to the point where legal title to the food passes from WFP to the government, usually at the first delivery*
- • *Post-delivery losses: losses that occur after food arrives in the recipient country and before it is distributed to people in need.*

 *- FACET4SNF default value: default values are product- specific global %post-delivery losses based on available data*  j *from World Food Programme's Report on global losses for*   $\overline{ }$  $\overline{ }$  *unavailable products, default is set at 1%. - Click on the grey button, "View 2018 Global Post-delivery the period from 1 January to 31 December 2018. For* 

 *appendix table in WFP's report used to set default values. Losses Data from WFP" to view on the interface the* 

Scenario Name (1) SNF Product Choice (2) Product Dosage (3) Treatment Duration 4) Assumptions Used to Determine # Targeted Children 5) # Targeted Children 6) Product Unit Cost 7) Location (Recipient Country) 8) International Freight Cost 9) In-Country ITSH Cost 10) In-Country Programming Cost 11) Economic Cost to Volunteers and Recipients/Caregivers 12) % Food Loss 13) % Recovery 14) % Sustained Recovery 12) % Food Loss - Food losses can occur throughout the supply chain up to the point of food distribution.

- . Users should specify in 'Data Source(s) for % Losses' below: Which supply chain segments of food losses are included in the data/assumptions that informed user innut?
- o World Food Programme (WFP) uses the following two classifications of food losses:
	- Pre-delivery losses: losses covered by insurance that occur up to the point where legal title to the food passes from WFP to the government, usually at the first delivery point in the recipient country.
- Post-delivery losses: losses that occur after food arrives in the recipient country and before it is distributed to people in need
- o Users should clarify their definition of losses and look for context-and-product-specific data whenever possible.

### Definition and Data Source(s) for % Losses

Post delivery losses; FACET default for RUSF (WFP 2018 global % post-delivery losses for RUSF)

Define included supply chain segments of food losses (post-delivery, pre-delivery, all-inclusive, etc.) in the text box above

**Expected or actual % of SNF Losses** 

1.35

- . Default values for products with available global post-delivery losses data (provided below) are sourced from World Food Programme's Report on global d from 1 January to 31 De
- · Default values for products without available data are set at 1%.
- · 'Percentage of food losses reported by the program' is listed as a key indicator for food assistance standards with a target of < 0.2% in the Sphere Handb

View 2018 Global Post-delivery Losses Data from WFF

## VARIABLE INSTRUCTIONS SCREENSHOT

## 13) **% Recovery**

Type the data source(s) and/or assumptions that you are using for your inputs in this subtab.

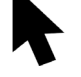

Slide to the point estimate in percentage value of % Recovery from MAM at program discharge.

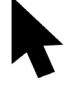

Slide to the lower and upper bounds in percentage value of the uncertainty range of % Recovery from MAM.

### *Notes:*

*- Default value: Default value for recovery from MAM is set at point estimate of 75% based on the Sphere minimum standard with an uncertainty range of 65% to 85%. You should change this input based on available program or literature data appropriate to your product choice, treatment protocol specifics, and context of interest. - FACET4SNF provides a scatter plot of recovery outcomes reported in the MAM treatment research literature for the user-selected SNF product. In addition, some key details (recovery definition, publication reference link, dosage, treatment duration, median length of stay etc.) of these research studies are provided in a data table below the scatter plot.* 

- *The literature review used for the visualizations was conducted in 2017 using a food aid research repository website called Research Engagement on Food Interventions for Nutritional Effectiveness (REFINE).*
- For most-up-to-date published results, conduct additional *literature search in the REFINE website. Follow the respective instructions on the interface.*

*- The uncertainty range input for % recovery will be used to construct the ranges for the financial and all-inclusive cost per recovered child indicators.*

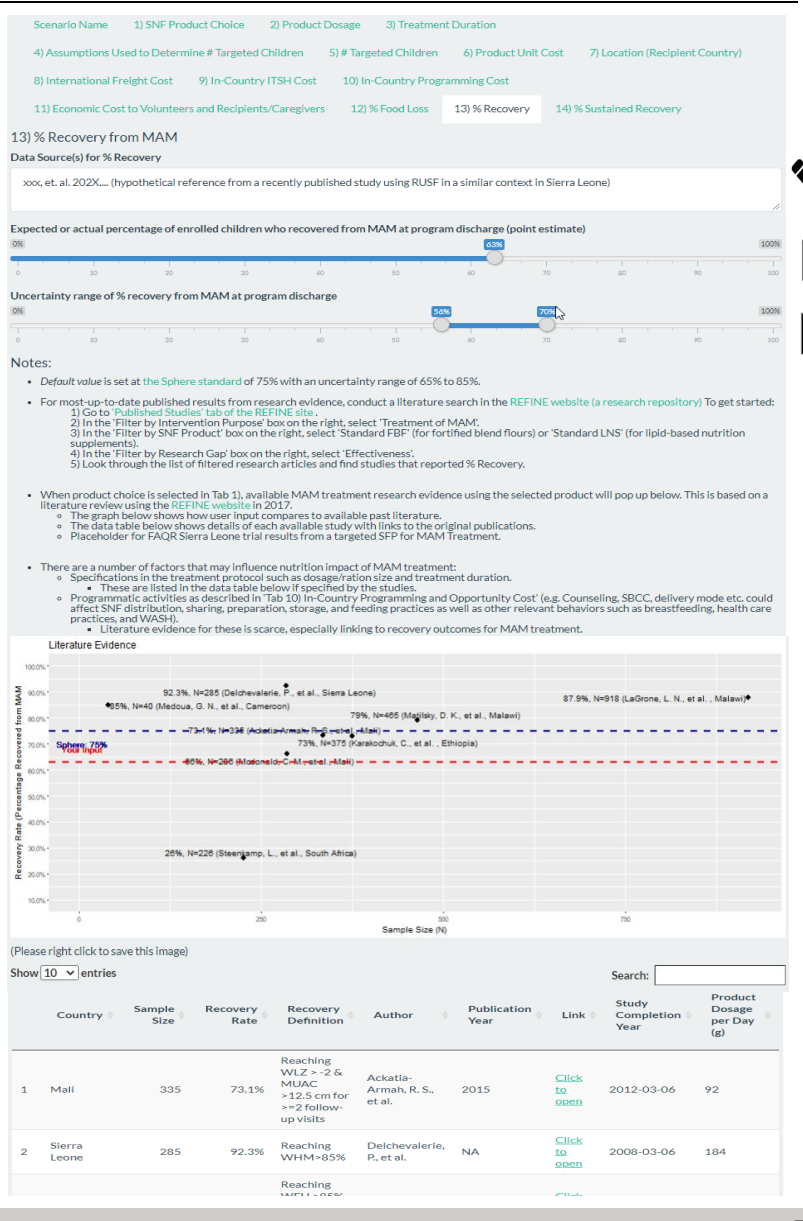

## VARIABLE INSTRUCTIONS SCREENSHOT

## 14) **% Sustained Recovery**

Type the data source(s) and/or assumptions that you are using for your inputs in this subtab.

Input the length of the post -intervention period in months.

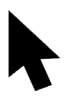

Slide to the point estimate in percentage value of % Sustained Recovery from MAM over the defined post -intervention period after program discharge.

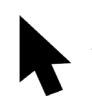

Slide to the lower and upper bounds in percentage value of the uncertainty range of % Sustained Recovery from MAM.

## *Notes:*

*- % Sustained Recovery is defined as the cumulative proportion of recovered children maintaining graduation nutrition status (no relapse to acute malnutrition at follow-up visits nor death) over a user-defined post-intervention period. Describe your definition of sustained recovery used in "Data Source(s) and Definition".*

*- Sustained recovery or relapse data are scarce. FACET4SNF provides a list of research literature (up to 2019) on sustained recovery from MAM treatment. - Default value: Default value for sustained recovery is set at* 

*point estimate of 63% over 12 months based on Trehan et.al. (as cited on the interface). Default uncertainty range of 54% to 75% is based on the minimum and maximum values reported by all evidence cited on the interface. - The uncertainty range input for % sustained recovery will be* 

*used to construct the ranges for the financial and the all-inclusive cost per sustained-recovered child indicators.*

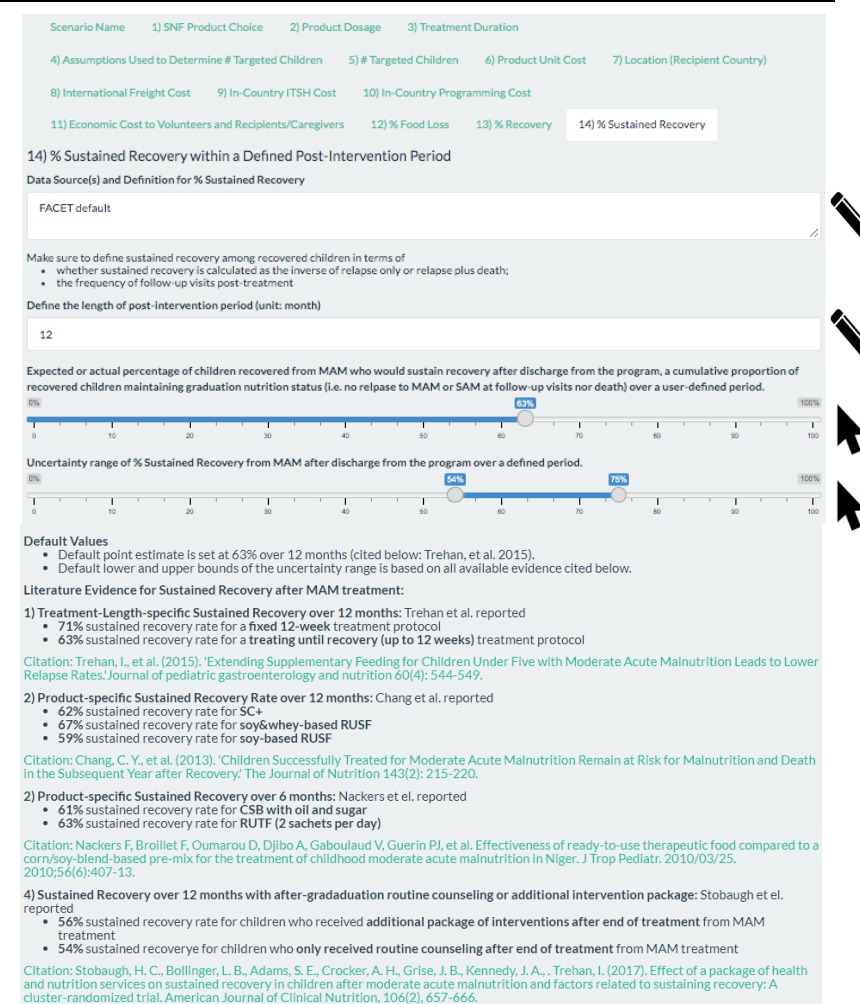

5) Product-specific sustained recovery results over 1 month post-intervention:

- The TS% sustained recovery rate for CSB+ with oil<br>• 71% sustained recovery rate for CSB+ with oil
- . 66% sustained recovery rate for RUSF

Food Aid Quality Review's Sierra Leone Study Dissemination (unpublished)

# **STEP 3.** REVIEW CALCULATED RESULTS & SAVE THE COMPLETED SCENARIO

Now you are done inputting values for all the required parameters in one scenario!

Based on your inputs, FACET4SNF calculates a list of indicators related to total quantity, total cost, cost-efficiency, cost-effectiveness, and MAM burden. These are shown in the right-hand panel of the page under "**Calculated Results based on User Inputs**".

## Make sure you **save this scenario!**

A message will show up below this button notifying you of the number of saved scenarios.

## **Calculated Results based on User Inputs**

**Total Quantity and Total Cost Indicators:** 

2.8 MT: Total Loss-Adjusted Quantity of Selected Specialized Nutritious Food \$7,408 USD: Total Procurement Cost of Selected Specialized Nutritious Food \$6,480 USD: Total Economic Cost to Volunteers and Recipients/Caregivers \$58.813 USD: Total Financial Cost to Program \$65,293 USD: Total All Inclusive Cost Cost-efficiency Indicators: \$118 USD: Financial Cost per Targeted Child \$131 USD: All-Inclusive Cost per Targeted Child Cost-effectiveness Indicators:

\$157 (\$138, \$181) USD: Financial Cost per Recovered Child

\$174 (\$154, \$201) USD: All-Inclusive Cost per Recovered Child

\$249 (\$185, \$335) USD: Financial Cost per Sustained-Recovered Child

\$276 (\$205, \$372) USD: All-Inclusive Cost per Sustained-Recovered Child

Indicators related to MAM Burden:

50%: Total MAM Burden Will Be Targeted by the Program

38% (32%, 42%): Percentage of Total MAM Burden with Recovery Due to This Program

24% (18%, 32%): Percentage of Total MAM Burden with Sustained Recovery within User-defined Post-treatment Period Due to This Program

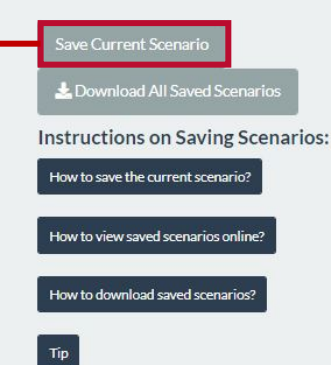

# **STEP 4.** CREATE AND SAVE MORE SCENARIOS

Now you can go back and change some of your inputs in the left-side panel "**User Inputs for Program Parameters**" as demonstrated in Step 2 and create another scenario. Save the scenario once completed and repeat until you have created and saved all the scenarios that you would like to compare!

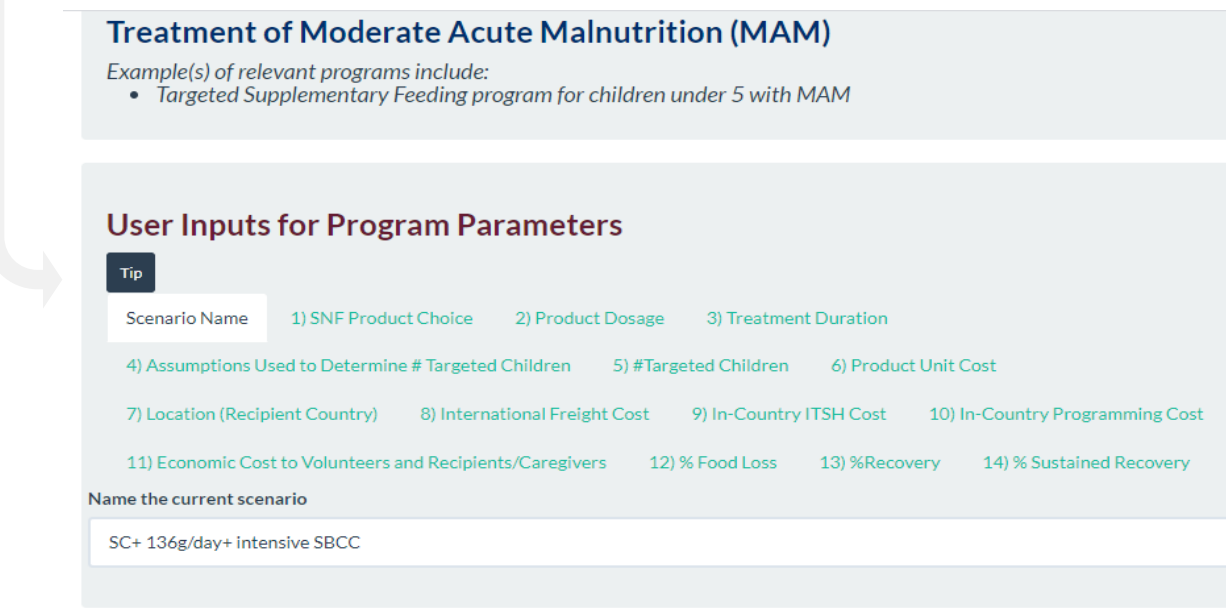

# **STEP 5.1** COMPARE SCENARIOS VIA BAR PLOTS

Navigate to the "Comparing Scenarios" tab. To view the bar plots:

- 1) Make sure that only the scenarios that you would like to compare are selected in the checkboxes under "X axis: Select from saved scenarios".
- 2) Select one indicator of interest from the menu for each figure under "Y axis: Select from … indicators". The first figure shows indicators that only include financial cost to program. The second figure shows indicators that include both financial cost to program and economic cost to volunteers and recipients/ caregivers (i.e. all-inclusive cost).

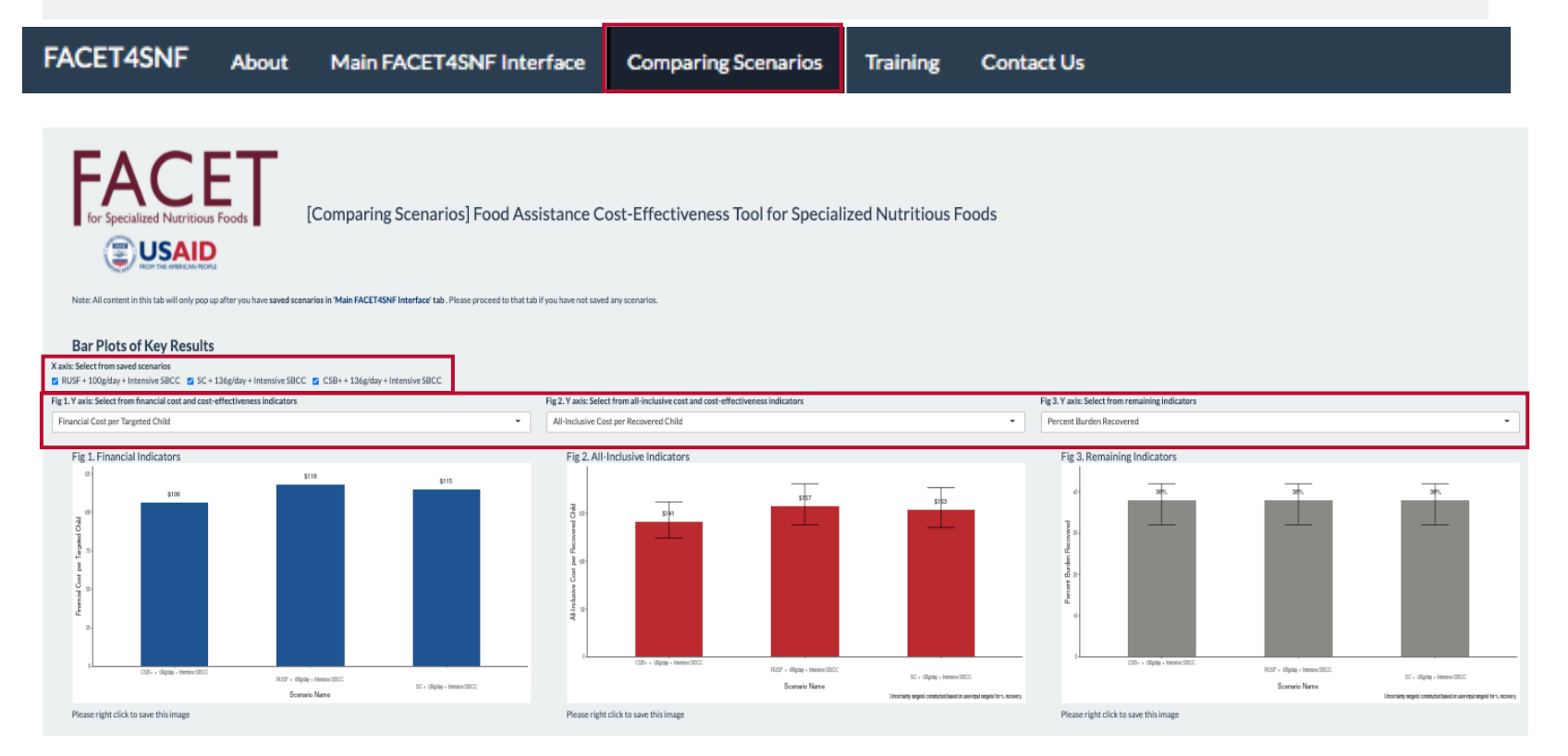

 $\geq$ 

## **STEP 5.2** COMPARE VIA INTERACTIVE TABLES & DOWNLOAD SAVED SCENARIOS

Below the bar plots, you can also compare the scenarios by viewing two interactive tables: one displaying FACET4SNF-calculated results and the other displaying user inputs. Use the "Column visibility" button to deselect any unwanted saved scenarios. Use the "Select rows" button to highlight indicators/inputs of interest and then use "Print" or "Download" to print or save tables with only those indicators in pdf or excel formats.

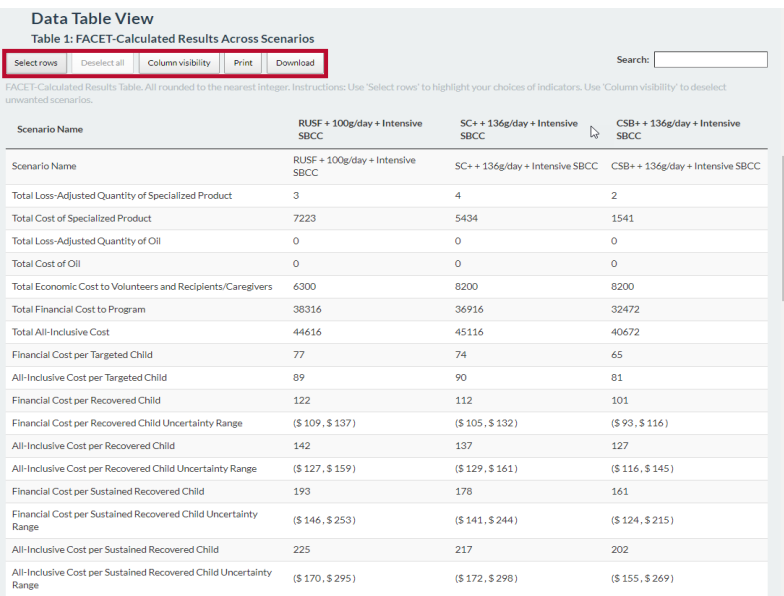

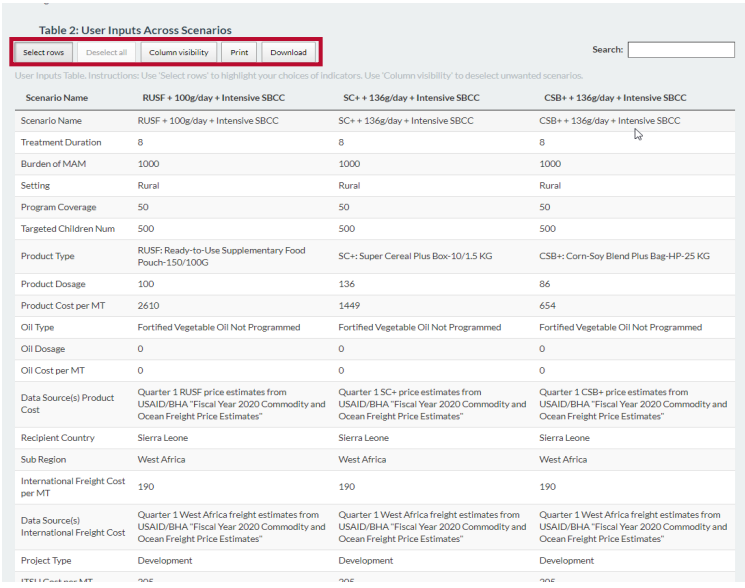

Download all saved scenarios to an excel spreadsheet using the "Download All Saved Scenarios" button. This button can be found in the right panel of the "Main Interface" tab as well as the end of the "Comparing Scenarios" tab. Data in the excel sheet can be used for further analyses, visualizations, and reporting. They can also be added to your organization's designated databases to track all programs.

### Download All Data

Export all information for SAVED scenarios into an Excel file by clicking Download All Saved Scenarios:

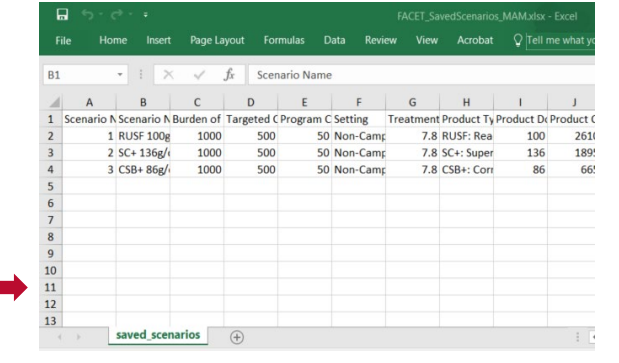

nload All Saved Sce

# **OPTIONAL STEP.** CONDUCT A TIPPING POINT ANALYSIS (IF NEEDED)

Example: Assume that you have saved a complete set of inputs and outputs for Scenario #1 (63% recovery from MAM). Now you want to construct another scenario and explore how Scenario #2 compares with Scenario #1 for cost-effectiveness in financial cost per recovered child.

However, there is no available nutrition impact data (% recovery from MAM) for Scenario #2 in the context of interest to inform your % recovery input in subtab 13) of the "User Inputs for Program Parameter" panel.

In this situation, a tipping point analysis would be useful to determine the nutrition impact goal in % recovery that Scenario #2 needs to achieve in order to be equally or more cost-effective than Scenario #1 in financial cost per recovered child.

Find the *Financial Cost per Recovered Child* for Scenario #1: **\$157**

Treatment of Moderate Acute Malnutrition (MAM) Example(s) of relevant programs include: • Targeted supplementary feeding program for children under 5 with MAM

 $\blacksquare$ 

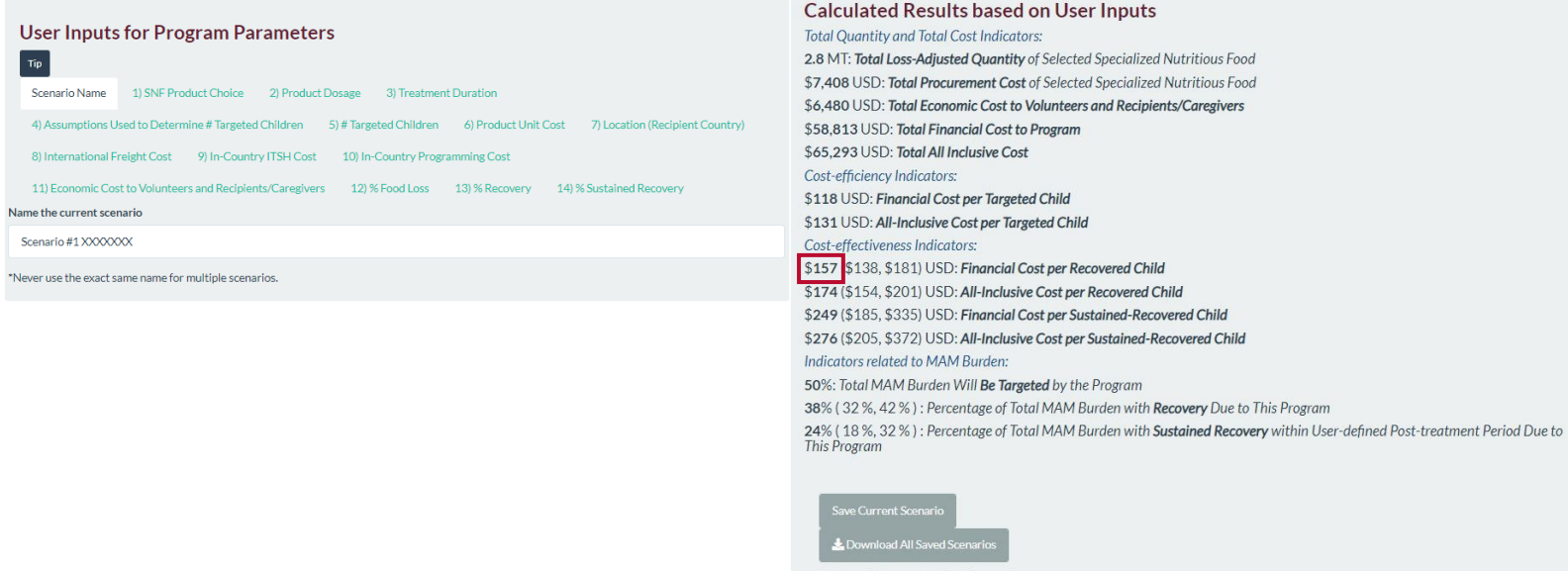

**Instructions on Saving Scenarios:** 

on User Inputs

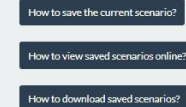

## FACET4SNF User Manual

 $\mathbf{2}$ 

## Construct Scenario #2 by going through all subtabs except 13) % Recovery

**User Inputs for Program Parameters** 

 $\left(3\right)$ 

Tip Scenario Name 1) SNF Product Choice 2) Product Dosage 3) Treatment Duration 4) Assumptions Used to Determine # Targeted Children 5) #Targeted Children 6) Product Unit Cost 7) Location (Recipient Country) 8) International Freight Cost 9) In-Country ITSH Cost 10) In-Country Programming Cost 11) Economic Cost to Volunteers and Recipients/Caregivers 12) % Food Loss 13) % Recovery 14) % Sustained Recovery Name the current scenario Scenario #2 XXXXXXX

> In subtab 13) % Recovery from MAM of Scenario #2, adjust the sliding cursor (point estimate) until *Financial Cost per Recovered Child* on the right panel "Calculated Results based on User Inputs" is **≤ \$157**. In this example, the tipping point for % Recovery in Scenario #2 is determined to be **68%**. Therefore, Scenario #2 needs to achieve **a minimum nutrition impact goal of 68% recovery or above** in order to be more cost-effective in financial cost per recovered child than Scenario #1.

### **User Inputs for Program Parameters Calculated Results based on User Inputs** Total Quantity and Total Cost Indicators: Tip 2.8 MT: Total Loss-Adjusted Quantity of Selected Specialized Nutritious Food Scenario Name (1) SNF Product Choice (2) Product Dosage (3) Treatment Duration \$7,408 USD: Total Procurement Cost of Selected Specialized Nutritious Food 4) Assumptions Used to Determine # Targeted Children 5) # Targeted Children 6) Product Unit Cost 7) Location (Recipient Country) \$6,480 USD: Total Economic Cost to Volunteers and Recipients/Caregivers \$58,813 USD: Total Financial Cost to Program 8) International Freight Cost 9) In-Country ITSH Cost 10) In-Country Programming Cost \$65,293 USD: Total All Inclusive Cost 11) Economic Cost to Volunteers and Recipients/Caregivers 12) % Food Loss 13) % Recovery 14) % Sustained Recovery Cost-efficiency Indicators: \$118 USD: Financial Cost per Targeted Child 13) % Recovery from SAM \$131 USD: All-Inclusive Cost per Targeted Child Data Source(s) for % Recovery Cost-effectiveness Indicators: Point estimate determined by tipping point analysis; minimum % recovery goal that scenario #2 needs to reach in order to be more cost-effective than \$157 (\$138, \$181) USD: Financial Cost per Recovered Child scenario#1 \$174 (\$154, \$201) USD: All-Inclusive Cost per Recovered Child .<br>Expected or actual percentage of enrolled children who recovered from MAM at program dis<mark>c</mark>harge (point estimate \$249 (\$185, \$335) USD: Financial Cost per Sustained-Recovered Child \$276 (\$205, \$372) USD: All-Inclusive Cost per Sustained-Recovered Child Indicators related to MAM Burden: 50%: Total MAM Burden Will Be Targeted by the Program Uncertainty range of % recovery from MAM at program discharge 38% (32%, 42%): Percentage of Total MAM Burden with Recovery Due to This Program 60% 69% 24% (18%, 32%): Percentage of Total MAM Burden with Sustained Recovery within User-defined Post-treatment Period Due to  $\frac{1}{30}$  $40$ This Program Notes: . Default value is set at the Sphere standard of 75% with an uncertainty range of 65% to 85%. . For most-up-to-date published results from research evidence, conduct a literature search in the REFINE website (a research repository) To get started: 1) Go to Published Studies" tab of the REFINE sites."<br>2) In the Filter by Intervention Purpose box on the right, select "Treatment of MAM".<br>3) In the Filter by SNF Product box on the right, select Standard FBF' (for fortif supplements).<br>4) In the 'Filter by Research Gap' box on the right, select 'Effectiveness'.<br>5) Look through the list of filtered research articles and find studies that reported % Recovery. Instructions on Saving Scenarios: • When product choice is selected in Tab 1), available MAM treatment research evidence using the selected product will pop up below. This is based on a<br>literature review using the REFINE website in 2017.<br>• The graph below How to save the current scenario? The data table below shows details of each available study with links to the original publications.<br>• Placeholder for FAQR Sierra Leone trial results from a targeted SFP for MAM Treatment. How to view saved scenarios onlin . There are a number of factors that may influence nutrition impact of MAM treatment How to download saved scenario ner are a number of ractors that may imitude enturing mand to mean the second to the second that the second such a consideration.<br>• These are listed in the data table below if specified by the studies.<br>• The second that th

 $\geq$ 

57

# Step-by-Step Tutorial: SAM Treatment

**STEP 1.** IDENTIFY THE PROGRAM PURPOSE

Navigate to the FACET4SNF site and click on "Main FACET4SNF Interface" tab in the Header.

Select the program  $\overline{2}$ purpose option box for Treatment of SAM.

> Scroll down to see the drop-down panels corresponding to entering user inputs (left) and viewing output results (right).

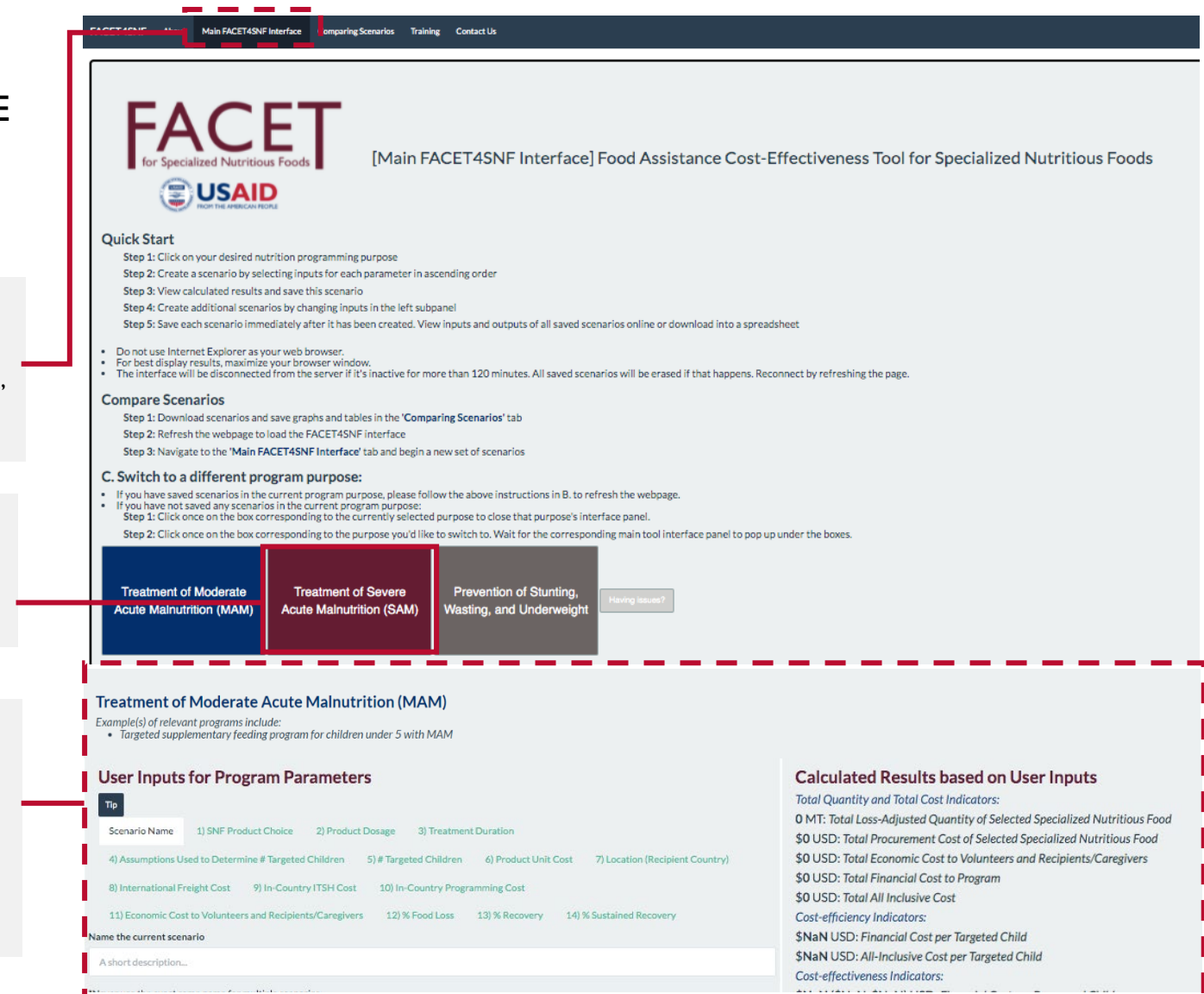

# **STEP 2.** INPUT VALUES FOR PROGRAM PARAMETERS

Type a descriptive name to identify the current

*Note: This is especially useful when multiple scenarios need to be saved and compared. You should only include keywords that would differentiate this scenario from other saved scenarios. Make sure that each saved scenario has a different name—this will help you remember which scenario is which and will also avoid bugs in viewing bar plots in the "Comparing Scenarios"* 

Now that you've selected the program purpose, you are ready to create one scenario! In the left panel under the heading "**User Inputs for Program Parameters"**, you will go through a list of subtabs in ascending order because some FACET4SNF input choices depend on a prior selection.

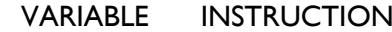

scenario.

IS SCREENSHOT

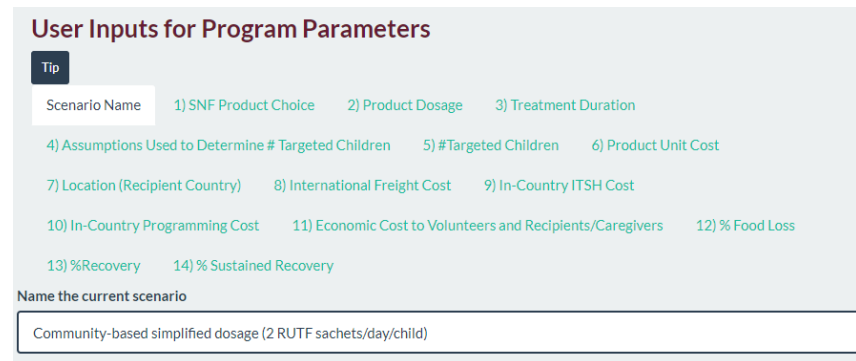

1) **Product Choice**

**Scenario Name**

> Expand the drop-down menu for "Choice of Specialized Nutritious Product" and select either "RUTF" or "User-Input Product".

*Notes:* 

*Tab.*

*- RUTF is the only product option currently programmed for outpatient SAM treatment. The format "150/92" means 150 sachets per box and 92g per sachet.*

*- Selecting "User-Input Product": make sure that it is appropriate for SAM treatment. Once "User-Input Product" is selected, an input box will appear for you to type in the name of this SNF.*

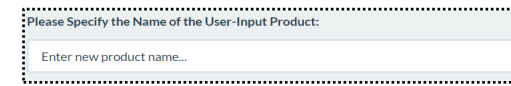

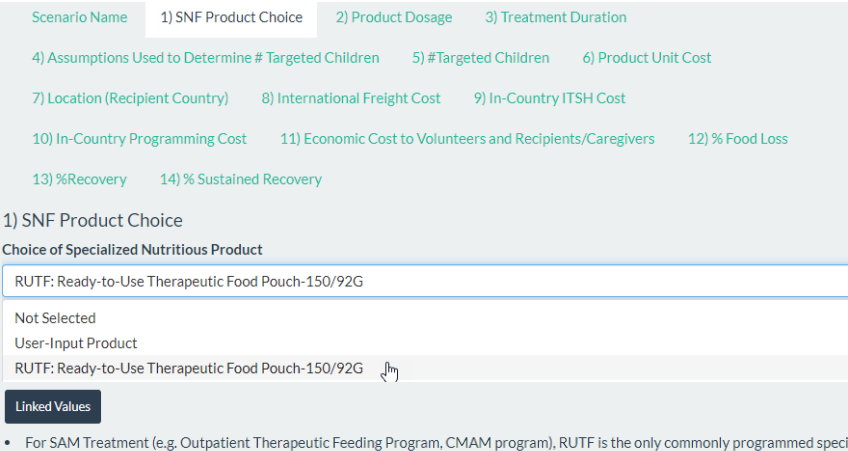

nutrious product type for outpatient SAM Treatment.

. To enter a new product/formulation designed for treatment of SAM, please select 'User-Input Product', and then specify the name of this product

alized

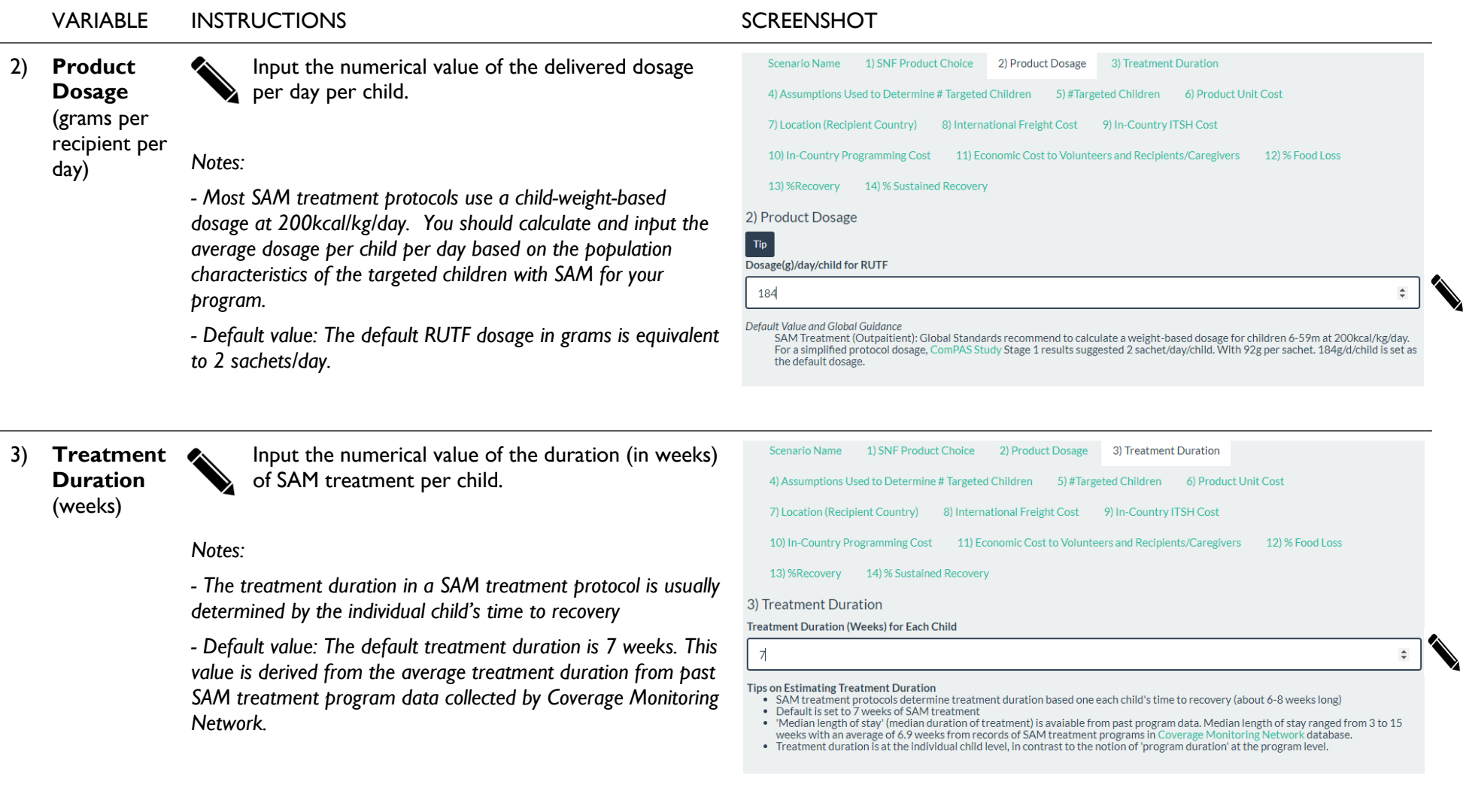

 $\geq$ 

# **STEP 2.** INPUT PROGRAM INFORMATION *(continued)*

VARIABLE INSTRUCTIONS SCREENSHOT 4 ) **Assumptions Used to Determine # Targeted Children** Input a numerical value for Burden of SAM, *defined as total number of children with SAM in the program catchment area over program period* . Slide to the percentage value of Program Coverage, *defined as percentage of SAM cases expected to be treated throughout the program.* Select from the menu to indicate whether the program setting (Rural, Semi -urban, Urban, or Camp) . *Notes: - This subtab asks you to specify two key assumptions (burden of SAM and coverage) for FACET4SNF to calculate the default value of # Targeted Children in the next subtab. - A formula to calculate "Burden of SAM" is provided on FACET4SNF interface (methodology reference* ) . *- FACET4SNF default values:* • *No default is set for Burden of SAM (at zero).* • *The default % program coverage is set at 50%, the Sphere minimum standard in rural areas.*  • *The default program setting is "Rural". - The Sphere minimum standard for SAM program coverage is 70% in urban areas, and 90% in formal camps.*

> *- If you do not have access to more appropriate data sources for coverage, FACET4SNF supplies summarized and individual data points (in your selected program setting) from a dataset collected by Coverage Monitoring Network.*

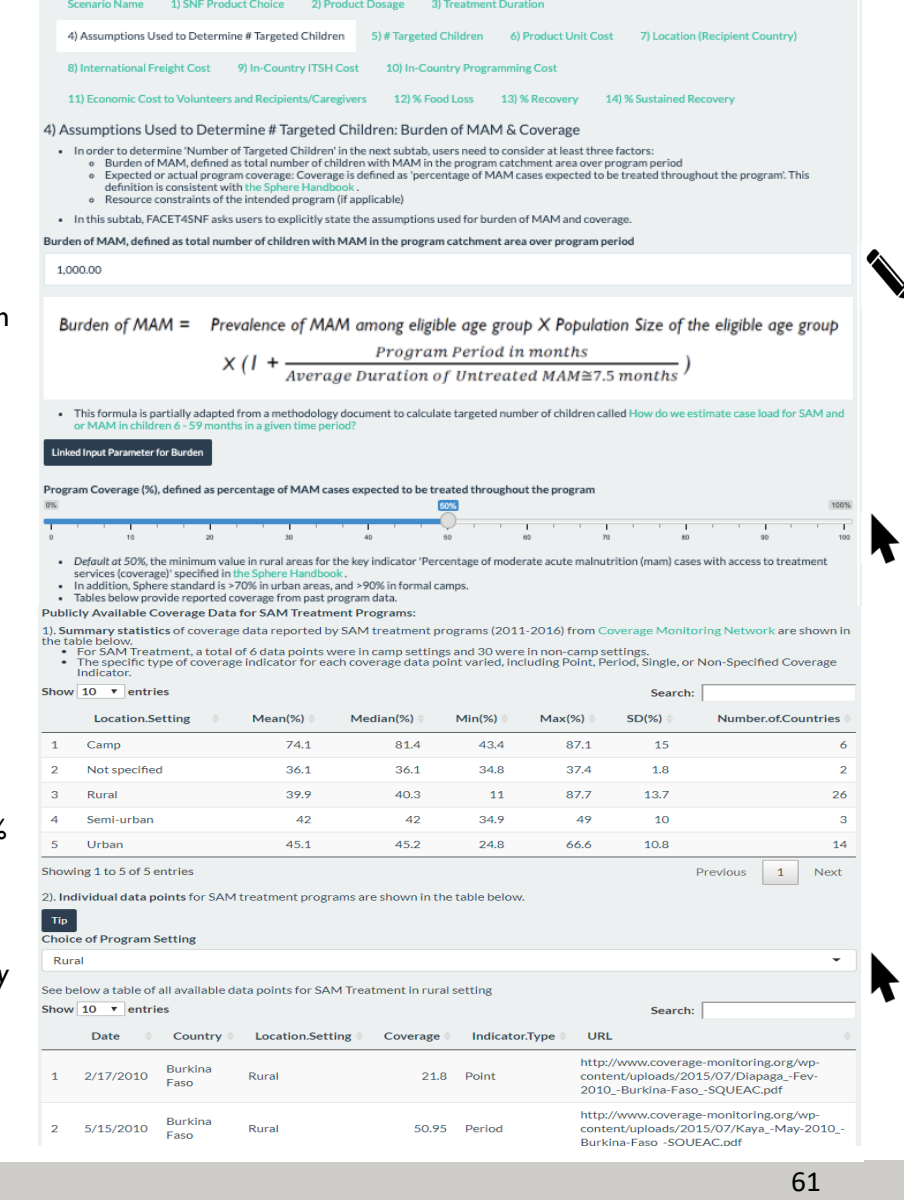

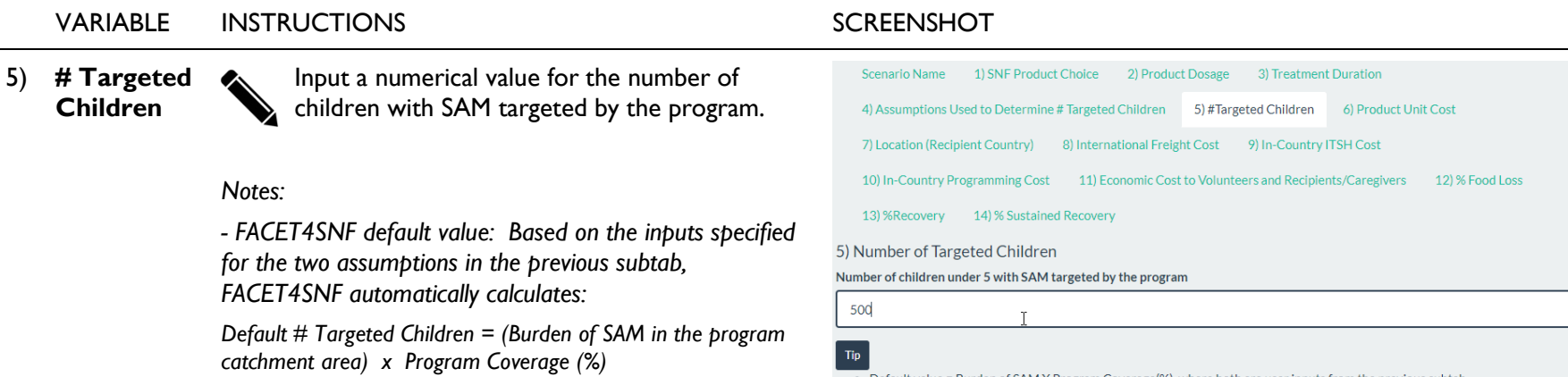

*- If additional factors are used to determine number of targeted children for the program, you should input directly instead of using FACET4SNF default value.*

• Default value = Burden of SAM X Program Coverage(%), where both are user inputs from the previous subta

## VARIABLE INSTRUCTIONS SCREENSHOT

6) **Product Unit Cost**  (\$US per MT)

Type the data source(s) and/or assumptions that you are using for your inputs in this subtab.

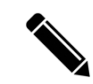

Input the numerical value(s) for product cost per Metric Ton (MT) of RUTF or user-input product.

## *Notes:*

*- Default value: Whenever available, default value is set at the most recent procurement price of the selected SNF (and oil) from a USAID/BHA historical in-kind procurement dataset (2014- 2017). The histogram(s) additionally provide the distribution(s) of the historical data.*

*- For end-line reporting, use the average procurement price incurred in the completed program.*

*- For budgeting purposes via USAID/BHA in-kind procurement (RUTF only), the "Fiscal Year 20XX Commodity and Ocean Freight Price Estimates" is updated by USAID quarterly and uploaded as an excel file at USAID's website Food Aid Commodity Procurement and Implementation Tools. Download the excel file and find the estimate for RUTF.*

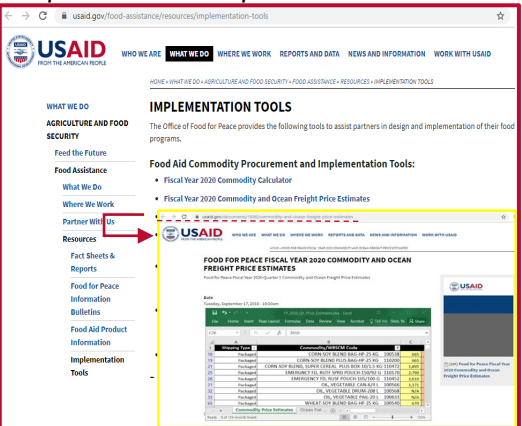

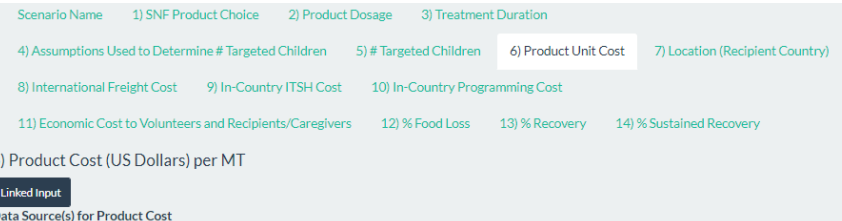

Quarter 1 RUTF price estimates from USAID/BHA "Fiscal Year 2020 Commodity and Ocean Freight Price Estimates

### **RUTF Product Cost per Metric Tor**

2790

- . Default at 3027/MT from the most recent procurement on 05-28-2015. Whenever available, default value is set at the most recent procurement price of the selected SNF from a USAID/BHA historical in-kind procurement dataset between 2014 and 2017.
- For budgeting purposes via USAID BHA in-kind procurement (imported from USA), please find projected product cost in a downloadable spreadsheet by The discussion of the Case of the Commodity and Ocean Freight Price Estimates' under Food Aid C<br>provided by the Office of Food Peace, USAID.
- 
- For all other purposes, please use the best available data source that you have access to.<br>• For all other purposes, please use the best available data source that you have access to.<br>• The histogram below compares user in
- 

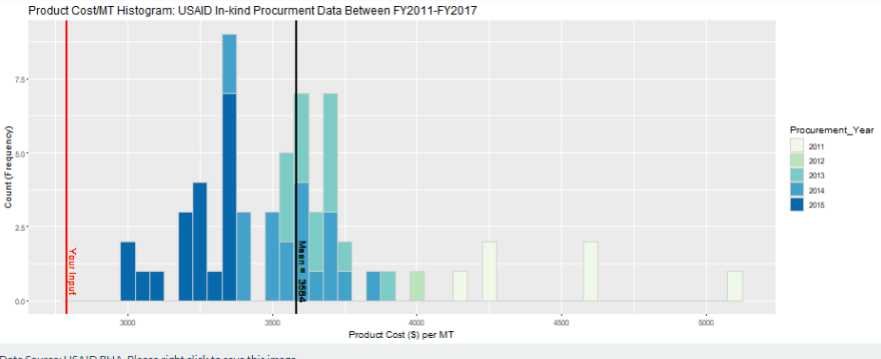

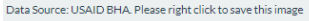

## VARIABLE INSTRUCTIONS SCREENSHOT

7) **Location (Recipient** 

**Country)** Type or select the name of the recipient country.

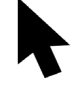

Select from the menu the standard USAID trading route (region) for international freight.

## *Note:*

*- If unsure of the trading route, click the "Download" button to view a list of countries and their corresponding USAID/BHA designated trading routes.*

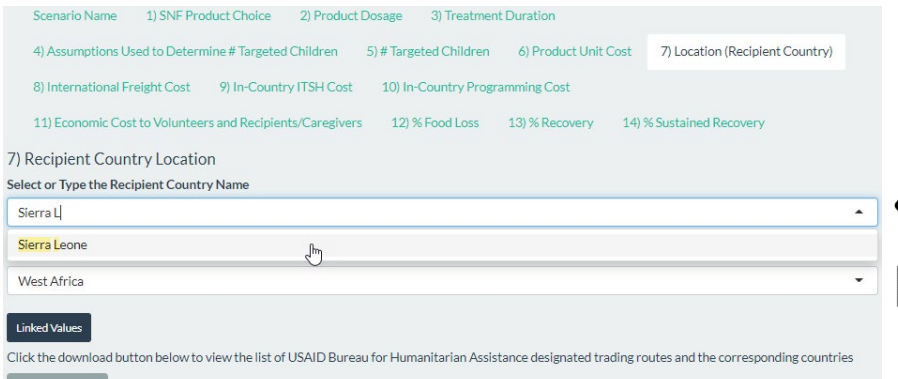

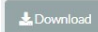

 $\overline{7}$ 

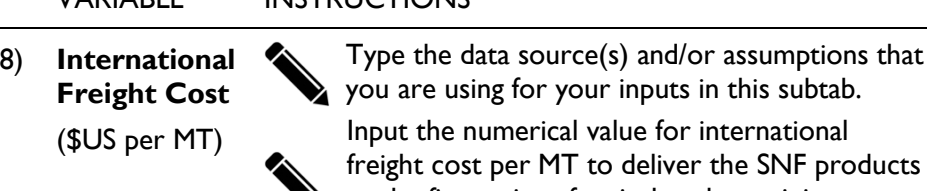

ing for your inputs in this subtab. umerical value for international per MT to deliver the SNF products to the first point of arrival at the recipient country.

*Notes: - Default value: Whenever available, default value is set at the most recent international freight price of the trading route from a USAID/BHA historical in -kind procurement dataset between 2014 and 2017. - For budgeting purposes via USAID/BHA in -kind* 

*procurement (imported from USA), the "Fiscal Year 20XX Commodity and Ocean Freight Price Estimates" is updated by USAID quarterly and uploaded as an excel file in USAID's website Food Aid Commodity Procurement and Implementation Tools. Download the excel file and find the freight estimate for the selected trading route. (Same file as shown in the screenshot for Product Unit Cost)*

*- For end-line reporting, use the average international freight cost incurred in the completed program*

*- For local procurement within the recipient country, enter 0. For all other purposes (e.g. regional or other non -US procurement), use your best available data source.*

*- International freight cost data for USAID in-kind procurement supplied in FACET4SNF is by geography only, not by specific SNF (i.e. all transactions of SNFs and fortified vegetable oil were included to maximize freight data availability by region). Therefore, you will need to estimate based on your own sources if there is reason to believe that international freight cost will differ by SNF option.*

## VARIABLE INSTRUCTIONS SCREENSHOT

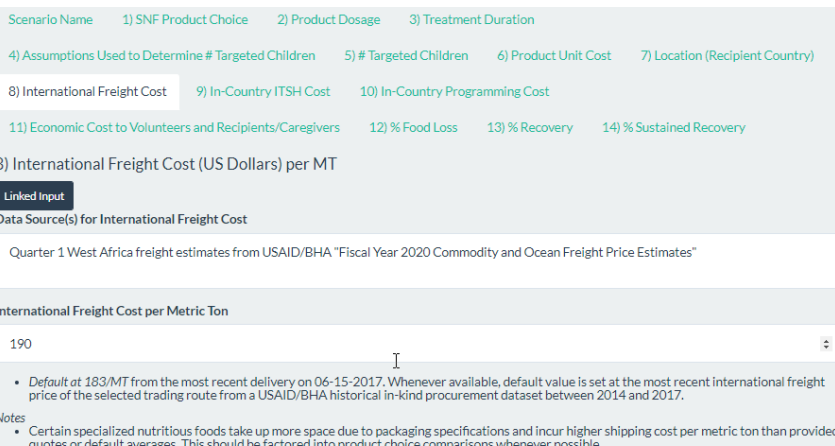

- quotes to detail a series. This should be active to much product critical methods whenever possible,<br>For budgeting purposes via USAID BHA in-kind procurement (imported from USA), find projected international freight cost i · For all other purposes, use the best available data source.
- and one of the process decreased and regional procurement (LRP), first determine if there is any<br>intermations and the location, including local and regional procurement (LRP), first determine if there is any<br>intermational
	-
- For regional or other non-USAID procurement that requires shipment to recipient country, use best available data sources The histogram below shows how user input compares to USAID historical international freight prices fo . Due to limited location-specific international freight data points for some of the specialized nutritious foods, this historical price range is location-specific, but not product-specific. It includes all SNFs and fortif
	- . All included historical transactions were shipped directly to the recipient country without prepositioning.

International Freight Cost/MT Histogram: USAID In-kind Procurement Data Between FY2011-FY2017

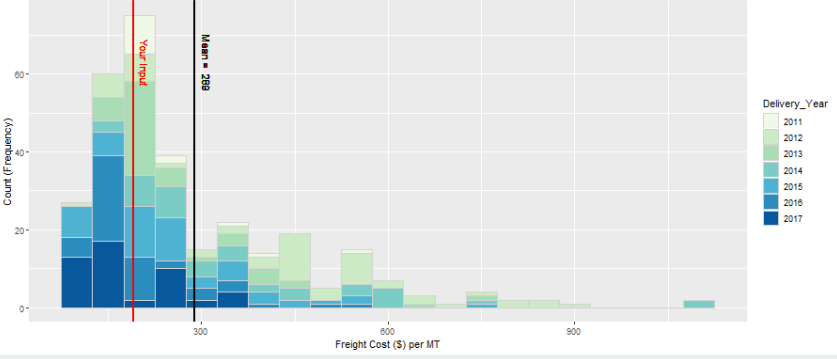

R

# **STEP 2.** INPUT PROGRAM INFORMATION *(continued)*

## VARIABLE INSTRUCTIONS SCREENSHOT

## 9) **In-Country ITSH Cost**

Type the data source(s) and/or assumptions that you are using for your inputs in this subtab.

(\$US per MT)

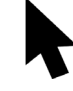

Select the program type to indicate whether it is a development or an (protracted) emergency program.

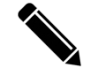

Input the numerical value of the ITSH cost per MT.

## *Notes:*

*- Default value: No default is set for ITSH cost per MT (at zero) due to the highly context-specific nature of this input However, in reality, ITSH cost per metric ton should never be zero. You should justify in the "Data Source(s) for ITSH Cost" if you keep this input as zero.* 

*- If you do not have access to more appropriate data sources for ITSH cost, FACET4SNF supplies rough estimates from WFP approved budgets from 2014 to 2016. The data table corresponds to the program type specified above and the USAID trading route (region) specified in subtab 7) Location (Recipient Country).* 

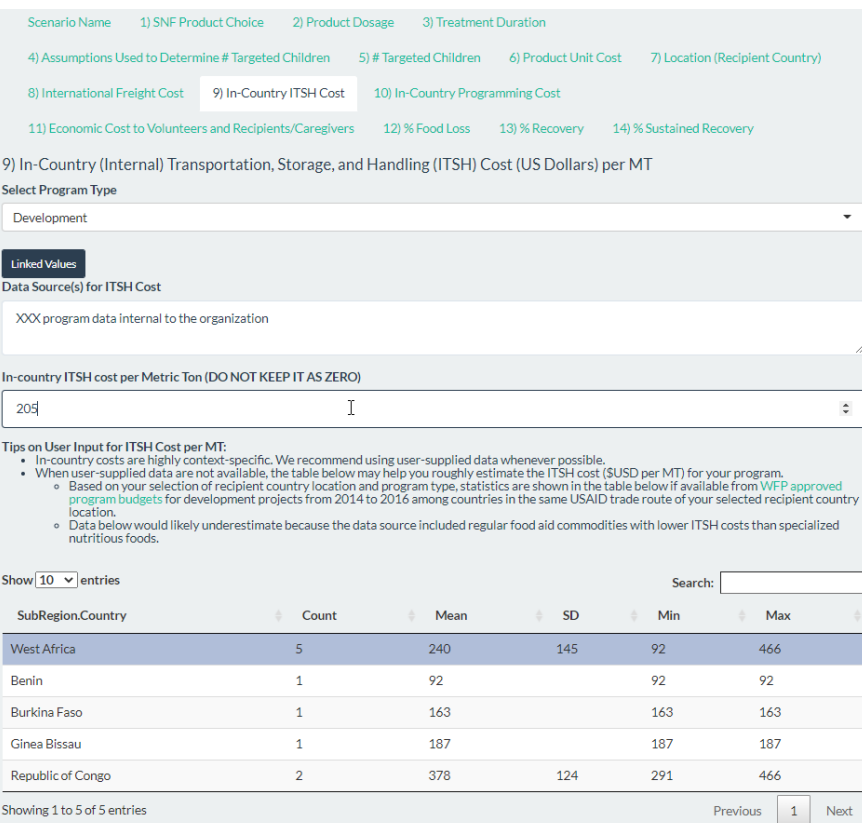

**Programming** 

(\$US per child)

10) **In-Country** 

**Cost**

## VARIABLE INSTRUCTIONS SCREENSHOT

Type the data source(s) and/or assumptions that you are using for your inputs in this subtab.

Input the numerical value for in-country

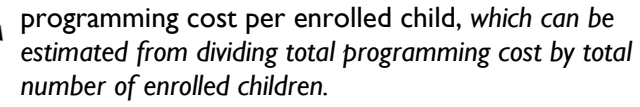

List all program activities complementary to delivery

of the SNF in the programming cost.

## *Notes:*

*- Default value: No default is set for programming cost per child (at zero) due to the highly context-specific nature of this input. However, in reality, this should never be zero. You should justify in the "Data Source(s) for Programming Cost" if you keep this input as zero.*

*- Think through the cost of various programmatic activities in addition to the SNF supply chain. This may include cost due to the delivery mode of care (facility-based versus communitybased), additional components of the treatment package such as antibiotics, deworming, micronutrient supplement, social behavior change communication (SBCC), etc. If unsure about whether an activity should be included, try to determine if the goal of this activity directly contributes to the nutrition impact specified in FACET4SNF.*

*- While FACET4SNF doesn't provide step-by-step guidance to estimate the programming cost input, relevant guidance and complementary costing tool examples are referenced to facilitate the calculation of programming cost per enrolled child:*

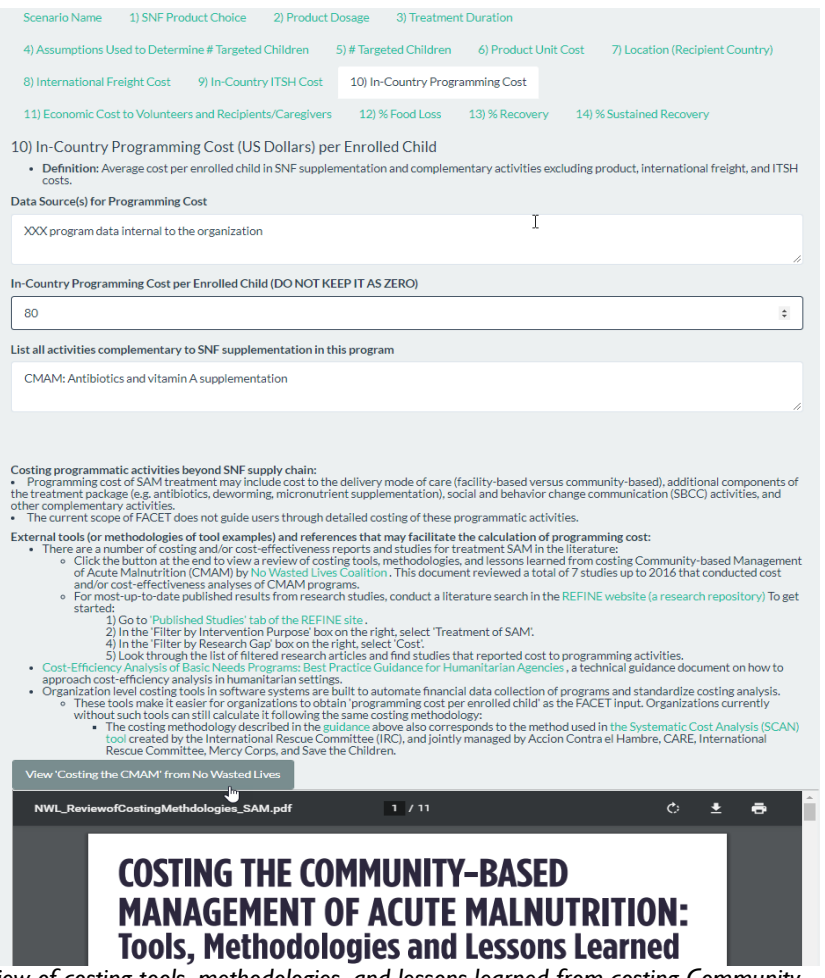

- *Click on "View 'Costing the CMAM' from No Wasted Lives" button to read a review of costing tools, methodologies, and lessons learned from costing Communitybased Management of Acute Malnutrition (CMAM), including 7 costing/cost-effectiveness studies up to 2016.*
- *Research Engagement on Food Interventions for Nutritional Effectiveness (REFINE) for most-up-to-date published results on cost/cost-effectiveness of SAM programs.*
- *Guidance on program costing methodology: Cost-Efficiency Analysis of Basic Needs Programs: Best Practice Guidance for Humanitarian Agencies* 
	- o *This guidance also describes the methodology of an organization-level costing tools that systematically use financial data internal to the organization to calculate program cost outputs: Systematic Cost Analysis (SCAN) tool*

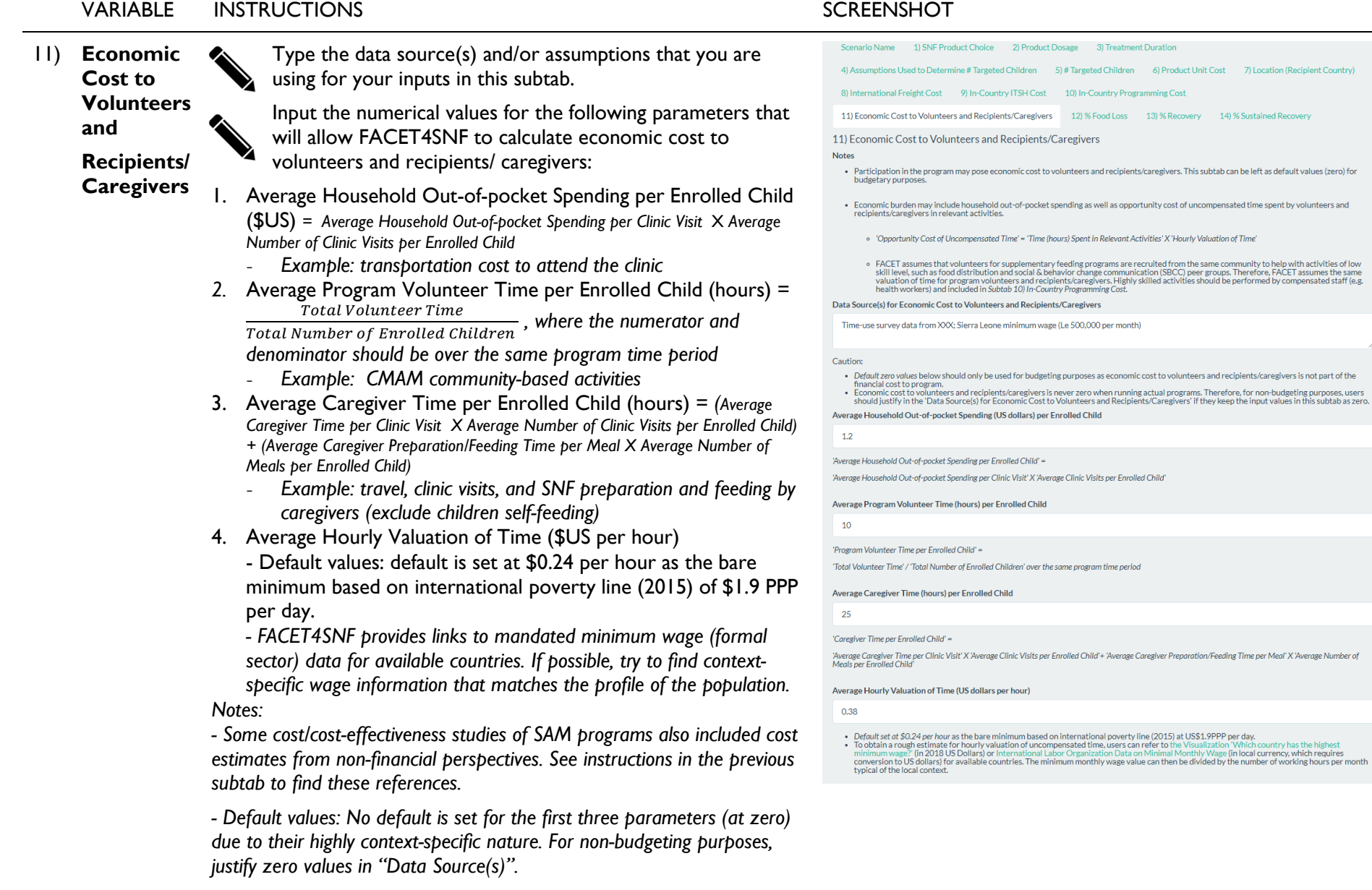

M.

12) % **Food Loss** (%)  $\bullet\bullet$  Type the definition of food losses, and data source(s) and/or assumptions that you are using for your inputs in this subtab.

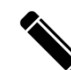

Input the numerical percent value(s) for % food losses for the selected SNF (and additionally for oil, if applicable). For example, the value "0.89" in the input box implies that 0.89% of the total procured quantity is lost.

*Notes: - In "Data Source(s) for % Losses", you should specify the supply chain segments of the food losses included in the data or assumptions that inform your input. For example, the World Food Programme uses the following classification of food losses:*

- *Pre-delivery losses: losses covered by insurance that occur up to the point where legal title to the food passes from WFP to the government, usually at the first delivery point in the recipient country.*
- *Post-delivery losses: losses that occur after food arrives in the recipient country and before it is distributed to people in need.*

*- FACET4SNF default value: Default value is set at 0.89% global % post-delivery losses based on available data for RUTF from World Food Programme's Report on global losses for the period from 1 January to 31 December 2018 .*

*- Click on the grey button, "View 2018 Global Post-delivery Losses Data from WFP" to view on the interface the appendix table in WFP's report used to set default values.*

## VARIABLE INSTRUCTIONS SCREENSHOT

Scenario Name 1) SNF Product Choice 2) Product Dosage 3) Treatment Duration 4) Assumptions Used to Determine # Targeted Children 5) #Targeted Children 6) Product Unit Cost 7) Location (Recipient Country) 8) International Freight Cost 9) In-Country ITSH Cost 10) In-Country Programming Cost 11) Economic Cost to Volunteers and Recipients/Caregivers 12) % Food Loss 13) %Recovery 14) % Sustained Recovery 12) % Food Loss **Instructions** • Food losses can occur throughout the supply chain up to the point of food distribution. o Users should specify in 'Data Source(s) for %Losses' below: Which supply chain segments of food losses are included in the data/assumptions that informed user input? o World Food Programme (WFP) uses the following two classifications of food losses " Pre-delivery losses: losses covered by insurance that occur up to the point where legal title to the food passes from WFP to the government, usually at the first delivery point in the recipient country. Post-delivery losses: losses that occur after food arrives in the recipient country and before it is distributed to people in

- need
- o Users should clarify their definition of losses and look for context-and-product-specific data whenever possible

### Definition and Data Source(s) for %Losses

Post-delivery losses; FACET default for RUTF (WFP 2018 global % post-delivery losses for RUTF)

Remember to define included supply chain segments of food losses (post-delivery, pre-delivery, all-inclusive, etc) in the text box above. **Expected or Actual % of SNF Losses** 

0.89

• Default value is set at 0.89% based on 2018 WFP global post-delivery losses of RUTF, sourced from World Food Programme's Report on ses for the period from 1 January to 31 December 2018

 $\div$ 

## VARIABLE INSTRUCTIONS SCREENSHOT

## 13) **% Recovery**

Type the data source(s) and/or assumptions that you  $\lambda$  are using for your inputs in this subtab.

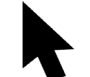

Slide to the point estimate in percentage value of % Recovery from SAM at program discharge.

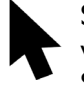

Slide to the lower and upper bounds in percentage value of the uncertainty range of % Recovery from SAM.

*Notes: - Default value: Default value for recovery from SAM is set at point estimate of 75% based on the Sphere minimum standard with an uncertainty range of 52% to 82% based on the systematic review described below. You should change this input based on available program or literature data appropriate to your product choice, treatment protocol specifics, and context of interest.*

*- FACET4SNF provides the link to the 2019 Cochrane systematic*  review Ready-to-use therapeutic food (RUTF) for home-based *nutritional rehabilitation of severe acute malnutrition in children from six months to five years of age, which included 15 studies that compared standard RUTF at a dose that meets total daily nutritional requirements with three types of alternative interventions.* 

• For most-up-to-date published results, conduct additional *literature search in the REFINE website. Follow the respective instructions on the interface.*

*- The uncertainty range input for % recovery will be used to construct the ranges for the financial and the all-inclusive cost per recovered child indicators.*

Scenario Name 1) SNF Product Choice 2) Product Dosage 3) Treatment Duration 4) Assumptions Used to Determine # Targeted Children 5) #Targeted Children 6) Product Unit Cost 7) Location (Recipient Country) 8) International Freight Cost 9) In-Country ITSH Cost 10) In-Country Programming Cost 11) Economic Cost to Volunteers and Recipients/Caregivers 12) % Food Loss 13) %Recovery 14) % Sustained Recovery 13) % Recovery from SAM **Data Source(s) for %Recovery** XXX(hypothetical past program data using RUTF in a similar context in Sierra Leone); uncertainty range using FACET default Expected or actual percentage of children enrolled in the program who recovered from SAM at program discharge (point estimate) 71% Uncertainty range of % recovery from SAM at program discharge Instructions:

se theraneutic food (RUTE) for ho sed nutritional rehabilitation of severe acute m months to five years of age, the most recent Cochrane systematic review published in 2019 included 15 eligible studies that compared<br>the use of standard RUTF at a dose that meets total daily nutritional requirements with t

aunem.<br>• The pooled absolute effect for %recovery in the standard full dose RUTF group compared to one of three types of comparison groups was estimated to range from 52.1% to 82.1%.

• For most-up-to-date published results from research evidence, conduct a literature search in the REFINE website (a res sitory) To get started:

- 
- ntory) ro get started.<br>1) Go to 'Published Studies' tab of the REFINE site<br>2) In the 'Filter by Intervention Purpose' box on the right, select 'Treatment of SAM'
- 2) In the 'Filter by Research Gap' box on the right, select 'Effectiveness'<br>4) Look through the list of filtered research articles and find studies that reported %recovery

• There are a number of factors that may influence nutrition impact of SAM treatment:

∘ Specifications in the treatment protocol such as dosage/ration size and treatment duration.<br>∘ Programmatic activities as described in 'Tab 10) In-Country Programming and Opportunity Cost' (e.g. Counseling, SBCC, deliver mode etc. could affect SNF distribution sharing, preparation, storage, and feeding practices as well as other relevant behaviors such as breastfeeding, health care practices, and WASH.)

<sup>.</sup> Default value is set at the Sphere standard of 75% with an uncertainty range of 52% to 82% based on the systematic review cited below.

## VARIABLE INSTRUCTIONS SCREENSHOT

14) **%** 

**Sustained Recovery**

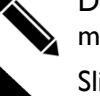

Type the data source(s) and/or assumptions that you are using for your inputs in this subtab.

Define the length of the post -intervention period in months.

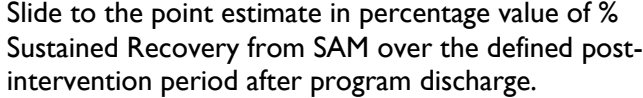

Slide to the lower and upper bounds in percentage value of the uncertainty range of % Sustained Recovery from SAM.

*Notes: - % Sustained Recovery is defined as the cumulative proportion of recovered children maintaining graduation nutrition status (no relapse to SAM at follow-up visits nor death) over a user-defined post-intervention period. Describe your definition of sustained recovery used in "Data Source(s) and Definition".*

*- Evidence on post-SAM treatment outcomes is scarce with varying relapse definitions. FACET4SNF provides links to two systematic reviews published in 2018 on some outcomes of sustained recovery from SAM treatment on the interface. - Default values:* 

- *Default value for sustained recovery is set at point estimate of 87%, the inverse of the % relapse to SAM by 12 months postdischarge based on a secondary data analysis for a CMAM program in Malawi (cited in FACET4SNF: Stobaugh HC, et al, 2018).*
- *Default lower and upper bounds of the uncertainty range are set based on the widest possible range according to included studies reporting mortality (0.06% - 10.4%) and relapse (0% - 37%) from two system reviews cited on the interface.*

*- The uncertainty range input for % sustained recovery will be used to construct the ranges for the financial and the all-inclusive cost per sustained-recovered child indicators.*

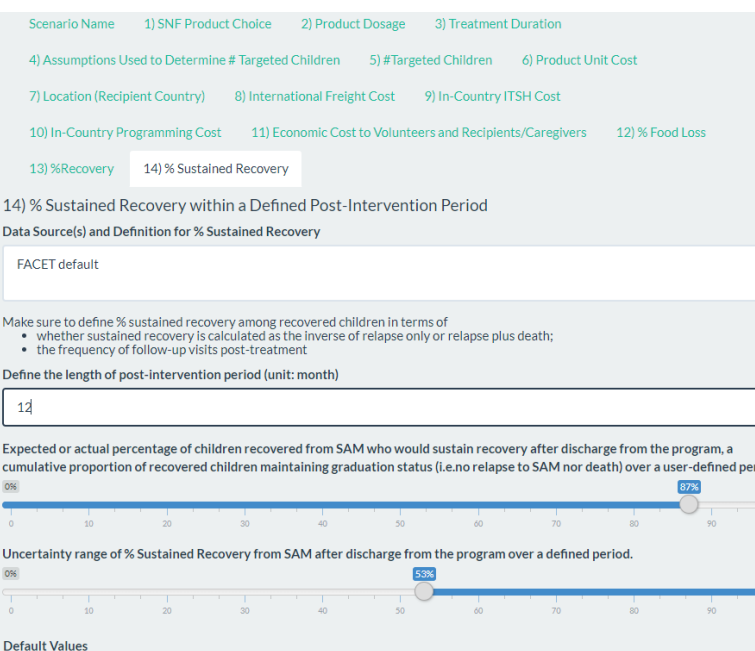

-<br>● Default point estimate is set at the inverse of the % relapse to SAM by 12 months post-discharge based on a secondary data analysis for a CMAM program in Malawi (cited below: Stobaugh HC, et al, 2018).

• Default lower and upper bounds of the uncertainty range are set based on the widest possible range according to included studies<br>• Default lower and upper bounds of the uncertainty range are set based on the widest possi

Literature Evidence for Sustained Recovery after SAM treatment

Evidence on post-SAM-treatment outcomes is scarce with varying relapse definitions. Two systematic reviews published in 2018 summarized<br>the state of evidence on relapse after SAM treatment over different time periods:

• Length of post-intervention period up to 18 months ugh HC, et al. Relapse afte ere acute malnutrition: A systematic literature review and secondary data analysis. Matern Child Nutr. 2018::e12702.doi:10.1111/mcn.12702

• Length of post-intervention period between 6 and 24 months

O'Sullivan NP, Lelijveld N, Rutishauser-Perera A, Kerac M, James P. Follow-up between 6 and 24 months after discharge from treatment for severe acute malnutrition in children aged 6-59 months: A systematic review. PLoS One. 2018;13:e0202053. doi:10.1371/journal.pone.0202053.

## **STEP 3.** REVIEW CALCULATED RESULTS & SAVE THE COMPLETED SCENARIO

Now you are done inputting values for all the required parameters in one scenario!

Based on your inputs, FACET4SNF calculates a list of indicators related to total quantity, total cost, costefficiency, cost-effectiveness, and SAM burden. These are shown in the righthand panel of the page under "**Calculated Results based on User Inputs**".

Make sure you **save this scenario!**

A message will show up below this button notifying you of the number of saved scenarios.

## **Calculated Results based on User Inputs**

### **Total Quantity and Total Cost Indicators:**

4.5 MT: Total Loss-Adjusted Quantity of Selected Specialized Nutritious Food \$12,690 USD: Total Procurement Cost of Selected Specialized Nutritious Food \$8,400 USD: Total Economic Cost to Volunteers and Recipients/Caregivers \$54,487 USD: Total Financial Cost to Program \$62.887 USD: Total All Inclusive Cost Cost-efficiency Indicators: \$109 USD: Financial Cost per Targeted Child \$126 USD: All-Inclusive Cost per Targeted Child Cost-effectiveness Indicators: \$145 (\$133, \$210) USD: Financial Cost per Recovered Child \$168 (\$153, \$242) USD: All-Inclusive Cost per Recovered Child \$167 (\$134, \$395) USD: Financial Cost per Sustained-Recovered Child \$193 (\$154, \$456) USD: All-Inclusive Cost per Sustained-Recovered Child Indicators related to SAM Burden:

50%: Total SAM Burden Targeted by the Program

38% (26%, 41%): Percentage of Total SAM Burden with Recovery Due to This Program

33% (14%, 41%): Percentage of Total SAM Burden with Sustained Recovery within User-defined Post-treatment Period Due to **This Program** 

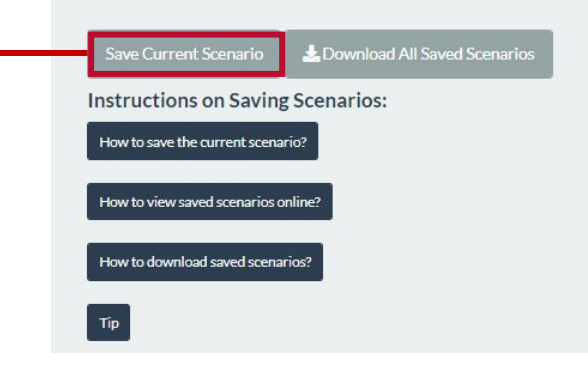
# **STEP 4.** CREATE AND SAVE MORE SCENARIOS

Now you can go back and change some of your inputs in the left-side panel "**User Inputs for Program Parameters**" as demonstrated in Step 2 and create another scenario. Save and repeat until you have created and saved all the scenarios that you would like to compare!

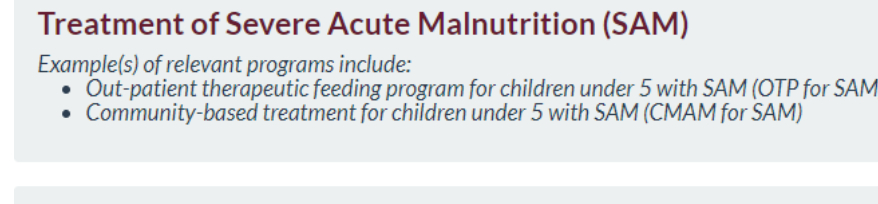

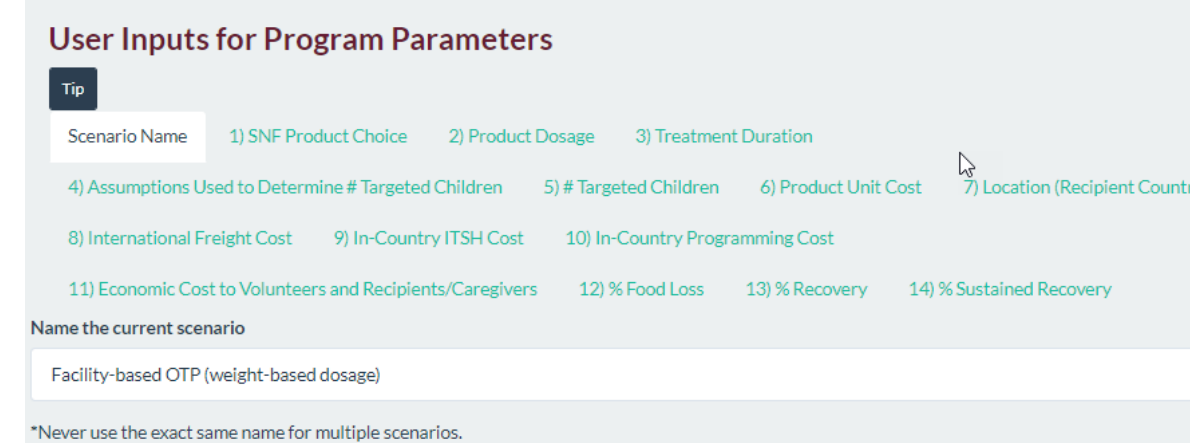

# FACET4SNF User Manual

# **STEP 5.1** COMPARE SCENARIOS VIA BAR PLOTS

Navigate to the "Comparing Scenarios" tab. To view the bar plots:

- 1) Make sure that only the scenarios that you would like to compare are selected in the checkboxes under "X axis: Select from saved scenarios".
- 2) Select one indicator of interest from the menu for each figure under "Y axis: Select from … indicators". The first figure shows indicators that only include financial cost to program. The second figure shows indicators that include both financial cost to program and economic cost to volunteers and recipients/ caregivers (i.e. all-inclusive cost).

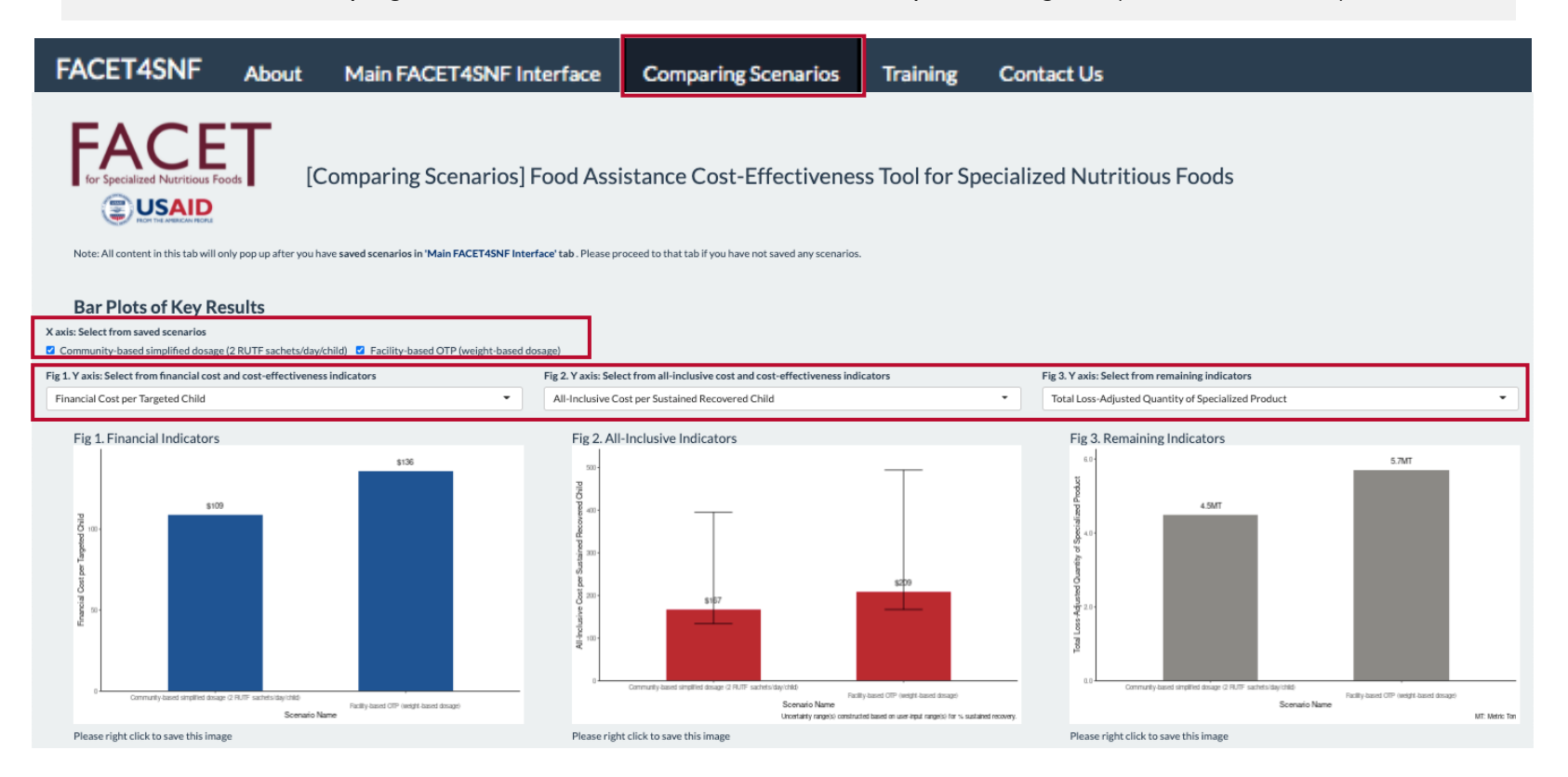

# **STEP 5.2** COMPARE VIA INTERACTIVE TABLES & DOWNLOAD SAVED SCENARIOS

Below the bar plots, you can also compare the scenarios by viewing two interactive tables: one displaying FACET4SNF-calculated results and the other displaying user inputs. Use the "Column visibility" button to deselect any unwanted saved scenarios. Use the "Select rows" button to highlight indicators/inputs of interest and then use "Print" or "Download" to print or save tables with only those indicators in pdf or excel formats.

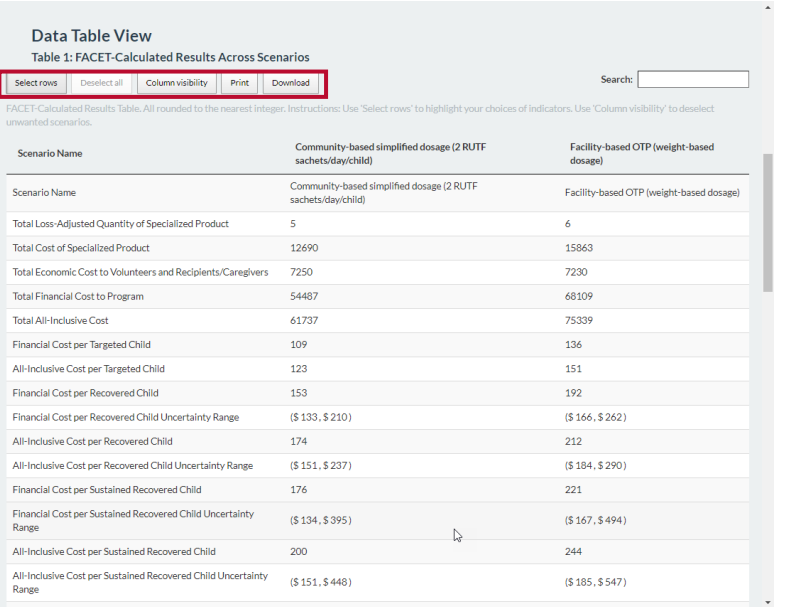

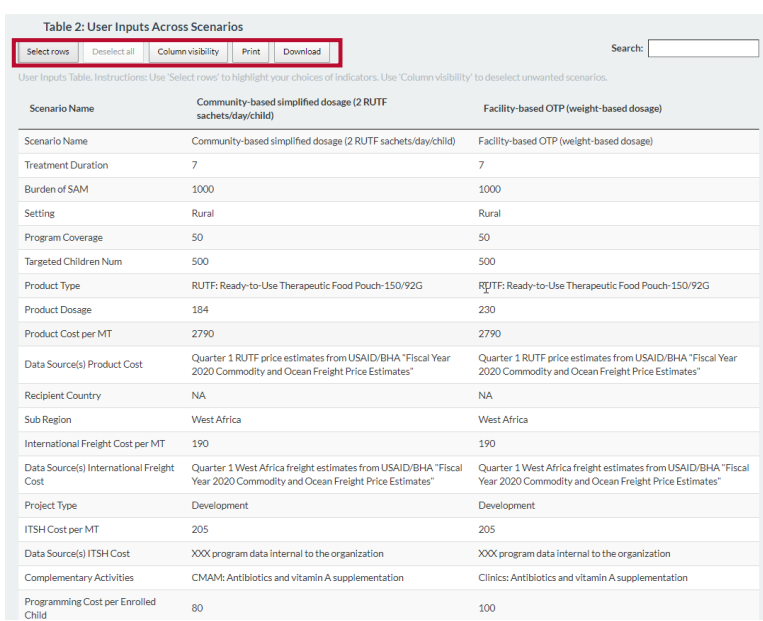

Download all saved scenarios to an excel spreadsheet using the "Download All Saved Scenarios" button. This button can be found in the right panel of the "Main Interface" tab as well as the end of the "Comparing Scenarios" tab. Data in the excel sheet can be used for further analyses, visualizations, and reporting. They can also be added to your organization's designated databases to track all programs.

## **Download All Data**

Export all information for SAVED scenarios into an Excel file by clicking Download All Saved Scenarios:

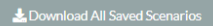

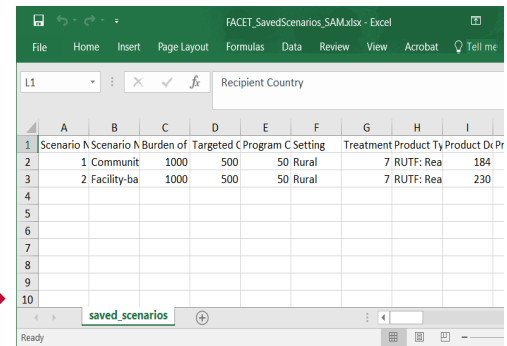

# **OPTIONAL STEP.** CONDUCT A TIPPING POINT ANALYSIS (IF NEEDED)

Example: Assume that you have saved a complete set of inputs and outputs for Scenario #1 (71% recovery from SAM). Now you want to construct another scenario and explore how Scenario #2 compares with Scenario #1 for cost-effectiveness in financial cost per recovered child.

However, there is no available nutrition impact data (% recovery from SAM) for Scenario #2 in the context of interest to inform your % recovery input in subtab 13) of the "User Inputs for Program Parameter" panel.

In this situation, a tipping point analysis would be useful to determine the nutrition impact goal in % recovery that Scenario #2 needs to achieve in order to be equally or more cost-effective than Scenario #1 in financial cost per recovered child.

Find the *Financial Cost per Recovered Child* for Scenario #1: **\$145**

### **Treatment of Severe Acute Malnutrition (SAM)**

Example(s) of relevant programs include:

 $\mathbf{I}$ 

- Numples of Duction Finder Current Control of the Current Current Current Current Current Current Current Current Current Current Current Current Current Current Current Current Current Current Current Current Current Curre
- 

## **User Inputs for Program Parameters**

 $\boxed{\text{Tip}}$ 

Scenario Name (2) SNF Product Choice (2) Product Dosage (3) Treatment Duration 4) Assumptions Used to Determine # Targeted Children 5) # Targeted Children 6) Product Unit Cost 7) Location (Recipient Country) 8) International Freight Cost 9) In-Country ITSH Cost 10) In-Country Programming Cost 11) Economic Cost to Volunteers and Recipients/Caregivers 12) % Food Loss 13) % Recovery 14) % Sustained Recovery Name the current scenario Scenario #1 XXXXXXXXXX

\*Never use the exact same name for multiple scenarios

# **Calculated Results based on User Inputs**

**Total Quantity and Total Cost Indicators:** 4.5 MT: Total Loss-Adjusted Quantity of Selected Specialized Nutritious Food \$12,690 USD: Total Procurement Cost of Selected Specialized Nutritious Food \$8,400 USD: Total Economic Cost to Volunteers and Recipients/Caregivers \$54,487 USD: Total Financial Cost to Program \$62,887 USD: Total All Inclusive Cost Cost-efficiency Indicators: \$109 USD: Financial Cost per Targeted Child \$126 USD: All-Inclusive Cost per Targeted Child Cost-effectiveness Indicators: \$145 (\$133, \$210) USD: Financial Cost per Recovered Child \$168 (\$153, \$242) USD: All-Inclusive Cost per Recovered Child \$167 (\$134, \$395) USD: Financial Cost per Sustained-Recovered Child \$193 (\$154, \$456) USD: All-Inclusive Cost per Sustained-Recovered Child Indicators related to SAM Burden: 50%: Total SAM Burden Targeted by the Program

38% (26%, 41%): Percentage of Total SAM Burden with Recovery Due to This Program

33% (14%, 41%): Percentage of Total SAM Burden with Sustained Recovery within User-defined Post-treatment Period Due to **This Program** 

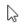

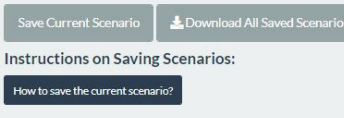

How to view saved scenarios online?

# FACET4SNF User Manual

 $\overline{2}$ 

## Construct Scenario #2 by going through all subtabs except 13) % Recovery

**User Inputs for Program Parameters** 

 $\pi_{\mathsf{p}}$ Scenario Name 1) SNF Product Choice 2) Product Dosage 3) Treatment Duration 4) Assumptions Used to Determine # Targeted Children 5) #Targeted Children 6) Product Unit Cost 7) Location (Recipient Country) 8) International Freight Cost 9) In-Country ITSH Cost 10) In-Country Programming Cost 11) Economic Cost to Volunteers and Recipients/Caregivers 12) % Food Loss 13) % Recovery 14) % Sustained Recovery Name the current scenario Scenario #2 XXXXXXX

 $\mathbf{3}$ 

In Subtab 13) % Recovery from SAM of Scenario #2, adjust the sliding cursor (point estimate) until as soon as *Financial Cost per Recovered Child* on the right panel "Calculated Results based on User Inputs" is **≤ \$145**. In this example, the tipping point for % Recovery in Scenario #2 is determined to be **89%**. Therefore, Scenario #2 needs to achieve **a minimum nutrition impact goal of 89% recovery or above** in order to be more cost-effective in financial cost per recovered child than Scenario #1 (71% recovery).

**User Inputs for Program Parameters** 

practices, and WASH).

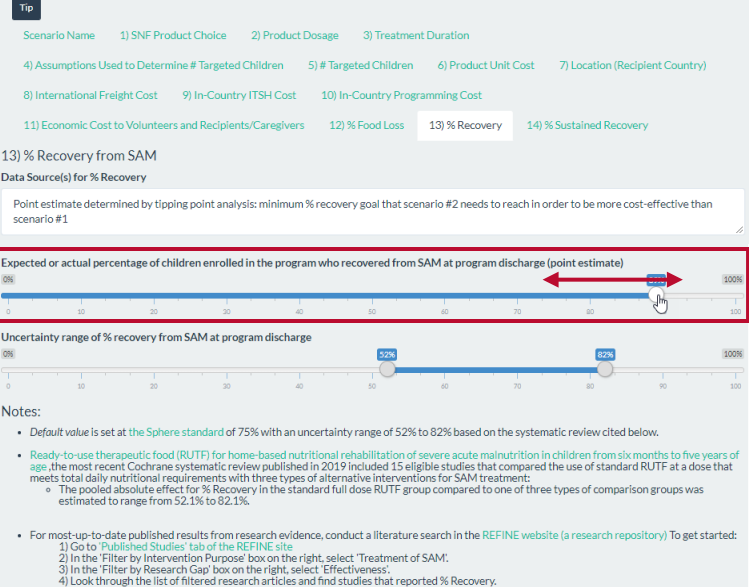

**Calculated Results based on User Inputs** Total Quantity and Total Cost Indicators: 4.5 MT: Total Loss-Adjusted Quantity of Selected Specialized Nutritious Food \$12.690 USD: Total Procurement Cost of Selected Specialized Nutritious Food \$8,400 USD: Total Economic Cost to Volunteers and Recipients/Caregivers \$54,487 USD: Total Financial Cost to Program \$62.887 USD: Total All Inclusive Cost Cost-efficiency Indicators: \$109 USD: Financial Cost per Targeted Child \$126 USD: All-Inclusive Cost per Targeted Child Cost-effectiveness Indicators: \$145 (\$133, \$210) USD: Financial Cost per Recovered Child \$168 (\$153, \$242) USD: All-Inclusive Cost per Recovered Child \$167 (\$134, \$395) USD: Financial Cost per Sustained-Recovered Child \$193 (\$154, \$456) USD: All-Inclusive Cost per Sustained-Recovered Child Indicators related to SAM Burden: 50%: Total SAM Burden Targeted by the Program 38% (26%, 41%): Percentage of Total SAM Burden with Recovery Due to This Program 33% (14%, 41%): Percentage of Total SAM Burden with Sustained Recovery within User-defined Post-treatment Period Due to **This Program** 

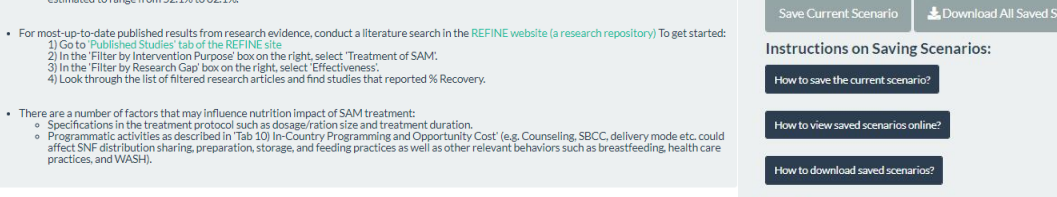

 $T_{\text{IP}}$ 

# Step-by-Step Tutorial: Prevention of Stunting, Wasting, and/or Underweight

# **STEP 1.** IDENTIFY THE PROGRAM PURPOSE

Navigate to the FACET4SNF site and click on "Main FACET4SNF Interface" tab in the Header.

Select the program purpose option box for Prevention of Stunting, Wasting, and

Underweight.

Scroll down to see the drop-down panels corresponding to entering user inputs (left) and viewing output results (right).

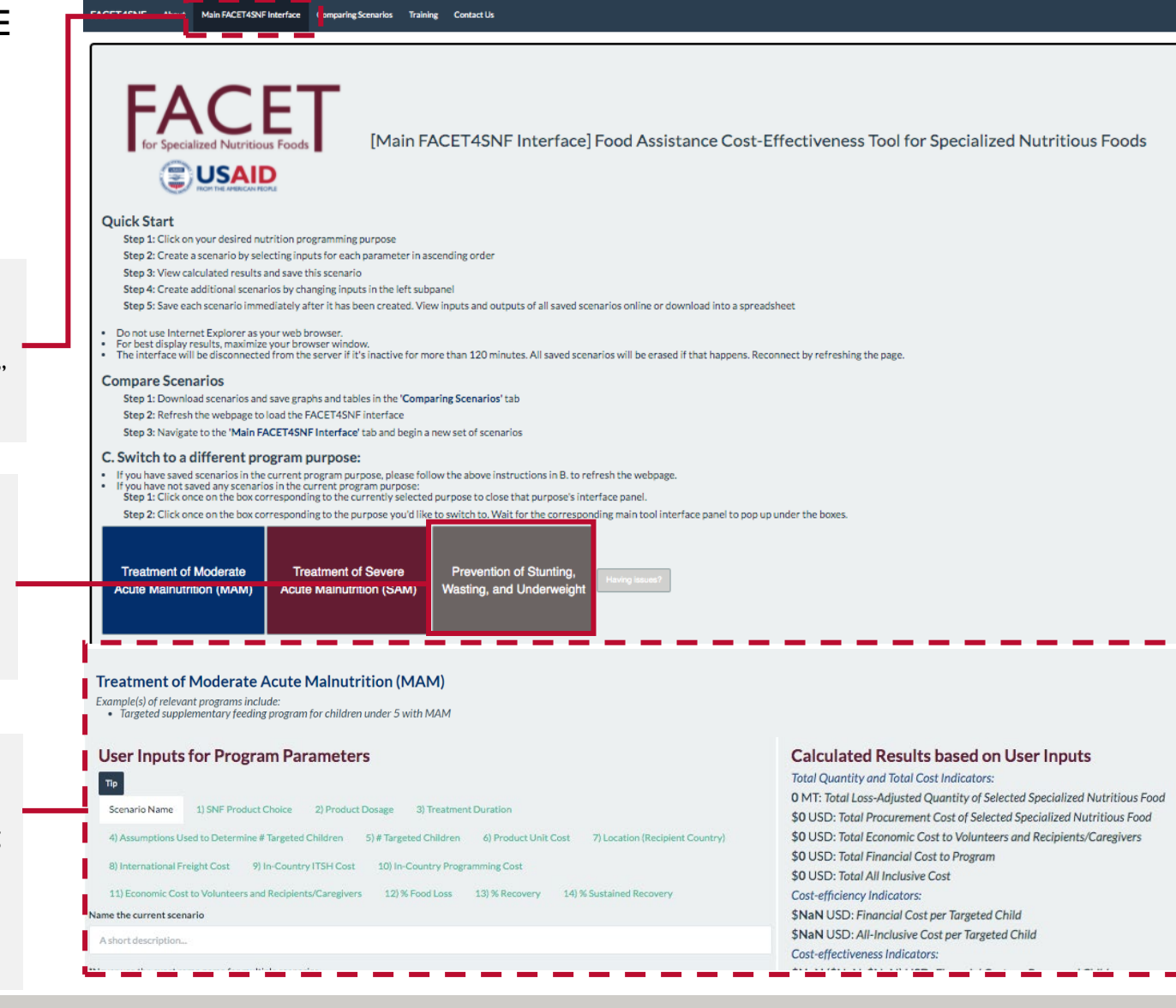

# **STEP 2.** INPUT VALUES FOR PROGRAM PARAMETERS

Now that you've selected the program purpose, you are ready to create one scenario! In the left panel under the heading "**User Inputs for Program Parameters"**, you will go through a list of subtabs in ascending order because some FACET4SNF input choices depend on a prior selection.

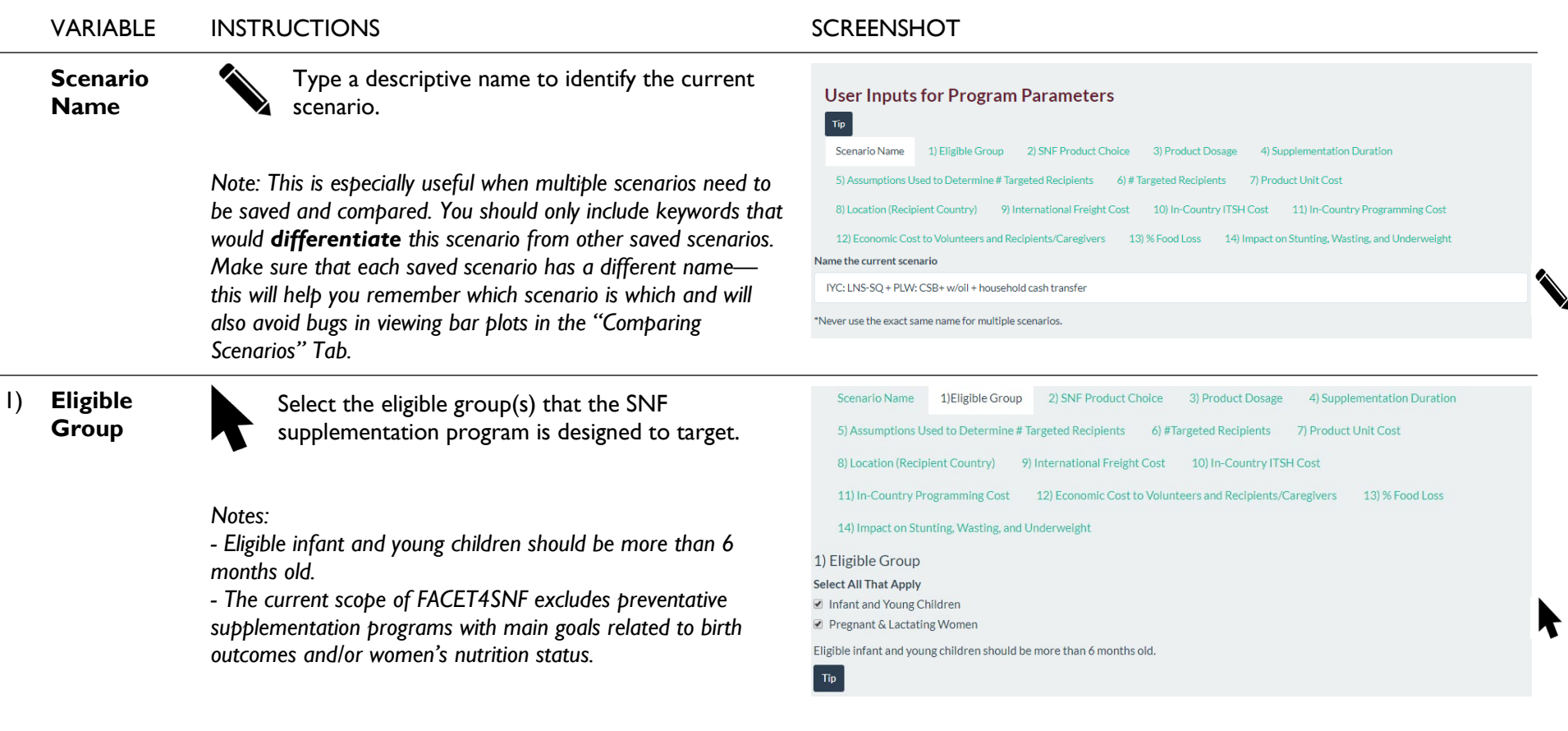

R

 $\blacktriangleright$ 

# **STEP 2.** INPUT PROGRAM INFORMATION *(continued)*

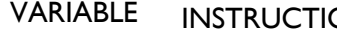

# 2) **SNF Product Choice**

For each selected eligible group, expand the dropdown menu and select one of the available SNF product options (and a fortified vegetable oil packaging option if applicable).

# *Notes:*

*- Consistent with USAID naming, SNFs on the menu with "XX/YY" number format means XX number of packages per box and YY unit weight per package.*

*-Selecting "User-Input Product": Use this option to enter an appropriate MAM treatment that is not included in the list. Once "User-Input Product" is selected, an input box will appear for you to type in the name of this SNF.*

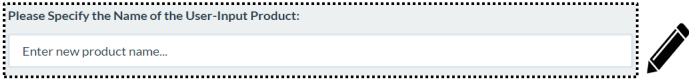

*-Selecting Oil: Only when CSB+, CSB, WSB, or user-input product is selected, another drop-menu will pop up for you to choose a fortified vegetable oil packaging option if additional oil is programmed with the SNF. There is an option to specify "New Packaging Type", if applicable.*

# **SCREENSHOT**

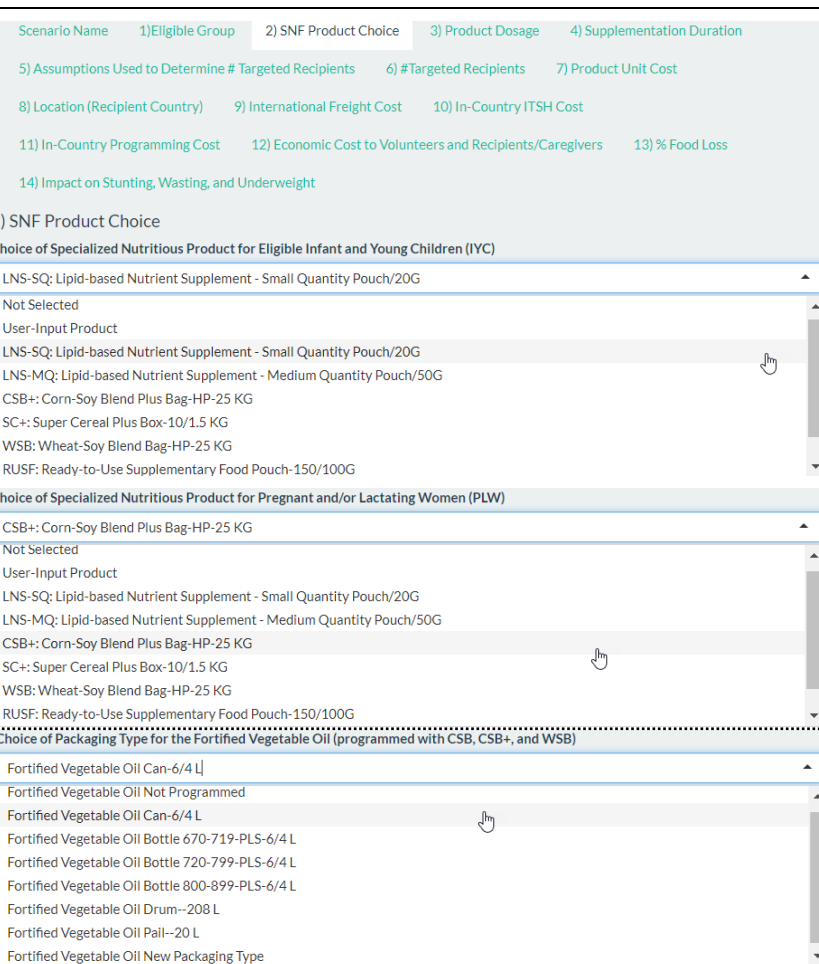

# VARIABLE INSTRUCTIONS SCREENSHOT

3<sup>)</sup> ) **Product Dosage** (grams per recipient per day)

4

) **Supplemen tation Duration** (months)

Input the numerical value of the delivered dosage per day per recipient for the selected SNF product (and additionally for fortified vegetable oil, if applicable) for the selected eligible group(s).

*Notes: - Default value: The default dosage in grams is equivalent to 500kcal/day for CSB+ with oil, SC+, WSB, and RUSF, 110kcal/day for LNS -SQ, and 275kcal/day for LNS -MQ. All default values assume no extra dosage to address sharing. - Sharing is commonly observed in programs for SNFs. Some* 

*ways it can be addressed is by increasing SNF dosage in this subtab or adding an additional program component such as household general food aid ration, cash or voucher in subtab 10) In -Country Programming Cost.* 

*- Click on the links of "the USAID/BHA specialized Nutritious Foods Table" and "the WFP Specialized Nutritious Foods Sheet" to view commonly programmed dosages.*

duration (in months) for the selected eligible

starts no earlier than 6-month-old and stops at up to 23-

*- For pregnant and lactating women, the supplementation* 

group(s)

*up to 6 months into lactation.*

*month -old.* 

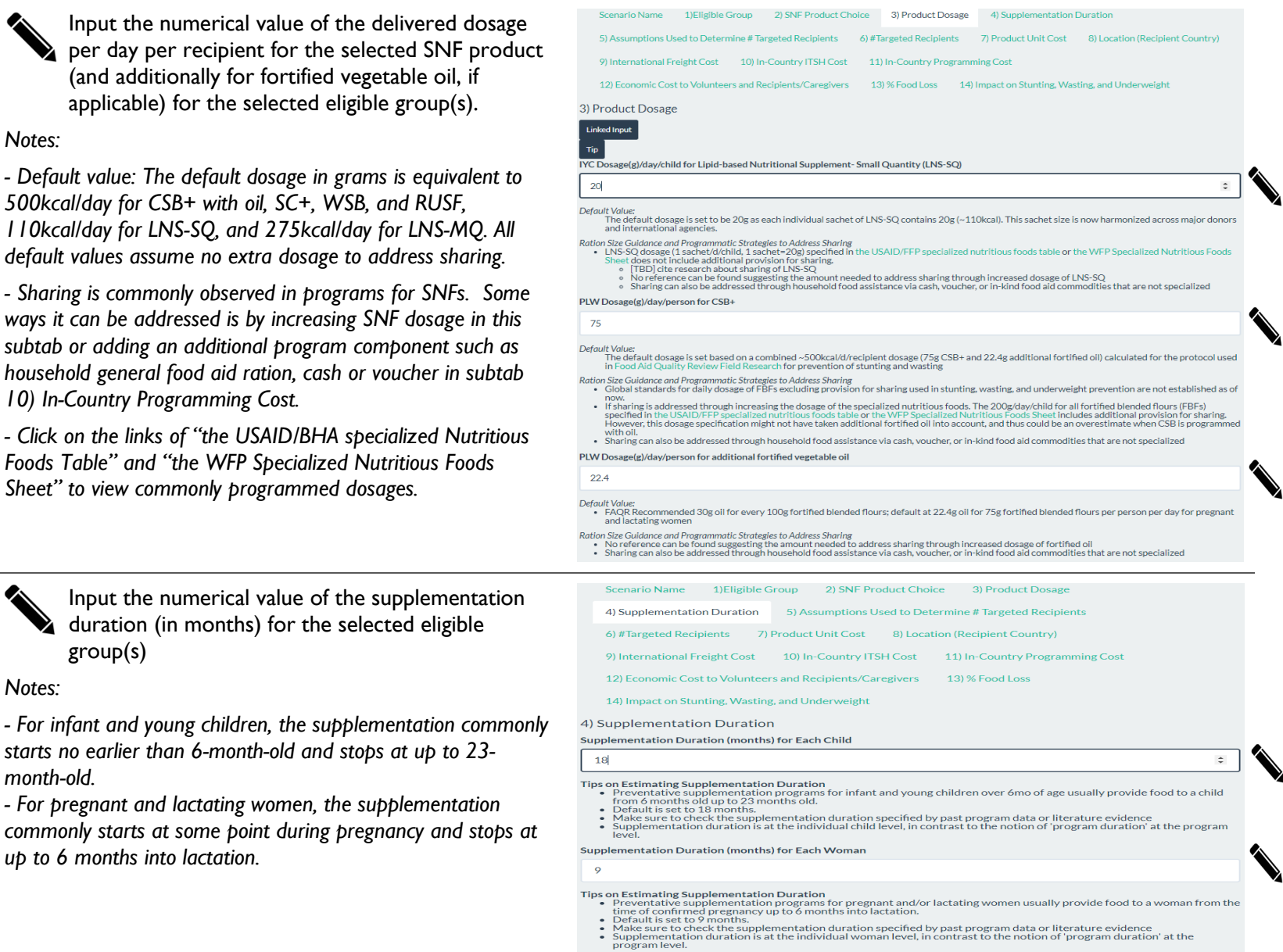

# STEP-BY-STEP TUTORIALS: Prevention STEP-BY-STEP TUTORIALS: Prevention

 $\dot{ }$ 

81

## VARIABLE INSTRUCTIONS SCREENSHOT

5 ) **Assumptions Used to Determine # Targeted Recipients**

Input a numerical value for Population Size(s) of selected eligible group(s), *defined as total number of eligible infant young children or pregnant and lactating women in the program catchment area over the intended program period* .

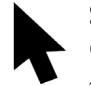

Slide to the percentage value(s) of Program Coverage for selected eligible group(s), *defined as percentage of eligible population(s) with access to supplementation through the program.*

*Notes: - This subtab asks you to specify two key assumptions (population size and coverage) for FACET4SNF to calculate the default value of # Targeted Recipients in the next subtab.*

## *- Default values:*

- *No default is set for population size for each eligible group (at zero).*
- *The default % program coverage is set at 50%, the Sphere minimum standard in rural areas. Due to the lack of Sphere minimum standard for preventive programs, this default value uses the Sphere minimum standard of program coverage for MAM treatment in urban areas.*

*- The Sphere minimum standard (for coverage of MAM programs) is 70% in urban areas, and 90% in formal camps.*

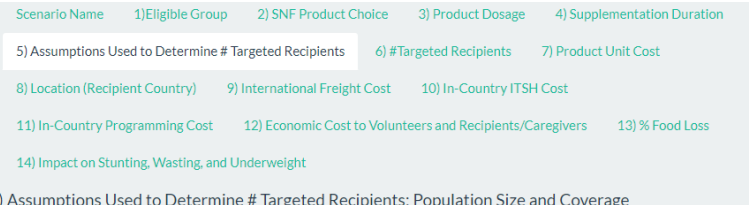

- . In order to determine 'Number of Targeted Recipients' in the next subtab, users need to consider at least three factors: ↑ Total population size of eligbible recipients
	- expected or Actual program coverage: : Coverage is defined as 'the percentage of eligible population in a defined area with access<br>to supplementation through the intended program program
	- <sup>o</sup> Resource constraints of the intended program (if applicable)
- . In this subtab, FACET asks users to explicitly state the assumptions used for population size and coverage
- .<br>Population size of eligible infant and young children in the program catchment area over the intended program period

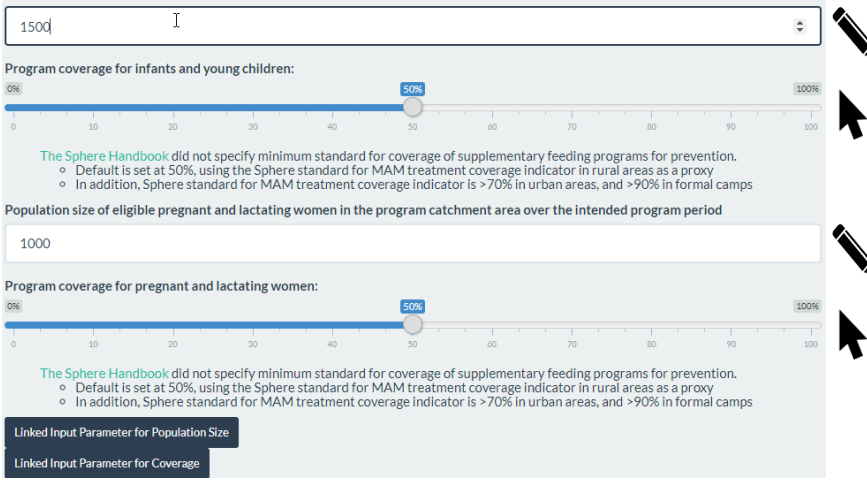

# VARIABLE INSTRUCTIONS SCREENSHOT

## 6) **# Targeted Recipients**

Input the numerical value(s) for the number of recipients in selected eligible group(s) targeted by the program.

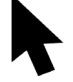

Slide to the lower and upper bounds of the eligible age range (in months) for infant and young children, if this eligible group is selected.

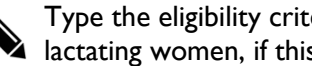

Type the eligibility criteria for pregnant and lactating women, if this eligible group is selected

## Notes:

- Default values: Based on the inputs specified for the two assumptions in the previous subtab,

*For each selected eligible group,*

*Default # Targeted Recipients = (Population Size of eligible recipients in the program catchment area) x Program Coverage (%)*

- If additional factors are used to determine number of targeted recipients for the program, you should input directly instead of using FACET4SNF default value.

Scenario Name 1) Eligible Group 2) SNF Product Choice 3) Product Dosage 4) Supplementation Duration 5) Assumptions Used to Determine # Targeted Recipients 6) #Targeted Recipients 7) Product Unit Cost 8) Location (Recipient Country) 9) International Freight Cost 10) In-Country ITSH Cost 11) In-Country Programming Cost 12) Economic Cost to Volunteers and Recipients/Caregivers 13) % Food Loss 14) Impact on Stunting, Wasting, and Underweight 6) Number of Targeted Recipients Number of infant and young children targeted by the program 75d  $\hat{\div}$ Eligible age range for the child at enrollment (in month)  $\sqrt{6}$  $23$ Number of pregnant and lactating women targeted by the program 500 Specify eligibility criteria for the mother at enrollment Women with confirmed pregnancy or in lactation . Default value for the eligible group = Population Size X Program Coverage(%), where both are user inputs corresponding to the eligible group from the previous subtab.

 $\geq$ 

# **STEP 2.** INPUT PROGRAM INFORMATION *(continued)*

# VARIABLE INSTRUCTIONS SCREENSHOT

7) **Product Unit Cost**  (\$US per MT)

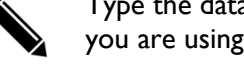

Type the data source(s) and/or assumptions that you are using for your inputs in this subtab.

Input the numerical value(s) for product cost per Metric Ton (MT) of the selected SNF product (an additional section will expand for a selected fortified vegetable oil option, if applicable).

## *Notes:*

*- Default value: Whenever available, default value is set at the most recent procurement price of the selected SNF (and oil) from a USAID/BHA historical in-kind procurement dataset (2014- 2017). The histogram(s) additionally provide the distribution(s) of the historical data.*

*- For end-line reporting, use the average procurement price incurred in the completed program.*

*- For budgeting purposes via USAID/BHA in-kind procurement, the "Fiscal Year 20XX Commodity and Ocean Freight Price Estimates" is updated by USAID quarterly and uploaded as an excel file at USAID's website Food Aid Commodity Procurement and Implementation Tools. Download the excel file and find the estimate for the selected SNF (screenshot below).*

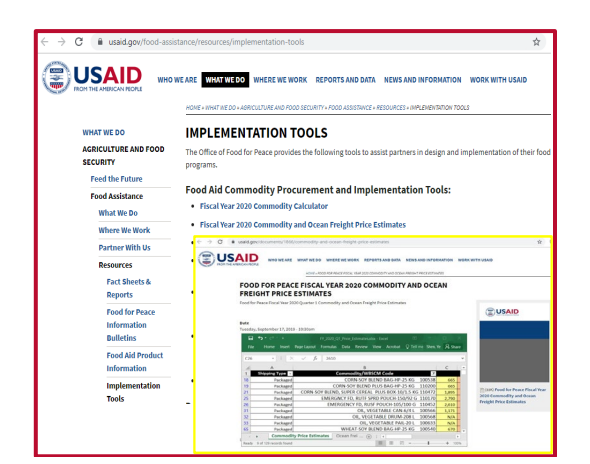

Scenario Name 1) Eligible Group 2) SNE Product Choice 3) Product Dosage 4) Supplementation Duration 5) Assumptions Used to Determine # Targeted Recipients 6) # Targeted Recipients 7) Product Unit Cost 8) Location (Recipient Country) 9) International Freight Cost 10) In-Country ITSH Cost 11) In-Country Programming Cost 12) Economic Cost to Volunteers and Recipients/Caregivers 13) % Food Loss 14) Impact on Stunting, Wasting, and Underweight 7) Product Cost (US Dollars) per MT **Linked Input** Data Source(s) for Product Cost

Quarter 1 CSB+ & FVO price estimates from USAID/BHA "Fiscal Year 2020 Commodity and Ocean Freight Price Estimates"; LNS-SQ from XXX price data

#### CSB+ Product Cost per Metric Ton

665

- . Default at 654/MT from the most recent procurement on 08-15-2017. Whenever available, default value is set at the most recent procurement price of the selected SNF from a USAID/BHA historical in-kind procure ent dataset between 2014 and 2017.
- ves For budgeting purposes via USAID BHA in-kind procurement (imported from USA), please find projected product cost in a downloadable spreadsheet by<br>clicking on "Fiscal Year 200X Commodity and Ocean Freight Price Estima
- 
- e.g. When products are sourced from a non-US location, including local and regional procurement (LRP). The histogram below compares user input to historical USAID in-kind procurement prices for CSB+.

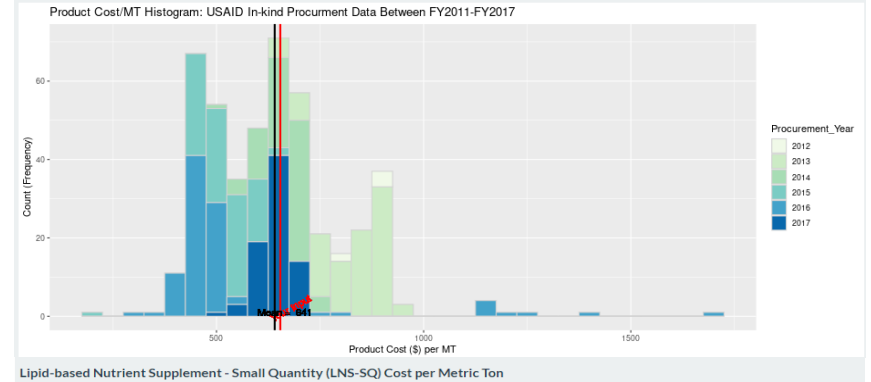

#### 1800

Use your own data for LNS-SO

Fortified Vegetable Oil (Can) Product Cost per Metric Ton:

1171

- + Default at 1220/MT from the most recent procurement on 08-23-2017. Whenever available, default value is set at the most recent procurement price of the selected SNF from a USAID/FFP historical in-kind procurement dataset
- . For budgeting purposes via USAID FFP in-kind procurement (imported from USA), please find projected product cost in a downloadable Freight Price Estimates' under Food Aid Construction Tools provided by the Office of Food Peace, USAID.<br>and Implementation Tools provided by the Office of Food Peace, USAID.
- For all other purposes, please use the best available data source that you have access to.
- e eighthen products are sourced from a non-US location including local and regional procurement (LRP)<br>The histogram below shows how user input compares to USAID historical in-kind procurement prices for Fortified Vegetable
- 

 $\hat{z}$ 

 $\leq$ 

# **STEP 2.** INPUT PROGRAM INFORMATION *(continued)*

VARIABLE INSTRUCTIONS SCREENSHOT 8) **Location**  Scenario Name 1) Eligible Group 2) SNF Product Choice 3) Product Dosage 4) Supplementation Duration **(Recipient**  5) Assumptions Used to Determine # Targeted Recipients 6) #Targeted Recipients 7) Product Unit Cost **Country)** Type or select the name of the recipient 8) Location (Recipient Country) 9) International Freight Cost 10) In-Country ITSH Cost country. 11) In-Country Programming Cost 12) Economic Cost to Volunteers and Recipients/Caregivers 13) % Food Loss 14) Impact on Stunting, Wasting, and Underweight Select from the menu the standard USAID 8) Recipient Country Location trading route (region) for international Select or Type the Recipient Country Name freight. Sier Sierra Leone Select the 'USAID Trading Route' (Region) that the recipient country belongs to *Note:*  **West Africa** *- If unsure of the trading route, click the*  **Linked Values** *"Download" button to view a list of countries*  Click the download button below to view the list of USAID Food for Peace designated trading routes and the corresponding countries *and their corresponding USAID/BHA designated*  **L**<br>Download *trading routes.*

 $\overline{\phantom{a}}$ 

## VARIABLE INSTRUCTIONS SCREENSHOT

## 9 ) **International Freight Cost**

(\$US per MT)

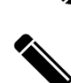

Type the data source(s) and/or assumptions that you are using for your inputs in this à subtab. Input the numerical value(s) for international

freight cost per MT to deliver all selected food products to the first point of arrival at the recipient country.

*Notes: - Default value: Whenever available, default value(s) are set at the most recent international freight price of the trading route from a USAID/BHA historical in -kind procurement dataset between 2014 and 2017. - For budgeting purposes via USAID/BHA in-kind* 

*procurement (imported from USA), the "Fiscal Year 20XX Commodity and Ocean Freight Price Estimates" is updated by USAID quarterly and uploaded as an excel file in USAID's website Food Aid Commodity Procurement and Implementation Tools. Download the excel file and find the freight estimate for the selected trading route. (Same file as shown in the screenshot for Product Unit Cost)*

*- For end-line reporting, use the average international freight cost incurred in the completed program*

*- For local procurement within the recipient country, enter 0. For all other purposes (e.g. regional or other non -US procurement), use your best available data source.*

*- International freight cost data for USAID in-kind procurement supplied in FACET4SNF is by geography only, not by specific SNF (i.e. all transactions of SNFs and fortified vegetable oil were included to maximize freight data availability by region). Therefore, you will need to estimate based on your own sources if there is reason to believe that international freight cost will differ by food types.*

Scenario Name (1) Eligible Group (2) SNF Product Choice (3) Product Dosage 4) Supplementation Duration 5) Assumptions Used to Determine # Targeted Recipients 6) # Targeted Recipients 7) Product Unit Cost 8) Location (Recipient Country) 9) International Freight Cost 10) In-Country ITSH Cost 11) In-Country Programming Cost 12) Economic Cost to Volunteers and Recipients/Caregivers 13) % Food Loss 14) Impact on Stunting, Wasting, and Underweight

9) International Freight Cost (US Dollars) per MT

#### **Linked Input** Data Source(s) for International Freight Cost

Quarter 1 West Africa freight estimates from USAID/BHA "Fiscal Year 2020 Commodity and Ocean Freight Price Estimates"

International Freight Cost per Metric Ton (for Infant and Young Children, LNS-SQ: Lipid-based Nutrient Supplement - Small Quantity Pouch/20G)

190

International Freight Cost per Metric Ton (for Pregnant & Lactating Women, CSB+: Corn-Soy Blend Plus Bag-HP-25 KG)

190

International Freight Cost per Metric Ton (Fortified Vegetable Oil Can-6/4 L)

190

. Default at 183/MT from the most recent delivery on 06-15-2017. Whenever available, default value is set at the most recent Explain to the substitutional freight price of the selected trading route from a USAID/BHA historical in-kind procurement dataset between 2014 and 2017.

Notes • Certain specialized nutritious foods take up more space due to packaging specifications and incur higher shipping cost per metric

- ton than provided quotes or default averages. This should be factored into product choice comparisons whenever possible.<br>• For budgeting purposes via USAID BHA in-Kind procurement (imported from USA), find projected intern Internation Tools provided by the Office of Food Peace, USAID. nmodity Procurement and In
- For all other purposes, use the best available data source. e.g. When products are sourced from a non-US location, including local and regional procurement (LRP)., first determine if there is any international freight cost associated with delivering the food to the recipient country:
	- For local procurement within the recipient country, enter 0 in the numerical input box.

For regional or other non-USAID procurement that requires shipment to recipient country, use best available data sources.

The histogram below shows how user input compares to USAID historical international freight prices for West Africa ○ Due to limited location-specific international freight data points for some of the specialized nutritious foods, this historical price range is location-specific, but not product-specific. It includes all SNFs and fortified vegetable oil in the database.

All included historical transactions were shipped directly to the recipient country without prepositioning

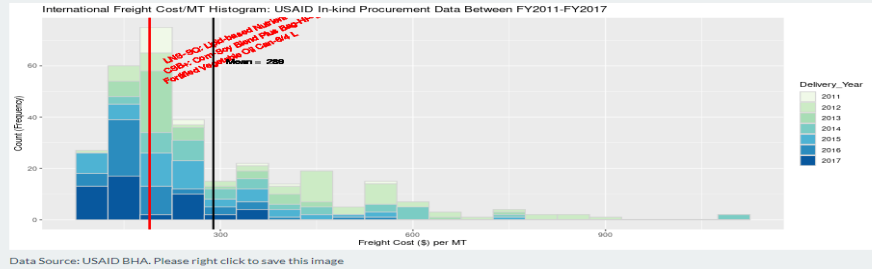

 $\geq$ 

# **STEP 2.** INPUT PROGRAM INFORMATION *(continued)*

VARIABLE INSTRUCTIONS SCREENSHOT

## 10 ) **In -Country ITSH Cost**

Type the data source(s) and/or assumptions that you are using for your inputs in this subtab.

(\$US per MT)

Select the program type to indicate whether it is a development or an (protracted) emergency program.

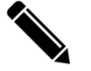

Input the numerical value of the ITSH cost per MT.

*Notes: - Default value: No default is set for ITSH cost per MT (at zero) due to the highly contex t-specific nature of this input. However, in reality, ITSH cost per metric ton should never be zero. You should justify in the "Data Source(s) for ITSH Cost" if you keep this input as zero. - If you do not have access to more appropriate data* 

*sources for ITSH cost, FACET4SNF supplies rough estimates from WFP approved budgets from 2014 to 2016. The data table corresponds to the program type specified above and the USAID trading route (region) specified in subtab 7) Location (Recipient Country).*

2) SNF Product Choice 3) Product Dosage 4) Supplementation Duration 5) Assumptions Used to Determine # Targeted Recipie 9) International Freight Cost 10) In-Country (TSH Cost 11) In-Country Programming Cos 6) # Targeted 7) Product Unit Cost 8) Location (Recipient Country) 12) Economic Cost to Volunteers and Recipients/Caregivers 13) % Food Loss 14) Impact on Stunting. Wasting, and Underweigh 10) In-Country (Internal) Transportation, Storage, and Handling (ITSH) Cost (USD) per MT Choice of Program Typ Development Т Linked Values Data Source(s) for ITSH Cost XXX program data internal to the organization In-country ITSH cost per Metric Ton (DO NOT KEEP IT AS ZERO) 205.00 Tips on User Input for ITSH Cost per MT: ps on user input recovery have the properties of the comment using user-supplied data whenever possible.<br>• The country costs are highly context-specific. We recommend using user-supplied data whenever possible.<br>• Beside on ets for development projects from 2014 to 2016 Show  $10 \sqrt{}$  entries Search: SubRegion.Country Count Mean  $SD$ Min Max West Africa 240 145  $92$ 466  $92$ Benin  $1\,$ 92 92 Burkina Faso  $\overline{1}$ 163 163 163 Ginea Bissau 187 187 187  $\overline{1}$ Republic of Congo  $\overline{2}$ 378 291  $124\,$ 466 Showing 1 to 5 of 5 entries Previous 1 Next

87

 $\geq$ 

# **STEP 2.** INPUT PROGRAM INFORMATION *(continued)*

VARIABLE INSTRUCTIONS SCREENSHOT Scenario Name 1) Eligible Group 2) SNF Product Choice 3) Product Dosage 4) Supplementation Duratio 11) **In-Country**  Type the data source(s) and/or assumptions that you 5) Accumptions Lisad to Determine # Targeted Recipients 6) # Targeted Recipients 7) Product Light Cost **Programming**  are using for your inputs in this subtab. <sup>9</sup> International Freight Cost 10) In-Country ITSH Cost 11) In-Country Programming Cos **Cost** Input the numerical value for in-country 12) Economic Cost to Volunteers and Recipients/Caregivers 13) % Eood Loss 14) Impact on Stunting Wasting and Underweight programming cost per enrolled recipient, w*hich can*  (\$US per 11) In-Country Programming Cost (US Dollars) per Enrolled Recipient • Definition: Cost per enrolled child in SNF supplementation and complementary activities excluding product, international freight, and ITSH costs.<br>• "Cost per enrolled recipient" can be obtained from dividing total progra *be estimated from dividing total programming cost by*  recipient) *total number of enrolled recipients*. **Data Source(s) for Programming Cost** XXX program data internal to the organization List all program activities complementary to delivery of the SNF in the programming cost. In-Country Programming Cost per Enrolled Recipient (DO NOT KEEP IT AS ZERO) *Notes:*   $110$ *- Default value: No default is set for programming cost per child*  List all activities complementary to SNF supplementation in this program *(at zero) due to the highly context-specific nature of this input.*  household cash transfer (X value per month per household); monthly SBCC activitie *However, in reality, this should never be zero. You should justify in the "Data Source(s) for Programming Cost" if you keep this*  Costing programmatic activities beyond SNF supply chain:<br>• SNF products are programmed with food assistance and complementary activities that carry additional costs.<br>• Examples of food assistance activities include: *input as zero.* ampes of rood assistance activities include:<br>• specialized nutritious foods distribution at food distribution points or community venues,<br>• community-level health care and behavior change communication [BCC] related to inf *- Think through the cost of various program activities, excluding*  specialized nutritious foods). Examples of complementary activities such as WASH, health, agriculture, disaster preparation, and social protection in development contexts<br>are listed in Bureau for Humanitarian Assistance Technical References for Developm *the SNF supply chain. This may include activities related to the*  • The current scope of FACET does not guide users through detailed costing of these programmatic activities. Findential tools for methodologies of tool examples) and references that may facilitate the calculation of programming cost:<br>
Faction (and the calculation of programming cost:<br>
Faction: Analysis of Basic Neschesters are bu *SNF supplementation AND other activities complementary to supplementation. If unsure about whether an activity should be included, try to determine if the goal of this activity directly contributes to the nutrition impact specified in FACET4SNF.* - Resue Committee, Mercy Conps, and Save the Children.<br>• Another example of an organization level costing tool was created by World Food Programme (WFP) for treatment of MAM, and its<br>• Programming cost results from a blank *- While FACET4SNF doesn't provide step-by-step guidance to estimate the programming cost input, relevant guidance and*  nt of MAM Costing Tool Methodology' from WFI *complementary costing tool examples are referenced to facilitate*  of MAM Costing Tool Guidance - Methodology co... 2 / 6  $c_1$  +  $\ddot{\phantom{1}}$ *the calculation of programming cost per enrolled recipient:*  **Treatment of MAM costing tool** • *Guidance on program costing methodology:*  **Methodology** *Cost-Efficiency Analysis of Basic Needs Programs: Best Practice*  **July 2019** *Guidance for Humanitarian Agencies* • *Two examples of organization-level costing tools that systematically use financial data internal to the organization*  Determining the cost to treat a person for MAM A new methodology centered on WFP data *to calculate program cost outputs: 1. International Rescue Committee: Systematic Cost Analysis (SCAN) tool*

*2. World Food Programme: Treatment of MAM Costing Tool (Click the grey button on the interface to view the methodology document)*

# FACET4SNF User Manual

# **STEP 2.** INPUT PROGRAM INFORMATION *(continued)*

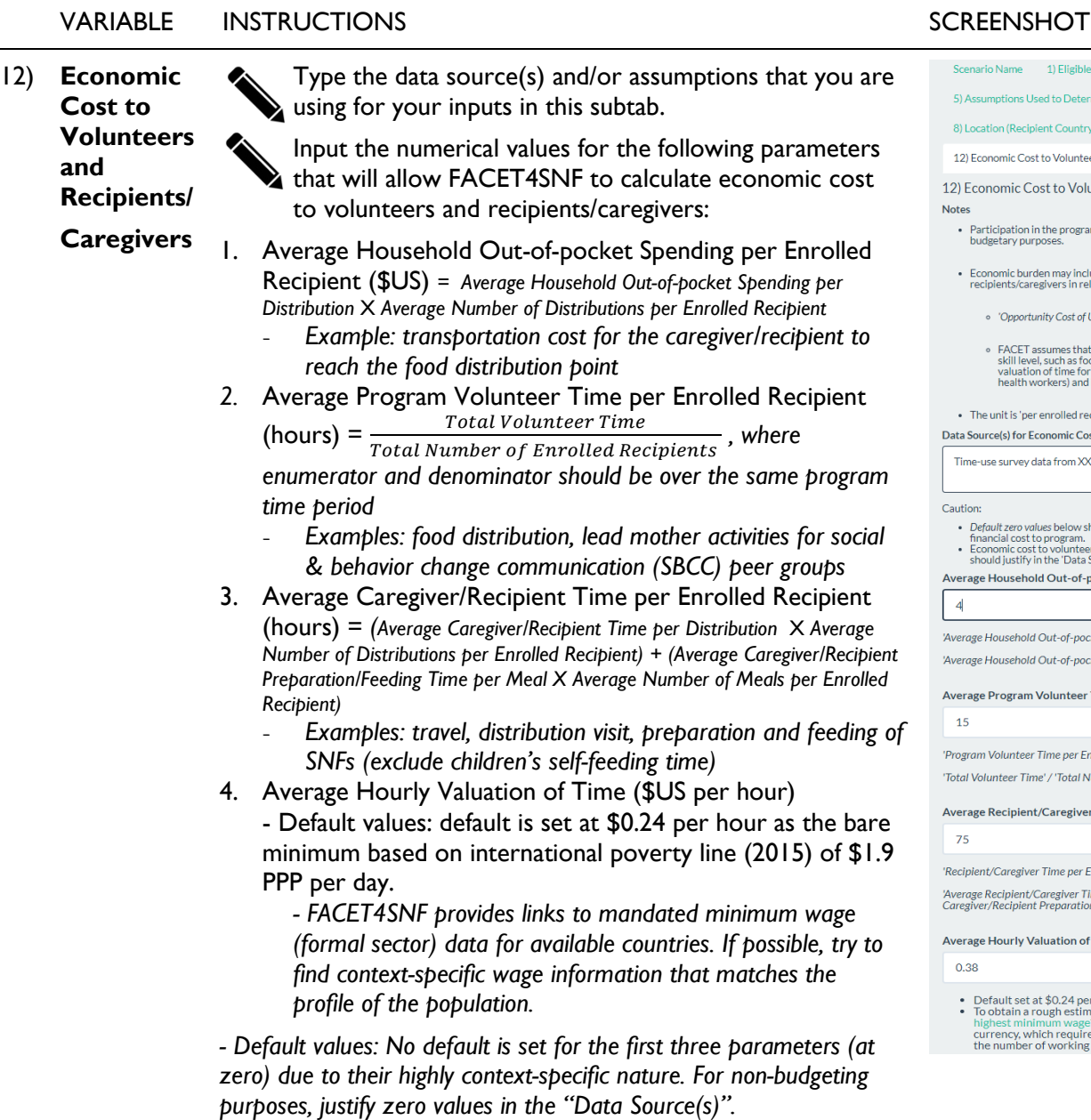

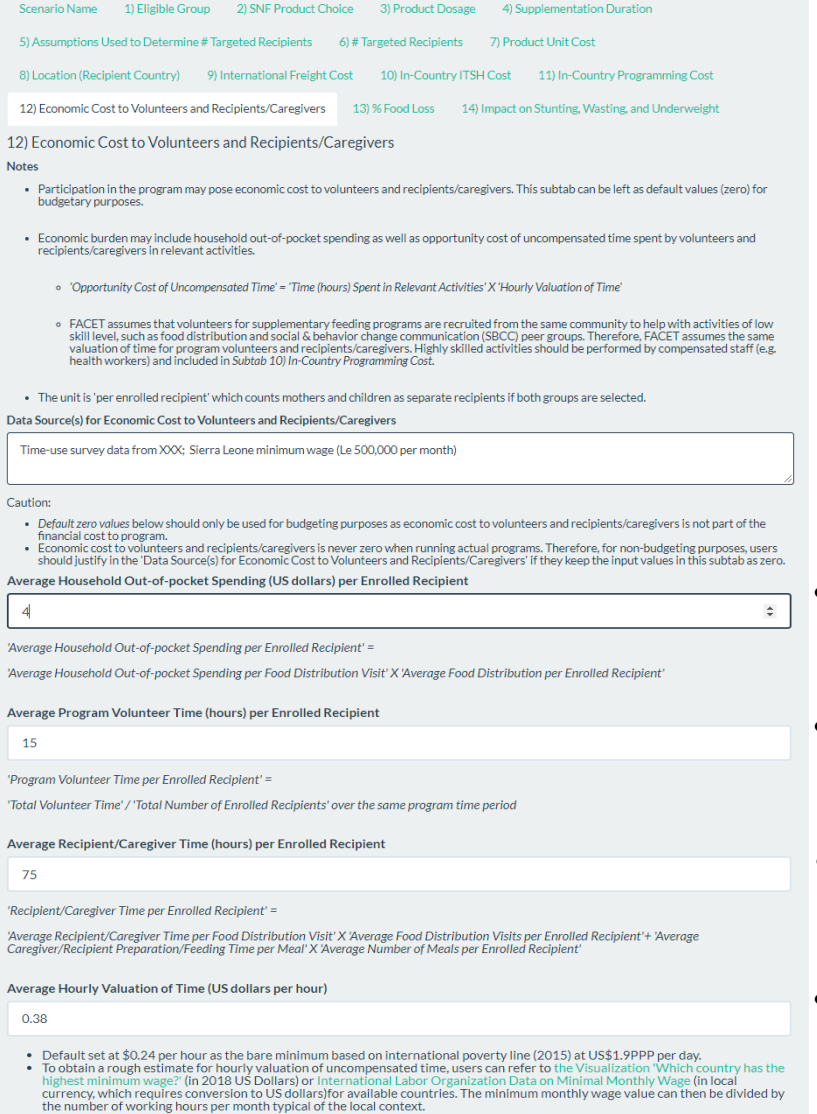

I

# **STEP 2.** INPUT PROGRAM INFORMATION *(continued)*

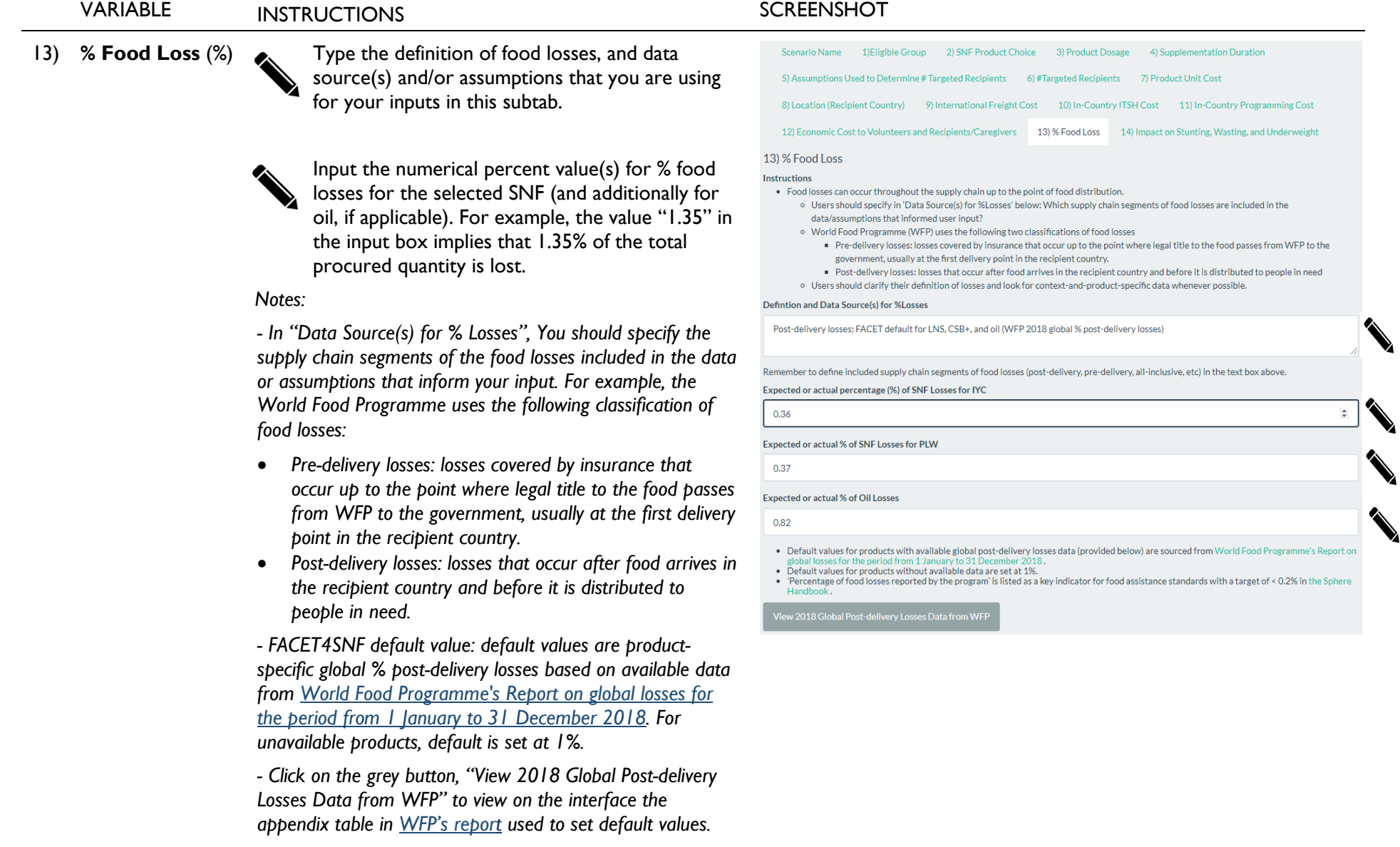

## FACET4SNF User Manual

# **STEP 2.** INPUT PROGRAM INFORMATION *(continued)*

VARIABLE INSTRUCTIONS SCREENSHOT

14) **Impact on Stunting, Wasting, and Underweight**

you are using for your inputs in this subtab. Specify your program goals ; include the focus of Stunting, Wasting, and/or Underweight Check the boxes corresponding to the relevant

Type the data source(s) and/or assumptions that

nutrition outcome(s) for the intended program scenario

Slide to the relevant point estimate(s) in percentage points (pp) reduction in Stunting, Wasting, and/or Underweight

Slide to the relevant lower and upper bounds of the uncertainty range(s) in percentage points (pp) reduction in Stunting, Wasting, and/or Underweight

*Notes: - Default value: Default values for percentage points reduction in stunting, wasting, and underweight are set at point estimate of 0 pp with an uncertainty range of 0 pp to 10 pp. You should change this input based on available program or literature data appropriate to your product choice, treatment protocol specifics, and context of interest .*

*- Whenever available, FACET4SNF supplies research evidence data table(s) summarizing relevant research literature (up to 2019) corresponding to the selected eligible group(s) and the selected SNF(s). These tables contain data on study info, nutrition impact, program specifics, and complementary activities.*

- For most-up-to-date published results, conduct additional *literature search in the REFINE website. Follow the respective instructions on the interface.*

*- The uncertainty range inputs for percentage points reduction in stunting, wasting, or underweight will be used to construct the ranges for the financial and all-inclusive cost per case of stunting, wasting, or underweight indicators.*

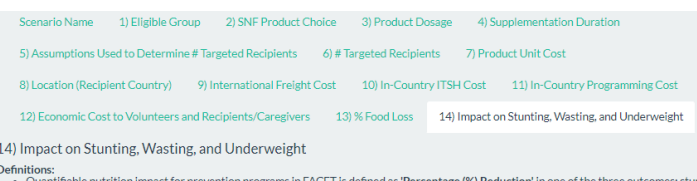

- guantmable nutrition impacts<br>and underweight.<br>Programmatic defintion of 'Pe
- 
- unuerweigelenntion of Percentage (S) Reduction in stumling, wasitre or underweight;<br>"Percentage (S) Reduction is measured as the % difference in stumling, wasting, or underweight at endline compared to the res<br>"Percentage

#### Data Source(s) for Impact on Stunting, Wasting, and Undery

The goal of this program is focused on stunting only. Point estimate and uncertainty range for reduction etical chidies (XXX et al. 20XX). (YYY et al. 20YY), and (ZZZ et al. 20ZZ).

Please choose stunting / wasting / underweight you want to specify

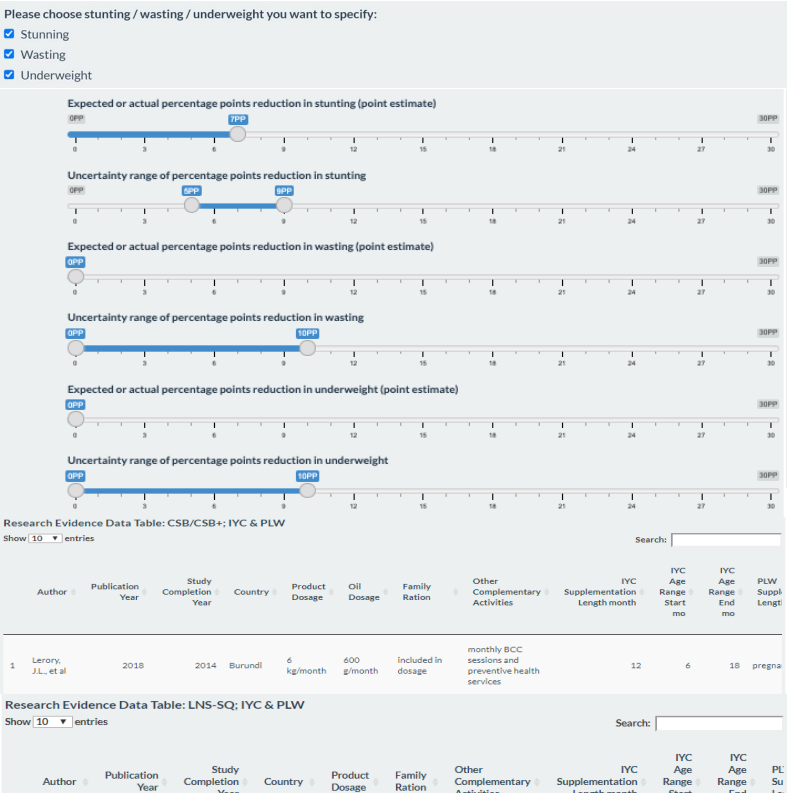

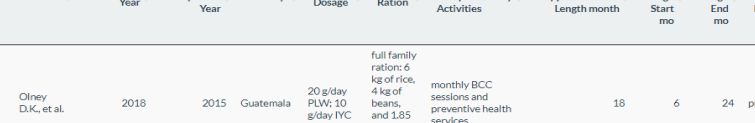

# **STEP 3.** REVIEW CALCULATED RESULTS & SAVE THE COMPLETED SCENARIO

Now you are done inputting values for all the required parameters in one scenario!

Based on your inputs, FACET4SNF calculates a list of indicators related to total quantity, total cost, cost-efficiency, and costeffectiveness. These are shown in the righthand panel of the page under "**Calculated Results based on User Inputs**".

Hover over the "**Tip**" buttons for a better understanding of concepts including "cost per case averted", "mother-child pair", "how to calculate number of cases averted".

# Make sure you **save this scenario!**

A message will show up below this button notifying you of the number of saved scenarios.

# **Calculated Results based on User Inputs**

### **Total Quantity and Total Cost Indicators:**

8.2 MT: Total Loss-Adjusted Quantity of Selected Specialized Nutritious Food(s) \$14,838 USD: Total Procurement Cost of Selected Specialized Nutritious Food(s) \$12,600 USD: Total Economic Cost to Volunteers and Recipients/Caregivers \$77,327 USD: Total Financial Cost to Program \$89.927 USD: Total All Inclusive Cost Cost-efficiency Indicators:

### Tip (Cost per Case Averted)

\$103 USD: Financial Cost per Targeted Recipient \$120 USD: All-Inclusive Cost per Targeted Recipient \$103 USD: Financial Cost per Targeted Mother-Child Pair \$120 USD: All-Inclusive Cost per Targeted Mother-Child Pair

## Tip (Mother-Child Pair)

#### Cost-effectiveness Indicators:

\$3,437 (\$1031, \$10310) USD: Financial Cost per Case of Stunting Averted \$3,997 (\$1199, \$11990)USD: All-Inclusive Cost per Case of Stunting Averted \$Inf (\$Inf, \$Inf) USD: Financial Cost per Case of Wasting Averted \$Inf (\$Inf, \$Inf) USD: All-Inclusive Cost per Case of Wasting Averted \$Inf (\$Inf, \$Inf) USD: Financial Cost per Case of Underweight Averted \$Inf (\$Inf, \$Inf) USD: All-Inclusive Cost per Case of Underweight Averted

# Note (Inf and NaN values)

Tip

Tip (How to Calculate Number of Cases Averted)

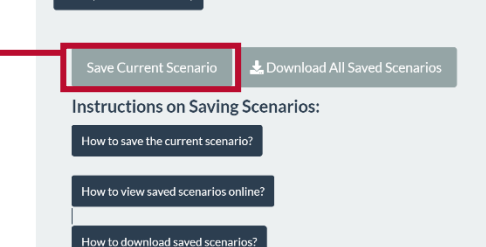

# **STEP 4.** CREATE AND SAVE MORE SCENARIOS

Now you can go back and change some of your inputs in the left-side panel "**User Inputs for Program Parameters**" as demonstrated in Step 2 and create another scenario. Save and repeat until you have created and saved all the scenarios that you would like to compare!

# **Prevention of Stunting, Wasting, and Underweight**

Example(s) of relevant programs include:

- Supplementary feeding for children
- Supplementary feeding for pregnant and/or lactating women AND children

# **User Inputs for Program Parameters**

#### **Tip** Scenario Name 1) Eligible Group 2) SNF Product Choice 3) Product Dosage 4) Supplementation Duration 5) Assumptions Used to Determine # Targeted Recipients 6) # Targeted Recipients 7) Product Unit Cost 11) In-Country Programming Cost 8) Location (Recipient Country) 9) International Freight Cost 10) In-Country ITSH Cost 12) Economic Cost to Volunteers and Recipients/Caregivers 43) % Food Loss 14) Impact on Stunting, Wasting, and Underweight Name the current scenario IYC only: LNS-SQ + household cash transfer \*Never use the exact same name for multiple scenarios.

# **STEP 5.1** COMPARE SCENARIOS VIA BAR PLOTS

Navigate to the "Comparing Scenarios" tab. To view the bar plots:

- 1) Make sure that only the scenarios that you would like to compare are selected in the checkboxes under "X axis: Select from saved scenarios".
- 2) Select one indicator of interest from the menu for each figure under "Y axis: Select from … indicators". The first figure shows indicators that only include financial cost to program. The second figure shows indicators that include both financial cost to program and economic cost to volunteers and recipients/ caregivers (i.e. all-inclusive cost).

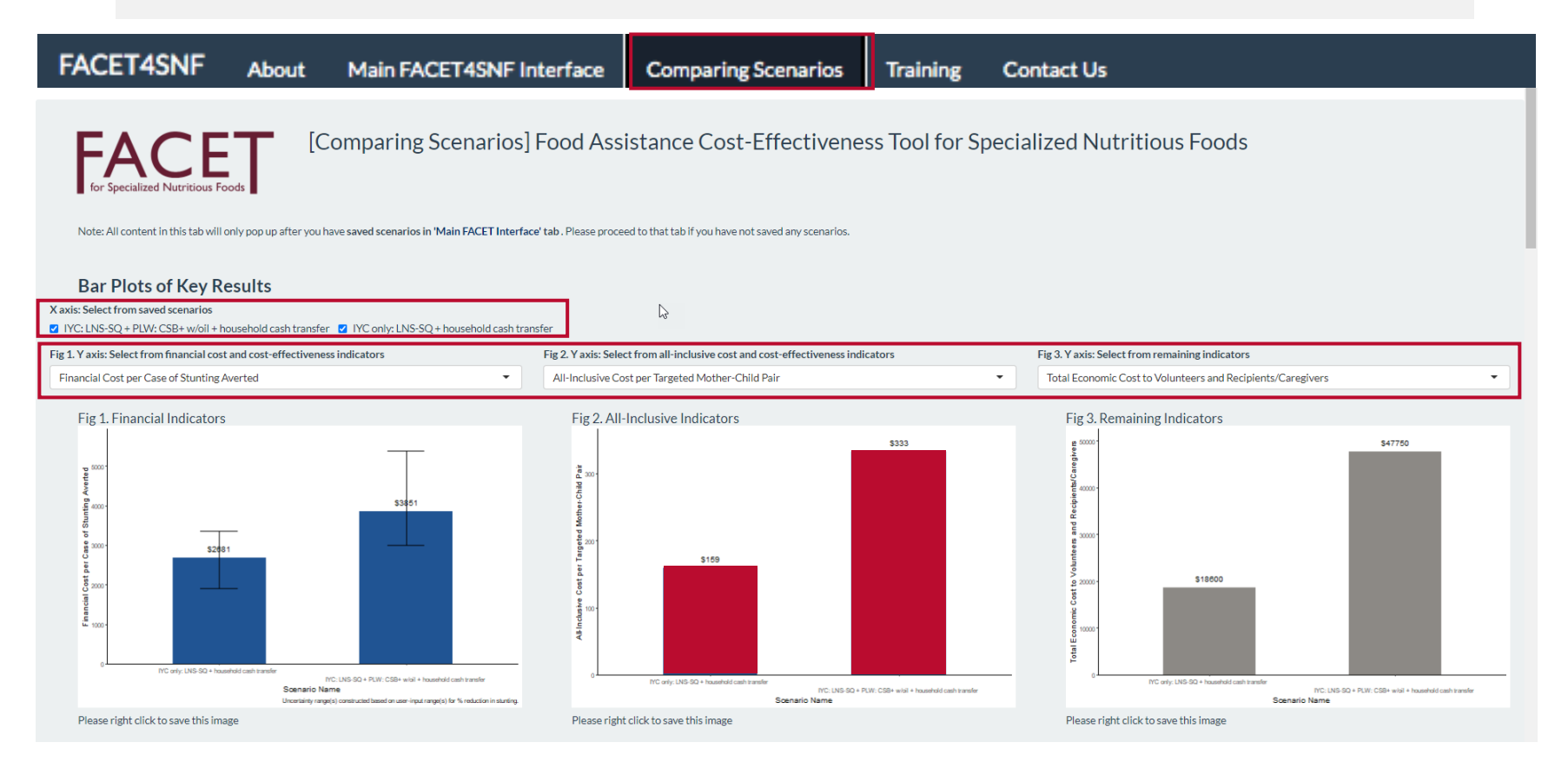

# **STEP 5.2** COMPARE VIA INTERACTIVE TABLES & DOWNLOAD SAVED SCENARIOS

Below the bar plots, you can also compare the scenarios by viewing two interactive tables: one displaying FACET4SNF-calculated results and the other displaying user inputs. Use "Column visibility" button to deselect any unwanted saved scenarios. Use "Select rows" button to highlight indicators/inputs of interest and then use "Print" or "Download" to print or save tables with only those indicators in pdf or excel formats.

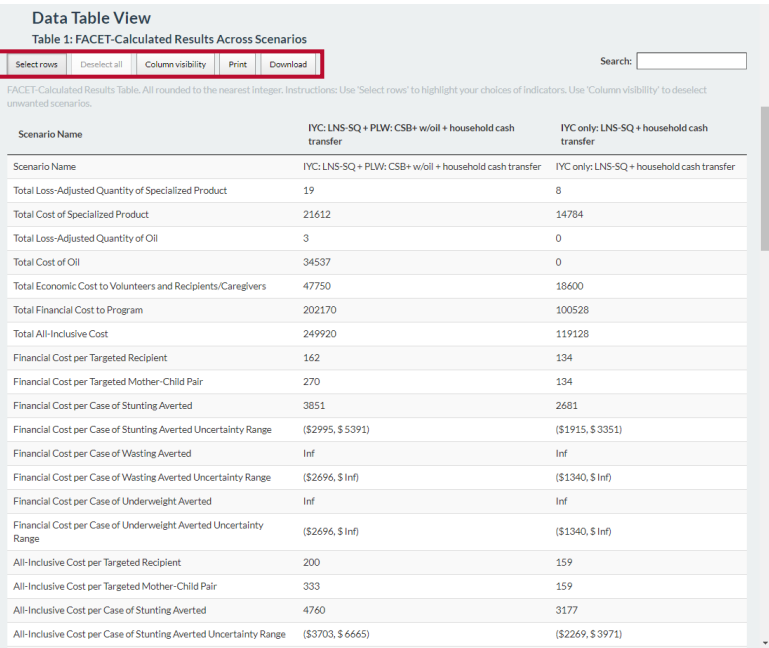

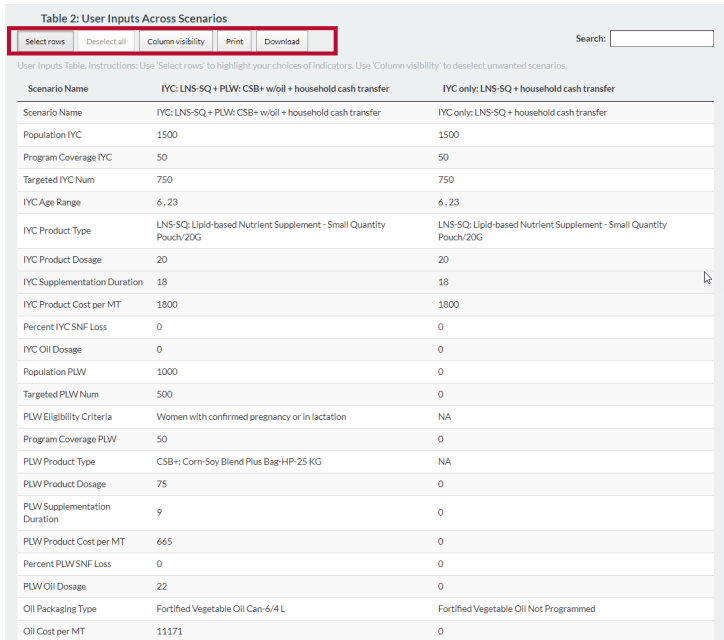

Download all saved scenarios to an excel spreadsheet using the "Download All Saved Scenarios" button. This button can be found in the right panel of the "Main Interface" tab as well as the end of the "Comparing Scenarios" tab. Data in the excel sheet can be used for further analyses, visualizations, and reporting. They can also be added to your organization's designated databases to track all programs.

#### Download All Data

Export all information for SAVED scenarios into an Excel file by clicking Download All Saved Scenarios:

**Download All Saved Scen** 

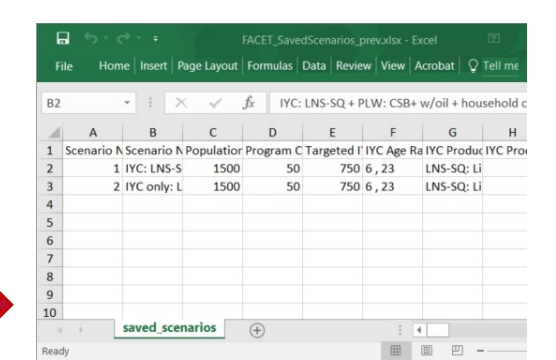

 $\mathcal{L}$ 

95

# **OPTIONAL STEP.** CONDUCT A TIPPING POINT ANALYSIS (IF NEEDED)

Example: Assume that you have saved a complete set of inputs and outputs for Scenario #1 (**5 pp** reduction in stunting). Now you want to construct another scenario and explore how Scenario #2 compares with Scenario #1 for cost-effectiveness in financial cost per case of stunting averted.

However, there is no available nutrition impact data (% reduction in stunting) for Scenario #2 in the context of interest to inform your pp reduction in stunting input in subtab 14) of the "User Inputs for Program Parameter" panel.

In this situation, a tipping point analysis would be useful to determine the nutrition impact goal (pp reduction in stunting) that Scenario #2 needs to achieve in order to be equally or more cost-effective than Scenario #1 in financial cost per case of stunting averted.

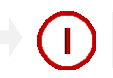

Find the *Financial Cost per* Case of Stunting Averted for Scenario #1: **\$3,437**

Prevention of Stunting, Wasting, and Underweight Example(s) of relevant programs include:

• Supplementary feeding for children<br>• Supplementary feeding for pregnant and/or lactating women AND children

## **User Inputs for Program Parameters**

 $\tau_{\mathrm{ip}}$ Scenario Name 1) Eligible Group 2) SNF Product Choice 3) Product Dosage 5) Assumptions Used to Determine # Targeted Recipients 6) # Targeted Recipients 7) Product Unit Cost 8) Location (Recipient Country) 9) International Freight Cost 10) In-Country (TSH Cost 11) In-Country Programming Cos 12) Economic Cost to Volunteers and Recipients/Caregivers 13) % Food Loss 14) Impact on Stunting, W **Name the current scenario** Scenario #1 XXXXXXXXXXXX .<br>Never use the exact same name for multiple scenarios.

## **Calculated Results based on User Inputs**

**Total Quantity and Total Cost Indicators:** 

8.2 MT: Total Loss-Adjusted Quantity of Selected Specialized Nutritious Food(s) \$14,838 USD: Total Procurement Cost of Selected Specialized Nutritious Food(s) \$12,600 USD: Total Economic Cost to Volunteers and Recipients/Caregivers \$77,327 USD: Total Financial Cost to Program \$89,927 USD: Total All Inclusive Cost Cost-efficiency Indicators:

#### Tip (Cost per Case Averted)

\$103 USD: Financial Cost per Targeted Recipient \$120 USD: All-Inclusive Cost per Targeted Recipient \$103 USD: Financial Cost per Targeted Mother-Child Pair \$120 USD: All-Inclusive Cost per Targeted Mother-Child Pair

## Tip (Mother-Child Pair)

Cost-effectiveness Indicators:

\$3,437 (\$1031, \$10310) USD: Financial Cost per Case of Stunting Averted \$3,997 (\$1199, \$11990)USD: All-Inclusive Cost per Case of Stunting Averted

# STEP-BY-STEP TUTORIALS: Prevention STEP-BY-STEP TUTORIALS: Prevention

 $\geq$ 

## FACET4SNF User Manual

 $\overline{2}$ 

Construct Scenario #2 by going through all subtabs except 14) Impact on Stunting, Wasting, and Underweight

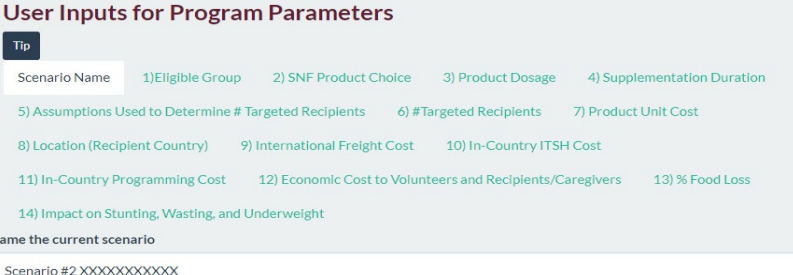

In subtab 14) Impact on Stunting, Wasting, and Underweight of Scenario #2, adjust the "Expected or actual percentage points reduction in stunting" cursor (point estimate) until *Financial Cost per Case of Stunting Averted* on the right panel "Calculated Results based on User Inputs" is ≤ **\$3,437**. In this example, the tipping point for pp reduction in stunting in Scenario #2 is determined to be **11 pp**. Therefore, Scenario #2 needs to achieve **a minimum nutrition impact goal of 11 pp reduction or above in stunting** in order to be more cost-effective in financial cost per case of stunting averted than Scenario #1.

#### **User Inputs for Program Parameters**

 $\left| 3 \right\rangle$ 

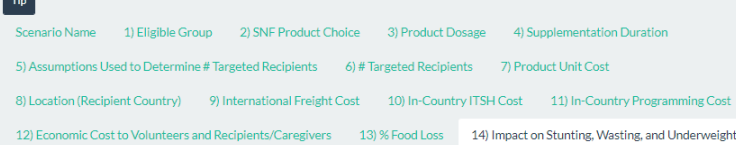

#### 14) Impact on Stunting, Wasting, and Underweight

- Definitions:<br>Definitions: quantifiable nutrition impact for prevention programs in FACET is defined as 'Percentage (%) Reduction' in one of the three outcomes: stunting, was • Quantifiable nutrition impact for prevention programs in FACET is defined as "Percentage (%) Reduction' in one of the three outcomes: stunting, wasting<br>• Programmatic definition of "Percentage (%) Reduction in stunting,
	-

The goal of this program is focused on stunting only. Point estimate based on tipping point analysis which dete

- 
- 

#### Data Source(s) for Impact on Stunting, Wasting, and Underweight

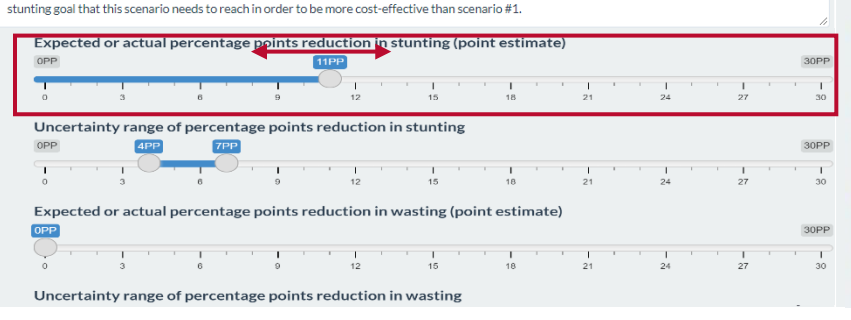

# **Calculated Results based on User Inputs**

Total Quantity and Total Cost Indicators:

8.2 MT: Total Loss-Adjusted Quantity of Selected Specialized Nutritious Food(s) \$14,838 USD: Total Procurement Cost of Selected Specialized Nutritious Food(s) \$12,600 USD: Total Economic Cost to Volunteers and Recipients/Caregivers \$77,327 USD: Total Financial Cost to Program \$89,927 USD: Total All Inclusive Cost Cost-efficiency Indicators:

## Tip (Cost per Case Averted)

\$103 USD: Financial Cost per Targeted Recipient

- \$120 USD: All-Inclusive Cost per Targeted Recipient
- \$103 USD: Financial Cost per Targeted Mother-Child Pair
- \$120 USD: All-Inclusive Cost per Targeted Mother-Child Pair

#### Tip (Mother-Child Pair)

Cost-effectiveness Indicators:

\$3,437 (\$1031, \$10310) USD: Financial Cost per Case of Stunting Averted

\$3,997 (\$1199, \$11990)USD: All-Inclusive Cost per Case of Stunting Averted

# V. Hypothetical Examples

The examples provided in this section are based on *hypothetical* scenarios and numbers. They demonstrate the use of FACET4SNF by **decision makers in implementation and funding organizations** of SNF-based nutrition programs. Specifically, users can compare **program designs**, **SNF product, and procurement choices** throughout **program cycles** or during **new product evaluation.** You can use these examples as templates for how you draw insights to inform your work from using FACET4SNF.

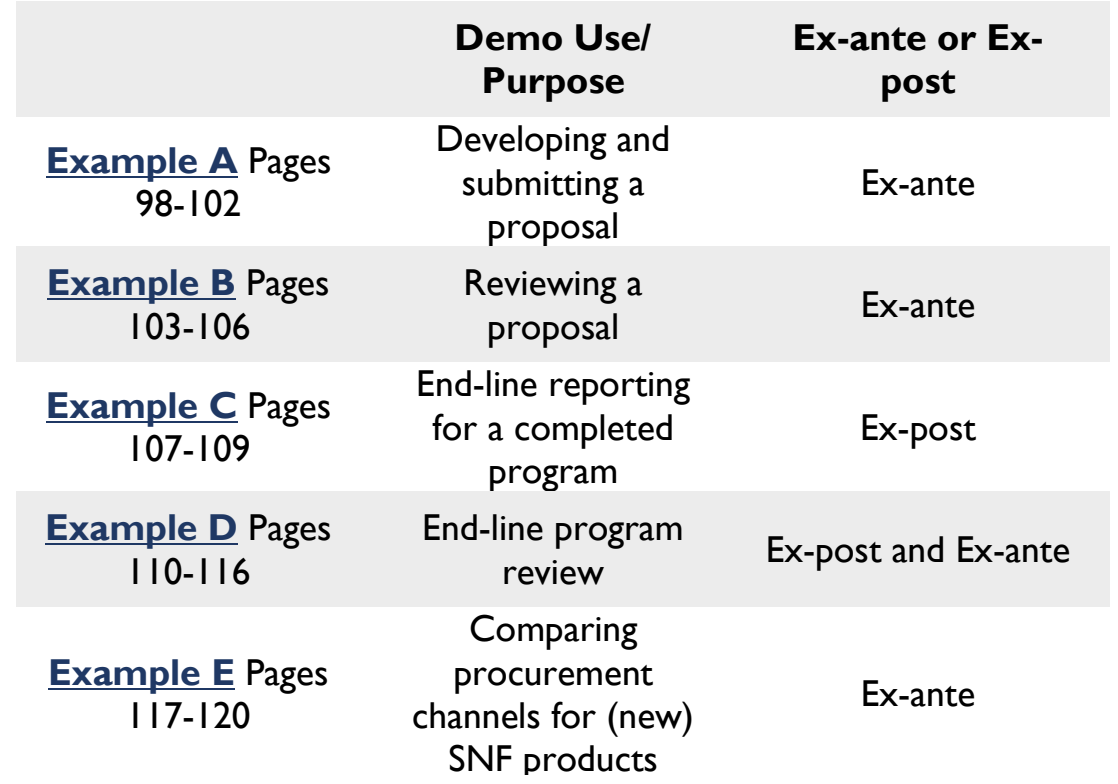

 $\mathbf{v}$ 

# FACET4SNF User Manual

Example A: Developing and submitting a proposal

# **START HERE: HYPOTHETICAL BACKGROUND**

Your organization, Project Nourish, has worked on SNF-based nutrition programs in Nigeria for many years. A funding agency XYZ recently issued a Call for Proposals for Moderate Acute Malnutrition (MAM) treatment programs in the region of Nigeria where your organization has existing programs. Project Nourish's Regional Advisor asks you to identify the organization's programming options.

Working with your network of local partners, you identify an area with high rates of MAM and is located within 10 miles of a health clinic. You know that SC+ was provided to target children at 200g/day in past treatment programs to address possible sharing among household members. You have endline results from past program impact data on recovery from MAM, but not relapse/sustained recovery.

Using the FACET4SNF interface, you **set up an initial scenario** using the following information as FACET4SNF inputs:

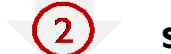

**PROGRAM PARAMETERS** (2) Scenario #1 Inputs **Example Data Sources & Assumptions** 

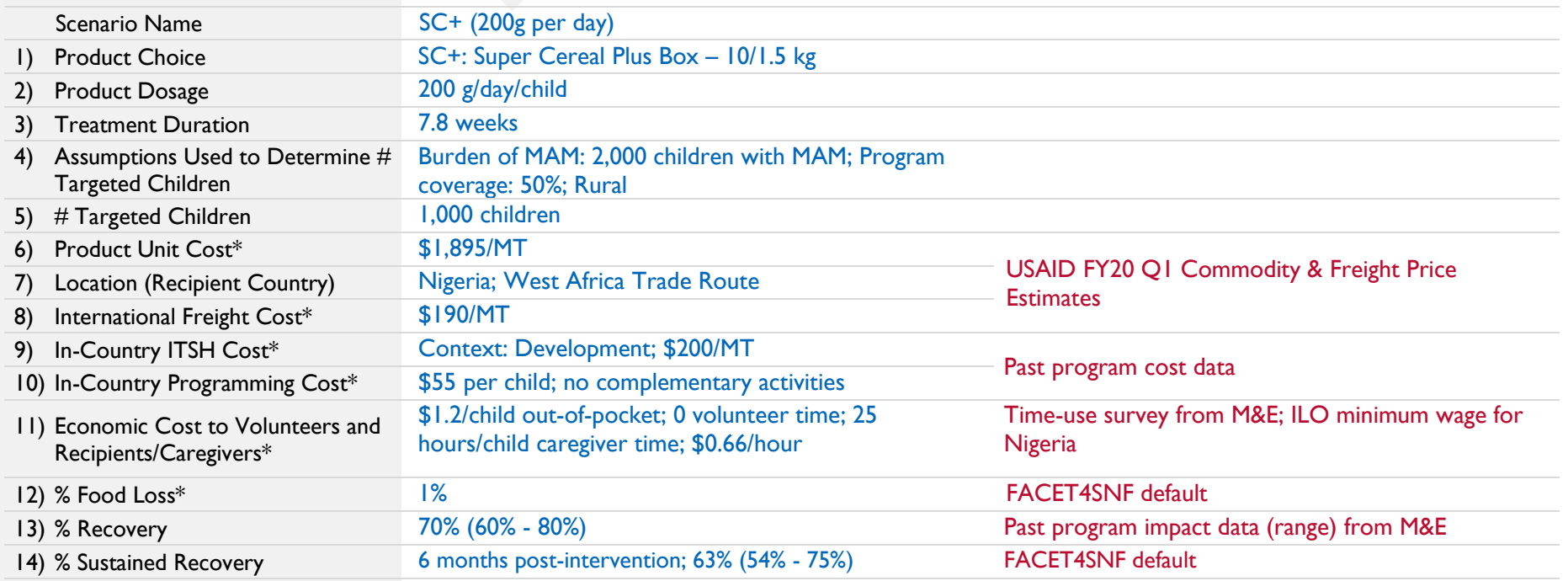

\* Indicates that the subtab also asks the user to add data sources and assumptions for the input(s) entered.

FACET4SNF calculates results for Scenario #1 based on the provided f

 $\left(3\right)$ 

# **CALCULATED RESULTS**

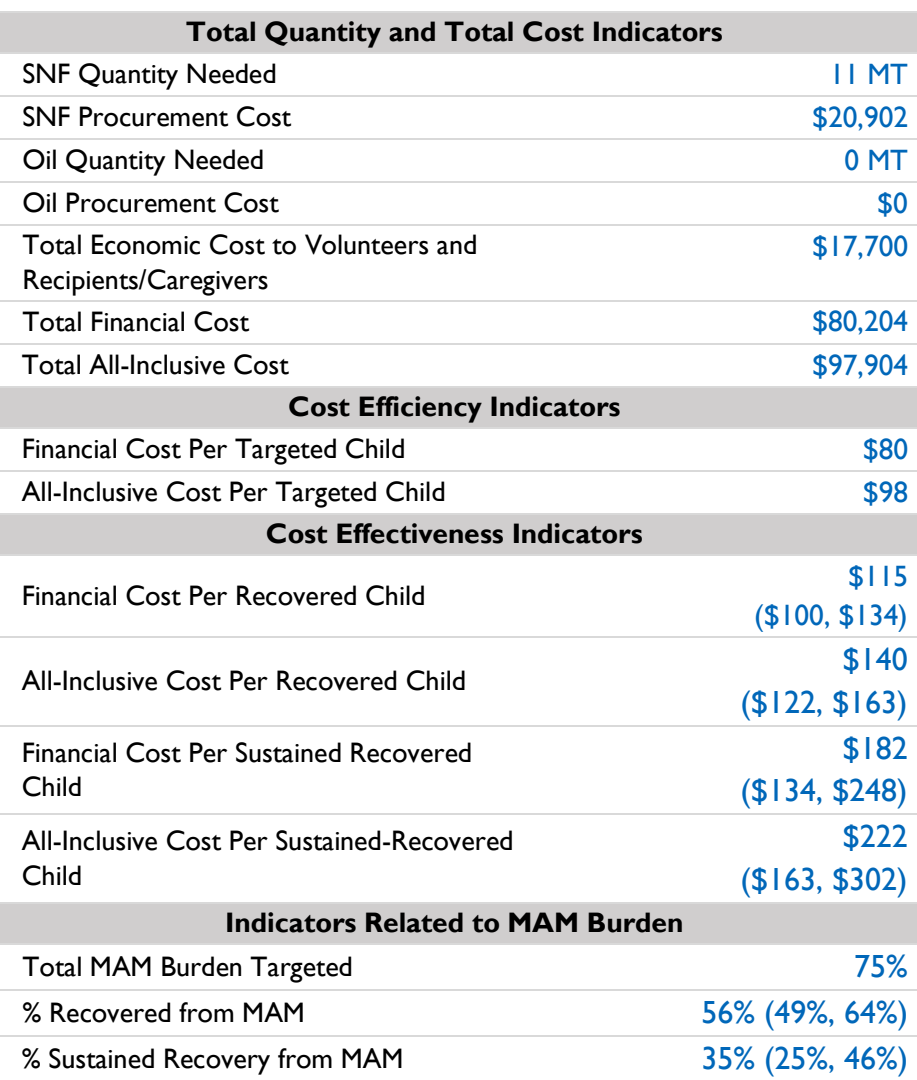

 $\mathbf{v}$ 

 $\mathbf{v}$ 

# **CREATE SCENARIO #2**

Now that you have an understanding of the expected program results from "Scenario #1 – SC+ 200g/day", you want to take into account additional field knowledge, which has shown high household food insecurity despite access to functioning food market in the area. Previously in Scenario #1, the 200g/day dosage accounted for sharing through providing higher amount of SC+. Now, you want to consider an alternative program design to address sharing and household food insecurity **(Scenario #2):** 

- **136g/day SC+ dosage to meet 550kcal/day needs of the targeted child**
- **+ SBCC programming (treatment food preparation and use and infant and young child feeding)**
- **+ a voucher (\$15 per child) to purchase nutritious foods for the household.**

Since this is a new program design that has not been tested before in this context, you would like to determine **the tipping point of the % Recovery goal that Scenario #2 needs to achieve in order to be more cost-effective in financial cost per recovered child than Scenario #1 (i.e. <\$115).**

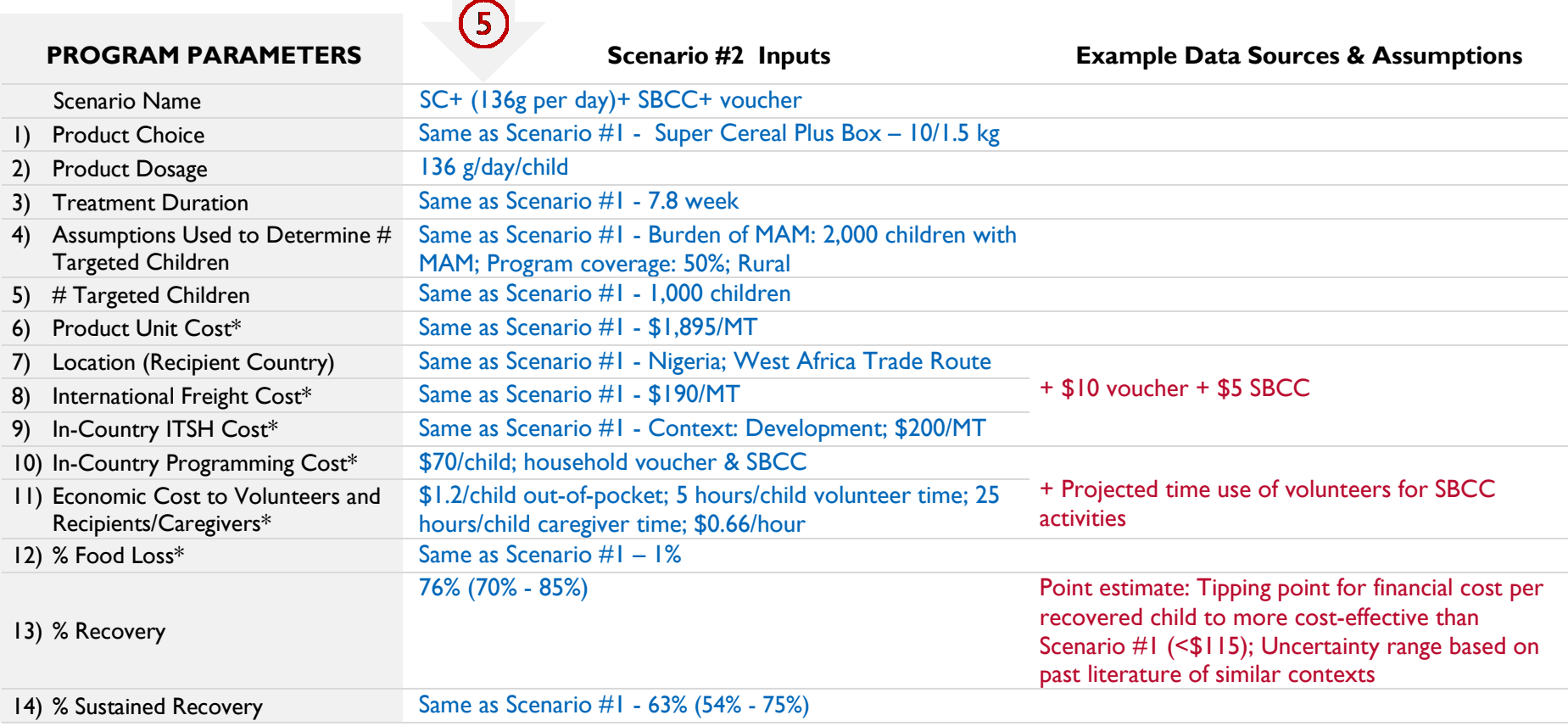

\* Indicates that the subtab also asks the user to add data sources and assumptions for the input(s) entered.

# FACET4SNF User Manual

# **COMPARE RESULTS ACROSS SCENARIOS**

 $6$ 

After saving and downloading the inputs and outputs from Scenario #1 and Scenario #2, you can examine how Scenario #2's tipping point in % recovery and the FACET4SNF-calculated results compare to Scenario #1.

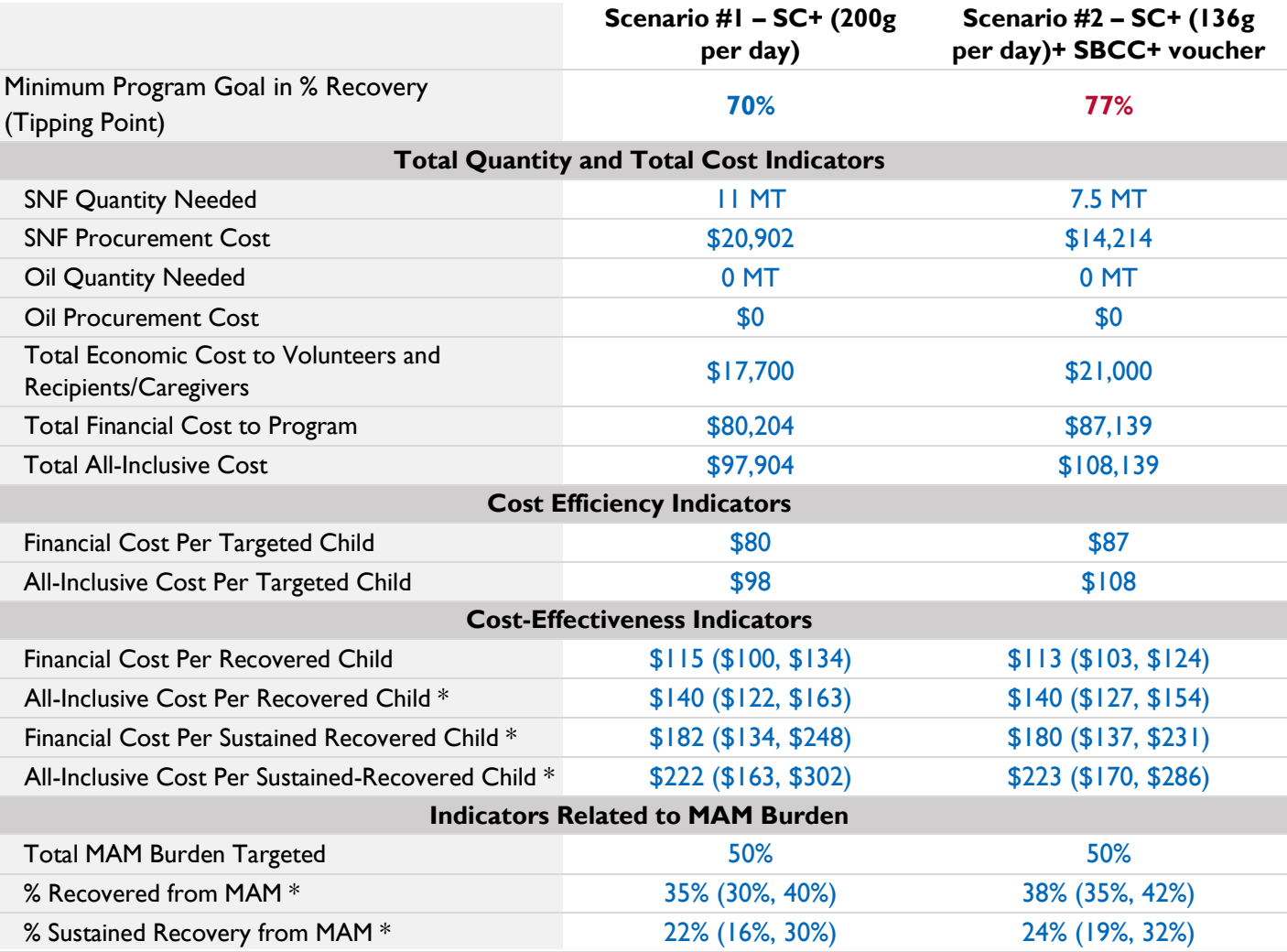

\* Uncertainty ranges for all cost-effectiveness results and burden related results are constructed based on user-provided lower and upper bounds of the uncertainty range inputs for the corresponding nutrition impact indicators.

 $\mathbf{v}$ 

# FACET4SNF User Manual

# **INSIGHTS FROM EXAMPLE A : Developing and submitting a proposal**

- 
- *Tipping point analysis*

*Budgeting* 

- If the proposed program with the new program design achieves a minimum of 77% recovery, Scenario #2 would be more cost-effective than Scenario #1 in financial cost per recovered child, and the two scenarios would be almost the same in all-inclusive cost per recovered child.
- Consider whether this minimum % recovery value is a reasonable program goal for the treatment of MAM program if using the Scenario #2 program design.

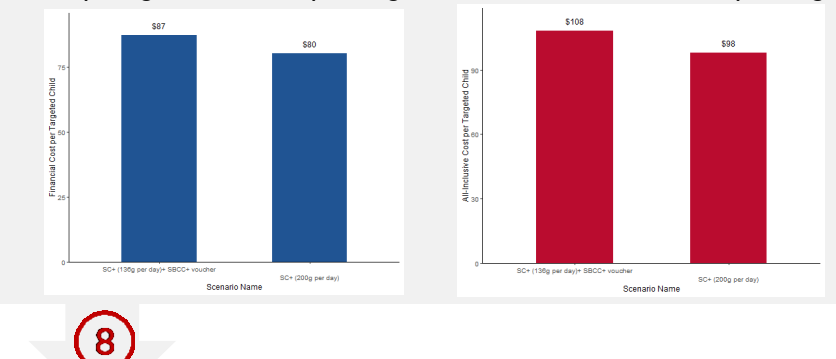

*Comparing financial cost per targeted child v.s. all-inclusive cost per targeted child*

Use these insights to inform the proposal that Project Nourish plans to submit to the funding agency XYZ.

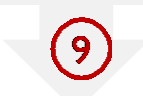

Submit the saved FACET4SNF inputs and outputs of the final proposal scenario along with the actual proposal to the funding agency XYZ for proposal review.

 $\mathbf{v}$ 

Example B. Reviewing a proposal

# **START HERE : HYPOTHETICAL BACKGROUND**

The funding agency XYZ recently issued a Call for Proposals for Moderate Acute Malnutrition (MAM) treatement programs in the region of Nigeria. You are XYZ's Nutrition Advisor who is reviewing proposals responding to this in Nigeria. You review a promising proposal from Project Nourish. The program will treat MAM among children under five in a rural and food-insecure area of the country using SC+, plus household voucher and SBCC for the targeted families. Your regional team has shared with you an additional factor that may influence SNF product procurement:

Suppose a hypothetical food safety incident of SC+ occurred recently in the region, and the local acceptability of SC+ has dropped drastically as a result. As the funding agency, you would like to consider other appropriate SNF options including RUSF and CSB+ with fortified vegetable oil. These SNF products were found to have similar recovery rates in MAM treatment research conducted in other contexts.

 $\rightarrow$  Due to the lack of existing nutrition impact data in the context of interest, you want to **use tipping point analyses to determine the minimum % recovery goal for each SNF option to be equally or more cost-effective in financial cost per recovered child than the original proposal**.

 $\mathcal{L}$ 

 $\left( 2\right)$ 

# **CREATE SCENARIOS**

Scenario #1 is based on the proposal submitted by Project Nourish.

Scenario #2 and #3 use alternative SNF product options, RUSF and CSB+ with fortified vegetable oil, respectively. To determine the tipping points in 13) % Recovery for Scenario #2 and #3, refer to the FACET4SNF-caluclated result (\$113) for "Financial Cost per Recovered Child" in Scenario #1. See pg 53-54 (MAM), 73-74 (SAM), and 93-94 (Prevention) for step-by-step tutorials on how to conduct tipping point analyses for a selected nutrition purposes.

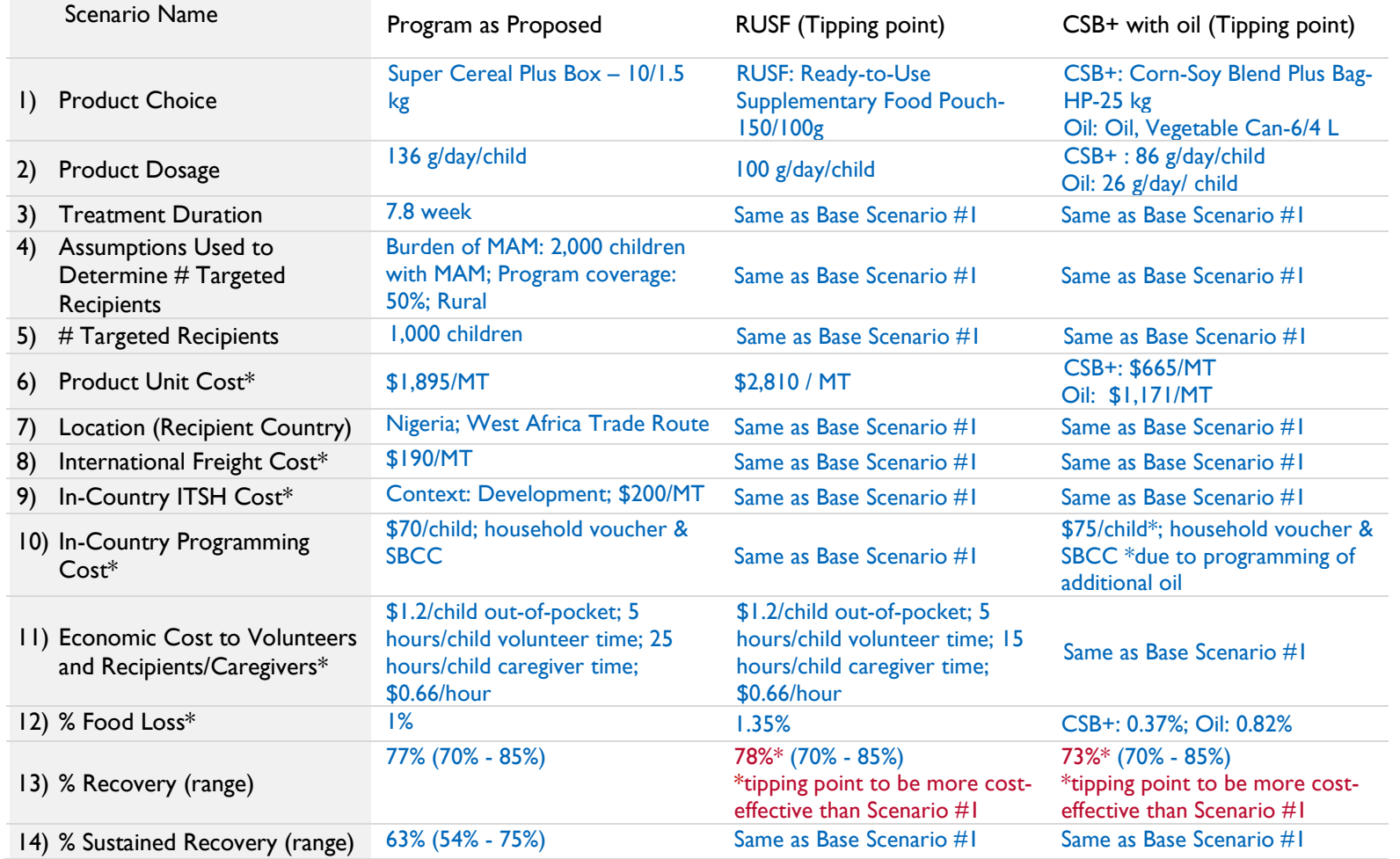

\* Indicates that the subtab also asks the user to add data sources and assumptions for the input(s) entered.

# FACET4SNF User Manual

# **COMPARE RESULTS ACROSS SCENARIOS**

After saving and downloading the inputs and outputs from all created scenarios, you can then examine how tipping points in % recovery and the FACET4SNF-calculated results compare across these scenarios.

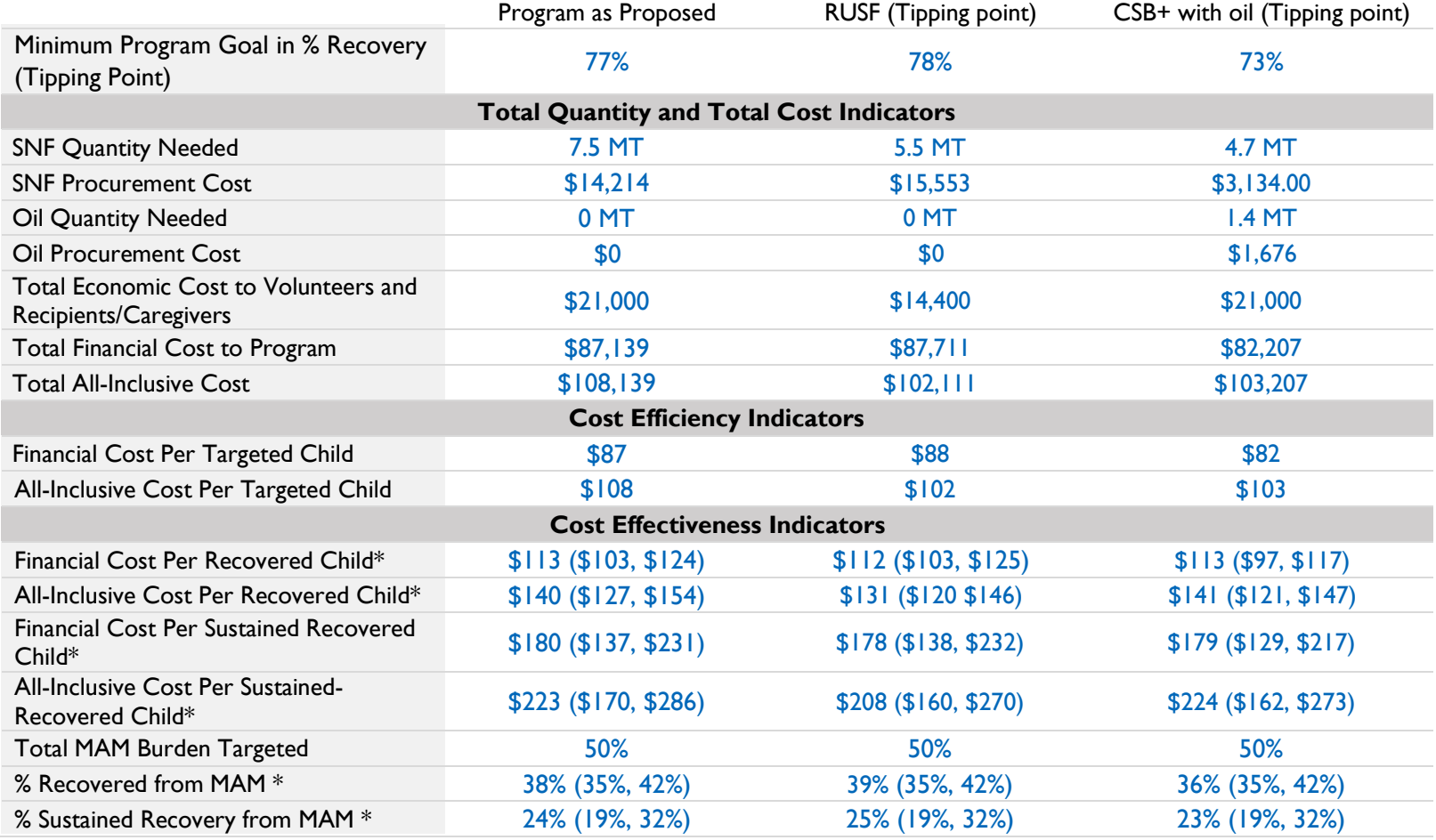

If using CSB+ with oil achieves a minimum goal of 73% recovery, it would be more costeffective in both financial cost per recovered child and all-inclusive cost per recovered child than the scenario that assumes a 77% recovery for using SC+. If using RUSF achieves a minimum goal of 78% recovery, it would be more cost-effective in both financial cost per recovered child and all-inclusive cost per recovered child than the scenario that assumes a 77% recovery for using SC+. *Comparing financial cost per targeted child v.s. all-inclusive cost per targeted child* 

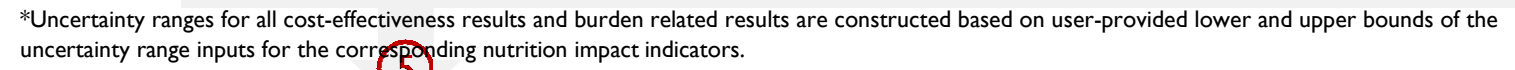

Use these insights to decide on the final proposal: Will you award Project Nourish to implement the treament of MAM program? If so, can Project Nourish's proposal be approved as is after switching the ship route, or will you choose to fund the program using a different SNF product?

# **INSIGHTS FROM EXAMPLE B : Reviewing a proposal**

Budgeting

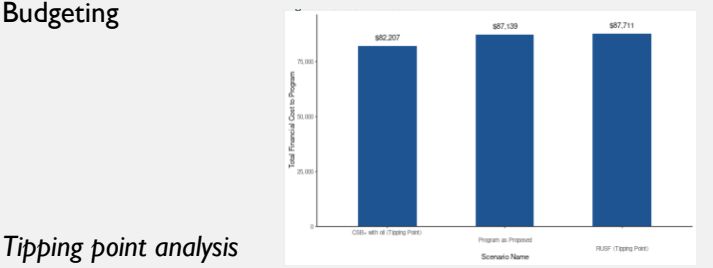

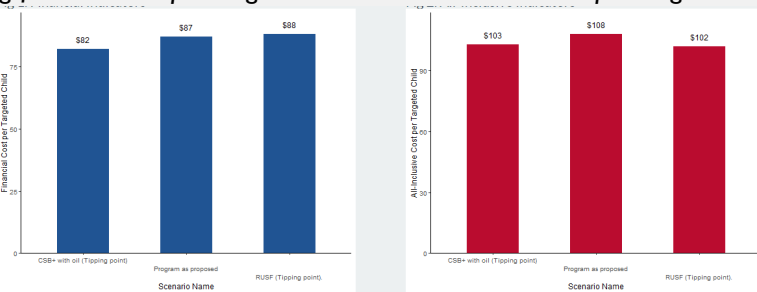

 $\mathbf{v}$ 

107

Store the saved FACET4SNF inputs and outputs of the final proposal scenario in a designated internal database at XYZ for future access. Share this data along with the final proposal decision with the implementation organization that you decide to award.

# Example C: End-line reporting for a completed program

# **START HERE : HYPOTHETICAL BACKGROUND**

Your organization, Project Nourish, has just completed a blanket supplementary feeding program funded by XYZ to reduce stuting among infant and young children in Burundi. The program provided 100g/day of CSB+ and 10g/day of oil to infants and young children (IYC) aged 6 months old to 23 months old. The end-line result found a 2 pp reduction in prevalence of stunting among all children 24 to 42 months old in the geographic area.

Using the FACET4SNF interface, you **set up the end-line scenario** using data collected from the completed program:

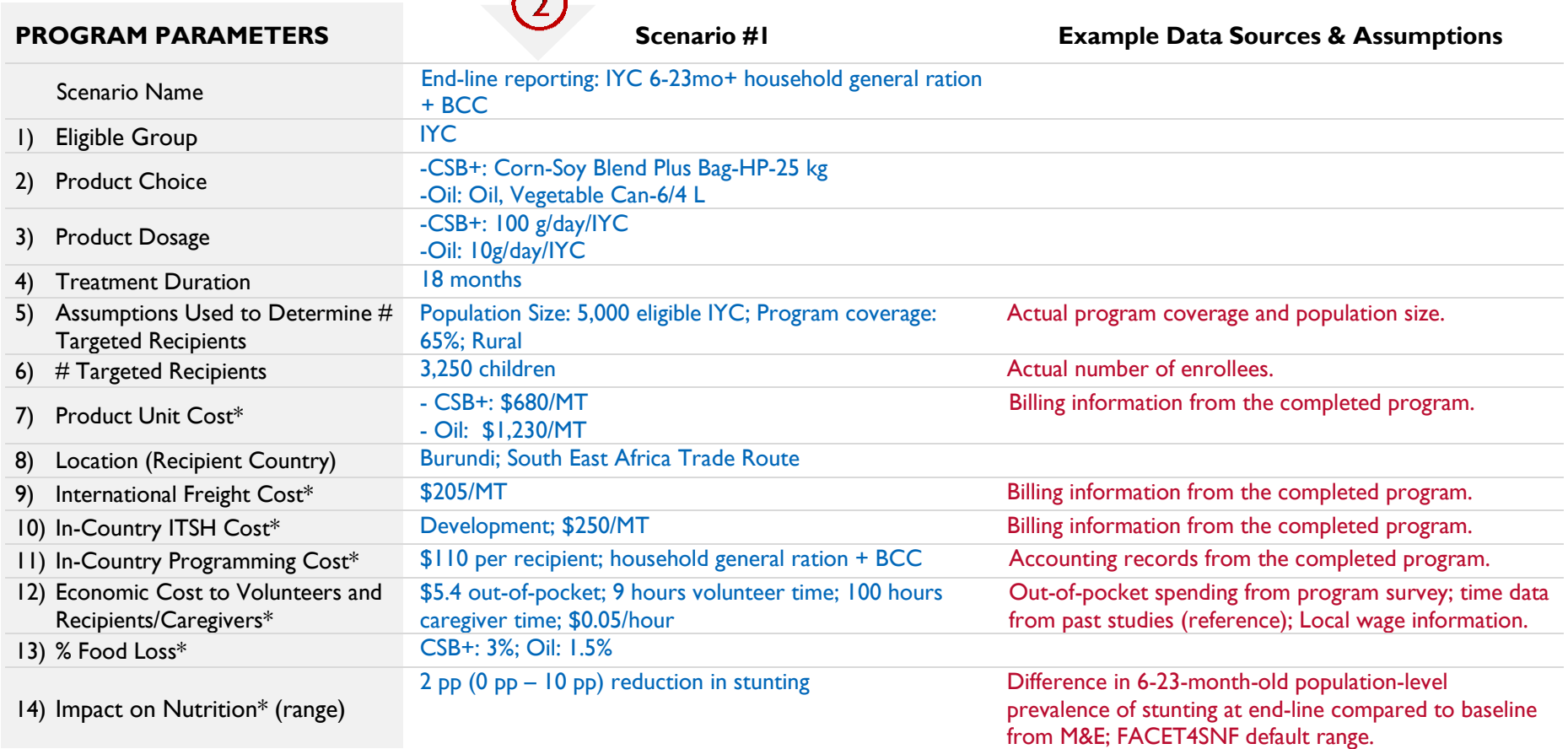

\* Indicates that the subtab also asks the user to add data sources and assumptions for the input(s) entered.

 $\bigcap$
### **CALCULATED RESULTS**

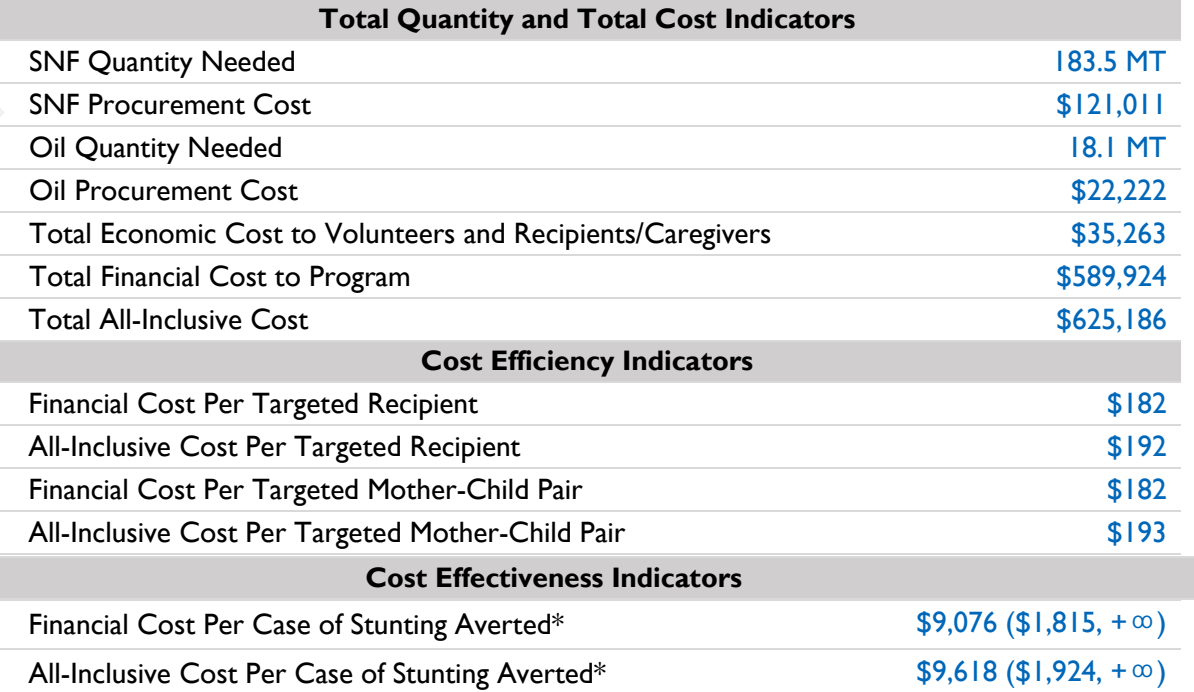

\* Uncertainty ranges for all cost-effectiveness results are constructed based on user-provided lower and upper bounds of the uncertainty range inputs for the corresponding nutrition impact indicators.

Now that you have set up the end-line FACET4SNF scenario using data from the completed blanket supplementary feeding program, submit the FACET4SNF inputs and outputs of this scenario along with the end-line report to the funder (XYZ).

You are ready for internal end-line review. You can compare it with the *ex-ante* FACET4SNF scenario that was saved from the final proposal before this program was implemented — What are the differences and why? You can also consider other alternative "what-if" scenarios that might improve cost-effectiveness based on the knowledge that you have gained from implementing the program or new evidence from literature. Make sure to store inputs and outputs of this *ex-post* scenario into your organization's designated database for tracking and for future uses.

**Example D** on the next page demonstrates the use of FACET4SNF during end-line review of a completed program as a funder, but implementation organizations are encouraged to conduct internal end-line review following the same principles in this next example.

 $\mathbf{v}$ .

# Example D: End-line

## EXample D: End-line **(I)** START HERE : HYPOTHETICAL BACKGROUND<br>program review

You are the funding agency XYZ's Nutrition Advisor who is reviewing the end-line report along with the FACET4SNF scenario submitted by Project Nourish for a completed supplementary feeding program to reduce stunting in Burundi.

Because FACET4SNF was previously used during proposal development and review phases of this program, FACET4SNF inputs and outputs of **the final proposal scenario** had already been saved in your agency's designated database before the program was implemented.

You would like to recreate the final proposal scenario alongside the end-line reporting scenario in order to **compare what was proposed with what actually happened in order to gain insights that can inform future program cycles**.

 $\left( 2\right)$ 

### **CREATE SCENARIOS**

Scenario #1 is based on completed program using ex-post parameters and results. Scenario #2 is based on the proposal finalized before the start of the program with saved FACET4SNF ex-ante inputs and outputs in the internal designated database.

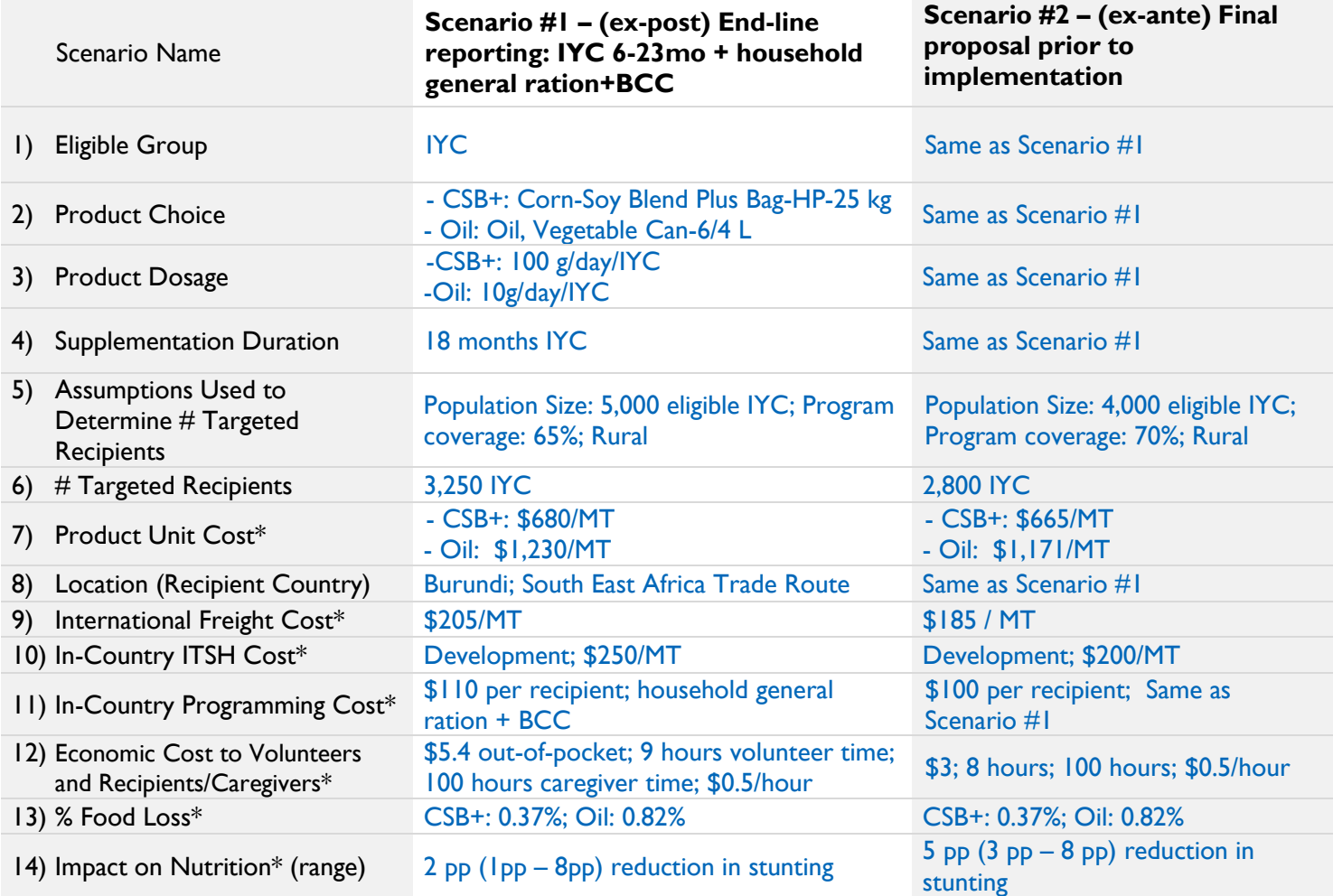

\* Indicates that the subtab also asks the user to add data sources and assumptions for the input(s) entered.

 $\mathbf{v}$ 

# $\left(3\right)$

### **COMPARE RESULTS ACROSS SCENARIOS**

After saving and downloading the inputs and outputs from both scenarios, you can then examine how FACET4SNF-calculated results compare between ex-ante and ex-post scenarios before and after a program was completed.

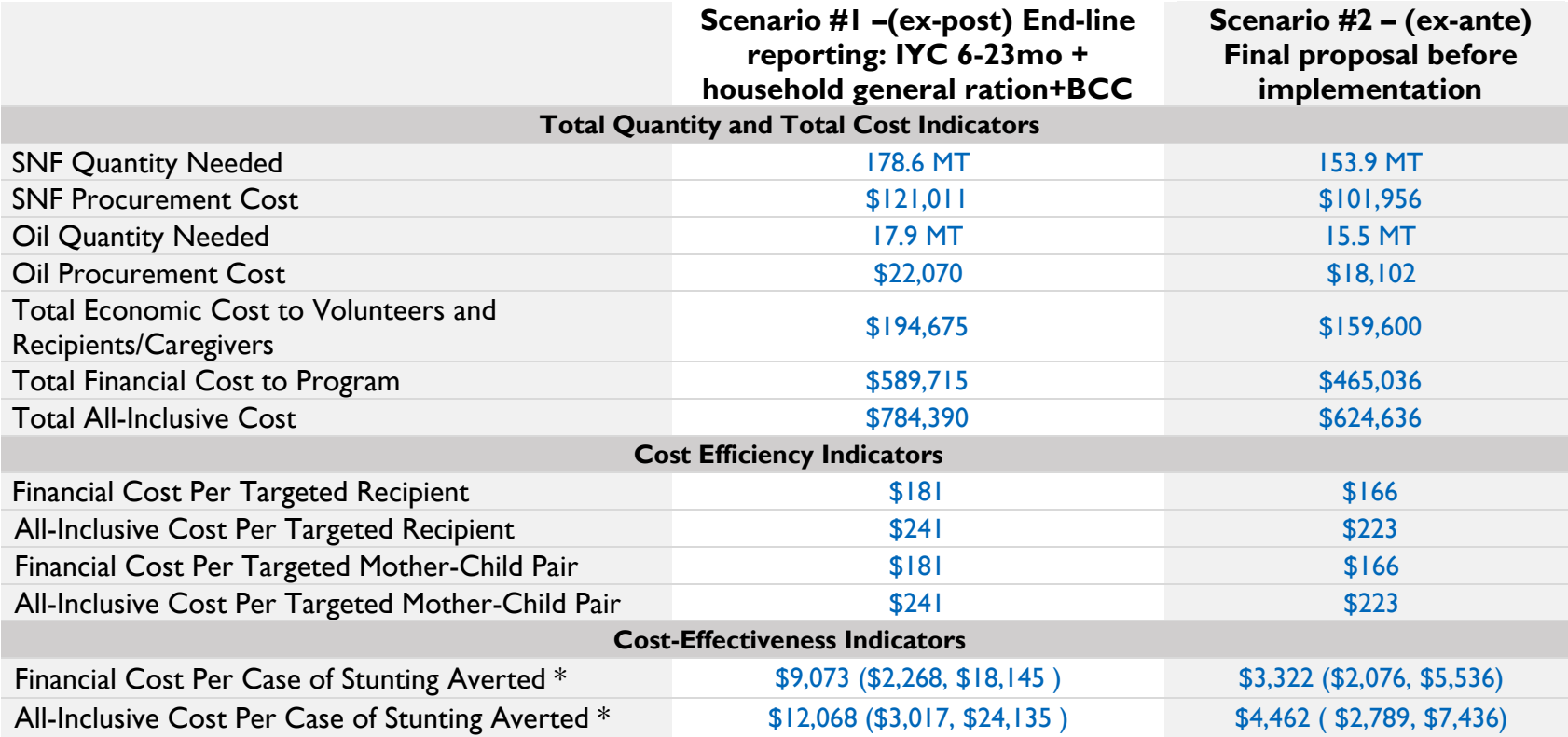

\* Uncertainty ranges for all cost-effectiveness results are constructed based on user-provided lower and upper bounds of the uncertainty range inputs for the corresponding nutrition impact indicators.

 $\mathbf{v}$ 

- *Comparing what was proposed with what actually happened (ex-ante v.s. ex-post)*
	- Compared to the final proposal (Scenario #2), the completed program (Scenario #1) is more expensive for all indicators of total cost and cost efficiency. Try to understand the contextual knowledge that explains why the cost of actual implementation is higher than expected.
	- Compared to the expected nutrition impact in the final proposal, the completed program also saw a lower reduction in stunting, and therefore resulted in a much higher cost per case of stunting averted for both financial and all-inclusive cost. **Are there any alternative program designs that might improve nutrition impact for future program cycles?**

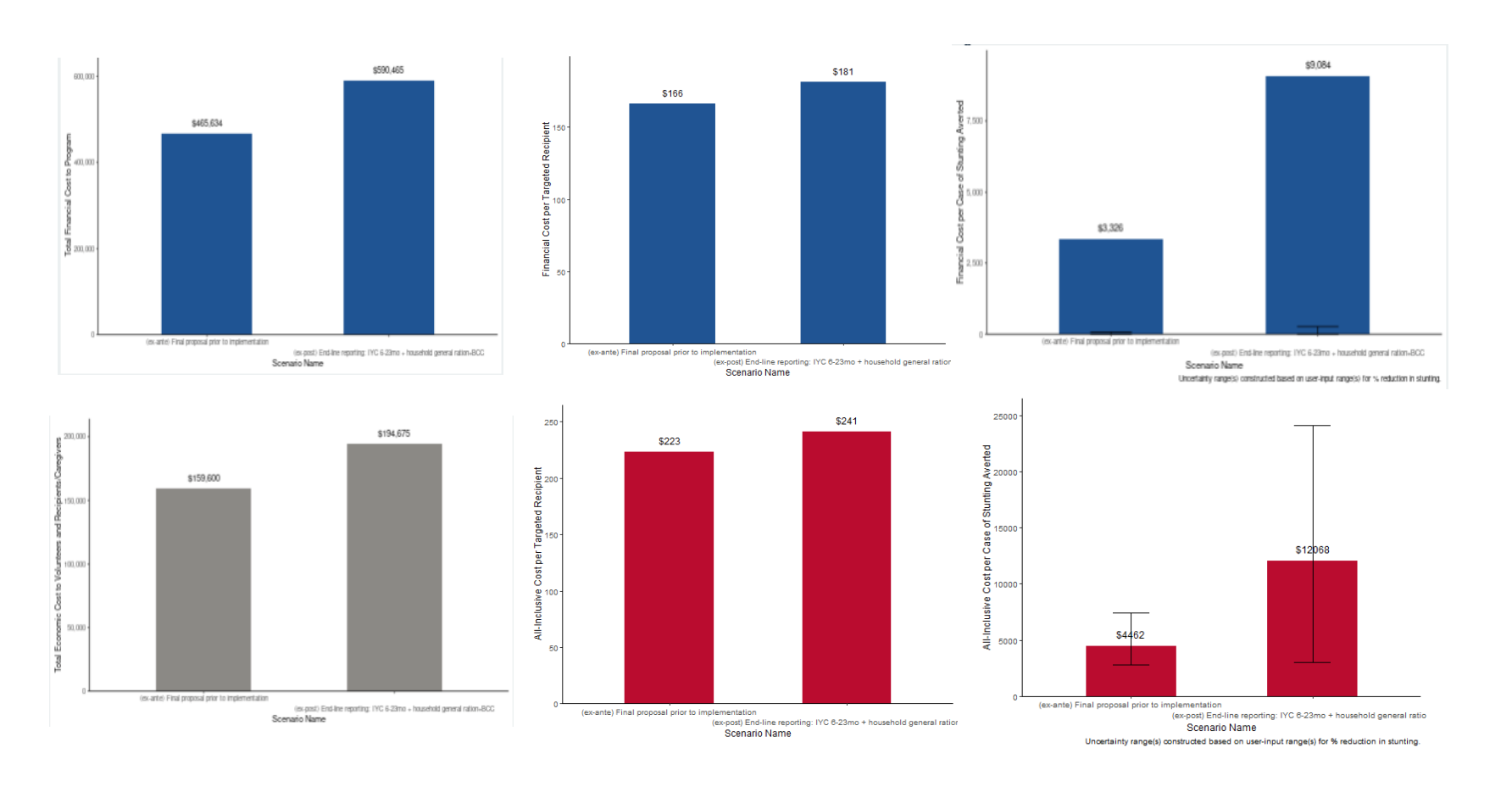

### **CREATE ADDITIONAL "WHAT-IF" SCENARIOS BASED ON LATEST EVIDENCE**

Suppose that research (hypothetically: **ABC, et. al., 2019**) published recently provided relevant new evidence on stunting reduction using varied program designs of supplementary feeding in Burundi. The study arms in this research used varied supplementation durations and expanded eligible target groups during the first 1000 days. The research team reported higher pp stunting reduction than the end-line results of the completed program.

You would like to create two more "what-if" scenarios based on program design parameters and stunting impact findings reported in this recent research and compare their cost-effectiveness with the completed program to inform future program cycles.

 $\mathcal{L}$ 

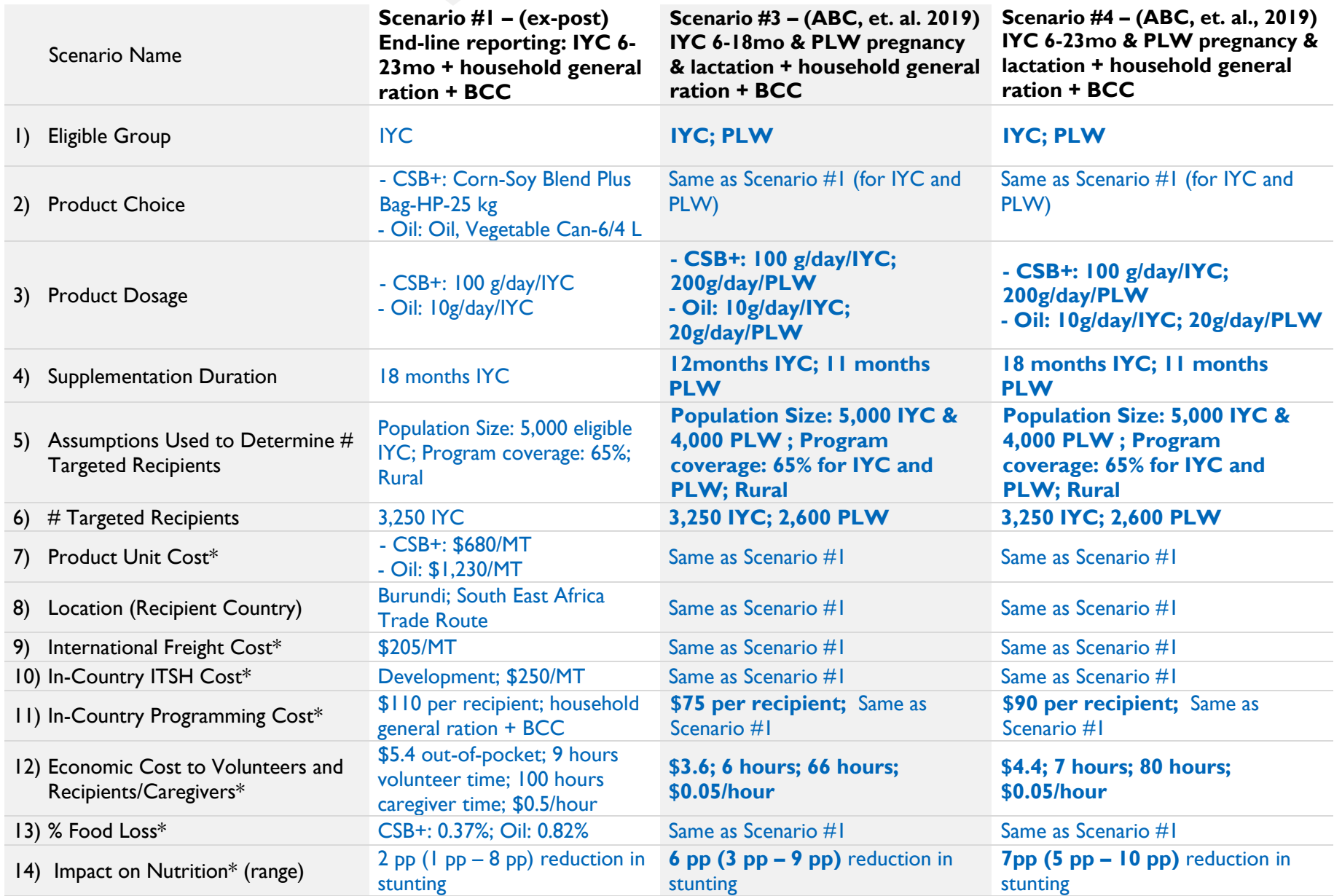

 $\mathcal{L}$ 

\* Indicates that the subtab also asks the user to add data sources and assumptions for the input(s) entered.

 $\bigodot$ 

 $\bigodot$ 

### **COMPARE RESULTS ACROSS SCENARIOS**

After saving and downloading the inputs and outputs from all created scenarios, you can then examine how the FACET4SNF-calculated results compare across these scenarios.

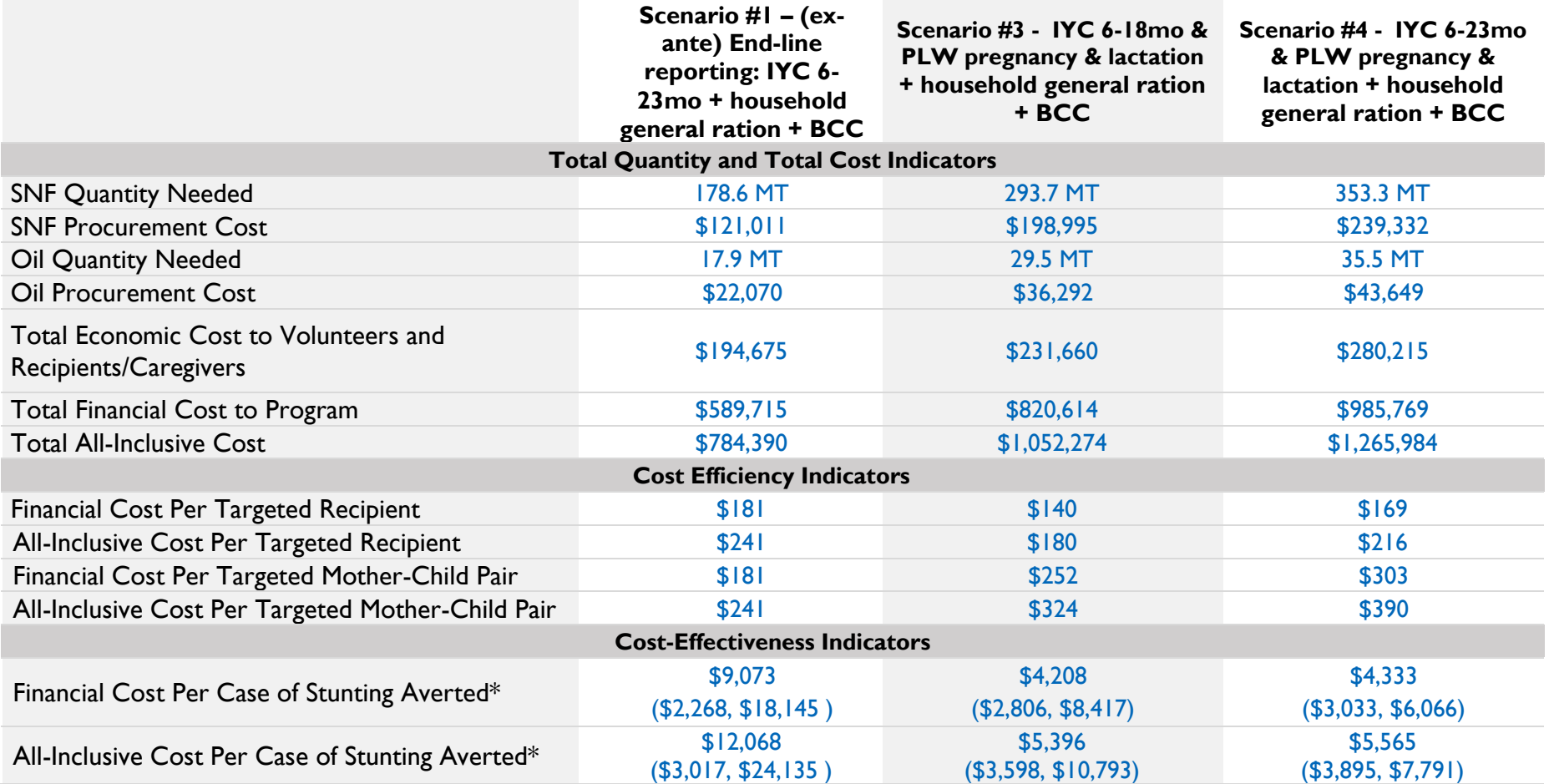

\* Uncertainty ranges for all cost-effectiveness results are constructed based on user-provided lower and upper bounds of the uncertainty range inputs for the corresponding nutrition impact indicators.

### **INSIGHTS FROM EXAMPLE D : End-line program review**

8

- Comparing what actually happened with "what-if" scenarios based on recent research evidence:
	- In this hypothetical example, new research evidence in a similar context was published towards the end of the program. The research evidence examined a supplementary feeding program that supplements both infant and young children and pregnant and lactating women. As the research results showed higher reduction in stunting compared to the completed program, you can compare how switching to the intervention designs used in that research for your program's context could affect your program's cost and cost-effectiveness in the future.
	- Compared to the completed program, the research intervention scenarios (Scenario #3 and #4) have much higher total cost and and cost per targeted mother-child pair. However, due to the higher expected reduction in stunting, the research scenarios are much more cost-effective in cost per case of stunting averted than the completed program. Consider whether there may be sufficient overall budget for future program cycles to support the more cost-effective program design strategies demonstrated in the research scenarios.

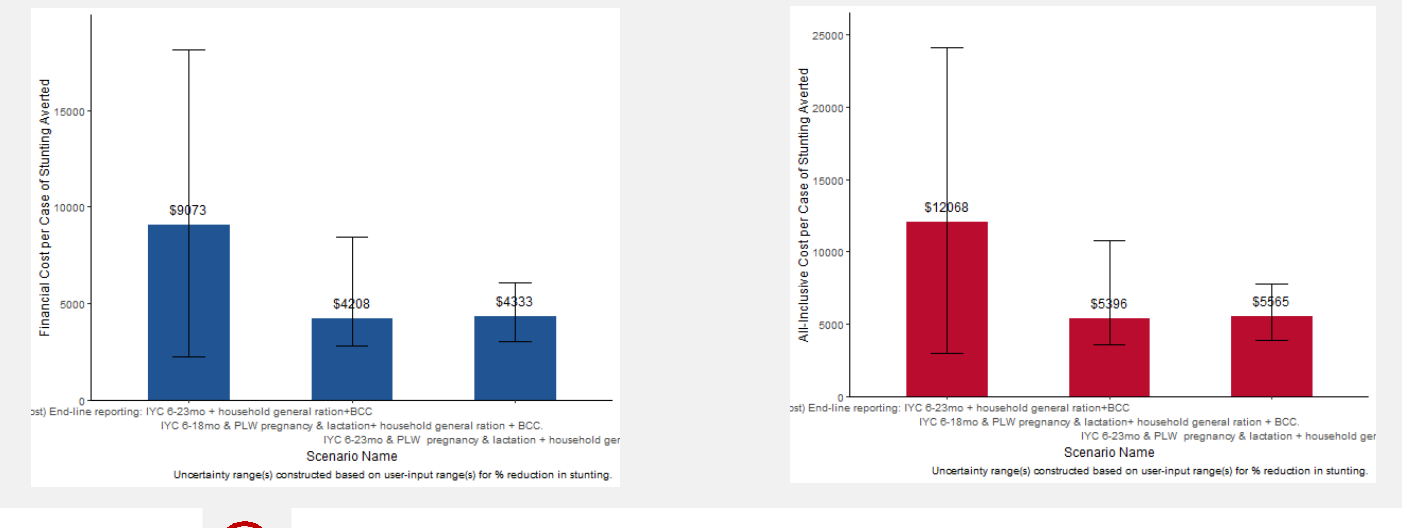

Use these insights to draw contextual learnings from the completed program and to inform decisions in future program cycles.

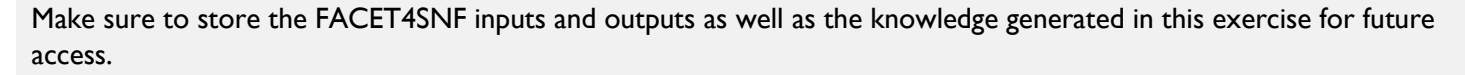

 $\mathbf{S}$ 

### FACET4SNF User Manual

Example E: **Comparing** procurement channels for (new) SNF products

### **START HERE : HYPOTHETICAL BACKGROUND**

You are the funding agency XYZ's Nutrition Advisor who is considering the inclusion of two new barley-based SNFs in the food basket. These two SNF products are barley soy blend (BSB) and barley pigeon-pea blend (BPB). They are barley-based fortified blended flours (FBF) using improved food processing techniques which enhance nutrient absorption in the body.

Suppose that the research team that proposed these two products has provided results from a published study in Mozambique which evaluated the pp reduction in prevalence of wasting for an 18 month blanket supplementary feeding program targeting children 6-18 months old using either barleybased FBF, as compared to the control group. The two products were found to be comparable with overlapping 95% confidence intervals for pp reduction in wasting:

- $\triangleright$  BSB: 3 pp (95% Confidence Interval: 1pp 5 pp)
- $\triangleright$  BPB: 4 pp (95% Confidence Interval: 2 pp 6 pp)

Suppose that you have previously used FACET4SNF to compare BSB and BPB with existing standard SNFs in blanket supplementary feeding and have found the new products to be similar or higher costeffectiveness in reducing child wasting in areas that prefer barley in the local diets. Now, you would like to understand procurement decisions between the two types of barley-based products, given different procurement constraints (e.g. imported versus local procurement).

Suppose you have requested the team that proposed these products to provide relevant product and supply chain cost estimates by two producer locations (USA versus Mozambique). You can now construct FACET4SNF scenarios using Mozambique as the example recipient country and compare the cost-effectiveness of the new products via different procurement channels.

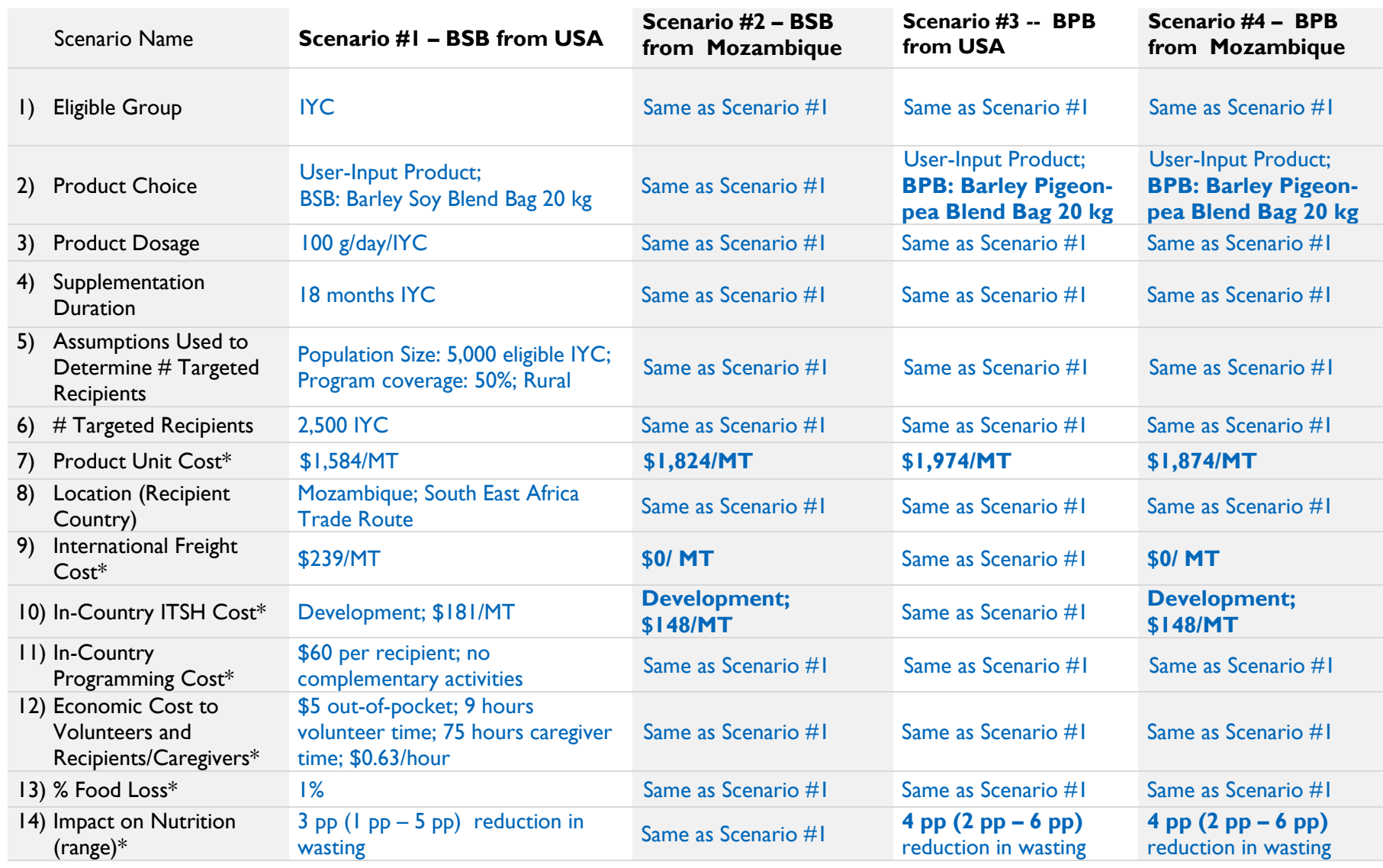

\* Indicates that the subtab also asks the user to add data sources and assumptions for the input(s) entered.

 $\mathcal{L}$ 

119

 $\mathcal{L}$ 

 $\left(3\right)$ 

### **COMPARE RESULTS ACROSS SCENARIOS**

After saving and downloading the inputs and outputs from all created scenarios, you can then examine how the FACET4SNF-calculated results compare across these scenarios.

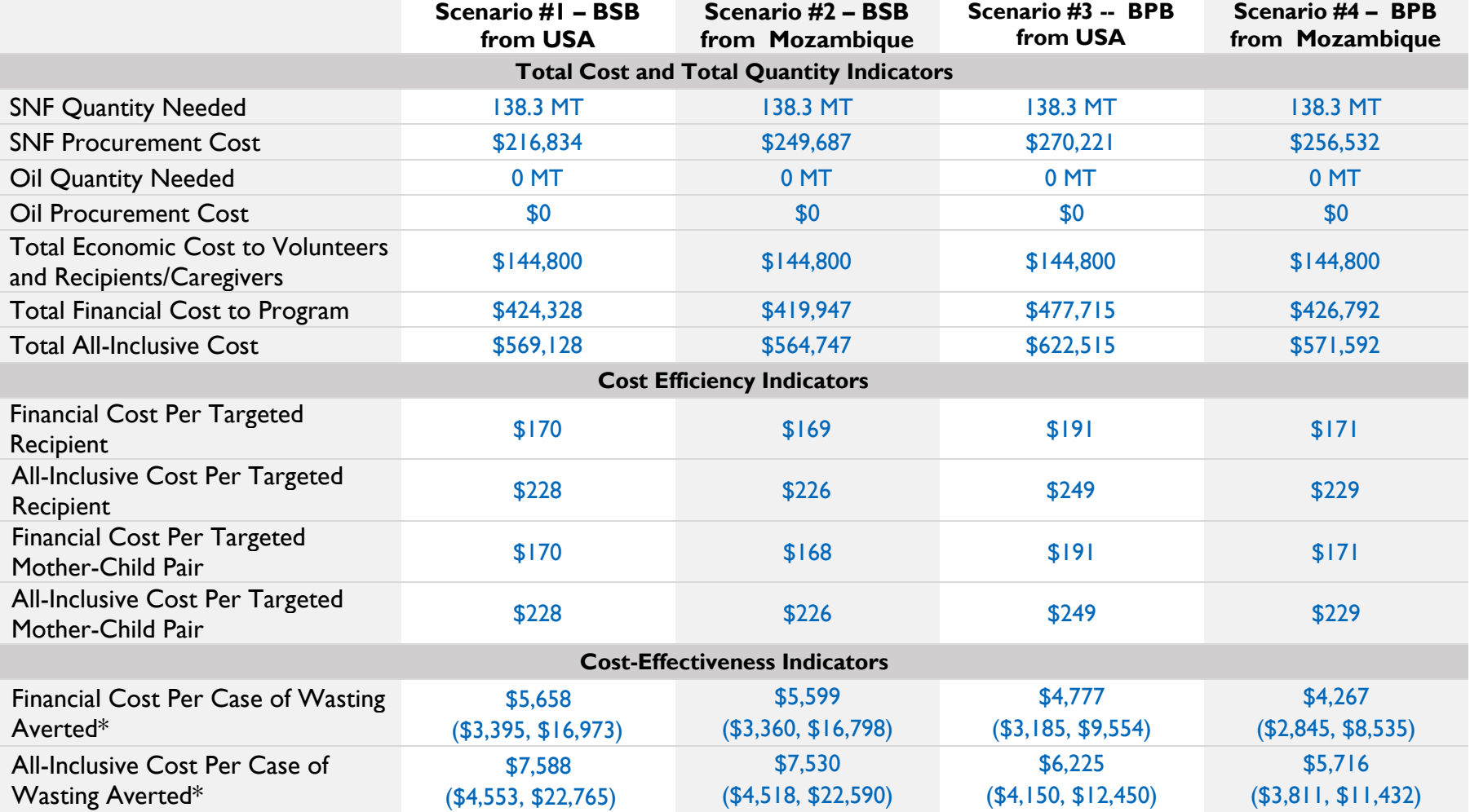

\* Uncertainty ranges for all cost-effectiveness results are constructed based on user-provided lower and upper bounds of the uncertainty range inputs for the corresponding nutrition impact indicators.

 $\mathbf{v}$ 

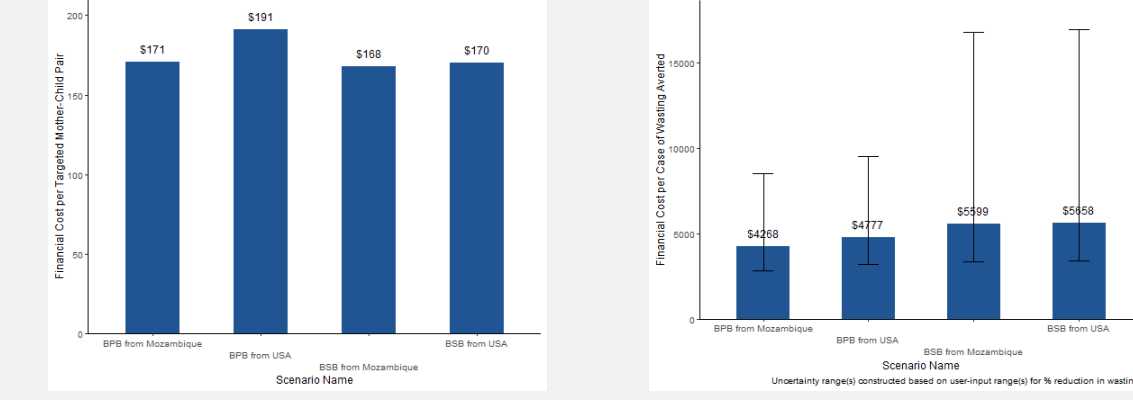

### **INSIGHTS FROM EXAMPLE E: Comparing procurement channels for new SNF products**

- *Comparing procurment channel for each product:*
	- Scenario #1 and #2: For barley soy blend (BSB), choice of procurement channel (United States Government "USG" versus Mozambique) does not make much difference ( ~\$2 budegtary or all-inclusive cost per targeted recipient). Therefore, either USG or Mozambique (local) can be chosen as the procurement location for BSB in a similar setting.
	- In contrast, barley pigeon-pea blend (BPB) procured locally in Mozambique is  $\sim$ \$20 less expensive in financial or Scenario #3 and #4: All-inclusive cost per targeted recipient than imported from USG. This is equivalent to \$50,000 cost savings for 2,500 targeted participents in the scnearios. With even more targeted number of participants, the cost savings can be substantial. Therefore, Mozambique (local) may be a more cost-efficient procurement location for BPB in a similar setting.
- *Comparing SSB and SCB:*
	- Scenario #2 and #4: When it is possible to procure locally, BSB and BPB have very similar financial or all-inclusive cost per targeted recipient (~\$1 difference). The cost-effectiveness uncertainty ranges for financial or all-inclusive cost per case of wasting averted overlap between the two scenarios. Therefore, either product can be procured in a similar setting when local procurement is feasible.
	- Scenario #1 and #3: When it is required to import SNFs from USG, BSB is  $\sim$  \$21 less expensive in financial or all-inclusive cost per targeted recipient than BPB. The cost-effectiveenss uncertainty ranges for financial or all-inclusive cost per case of wasting averted overlap between the two scenarios. Therefore, BSB may be a more cost-efficient product choice than BPB in a similar setting, but BSB and BPB are similarly cost-effective in cost per case of wasting averted.

### Use these insights to inform procurement decisions between the two types of new SNFs given different context constraints.

## Annexes

### Annex 1. Partner Consultations

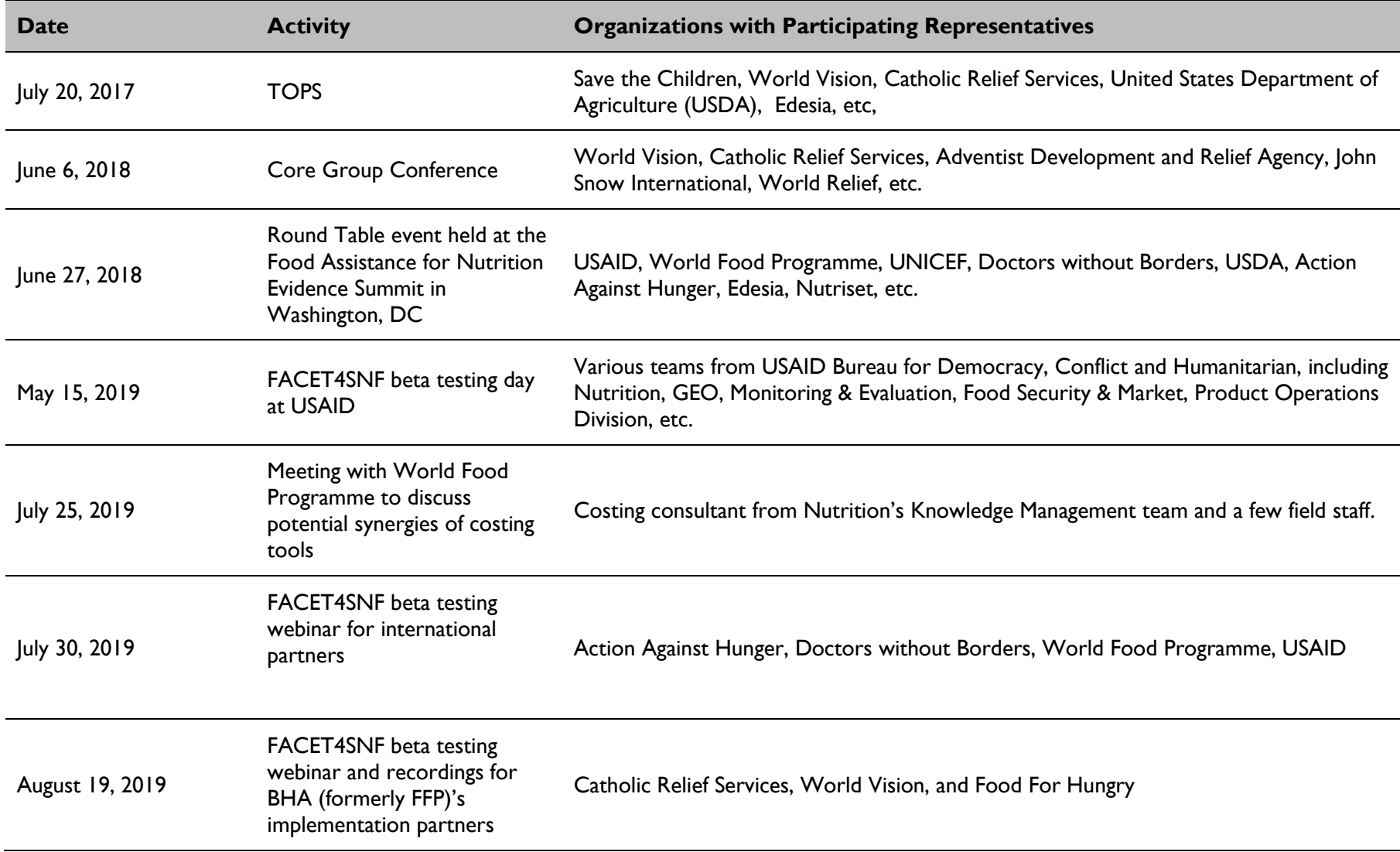

### Annex 2. Comparison and Contrast of Tools in Food Assistance for Nutrition

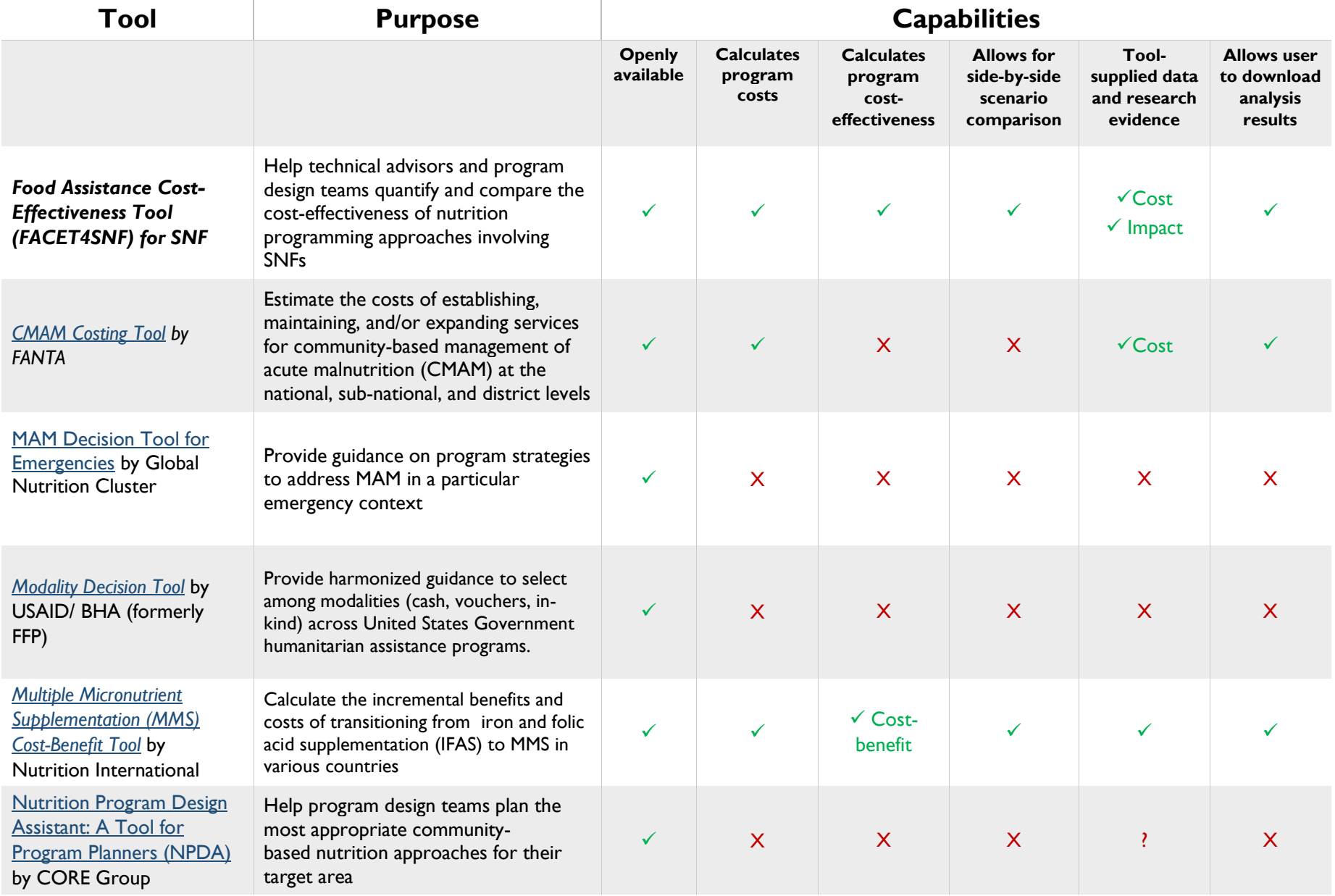

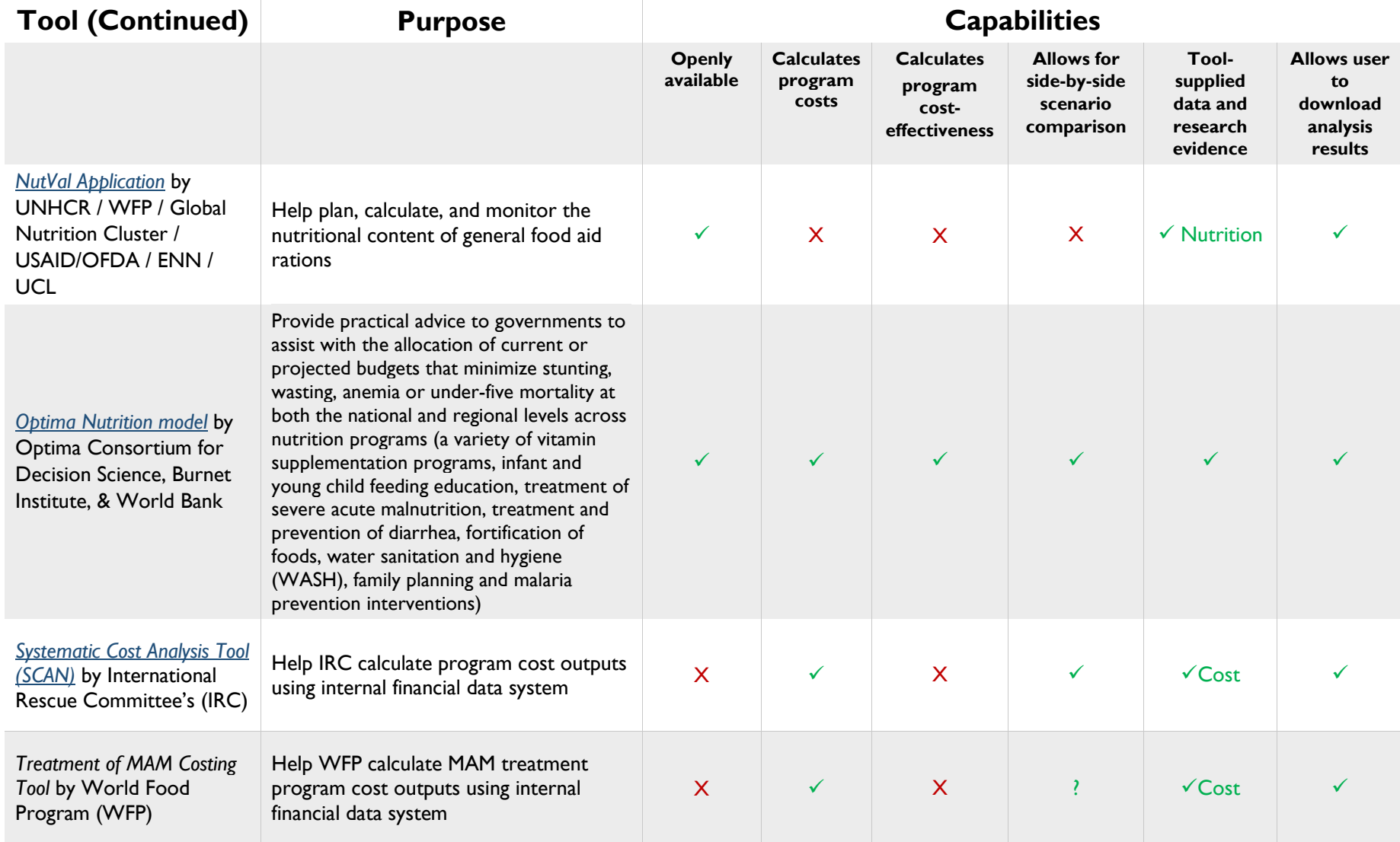

### Annex 3. Glossary and Formulas for Treatment of MAM or SAM Programs

**Total Loss-Adjusted Quantity of Selected Specialized Nutritious Food** - Total quantity in Metric Ton (MT) of the selected specialized nutritious food, adjusted for food losses from user input.

 $=\frac{N \; Targeted \times SNF \; Dosage_{grams\;per\,child\;per\;day} \times (Treatment\;Duration_{weeks\;per\,child} \times 7_{days\;per\;week})}{(1 - 0) \; CNF \;I \;even) \;with\; 1,900,999}$  $(1 - \frac{65}{5}$  Losses) × 1,000,000 grams per MT

*where N Targeted (Number of Children Targeted), SNF Dosage, Treatment Duration, and % SNF Losses are user inputs*

**Total Loss-Ajusted Quantity of Fortified Vegetable Oil** - Total quantity in Metric Ton (MT) of fortified vegetable oil (if applicable), adjusted for food losses from user input.

<sup>=</sup> <sup>×</sup> ℎ <sup>×</sup> ( ℎ <sup>×</sup> <sup>7</sup> ) (1 — %0il Losses)  $\times$  1,000,000 $_{grams\,per\,MT}$ 

*where N Targeted (Number of Children Targeted), Oil Dosage, Treatment Duration, and % Oil Losses are user inputs*

**Total Procurement Cost of Selected Specialized Nutritious Food** - Total product cost in \$US of the selected specialized nutritious food, adjusted for food losses from user input.

 $=$  Total Loss Adjusted Quantity of Selected SNF<sub>MT</sub>  $\times$  SNF Product Unit Cost<sub>SUS per MT</sub> *where SNF Product Unit Cost is user input*

**Total Procurement Cost of Fortified Vegetable Oil** - Total product cost in \$US of the selected specialized nutritious food, adjusted for food losses from user input.

 $=$  Total Loss Adjusted Quantity of Fortified Vegetable Oil<sub>MT</sub>  $\times$  Oil Unit Cost<sub>sus per MT</sub> *where Oil Unit Cost is user input*

**Total Financial Cost to Program** – Total financial cost to the program, including SNF (and oil, if applicable) product procurement, supply chain, and in-country programming cost, adjusted for food losses from user input.

 $=$  (SNF Product Unit Cost<sub>\$US per MT</sub> + SNF International Freight Unit Cost<sub>\$US per MT</sub> + ITSH Unit Cost<sub>\$US per MT</sub>)  $\times$  Total Loss Ajusted Quantity of Specialized Nutritious Food<sub>MT</sub>

- $+$  In country Programming Unit Cost<sub>sus per Chid</sub>  $\times$  N Targeted  $+$  if applicable
- $\rightarrow$  (Oil Unit Cost<sub>§US per MT</sub> + Oil International Freight Unit Cost<sub>§US per MT</sub> + ITSH Unit Cost<sub>§US per MT</sub>)  $\times$  Total Loss Ajusted Quantity of Fortified Vegetable Oil<sub>MT</sub>

*where SNF Product Unit Cost, SNF International Freight Unit Cost, ITSH Unit Cost, In-country Programming Unit Cost, N Targeted (Number of Children Targeted), Oil Unit Cost, and Oil International Freight Unit Cost are user inputs*

**Total Economic Cost to Volunteers and Recipients/Caregivers** – Total economic cost to program recipients or their caregivers and/or program volunteers, including out-of-pocket spending and opportunity cost of time.

 $=$  Average Household Out of Pocket Spending sus per child + (Average Program Volunteer Time<sub>hours ner child</sub> + Average Caregiver Time<sub>hours ner child</sub>)  $\times$  Average Hourly Valuation of Time $_{SUS\ per\ hour}$ *where all terms are user inputs*

**Total All-Inclusive Cost -** Total cost including both the financial cost to the program and the economic cost to program recipients or their caregivers and/or program volunteers.

 $=$  Total Financial Cost to Program $_{SUS}$  + Total Economic Cost to Volunteers and Recipients/Caregivers $_{SUS}$ 

**Financial Cost per Targeted Child** - Average financial program cost per child targeted by the program.

Total Financial Cost to Programsus

N Targeted

*where N Targeted (Number of Children Targeted) is user input*

**All-Inclusive Cost per Targeted Child -** Average all-inclusive cost (financial cost to program and economic cost to volunteers and recipients/caregivers ) per child targeted by the program.

Total All inclusive Cost<sub>\$US</sub>  $N$ Targeted

*where N Targeted (Number of Children Targeted) is a user input*

**Financial Cost per Recovered Child -** Average financial program cost for each enrolled child who recovered from MAM or SAM at program discharge.

Financial Cost per Targeted Child SUS per child  $%$ Recovery

*where % recovery is a user input*

\* The uncertainty range for Financial Cost per Recovered Child is calculated based on the lower and upper bound of the uncertainty range for % Recovery provided by user input.

**All-Inclusive Cost per Recovered Child -** Average all-inclusive cost (financial program cost and non-Financial economic burden) for each enrolled child who recovered from MAM or SAM at program discharge.

All inclusive Cost per Targeted Child<sub>\$US per child</sub>  $\frac{1}{\%$  Recovery

*where % recovery is a user input*

\* The uncertainty range for All-inclusive Cost per Recovered Child is calculated based on the lower and upper bound of the uncertainty range for % Recovery provided by user input.

**Financial Cost per Sustained Recovered Child -** Average financial program cost for each recovered child who sustained recovery from MAM or SAM over user-defined post-intervention period (nutrition status did not fall back to MAM for MAM treatment or to SAM for SAM treatment).

Financial Cost per Recovered Child<sub>\$US per child</sub>

% Sustained Recovery

*where % sustained recovery is a user input*

\* The uncertainty range for Financial Cost per Sustained-Recovered Child is calculated based on the lower and upper bound of the uncertainty range for % Sustained Recovery provided by user input.

**All-Inclusive Cost per Sustained-Recovered Child -** Average all-inclusive cost (financial cost to program and economic cost to volunteers and recipients/caregivers) for each recovered child who sustained recovery from MAM or SAM over user-defined post-intervention period (nutrition status did not fall back to MAM for MAM treatment or to SAM for SAM treatment).

<sup>=</sup> ℎ\$ ℎ %

*where % sustained recovery is a user input*

\* The uncertainty range for All-inclusive Cost per Sustained-Recovered Child is calculated based on the lower and upper bound of the uncertainty range for % Sustained Recovery provided by user input.

**Percentage (%) of Total MAM (or SAM) Burden Targeted by the Program -** Percentage of user-specified MAM or SAM burden targeted by the MAM or SAM treatment program.

 $=\frac{N\,Targeted}{Burden\,of\,MAN\,or\,SAM}\times100\%$ 

*where N Targeted (Number of Children Targeted) and Burden of MAM or SAM is a user input*

**Percentage (%) of Total MAM (or SAM) Burden with Recovery Due to this Program -** Percentage of user-specified MAM or SAM burden with recovery from MAM or SAM due to the MAM or SAM treatment program.

 $=\frac{N\,Targeted\,\times\%\,Recovery}{Burden\,of\,MAM\,or\,SAM}\times100\%$ 

*where N Targeted (Number of Children Targeted), % Recovery, and Burden of MAM or SAM is a user input*

\* The uncertainty range for Percentage (%) of Total MAM (or SAM) burden with Recovery is calculated based on the lower and upper bound of the uncertainty range for % Recovery provided by user input.

**Percentage (%) of Total MAM (or SAM) Burden with Sustained Recovery within User-defined Post-treatment period Due to this Program-** Percentage of user-specified MAM or SAM burden with sustained recovery from MAM or SAM over user-defined post-intervention period due to the MAM or SAM treatment program (nutrition status did not fall back to MAM for MAM treatment or to SAM for SAM treatment).

 $=\frac{N\ Targeted\ \times \%\ Recovery \times \%\ Sustainable\ Recovery}{Burden\ of\ MAM\ or\ SAM}\ \times 100\%$ 

*where N Targeted (Number of Children Targeted), % Recovery, % Sustained Recovery, and Burden of MAM or SAM are user inputs* \* The uncertainty range for Percentage (%) of Total MAM (or SAM) burden with Sustained Recovery is calculated based on the lower and upper bound of the uncertainty range for % Sustained Recovery provided by user input.

### Annex 4. Glossary and Formulas for Prevention of Stunting, Wasting, and/or Underweight Programs

**Total Loss-Adjusted Quantity of Selected Specialized Nutritious Food -** Total quantity in Metric Ton (MT) of the selected specialized nutritious food for infant and young children (IYC) and/or for pregnant and lactating women (PLW), adjusted for food losses from user inputs.

= IYC Total Loss Adjusted Quantity of Selected  $SNF_{MT}$  + PLW Total Loss Adjusted Quantity of Selected  $SNF_{MT}$ 

IYC N Targeted  $\times$  IYC SNF Dosage<sub>grams per child per day</sub>  $\times$  (IYC Supplementation Duration<sub>months per child</sub>  $\times$  30.42<sub>days per month</sub>)

 $(1 - %$  IYC SNF Losses)  $\times$  1,000,000<sub>arams</sub> ner MT + PLW N Targeted  $\times$  PLW SNF Dosage<sub>grams per child per day</sub>  $\times$  (PLW Supplementation Duration<sub>months per mother</sub>  $\times$  30.42<sub>days per month</sub>)

 $(1 - % PLW SNF Losses) \times 1,000,000$  grams per MT

*where N Targeted (Number of Recipients Targeted), SNF Dosage, Supplementation Duration, and %SNF Losses are user inputs for either IYC or PLW.*  Terms that starts with "IYC" or "PLW" in the formula are only applicable when the corresponding eligible group(s) (IYC and/or PLW) are selected.

**Total Loss-Ajusted Quantity of Fortified Vegetable Oil** - Total quantity in Metric Ton (MT) of fortified vegetable oil (if applicable), adjusted for food losses from user input

= IYC Total Loss Adjusted Quantity of  $Oil_{MT}$  + PLW Total Loss Adjusted Quantity of  $Oil_{MT}$ 

IYC N Targeted  $\times$  IYC Oil Dosage<sub>grams per child per day</sub>  $\times$  (IYC Supplementation Duration<sub>months per child</sub>  $\times$  30.42<sub>days per month</sub>)

 $\sqrt{(1 - \frac{9}{6} \text{ Oil Losses}) \times 1,000,000}$ grams per MT

+ PLW N Targeted  $\times$  PLW Oil Dosage grams per child per day  $\times$  (PLW Supplementation Duration months per mother  $\times$  30.42 days per month)  $(1 - % 0il Losses) \times 1,000,000$ <sub>arams per MT</sub>

*where N Targeted (Number of Recipients Targeted), SNF Dosage, and Supplementation Duration are user inputs for either IYC or PLW; %Oil Losses is a user input regardless of eligible group.* Terms that starts with "IYC" or "PLW" in the formula are only applicable when the corresponding eligible group(s) (IYC and/or PLW) are selected.

**Total Procurement Cost of Selected Specialized Nutritious Food -** Total product cost in \$US of the selected specialized nutritious food, adjusted for food losses from user input.

= IYC Total Loss Adjusted Quantity of Selected SNF<sub>MT</sub>  $\times$  IYC SNF Product Unit Cost<sub>SUS per MT</sub> + PLW Total Loss Adjusted Quantity of Selected SNF $_{MT}$  × PLW SNF Product Unit Cost<sub>SUS ner</sub>  $_{MT}$ 

*where SNF Product Unit Cost is a user input* for either IYC or PLW. Terms that starts with "IYC" or "PLW" in the formula are only applicable when the corresponding eligible group(s) (IYC and/or PLW) are selected.

**Total Procurement Cost of Fortified Vegetable Oil -** Total product cost in \$US of the selected specialized nutritious food, adjusted for food losses from user input.

 $=$  (IYC Total Loss Adjusted Quantity of Fortified Vegetable Oil<sub>MT</sub>) + PLW Total Loss Adjusted Quantity of Fortified Vegetable Oil<sub>MT</sub>)  $\times$  Oil Unit Cost<sub>SUS per MT</sub>

*where Oil Unit Cost is a user input regardless of eligible group.* Terms that starts with "IYC" or "PLW" in the formula are only applicable when the corresponding eligible group(s) (IYC and/or PLW) are selected.

**Total Financial Cost to Program -** Total financial cost to the program, including SNF (and oil, if applicable) product procurement, supply chain, and in-country programming cost, adjusted for food losses from user input.

- $=$  (IYC SNF Product Unit Cost<sub>§US per MT</sub> + IYC SNF International Freight Unit Cost<sub>§US per MT</sub> + ITSH Unit Cost<sub>§US per MT</sub>)  $\times$  IYC Total Loss Ajusted Quantity of Specialized Nutritious Food<sub>MT</sub>
	- $+$  (PLW SNF Product Unit Cost<sub>sus per MT</sub> + PLW SNF International Freight Unit Cost<sub>sus per MT</sub>
	- + ITSH Unit Cost<sub>\$IIS ner MT</sub>)  $\times$  PLW Total Loss Ajusted Quantity of Specialized Nutritious Food<sub>MT</sub>
	- $+$  In country Programming Unit Cost<sub>sus per recipient</sub>  $\times$  (IYC N Targeted + PLW N Targeted) + if applicable
	- $\rightarrow$  (Oil Unit Cost<sub>\$US per MT</sub> + Oil International Freight Unit Cost<sub>\$US per MT</sub> + ITSH Unit Cost<sub>\$US per MT</sub>)
	- $\times$  Total Loss Ajusted Quantity of Fortified Vegetable Oil<sub>MT</sub>

*where SNF Product Unit Cost, International Freight Unit Cost, and N Targeted (Number of Recipients Targeted) are user inputs* for either IYC or PLW; ITSH Unit Cost, In-country Programming Unit Cost, and Oil Unit Cost are user inputs regardless of eligible group. Terms that starts with "IYC" or "PLW" in the formula are only applicable when the corresponding eligible group(s) (IYC and/or PLW) are selected.

**Total Economic Cost to Volunteers and Recipients/Caregivers** - Total economic cost to program recipients or their caregivers and/or program volunteers, including out-of-pocket spending and opportunity cost of time.

 $=$  Average Household Out of Pocket Spending<sub>sus ver recivient</sub>

+ (Average Program Volunteer Time<sub>hours per recipient</sub> + Average Caregiver Time<sub>hours per recipient)</sub>  $\times$  Average Hourly Valuation of Time $_{SUS\ per\ hour}$ 

*where all terms are user inputs* regardless of eligible group.

**Total All-Inclusive Cost** - Total cost including both the financial cost to the program and the economic cost to program recipients or their caregivers and/or program volunteers.

 $=$  Total Financial Cost to Program<sub>sus</sub> + Total Economic Cost to Volunteers and Recipients/Caregivers<sub>sus</sub>

**Financial Cost per Targeted Recipient** - Average financial program cost for each recipient targeted by the program.

 $=\frac{Total\ Financial\ Cost\ to\ Program_{\$US}}{IYC\ N\ Targeted+PLW\ N\ Targeted}$ 

*where N Targeted (Number of Recipients Targeted) is a user input* for either IYC or PLW. Terms that starts with "IYC" or "PLW" in the formula are only applicable when the corresponding eligible group(s) (IYC and/or PLW) are selected.

**All-Inclusive Cost per Targeted Recipient** - Average all-inclusive cost (financial cost to program and economic cost to volunteers and recipients/caregivers) for each recipient targeted by the program.

 $=\frac{Total\ All\ inclusive\ Cost_{\$US}}{IVC\ N\ Targeted+PLW\ N\ Targeted}$ 

*where N Targeted (Number of Recipients Targeted) is a user input* for either IYC or PLW. Terms that starts with "IYC" or "PLW" in the formula are only applicable when the corresponding eligible group(s) (IYC and/or PLW) are selected.

**Financial Cost per Targeted Mother-Child Pair -** Average financial program cost for each mother-child pair targeted by the program.

 $=\frac {Total\ Financial\ Cost\ to\ Program_{\$US}}{N\ Targeted\ Mother\ Child\ Pair}$ 

where N Targeted Mother Child Pair = IYC N Targeted if only IYC is selected or both IYC and PLW are selected as eligible group(s); N Targeted Mother Child Pair  $= PLW$  N Targeted if only PLW is selected as the eligible group.

**All-Inclusive Cost per Targeted Mother-Child Pair -** Average all-inclusive cost (financial cost to program and economic cost to volunteers and recipients/caregivers) for each mother-child pair targeted by the program.

 $=\frac{Total\ All\ inclusive\ Cost_{\$US}}{N\ Targeted\ Mother\ Child\ Pair}$ 

where *N* Targeted Mother Child Pair = IYC N Targeted if only IYC is selected or both IYC and PLW are selected as eligible group(s); N Targeted Mother Child Pair =  $PLW$  N Targeted if only PLW is selected as the eligible group.

**Financial Cost per Case Of Stunting (or Wasting, or Underweight) Averted -** Average financial program cost for each case of child stunting (or wasting, or underweight) averted by the program.

*= Financial Cost per Targeted Mother Child Pair<sub>\$US per mother child pair*<br>Percentage Points Reduction in Child Stunting or Wasting or Underweight</sub>

*where Percentage Points Reductions in Child Stunting, Wasting, or Underweight are user inputs* regardless of eligible group.

\* The uncertainty range for Financial Cost per Case of Stunting (or Wasting, or Underweight) Averted is calculated based on the lower and upper bound of the uncertainty range for Percentage Points Reduction in Child Stunting (or Wasting, or Underweight) provided by user input.

**All-Inclusive Cost per Case Of Stunting (or Wasting, or Underweight) Averted -** Average all-inclusive cost (financial cost to program and economic cost to volunteers and recipients/caregivers) for each case of child stunting (or wasting, or underweight) averted by the program

All Includisve Cost per Targeted Mother Child Pair<sub>§US per mother child pair</sub><br>Percentage Points Reduction in Child Stunting, Wasting, or Child Underweight

*where Percentage Points Reductions in Child Stunting, Wasting, or Underweight are user inputs* regardless of eligible group.

\* The uncertainty range for All-inclusive Cost per Case of Stunting (or Wasting, or Underweight) Averted is calculated based on the lower and upper bound of the uncertainty range for Percentage Points Reduction in Child Stunting (or Wasting, or Underweight) provided by user input.

### Annex 5. References (User Manual & Interface)

- Ackatia-Armah, Robert S, Christine M McDonald, Seydou Doumbia, Juergen G Erhardt, Davidson H Hamer, and Kenneth H Brown. 2015. "Malian Children with Moderate Acute Malnutrition Who Are Treated with Lipid-Based Dietary Supplements Have Greater Weight Gains and Recovery Rates than Those Treated with Locally Produced Cereal-Legume Products: A Community-Based, Cluster-Randomized Trial." *The American Journal of Clinical Nutrition*. https://doi.org/10.3945/ajcn.113.069807.
- Adu-Afarwuah, Seth, Anna Lartey, Harriet Okronipa, Per Ashorn, Janet M Peerson, Mary Arimond, Ulla Ashorn, Mamane Zeilani, Stephen Vosti, and Kathryn G Dewey. 2016. "Small-Quantity, Lipid-Based Nutrient Supplements Provided to Women during Pregnancy and 6 Mo Postpartum and to Their Infants from 6 Mo of Age Increase the Mean Attained Length of 18-Mo-Old Children in Semi-Urban Ghana: A Randomized Controlled Trial." *The American Journal of Clinical Nutrition* 104 (3): 797–808. https://doi.org/10.3945/ajcn.116.134692.
- Ashorn, Per, Lotta Alho, Ulla Ashorn, Yin Bun Cheung, Kathryn G Dewey, Austrida Gondwe, Ulla Harjunmaa, et al. 2015. "Supplementation of Maternal Diets during Pregnancy and for 6 Months Postpartum and Infant Diets Thereafter with Small-Quantity Lipid-Based Nutrient Supplements Does Not Promote Child Growth by 18 Months of Age in Rural Malawi: A Randomized Controlled Tria." *The Journal of Nutrition* 145 (6): 1345–53. https://doi.org/10.3945/jn.114.207225.
- Chang, Cindy Y, Indi Trehan, Richard J Wang, Chrissie Thakwalakwa, Ken Maleta, Megan Deitchler, and Mark J Manary. 2013. "Children Successfully Treated for Moderate Acute Malnutrition Remain at Risk for Malnutrition and Death in the Subsequent Year after Recovery." *The Journal of Nutrition* 143 (2): 215–20. https://doi.org/10.3945/jn.112.168047.
- Christian, Parul, Saijuddin Shaikh, Abu Ahmed Shamim, Sucheta Mehra, Lee Wu, Maithilee Mitra, Hasmot Ali, et al. 2015. "Effect of Fortified Complementary Food Supplementation on Child Growth in Rural Bangladesh: A Cluster-Randomized Trial." *International Journal of Epidemiology* 44 (6): 1862–76. https://doi.org/10.1093/ije/dyv155.
- Christian, Parul, Saijuddin Shaikh, Abu Ahmed Shamim, Sucheta Mehra, Lee Wu, Maithilee Mitra, Hasmot Ali, et al. 2015. "Effect of Fortified Complementary Food Supplementation on Child Growth in Rural Bangladesh: A Cluster-Randomized Trial." *International Journal of Epidemiology* 44 (6): 1862–76. https://doi.org/10.1093/ije/dyv155.
- Delchevalerie, Pascale, Michel Van Herp, Nadia Degroot, and Joel Monárrez-Espino. 2015. "Ready-to-Use Supplementary Food versus Corn Soya Blend with Oil Premix to Treat Moderate Acute Child Malnutrition: A Community-Based Cluster Randomized Trial." https://doi.org/10.13140/RG.2.1.1367.5366.
- Dewey, Kathryn G, Malay K Mridha, Susana L Matias, Charles D Arnold, Joseph R Cummins, Md Showkat Ali Khan, Zeina Maalouf-Manasseh, Zakia Siddiqui, Md Barkat Ullah, and Stephen A Vosti. 2017. "Lipid-Based Nutrient Supplementation in the First 1000

d Improves Child Growth in Bangladesh: A Cluster- Randomized Effectiveness Trial." *American Journal of Clinical Nutrition* 105 (4): 944–57. https://doi.org/10.3945/ajcn.116.147942.

- Dewey, Kathryn G, Malay K Mridha, Susana L Matias, Charles D Arnold, Joseph R Cummins, Md Showkat Ali Khan, Zeina Maalouf-Manasseh, Zakia Siddiqui, Md Barkat Ullah, and Stephen A Vosti. 2017. "Lipid-Based Nutrient Supplementation in the First 1000 d Improves Child Growth in Bangladesh: A Cluster- Randomized Effectiveness Trial." *American Journal of Clinical Nutrition* 105 (4): 944–57. https://doi.org/10.3945/ajcn.116.147942.
- Dewey, Kathryn G, Malay K Mridha, Susana L Matias, Charles D Arnold, Joseph R Cummins, Md Showkat Ali Khan, Zeina Maalouf-Manasseh, Zakia Siddiqui, Md Barkat Ullah, and Stephen A Vosti. 2017. "Lipid-Based Nutrient Supplementation in the First 1000 d Improves Child Growth in Bangladesh: A Cluster- Randomized Effectiveness Trial." *American Journal of Clinical Nutrition* 105 (4): 944–57. https://doi.org/10.3945/ajcn.116.147942.
- Golden, Michael H. 2009. "Proposed Recommended Nutrient Densities for Moderately Malnourished Children." *Food and Nutrition Bulletin* 30 (3 SUPPL. 1). https://doi.org/10.1177/15648265090303S302.
- Guevarra, Ernest, Emmanuel Mandalazi, Vi Safari Balegamire, Vi Kristine Albrektsen, and Vi Kate Sadler. 2018. "Impact Evaluation of the World Food Programme's Moderate Acute Malnutrition Treatment and Prevention Programmes in Sudan." http://www.3ieimpact.org/media/filer\_public/2018/03/27/gfr-tw61026-sudan-malnutrition.pdf.
- Guevarra, Ernest, Emmanuel Mandalazi, Vi Safari Balegamire, Vi Kristine Albrektsen, and Vi Kate Sadler. 2018. "Impact Evaluation of the World Food Programme's Moderate Acute Malnutrition Treatment and Prevention Programmes in Sudan." http://www.3ieimpact.org/media/filer\_public/2018/03/27/gfr-tw61026-sudan-malnutrition.pdf.
- Heckert, Jessica, Jef Leroy, Lilia Bliznashka, Deanna Olney, and Susan Richter. 2018. "Strengthening and Evaluating the Preventing Malnutrition in Children under Two Years of Age Approach: Guatemala Follow-up Report." Washington, D.C.
- Hess, Sonja Y, Souheila Abbeddou, Elizabeth Yakes Jimenez, Jérôme W Somé, Stephen A Vosti, Zinéwendé P Ouédraogo, Rosemonde M Guissou, Jean-Bosco Ouédraogo, and Kenneth H Brown. 2015. "Small-Quantity Lipid-Based Nutrient Supplements, Regardless of Their Zinc Content, Increase Growth and Reduce the Prevalence of Stunting and Wasting in Young Burkinabe Children: A Cluster-Randomized Trial." *PLOS ONE* 10 (3). Public Library of Science: e0122242. https://doi.org/10.1371/journal.pone.0122242.
- Hess, Sonja Y, Souheila Abbeddou, Elizabeth Yakes Jimenez, Jérôme W Somé, Stephen A Vosti, Zinéwendé P Ouédraogo, Rosemonde M Guissou, Jean-Bosco Ouédraogo, and Kenneth H Brown. 2015. "Small-Quantity Lipid-Based Nutrient Supplements, Regardless of Their Zinc Content, Increase Growth and Reduce the Prevalence of Stunting and Wasting in Young

Burkinabe Children: A Cluster-Randomized Trial." *PLOS ONE* 10 (3). Public Library of Science: e0122242. https://doi.org/10.1371/journal.pone.0122242.

- Humphrey, Jean H, Mduduzi N N Mbuya, Robert Ntozini, Lawrence H Moulton, Rebecca J Stoltzfus, Naume V Tavengwa, Kuda Mutasa, et al. 2019. "Independent and Combined Effects of Improved Water, Sanitation, and Hygiene, and Improved Complementary Feeding, on Child Stunting and Anaemia in Rural Zimbabwe: A Cluster-Randomised Trial." *The Lancet Global Health* 7 (1): e132–47. https://doi.org/10.1016/S2214-109X(18)30374-7.
- Humphrey, Jean H, Mduduzi N N Mbuya, Robert Ntozini, Lawrence H Moulton, Rebecca J Stoltzfus, Naume V Tavengwa, Kuda Mutasa, et al. 2019. "Independent and Combined Effects of Improved Water, Sanitation, and Hygiene, and Improved Complementary Feeding, on Child Stunting and Anaemia in Rural Zimbabwe: A Cluster-Randomised Trial." *The Lancet Global Health* 7 (1): e132–47. https://doi.org/10.1016/S2214-109X(18)30374-7.
- Huybregts, L, F Houngbe, C Salpeteur, R Brown, D Roberfroid, M Ait-Aissa, and P Kolsteren. 2012. "The Effect of Adding Ready-to-Use Supplementary Food to a General Food Distribution on Child Nutritional Status and Morbidity: A Cluster-Randomized Controlled Trial." *PLoS Med* 9 (9): e1001313. https://doi.org/10.1371/journal.pmed.1001313.
- Huybregts, L, F Houngbe, C Salpeteur, R Brown, D Roberfroid, M Ait-Aissa, and P Kolsteren. 2012. "The Effect of Adding Ready-to-Use Supplementary Food to a General Food Distribution on Child Nutritional Status and Morbidity: A Cluster-Randomized Controlled Trial." *PLoS Med* 9 (9): e1001313. https://doi.org/10.1371/journal.pmed.1001313.

International Labour Organization (ILO). "Statistics on Wages - ILOSTAT." https://ilostat.ilo.org/topics/wages/.

International Labour Organization (ILO). "Home - ILOSTAT - The Leading Source of Labour Statistics." https://ilostat.ilo.org/.

- International Rescue Committee (IRC). 2020. "The SCAN Tool: A Multi-Agency Tool to Simplify Conducting Cost-Analyses and Increase Transparency in the Sector." 2020. https://airbel.rescue.org/projects/scan/.
- International Rescue Committee (IRC). 2016. "Systematic Cost Analysis (SCAN) Tool Fact Sheet." 2016. https://www.rescue.org/report/systematic-cost-analysis-scan-tool-fact-sheet.
- Kajjura, R. B., F. J. Veldman, and S. M. Kassier. 2019. "Effect of a Novel Supplementary Porridge on the Nutritional Status of Infants and Young Children Diagnosed with Moderate Acute Malnutrition in Uganda: A Cluster Randomised Control Trial." *Journal of Human Nutrition and Dietetics* 32 (3). Blackwell Publishing Ltd: 295–302. https://doi.org/10.1111/jhn.12635.

- Karakochuk, Crystal, Tina van den Briel, Derek Stephens, and Stanley Zlotkin. 2012. "Treatment of Moderate Acute Malnutrition with Ready-to-Use Supplementary Food Results in Higher Overall Recovery Rates Compared with a Corn-Soya Blend in Children in Southern Ethiopia: An Operations Research Trial." *The American Journal of Clinical Nutrition* 96 (4): 911–16. https://doi.org/10.3945/ajcn.111.029744.
- LaGrone, Lacey N, Indi Trehan, Gus J Meuli, Richard J Wang, Chrissie Thakwalakwa, Kenneth Maleta, and Mark J Manary. 2012. "A Novel Fortified Blended Flour, Corn-Soy Blend 'plus-plus,' Is Not Inferior to Lipid-Based Ready-to-Use Supplementary Foods for the Treatment of Moderate Acute Malnutrition in Malawian Children." *The American Journal of Clinical Nutrition* 95 (1): 212– 19. https://doi.org/10.3945/ajcn.111.022525.
- Langlois, Breanne K, Ilana R Cliffer, Laetitia Nikiema, Devika J Suri, Franck Garanet, Ye Shen, Augustin N Zeba, et al. 2020. "Factors That May Influence the Effectiveness of 4 Specialized Nutritious Foods in the Prevention of Stunting and Wasting in Children Aged 6–23 Months in Burkina Faso." *Current Developments in Nutrition* 4 (2). https://doi.org/10.1093/cdn/nzaa002.
- Leroy, Jef L, Deanna Olney, and Marie Ruel. 2018. "Tubaramure, a Food-Assisted Integrated Health and Nutrition Program, Reduces Child Stunting in Burundi: A Cluster-Randomized Controlled Intervention Trial." *The Journal of Nutrition* 148 (3): 445–52. https://doi.org/10.1093/jn/nxx063.
- Leroy, Jef L, Deanna Olney, and Marie Ruel. 2018. "Tubaramure, a Food-Assisted Integrated Health and Nutrition Program, Reduces Child Stunting in Burundi: A Cluster-Randomized Controlled Intervention Trial." *The Journal of Nutrition* 148 (3): 445–52. https://doi.org/10.1093/jn/nxx063.
- Leroy, Jef L, Deanna Olney, and Marie Ruel. 2018. "Tubaramure, a Food-Assisted Integrated Health and Nutrition Program, Reduces Child Stunting in Burundi: A Cluster-Randomized Controlled Intervention Trial." *The Journal of Nutrition* 148 (3): 445–52. https://doi.org/10.1093/jn/nxx063.
- Luby, Stephen P., Mahbubur Rahman, Benjamin F. Arnold, Leanne Unicomb, Sania Ashraf, Peter J. Winch, Christine P. Stewart, et al. 2018. "Effects of Water Quality, Sanitation, Handwashing, and Nutritional Interventions on Diarrhoea and Child Growth in Rural Bangladesh: A Cluster Randomised Controlled Trial." *The Lancet Global Health* 6 (3). The Author(s). Published by Elsevier Ltd. This is an Open Access article under the CC BY 4.0 license: e302–15. https://doi.org/10.1016/S2214-109X(17)30490-4.
- Luby, Stephen P., Mahbubur Rahman, Benjamin F. Arnold, Leanne Unicomb, Sania Ashraf, Peter J. Winch, Christine P. Stewart, et al. 2018. "Effects of Water Quality, Sanitation, Handwashing, and Nutritional Interventions on Diarrhoea and Child Growth in Rural Bangladesh: A Cluster Randomised Controlled Trial." *The Lancet Global Health* 6 (3). The Author(s). Published by Elsevier Ltd. This is an Open Access article under the CC BY 4.0 license: e302–15. https://doi.org/10.1016/S2214-109X(17)30490-4.

- Magnin, Margot, Beat Stoll, Rajaobelina Voahangy, and Emilien Jeannot. 2017. "Most Children Who Took Part in a Comprehensive Malnutrition Programme in Madagascar Reached and Maintained the Recovery Threshold." *Acta Paediatrica, International Journal of Paediatrics* 106 (6): 960–66. https://doi.org/10.1111/apa.13796.
- Magnin, Margot, Beat Stoll, Rajaobelina Voahangy, and Emilien Jeannot. 2017. "Most Children Who Took Part in a Comprehensive Malnutrition Programme in Madagascar Reached and Maintained the Recovery Threshold." *Acta Paediatrica, International Journal of Paediatrics* 106 (6): 960–66. https://doi.org/10.1111/apa.13796.
- Maleta, Kenneth M, John Phuka, Lotta Alho, Yin Bun Cheung, Kathryn G Dewey, Ulla Ashorn, Nozgechi Phiri, et al. 2015. "Provision of 10–40 g/d Lipid-Based Nutrient Supplements from 6 to 18 Months of Age Does Not Prevent Linear Growth Faltering in Malawi." *The Journal of Nutrition*. https://doi.org/10.3945/jn.114.208181.
- Maleta, Kenneth M, John Phuka, Lotta Alho, Yin Bun Cheung, Kathryn G Dewey, Ulla Ashorn, Nozgechi Phiri, et al. 2015. "Provision of 10–40 g/d Lipid-Based Nutrient Supplements from 6 to 18 Months of Age Does Not Prevent Linear Growth Faltering in Malawi." *The Journal of Nutrition*. https://doi.org/10.3945/jn.114.208181.
- Mangani, Charles, Kenneth Maleta, John Phuka, Yin Bun Cheung, Chrissie Thakwalakwa, Kathryn Dewey, Mark Manary, Taneli Puumalainen, and Per Ashorn. 2015. "Effect of Complementary Feeding with Lipid-based Nutrient Supplements and Corn–soy Blend on the Incidence of Stunting and Linear Growth among 6- to 18-month-old Infants and Children in Rural Malawi." *Maternal & Child Nutrition* 11 (S4). Wiley Online Library: 132–43. https://doi.org/10.1111/mcn.12068.
- Mangani, Charles, Kenneth Maleta, John Phuka, Yin Bun Cheung, Chrissie Thakwalakwa, Kathryn Dewey, Mark Manary, Taneli Puumalainen, and Per Ashorn. 2015. "Effect of Complementary Feeding with Lipid-based Nutrient Supplements and Corn–soy Blend on the Incidence of Stunting and Linear Growth among 6- to 18-month-old Infants and Children in Rural Malawi." *Maternal & Child Nutrition* 11 (S4). Wiley Online Library: 132–43. https://doi.org/10.1111/mcn.12068.
- Matilsky, Danielle K, Kenneth Maleta, Tony Castleman, and Mark J Manary. 2009. "Supplementary Feeding with Fortified Spreads Results in Higher Recovery Rates Than with a Corn/Soy Blend in Moderately Wasted Children." *The Journal of Nutrition* 139 (4): 773–78. https://doi.org/10.3945/jn.108.104018.
- McDonald, Christine M., Robert S. Ackatia-Armah, Seydou Doumbia, Roland Kupka, Christopher P. Duggan, and Kenneth H. Brown. 2019. "Percent Fat Mass Increases with Recovery, but Does Not Vary According to Dietary Therapy in Young Malian Children Treated for Moderate Acute Malnutrition." *Journal of Nutrition* 149 (6). Oxford University Press: 1089–96. https://doi.org/10.1093/jn/nxz037.

- Medoua, Gabriel Nama, Patricia M Ntsama, Anne Christine A Ndzana, Véronique J Essa'a, Julie Judith T Tsafack, and Henriette T Dimodi. 2015. "Recovery Rate of Children with Moderate Acute Malnutrition Treated with Ready-to-Use Supplementary Food (RUSF) or Improved Corn–soya Blend (CSB+): A Randomized Controlled Trial." *Public Health Nutrition* 19 (2). Cambridge University Press: 363–70. https://doi.org/10.1017/S1368980015001238.
- Myatt, Mark. 2014. "Collaborating to Improve the Management of Acute Malnutrition Worldwide Community-Based Management of Acute Malnutrition." www.cmamforum.com.
- Nackers, F, F Broillet, D Oumarou, A Djibo, V Gaboulaud, P J Guerin, B Rusch, R F Grais, and V Captier. 2010. "Effectiveness of Ready-to-Use Therapeutic Food Compared to a Corn/Soy-Blend-Based Pre-Mix for the Treatment of Childhood Moderate Acute Malnutrition in Niger." *J Trop Pediatr* 56 (6): 407–13. https://doi.org/10.1093/tropej/fmq019.
- Nackers, F, F Broillet, D Oumarou, A Djibo, V Gaboulaud, P J Guerin, B Rusch, R F Grais, and V Captier. 2010. "Effectiveness of Ready-to-Use Therapeutic Food Compared to a Corn/Soy-Blend-Based Pre-Mix for the Treatment of Childhood Moderate Acute Malnutrition in Niger." *J Trop Pediatr* 56 (6): 407–13. https://doi.org/10.1093/tropej/fmq019.
- Nikièma, Laetitia, Lieven Huybregts, Patrick Kolsteren, Hermann Lanou, Simon Tiendrebeogo, Kimberley Bouckaert, Séni Kouanda, Blaise Sondo, and Dominique Roberfroid. 2014. "Treating Moderate Acute Malnutrition in First-Line Health Services: An Effectiveness Cluster-Randomized Trial in Burkina Faso." *The American Journal of Clinical Nutrition* 100 (1): 241–49. https://doi.org/10.3945/ajcn.113.072538.
- Null, Clair, Christine P. Stewart, Amy J. Pickering, Holly N. Dentz, Benjamin F. Arnold, and Charles D. Arnold. 2018. "Supplementary Appendix Supplementary Information for WASH Benefits Primary Outcomes." *The Lancet Global Health* 6 (3).
- Null, Clair, Christine P. Stewart, Amy J. Pickering, Holly N. Dentz, Benjamin F. Arnold, and Charles D. Arnold. 2018. "Supplementary Appendix Supplementary Information for WASH Benefits Primary Outcomes." *The Lancet Global Health* 6 (3).
- Null, Clair, Christine P. Stewart, Amy J. Pickering, Holly N. Dentz, Benjamin F. Arnold, Charles D. Arnold, Jade Benjamin-Chung, et al. 2018. "Effects of Water Quality, Sanitation, Handwashing, and Nutritional Interventions on Diarrhea and Child Growth in Rural Kenya: A Cluster-Randomised Controlled Trial." *The Lancet Global Health* 6 (3). The Author(s). Published by Elsevier Ltd. This is an Open Access article under the CC BY 4.0 license: e316–29. https://doi.org/10.1016/S2214-109X(18)30005-6.
- Null, Clair, Christine P. Stewart, Amy J. Pickering, Holly N. Dentz, Benjamin F. Arnold, Charles D. Arnold, Jade Benjamin-Chung, et al. 2018. "Effects of Water Quality, Sanitation, Handwashing, and Nutritional Interventions on Diarrhea and Child Growth in Rural Kenya: A Cluster-Randomised Controlled Trial." *The Lancet Global Health* 6 (3). The Author(s). Published by Elsevier Ltd. This is an Open Access article under the CC BY 4.0 license: e316–29. https://doi.org/10.1016/S2214-109X(18)30005-6.

- O'Sullivan, Natasha Phillipa, Natasha Lelijveld, Alexandra Rutishauser-Perera, Marko Kerac, and Philip James. 2018. "Follow-up between 6 and 24 Months after Discharge from Treatment for Severe Acute Malnutrition in Children Aged 6-59 Months: A Systematic Review." *Plos One* 13 (8): e0202053. https://doi.org/10.1371/journal.pone.0202053.
- Olney, Deanna K., Jef Leroy, Lilia Bliznashka, and Marie T. Ruel. 2018. "PROCOMIDA, a Food-Assisted Maternal and Child Health and Nutrition Program, Reduces Child Stunting in Guatemala: A Cluster-Randomized Controlled Intervention Trial." *Journal of Nutrition* 148 (9): 1493–1505. https://doi.org/10.1093/jn/nxy138.
- Olney, Deanna K., Jef Leroy, Lilia Bliznashka, and Marie T. Ruel. 2018. "PROCOMIDA, a Food-Assisted Maternal and Child Health and Nutrition Program, Reduces Child Stunting in Guatemala: A Cluster-Randomized Controlled Intervention Trial." *Journal of Nutrition* 148 (9): 1493–1505. https://doi.org/10.1093/jn/nxy138.
- Research consortium led by the Action Against Hunger and the International Rescue Committee (IRC). 2019. "COMPAS: Combined Protocol for Acute Malnutrition Study." 2019. https://knowledgeagainsthunger.org/research/treatment/compas/.
- Schoonees, Anel, Martani J Lombard, Alfred Musekiwa, Etienne Nel, and Jimmy Volmink. 2019. "Ready-to-Use Therapeutic Food (RUTF) for Home-Based Nutritional Rehabilitation of Severe Acute Malnutrition in Children from Six Months to Five Years of Age." *Cochrane Database of Systematic Reviews*, May. https://doi.org/10.1002/14651858.CD009000.pub3.
- Shen, Ye, Ilana R Cliffer, Devika J Suri, Breanne K Langlois, Stephen A Vosti, Patrick Webb, and Beatrice L Rogers. 2020. "Impact of Stakeholder Perspectives on Cost-Effectiveness Estimates of Four Specialized Nutritious Foods for Preventing Stunting and Wasting in Children 6-23 Months in Burkina Faso." *Nutrition Journal* 19 (1). England: 20. https://doi.org/10.1186/s12937-020- 00535-x.
- Smuts, Cornelius M, Tonderayi M Matsungo, Linda Malan, Herculina S Kruger, Marinel Rothman, and Jane D Kvalsvig. 2019. "Effect of Small-Quantity Lipid-Based Nutrient Supplements on Growth , Psychomotor Development , Iron Status , and Morbidity among 6- to 12-Mo-Old Infants in South Africa : A Randomized Controlled Trial." *Am J Clin Nutr* 00. Oxford University Press: 1–14.
- Smuts, Cornelius M, Tonderayi M Matsungo, Linda Malan, Herculina S Kruger, Marinel Rothman, and Jane D Kvalsvig. 2019. "Effect of Small-Quantity Lipid-Based Nutrient Supplements on Growth , Psychomotor Development , Iron Status , and Morbidity among 6- to 12-Mo-Old Infants in South Africa : A Randomized Controlled Trial." *Am J Clin Nutr* 00. Oxford University Press: 1–14.
- Sphere Group. 2018. *The Sphere Handbook- Humanitarian Charter and Minimum Standards in Humanitarian Response*. *The Sphere Handbook*. https://doi.org/10.3362/9781908176707.

- Steenkamp, Liana, Ronette Lategan, and Jacques Raubenheimer. 2015. "The Impact of Ready-to-Use Supplementary Food (RUSF) in Targeted Supplementation of Children with Moderate Acute Malnutrition (MAM) in South Africa." *South African Family Practice* 57 (5). Taylor & Francis: 322–25. https://doi.org/10.1080/20786190.2015.1078153.
- Stobaugh, Heather C., Lucy B. Bollinger, Sara E. Adams, Audrey H. Crocker, Jennifer B. Grise, Julie A. Kennedy, Chrissie Thakwalakwa, et al. 2017. "Effect of a Package of Health and Nutrition Services on Sustained Recovery in Children after Moderate Acute Malnutrition and Factors Related to Sustaining Recovery: A Cluster-Randomized Trial." *American Journal of Clinical Nutrition* 106 (2): 657–66. https://doi.org/10.3945/ajcn116.149799.
- Stobaugh, Heather C., Amy Mayberry, Marie McGrath, Paluku Bahwere, Noël Marie Zagre, Mark J. Manary, Robert Black, and Natasha Lelijveld. 2018. "Relapse after Severe Acute Malnutrition: A Systematic Literature Review and Secondary Data Analysis." *Maternal & Child Nutrition*, October. Wiley/Blackwell (10.1111), e12702. https://doi.org/10.1111/mcn.12702.
- Stobaugh, Heather C, Kelsey N Ryan, Julie A Kennedy, Jennifer B Grise, Audrey H Crocker, Chrissie Thakwalakwa, Patricia E Litkowski, Kenneth M Maleta, Mark J Manary, and Indi Trehan. 2016. "Including Whey Protein and Whey Permeate in Ready-to-Use Supplementary Food Improves Recovery Rates in Children with Moderate Acute Malnutrition: A Randomized, Double-Blind Clinical Trial." *The American Journal of Clinical Nutrition*. https://doi.org/10.3945/ajcn.115.124636.
- Trehan, Indi, Somalee Banerjee, Ellen Murray, Kelsey N Ryan, Chrissie Thakwalakwa, Kenneth M Maleta, and Mark J Manary. 2015. "Extending Supplementary Feeding for Children Under Five with Moderate Acute Malnutrition Leads to Lower Relapse Rates." *Journal of Pediatric Gastroenterology and Nutrition* 60 (4): 544–49. https://doi.org/10.1097/MPG.0000000000000639.
- Turner, Hugo C., Jeremy A. Lauer, Bach Xuan Tran, Yot Teerawattananon, and Mark Jit. 2019. "Adjusting for Inflation and Currency Changes Within Health Economic Studies." *Value in Health* 22 (9). Elsevier Inc: 1026–32. https://doi.org/10.1016/j.jval.2019.03.021.
- USAID. "Technical References for Development Food Security Activities OFFICE OF FOOD FOR PEACE Bureau for Democracy, Conflict and Humanitarian Assistance." www.usaid.gov/sites/default/files/documents/1866/FFP\_Technical\_References\_Feb2018.pdf.
- USAID and International Rescue Committee. 2019. "Cost-Efficiency Analysis of Basic Needs Programs : Best Practice Guidance for Humanitarian Agencies." https://www.rescue.org/resource/cost-efficiency-analysis-basic-needs-programs.

USAID Food For Peace. 2016. "Specialized Food Products Table." https://www.usaid.gov/sites/default/files/documents/1866/FFP Specialized food table 81816 FINAL.pdf.

USAID Learning Lab. 2018. "USAID's Program Cycle: An Overview." 2018. https://www.youtube.com/watch?v=7BzxXyy7PGg.

World Bank. "Official Exchange Rate (LCU per US\$, Period Average) | Data." https://data.worldbank.org/indicator/PA.NUS.FCRF.

World Bank. "GDP Deflator (Base Year Varies by Country) | Data." https://data.worldbank.org/indicator/NY.GDP.DEFL.ZS.

World Food Programme. 2015. "WFP Specialized Nutritious Foods Sheet."

World Health Organization. 2020. "Global Action Plan on Child Wasting: A Framework for Action to Accelerate Progress in Preventing and Managing Child Wasting and the Achievement of the Sustainable Development Goals." 2020. https://www.who.int/who-documents-detail/global-action-plan-on-child-wasting-a-framework-for-action.

"NutVal.Net: The Planning, Calculation, and Monitoring Application for Food Assistance Programmes." https://www.nutval.net/.